### SSI1000 Inverter **High performance**<br>engineering vector

### **SSI1000**

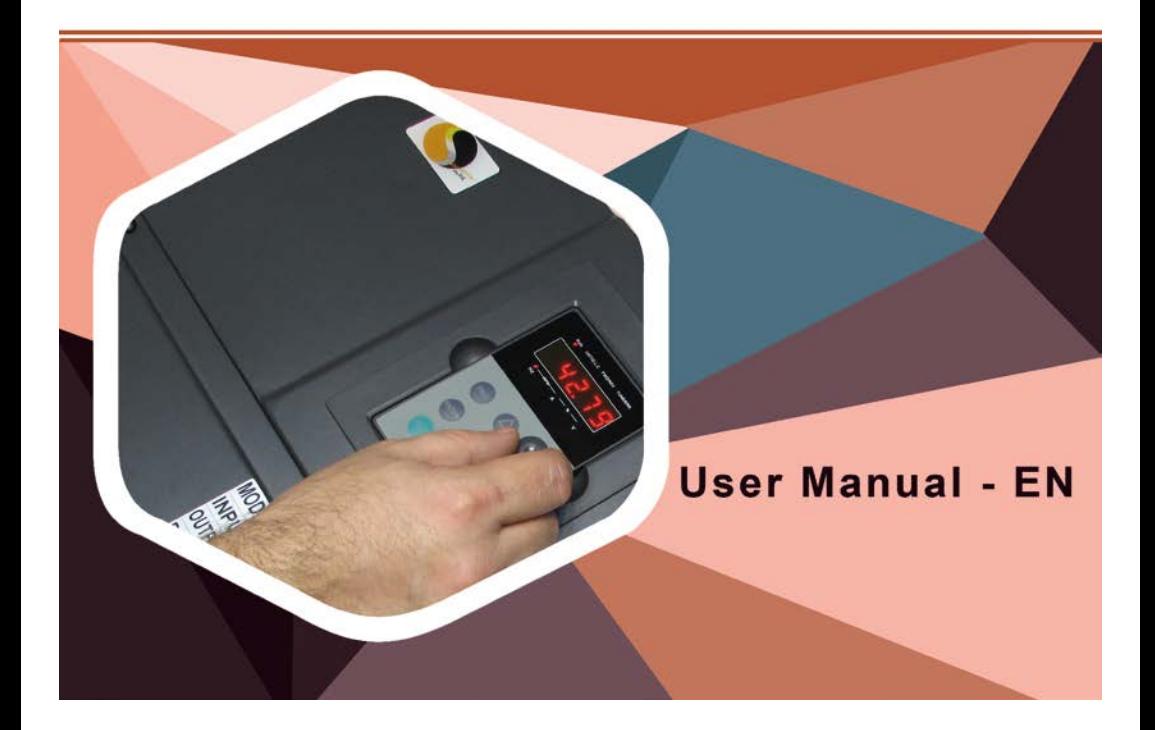

### Preface

Thank you for purchasing the SSI1000 series AC drive developed by SSINVERTER Co., Ltd.

The SSI1000series AC drive is a general-purpose high-performance current vector control AC drive. It is an upgrade product based on SSI1000 and can implement the control of asynchronous motor and permanent magnet synchronous motor (PMSM). It increases the user programmable function, background monitoring software and communication bus function, and supports multi-kind PG cards. It is used to drive various automation production equipment involving textile, paper-making, wiredrawing, machine tool, packing, food, fan and pump. This manual describes the correct use of the SSI1000 series AC drive, including selection, parameter setting, commissioning, maintenance & inspection. Read and understand the manual before use and forward the manual to the end user.

### **Notes**

• The drawings in the manual are sometimes shown without covers or protective guards.

Remember to install the covers or protective guards as specified first, and then perform operations in accordance with the instructions.

• The drawings in the manual are shown for description only and may not match the product you purchased.

• The instructions are subject to change, without notice, due to product upgrade, specification modification as well as efforts to increase the accuracy and convenience of the manual.

• Contact our agents or customer service center if you have problems during the use.

### **Introduction**

Compared with SSI900, the SSI1000 series AC drive incorporates the following improvements:

### 1) Multiple voltage classes

It provides coverage of single-phase 220 V, three-phase 220 V, three-phase 380 V, threephase 480 V, three-phase 690 V .

### 2) Control of asynchronous motor and PMSM

It supports vector control of three-phase AC asynchronous motor and three-phase AC PMSM.

### 3) Diversified control modes

It supports three control modes, namely, sensorless flux vector control (SFVC), closedloop vector control (CLVC) and V/F control.

4) Multiple communication protocols

It supports communication via Modbus-RTU, PROFIBUS-DP, CANlink and CANopen.

5) Multiple encoder types

It supports various encoders such as differential encoder, open-collector encoder,resolver and UVW encoder.

6) All-new SFVC algorithm

It introduces an all-new sensorless flux vector control (SFVC) algorithm that gives better low-speed stability, enhanced low-frequency loading capacity, and supports torque control.

7) User programmable function

The PC1 programmable card enables you to write programs in ladder diagram. Its programming environment is compatible with that of the SSPLC series PLC.

8) Advanced background software

The background monitoring software helps to achieve functions of parameter upload & download and a real-time oscilloscope.

9) Other new functions

The newly added functions of the SSI1000 series AC drive are described as below:

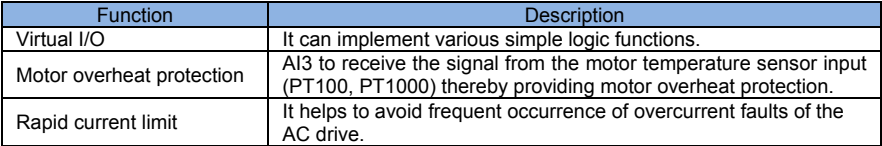

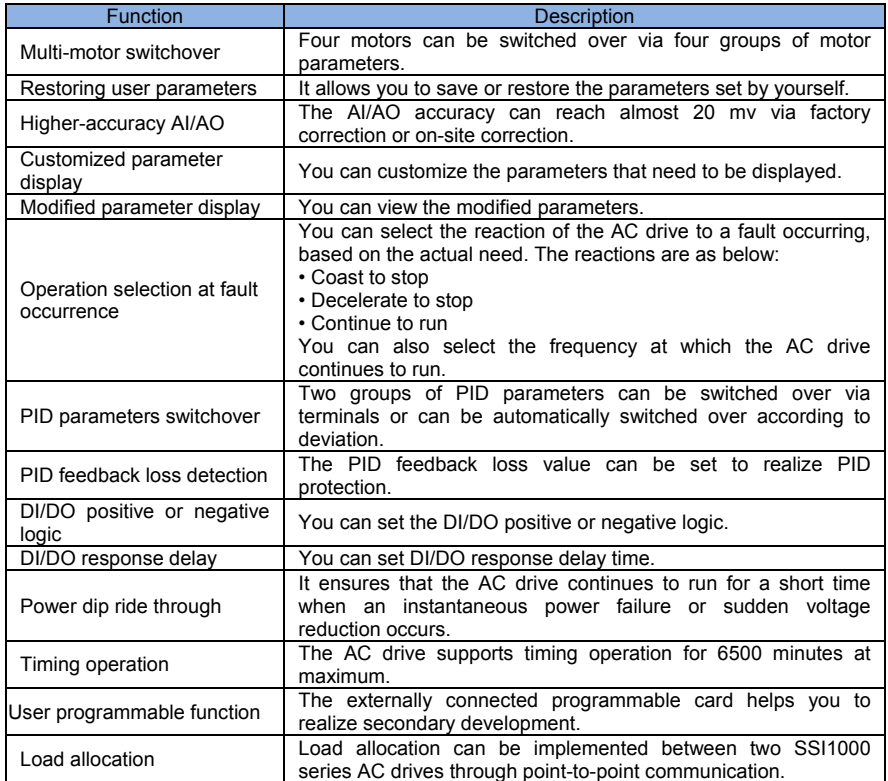

### Product Checking

Upon unpacking, check:

- Whether the nameplate model and AC drive ratings are consistent with your order. The box contains the AC drive, certificate of conformity, user manual and warranty card.
- Whether the AC drive is damaged during transportation. If you find any omission or damage, contact Ssinverter or your supplier immediately.

### First-time Use

For the users who use this product for the first time, read the manual carefully. If in doubt concerning some functions or performances, contact the technical support personnel of Ssinverter to ensure correct use.

### CE Mark

The CE mark on the declares that the AC drive complies with the European low voltage directive (LVD) and EMC directive.

The SSI1000 series AC drive complies with the following LVD and EMC directives and standards:

The SSI1000 series AC drive complies with the requirements of standard IEC/EN 61800-3 on the condition of correct installation and use by following the instructions in chapter 7.

### **Contents**

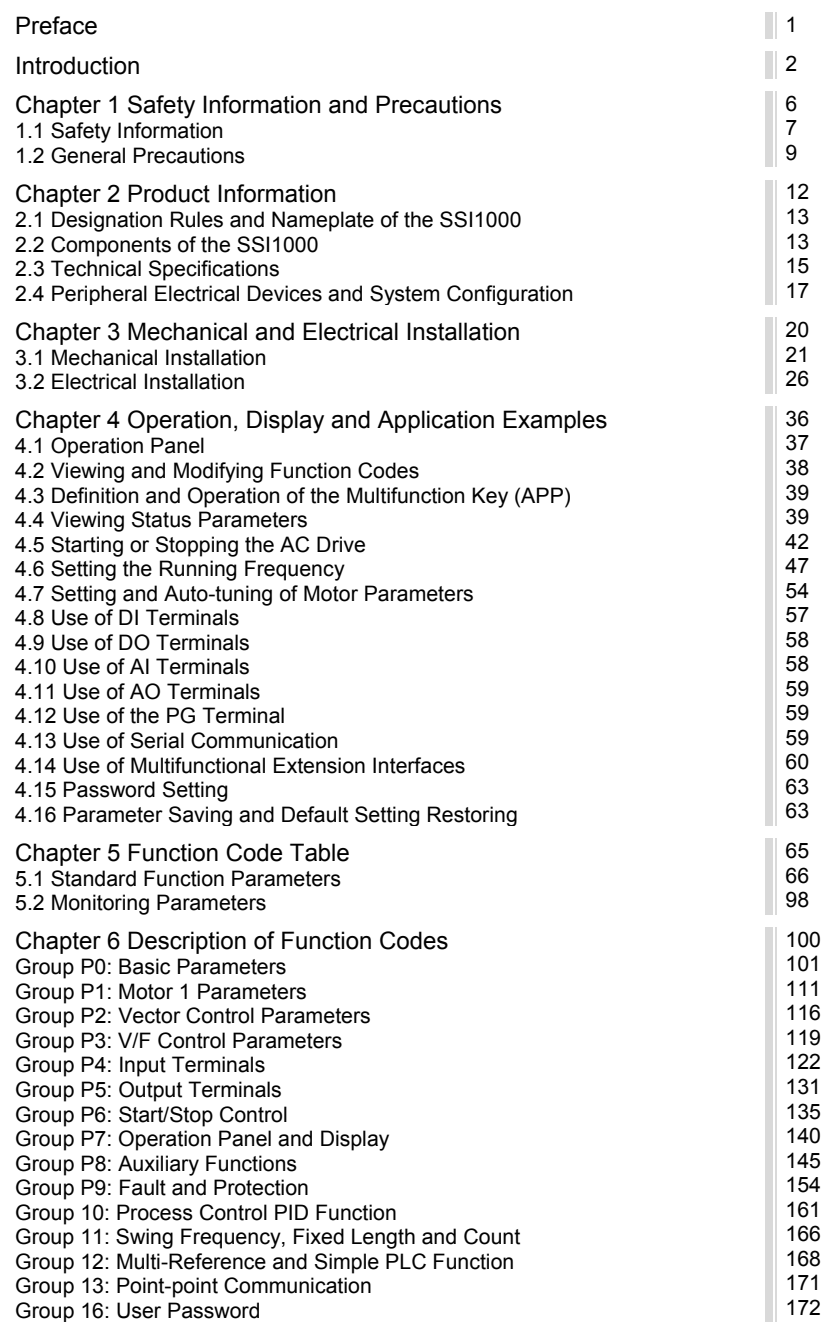

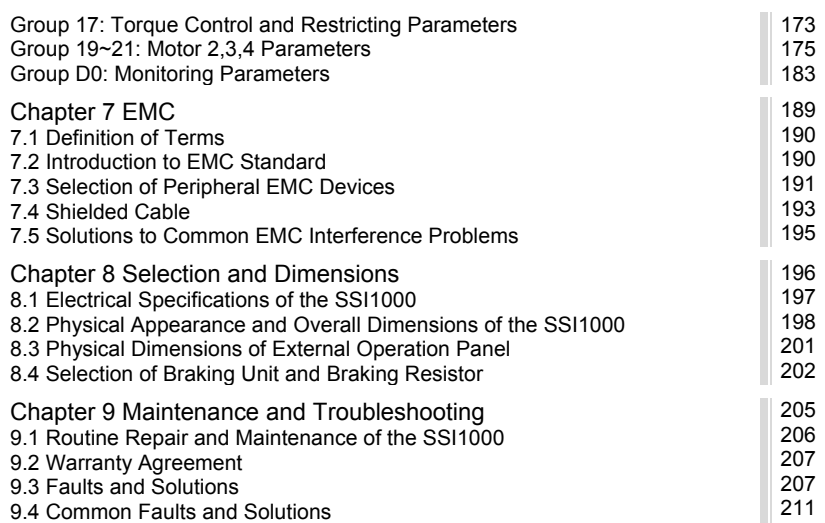

# Safety Information and Precautions

werter<br>co.ltd

## art

### Chapter 1 Safety Information and Precautions

In this manual, the notices are graded based on the degree of danger:

**LA DANGER** indicates that failure to comply with the notice will result in severe personal injury or even death.

• **WARNING** indicates that failure to comply with the notice will result in personal iniury or property damage.

Read this manual carefully so that you have a thorough understanding. Installation, commissioning or maintenance may be performed in conjunction with this chapter. Ssinverter will assume no liability or responsibility for any injury or loss caused by improper operation.

### 1.1 Safety Information

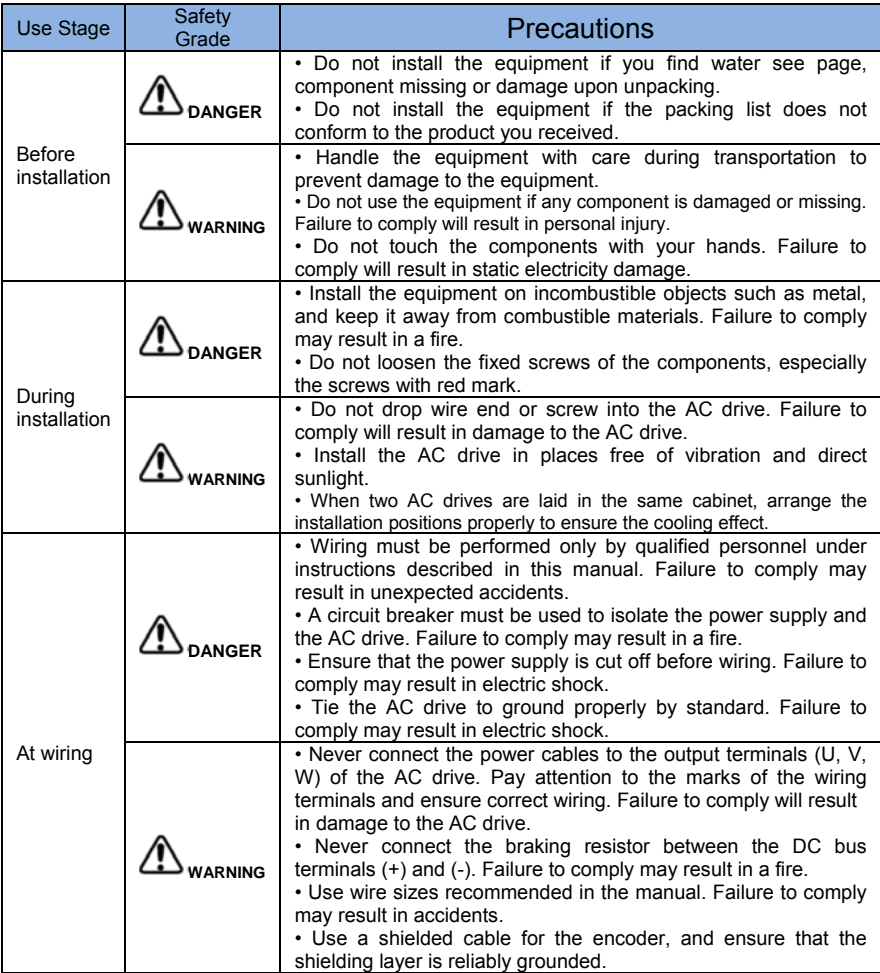

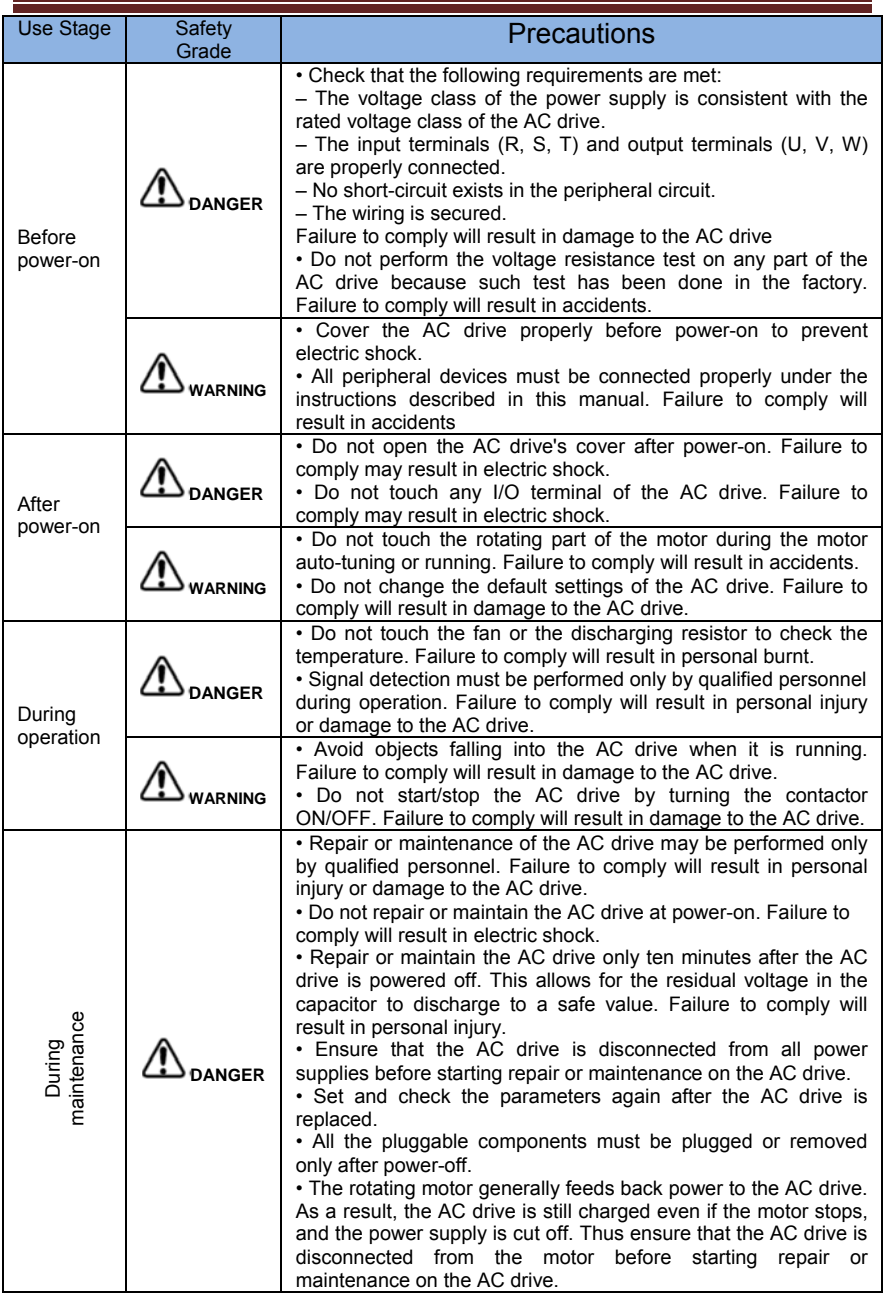

### 1.2 General Precautions

1) Requirement on residual current device (RCD)

The AC drive generates high leakage current during running, which flows through the protective earthing (PE) conductor. Thus install a type-B RCD at primary side of the power supply. When selecting the RCD, you should consider the transient and steadystate leakage current to ground that may be generated at startup and during running of the AC drive. You can select a specialized RCD with the function of suppressing high harmonics or a general-purpose RCD with relatively large residual current.

### 2) High leakage current warning

The AC drive generates high leakage current during running, which flows through the PE conductor. Earth connection must be done before connection of power supply.

Earthing shall comply with local regulations and related IEC standards.

### 3) Motor insulation test

**9**

Perform the insulation test when the motor is used for the first time, or when it is reused after being stored for a long time, or in a regular check-up, in order to prevent the poor insulation of motor windings from damaging the AC drive. The motor must be disconnected from the AC drive during the insulation test. A 500-V mega-Ohm meter is recommended for the test. The insulation resistance must not be less than 5 MΩ.

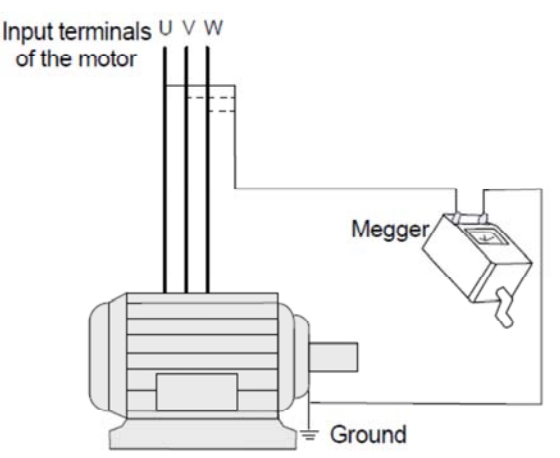

4) Thermal protection of motor

If the rated capacity of the motor selected does not match that of the AC drive, especially when the AC drive's rated power is greater than the motor's, adjust the motor protection parameters on the operation panel of the AC drive or install a thermal relay in the motor circuit for protection.

5) Running at over 50 Hz

The AC drive provides frequency output of 0 to 3200 Hz (Up to 320 Hz is supported if the AC drive runs in CLVC and SFVC mode). If the AC drive is required to run at over 50 Hz, consider the capacity of the machine.

6) Vibration of mechanical device

The AC drive may encounter the mechanical resonance point at some output frequencies, which can be avoided by setting the skip frequency.

### 7) Motor heat and noise

The output of the AC drive is pulse width modulation (PWM) wave with certain harmonic frequencies, and therefore, the motor temperature, noise, and vibration are slightly greater than those when the AC drive runs at power frequency (50 Hz).

8) Voltage-sensitive device or capacitor on output side of the AC drive

Do not install the capacitor for improving power factor or lightning protection voltagesensitive resistor on the output side of the AC drive because the output of the AC drive is PWM wave. Otherwise, the AC drive may suffer transient overcurrent or even be damaged.

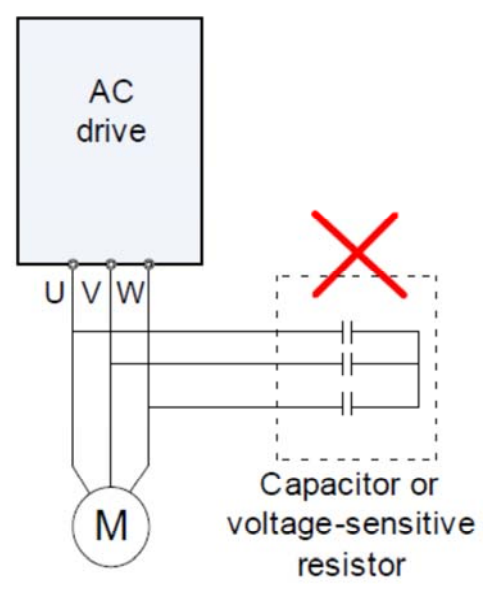

9) Contactor at the I/O terminal of the AC drive

When a contactor is installed between the input side of the AC drive and the power supply, the AC drive must not be started or stopped by switching the contactor on or off. If the AC drive has to be operated by the contactor, ensure that the time interval between switching is at least one hour since frequent charge and discharge will shorten the service life of the capacitor inside the AC drive.

When a contactor is installed between the output side of the AC drive and the motor, do not turn off the contactor when the AC drive is active. Otherwise, modules inside the AC drive may be damaged.

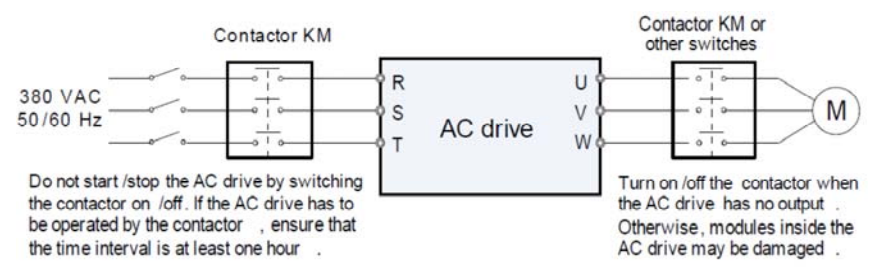

10) When external voltage is out of rated voltage range

The AC drive must not be used outside the allowable voltage range specified in this manual. Otherwise, the AC drive's components may be damaged. If required, use a corresponding voltage step-up or step-down device.

11) Prohibition of three-phase input changed into two-phase input Do not change the three-phase input of the AC drive into two-phase input. Otherwise, a fault will result or the AC drive will be damaged.

### 12) Surge suppressor

The AC drive has a built-in voltage dependent resistor (VDR) for suppressing the surge voltage generated when the inductive loads (electromagnetic contactor, electromagnetic relay, solenoid valve, electromagnetic coil and electromagnetic brake) around the AC drive are switched on or off. If the inductive loads generate a very high surge voltage, use a surge suppressor for the inductive load or also use a diode.

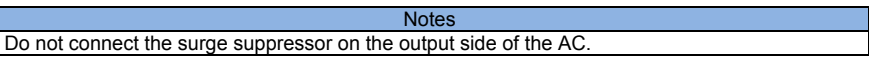

### 13) Altitude and de-rating

In places where the altitude is above 1000 m and the cooling effect reduces due to thin air, it is necessary to de-rate the AC drive. Contact Ssinverter for technical support.

### 14) Some special usages

If wiring that is not described in this manual such as common DC bus is applied, contact the agent or Ssinverter for technical support.

### 15) Disposal

The electrolytic capacitors on the main circuits and PCB may explode when they are burnt. Poisonous gas is generated when the plastic parts are burnt. Treat them as ordinary industrial waste.

### 16) Adaptable Motor

The standard adaptable motor is adaptable four-pole squirrel-cage asynchronous induction motor or PMSM. For other types of motor, select a proper AC drive according to the rated motor current.

• The cooling fan and rotor shaft of non-variable-frequency motor are coaxial, which results in reduced cooling effect when the rotational speed declines. If variable speed is required, add a more powerful fan or replace it with variable-frequency motor in applications where the motor overheats easily.

The standard parameters of the adaptable motor have been configured inside the AC drive. It is still necessary to perform motor auto-tuning or modify the default values based on actual conditions. Otherwise, the running result and protection performance will be affected.

• The AC drive may alarm or even be damaged when short-circuit exists on cables or inside the motor. Therefore, perform insulation short-circuit test when the motor and cables are newly installed or during routine maintenance. During the test, make sure that the AC drive is disconnected from the tested parts.

## **Product Information**

werter<br>co.ltd

### 2 art

### Chapter 2 Product Information

### 2.1 Designation Rules and Nameplate of the SSI1000

Figure 2-1 Designation rules and nameplate of the SSI1000

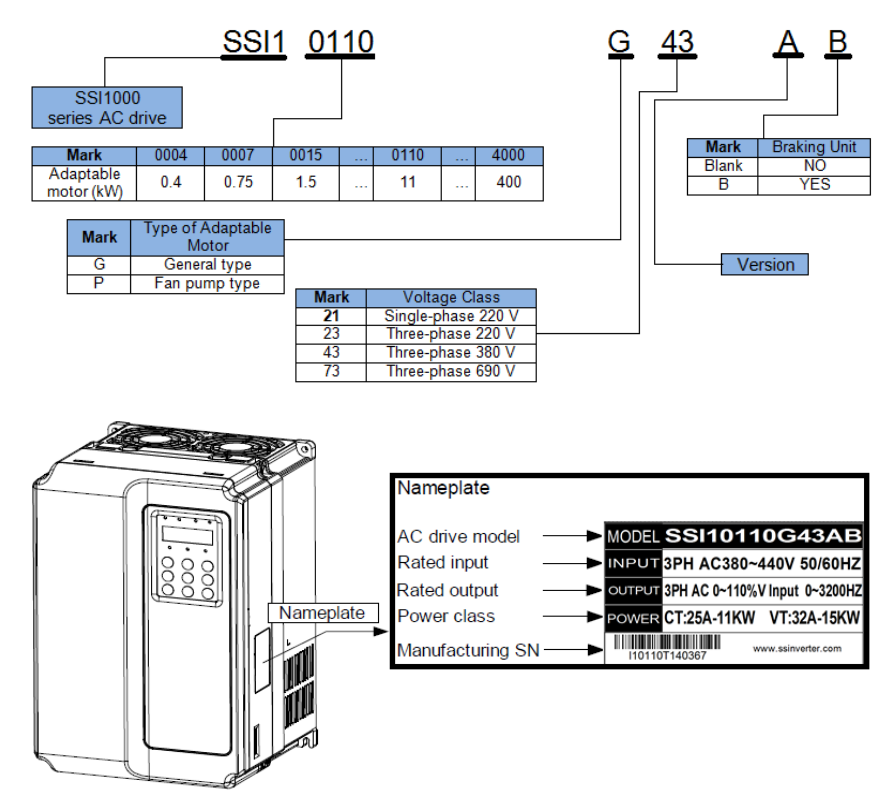

### 2.2 Components of the SSI1000

The SSI1000 series AC drives have two housing types, plastic housing and sheet metal housing, according to different voltage and power classes.

Figure 2-2 Components of the SSI1000 series AC drive (plastic housing)

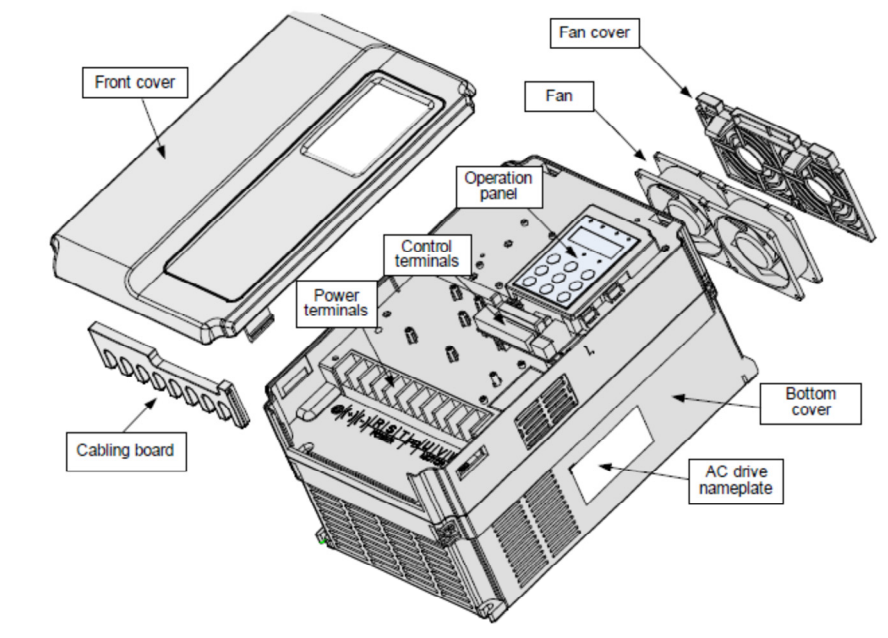

Figure 2-3 Components of the SSI1000 series AC drive (sheet metal housing)

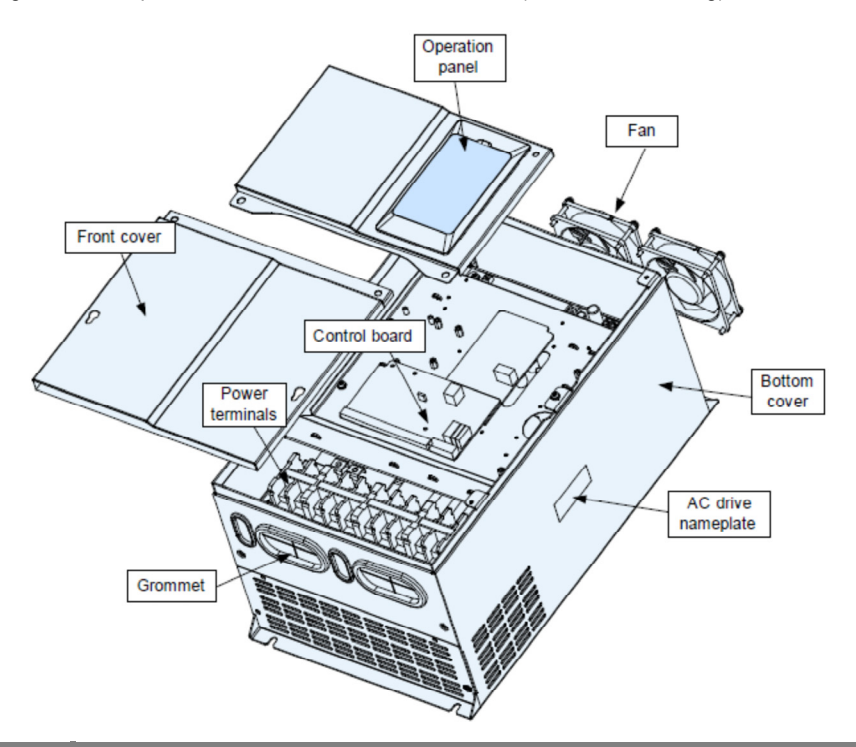

### 2.3 Technical Specifications

Table 2-1 Technical specifications of the SSI1000

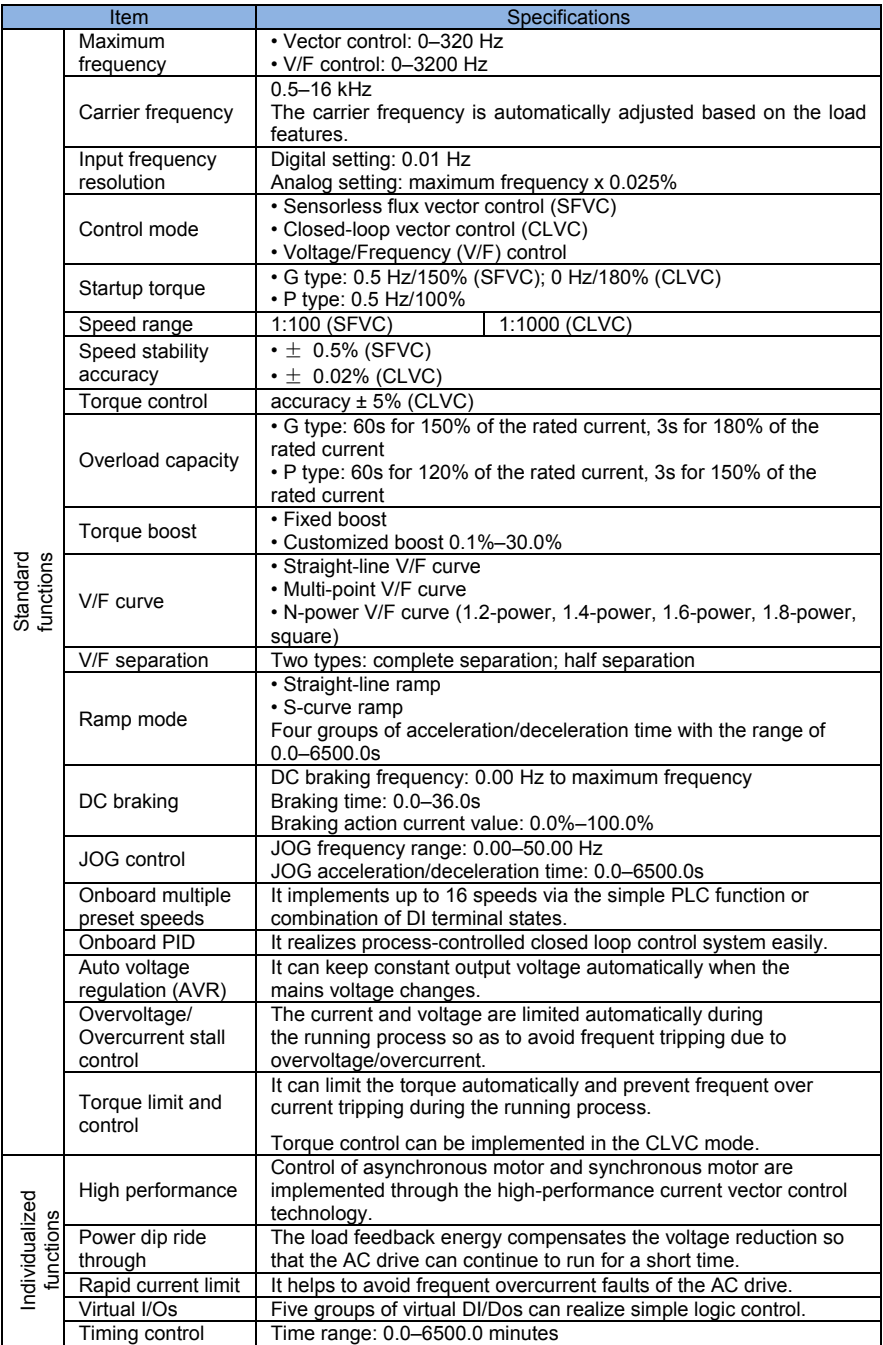

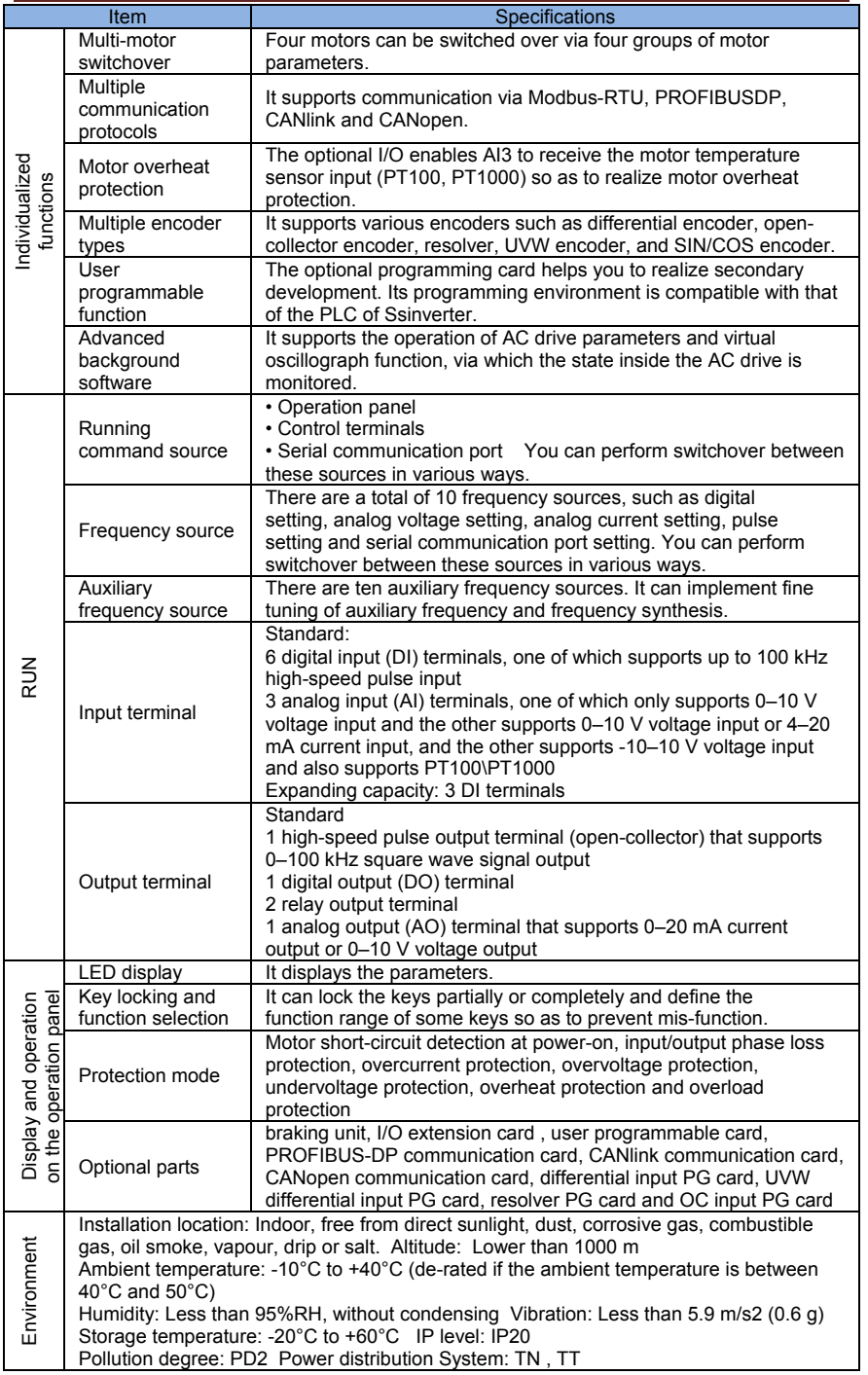

### 2.4 Peripheral Electrical Devices and System Configuration

When the SSI1000 is used to control the synchronous or asynchronous motor, forming a control system, it is necessary to install various electrical devices on the input and output sides of the AC drive to ensure the system safety and stability.

In addition, several optional extension cards are available for the SSI1000 to implement various functions. The system configuration of three-phase 220 V/380 V voltage class, 3.7 kW and above is shown in the following figure.

Figure 2-4 System configuration of three-phase 220 V/380 V voltage class, 3.7 Kw and above

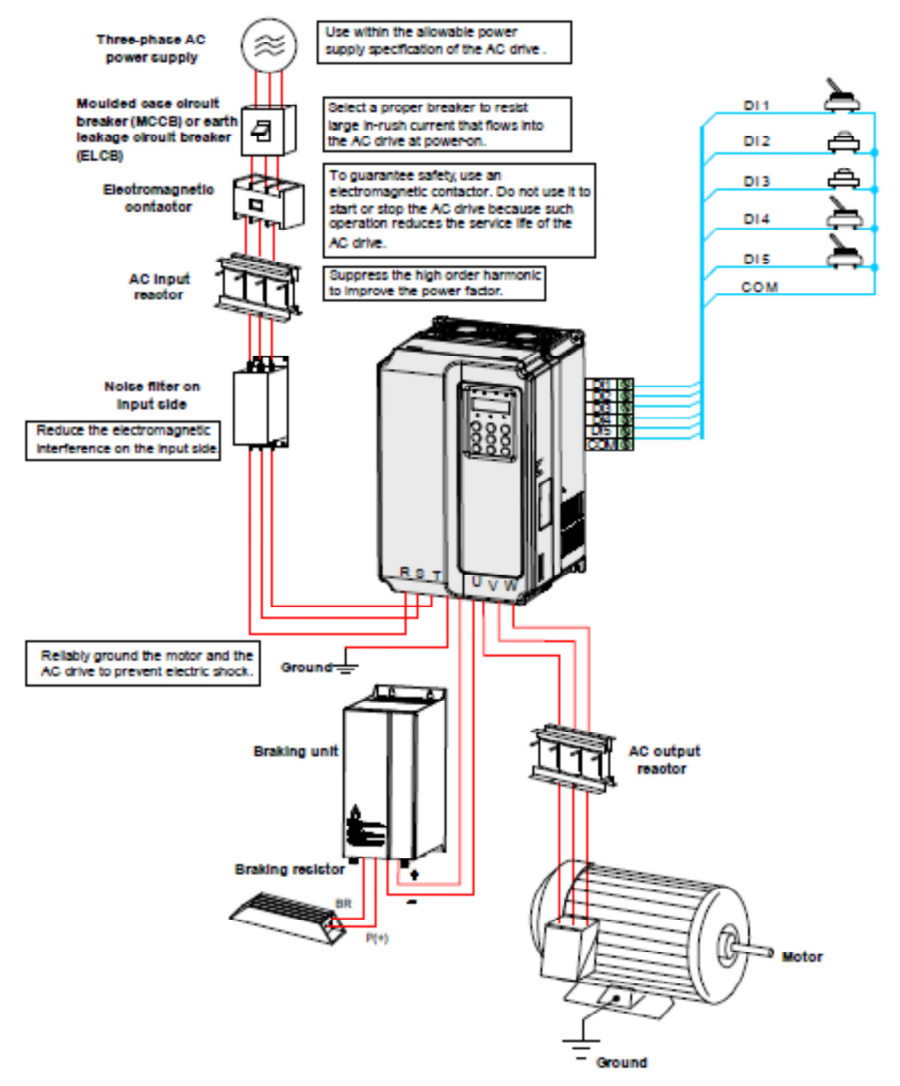

### 2.4.1 Description of Peripheral Electrical Devices

Table 2-3 Description of peripheral electrical devices

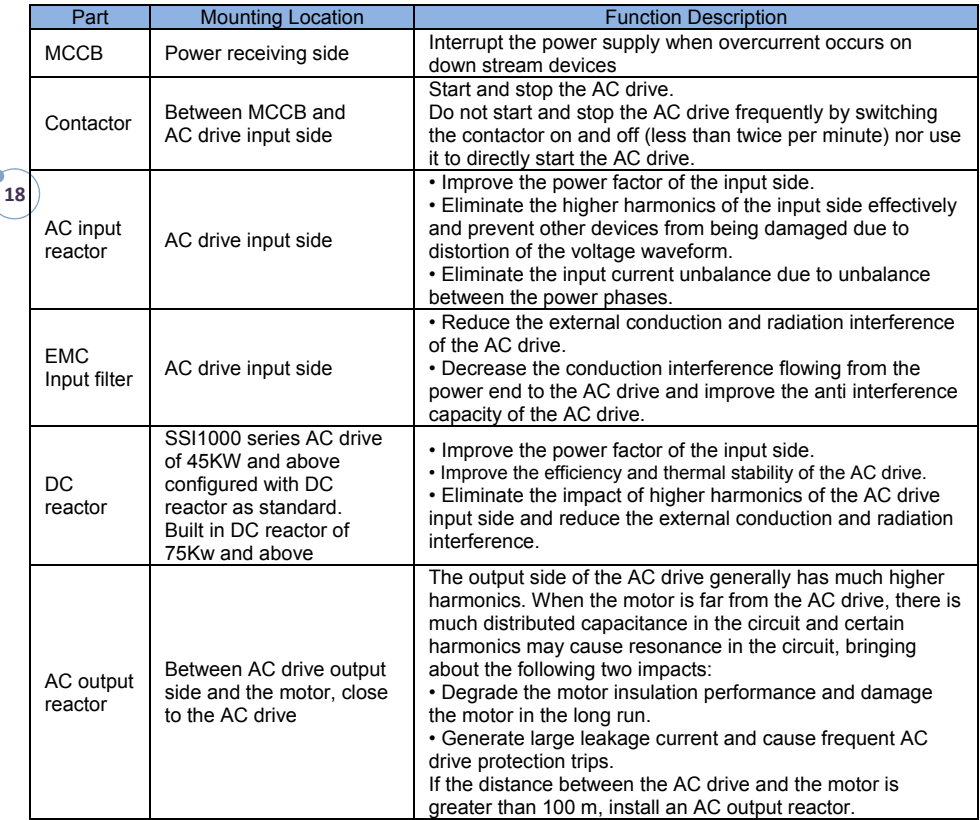

1) Do not install the capacitor or surge suppressor on the output side of the AC drive.

Otherwise, it may cause faults to the AC drive or damage to the capacitor and surge suppressor.

2) Inputs/Outputs (main circuit) of the AC drive contain harmonics, which may interfere with the communication device connected to the AC drive. Therefore, install an antiinterference filter to minimize the interference.

3) For more details on peripheral devices, refer to related selection manual.

2.4.2 Description of Optional Parts

The optional parts include braking unit, extension cards of different functions and external operation panel, etc. If any optional part is required, specify it in your order.

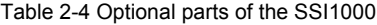

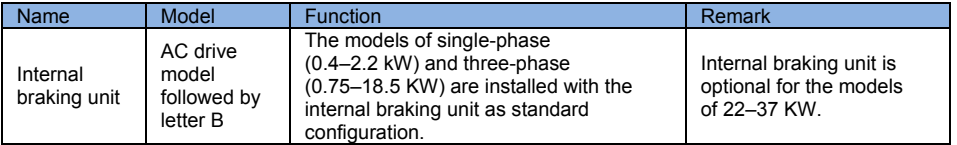

### **SSI1000 User Manual Product Information**

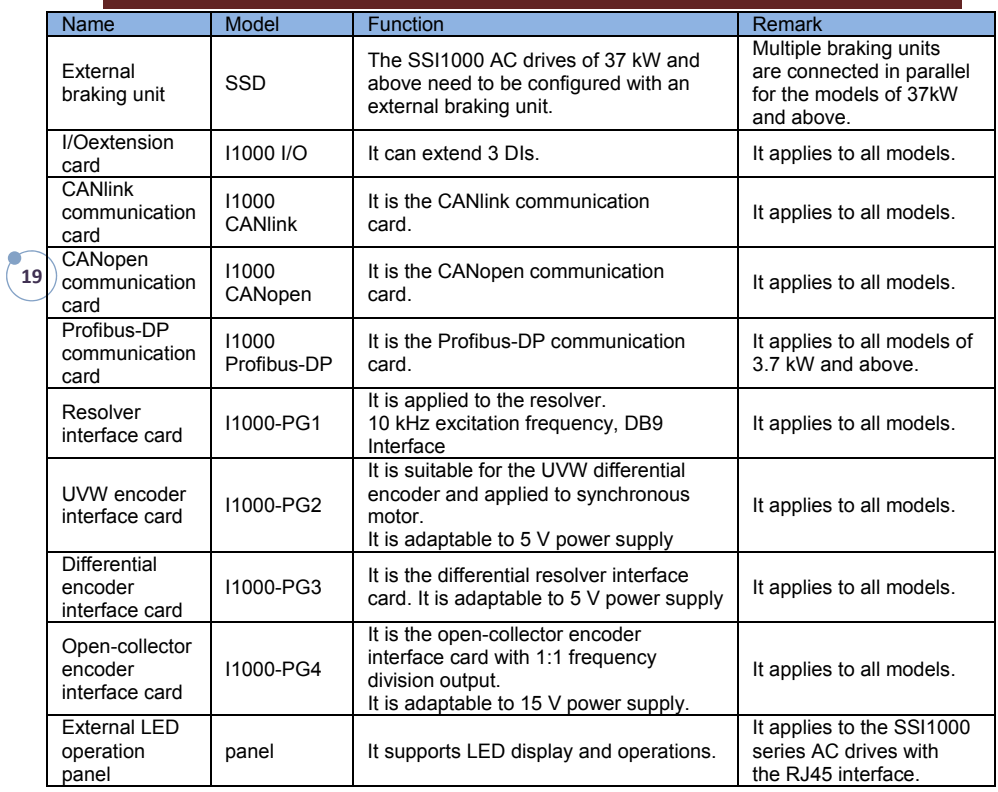

# Mechanical and Electrical Installation

werter<br>co.ltd

### 3 art

### Chapter 3 Mechanical and Electrical Installation

### 3.1 Mechanical Installation

### 3.1.1 Installation Environment Requirements

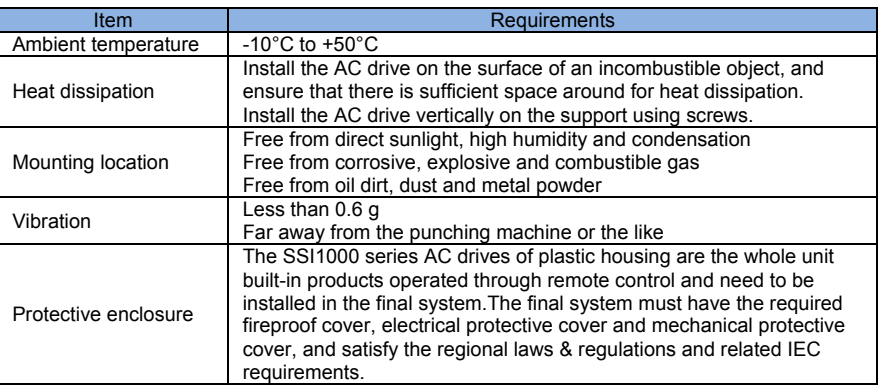

### 3.1.2 Installation Clearance Requirements

The clearance that needs to be reserved varies with the power class of the SSI1000, as shown in the following figure.

Figure 3-1 Clearance around the SSI1000 for installation

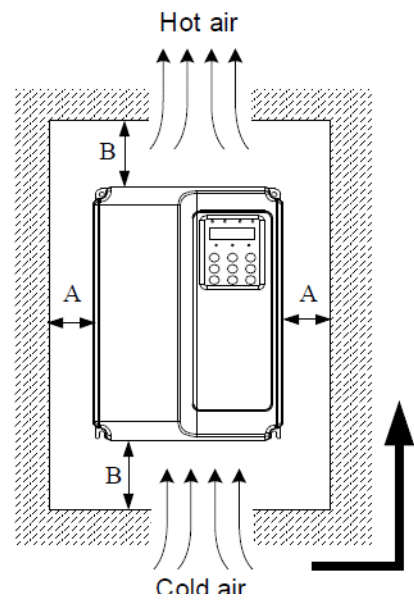

Installation clearance requirements on the SSI1000 series AC drives of different power classes

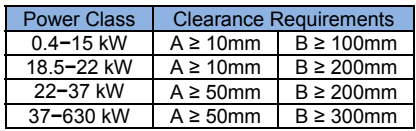

The AC drive shall be installed vertically upward .

The SSI1000 series AC drive dissipates heat from the bottom to the top. When multiple AC drives are required to work together, install them side by side.

For application installing multiple AC drives, if one row of AC drives need to be installed above another row, install an insulation guide plate to prevent AC drives in the lower row from heating those in the upper row and causing faults.

Figure 3-2 Installation of the insulation guide plate

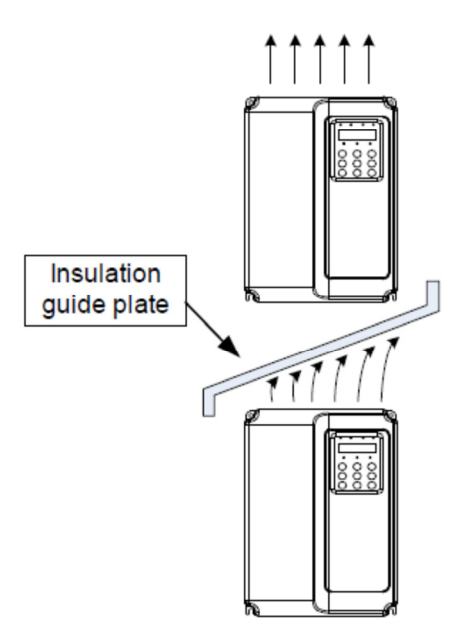

### **3.1.3 Mechanical Installation Method and Process**

The SSI1000 series AC drives have two housing types, plastic housing and sheet metal housing, according to different voltage and power classes. The SSI1000 supports both wallmounting installation and embedded installation in different applications.

1) Wall-mounting installation of the SSI1000 (plastic housing)

Figure 3-3 Wall-mounting installation of the SSI1000 (plastic housing)

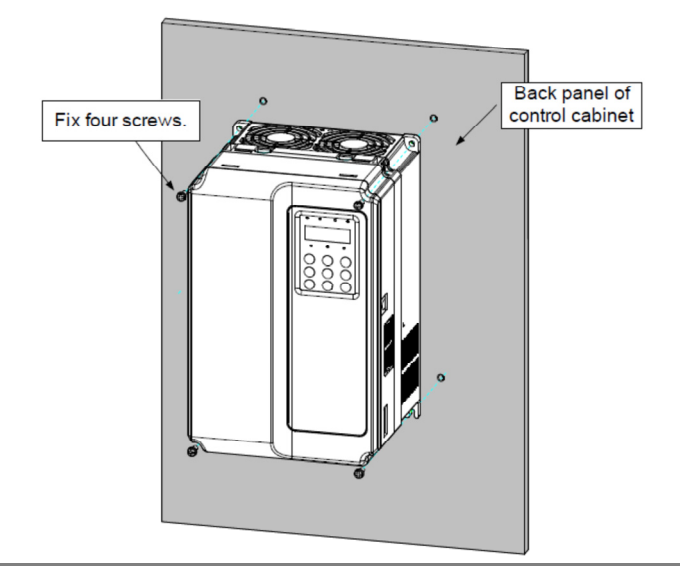

2) Embedded installation of the SSI1000 (plastic housing)

Figure 3-4 External hanging bracket for the SSI1000

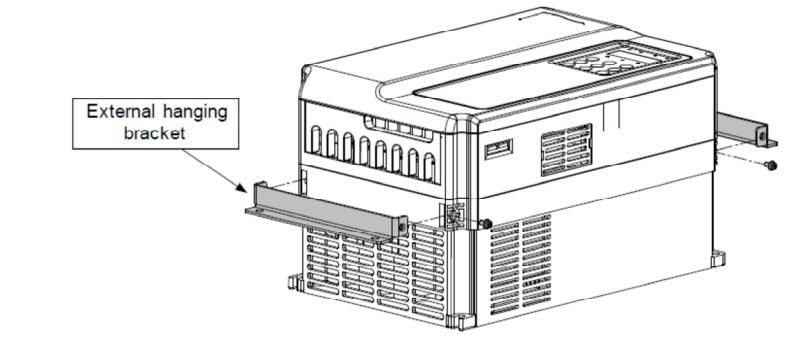

Figure 3-5 Embedded installation of the SSI1000 (plastic housing)

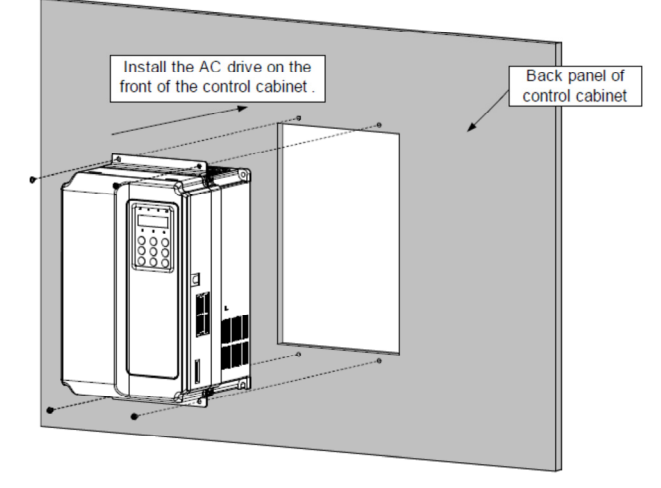

Figure 3-6 Embedded installation effect of the SSI1000 (plastic housing)

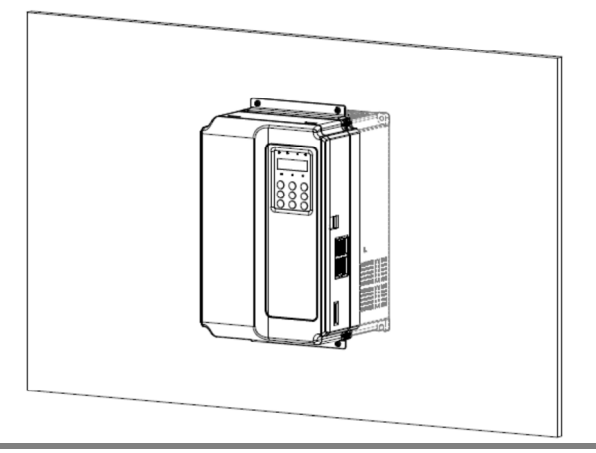

3) Wall-mounting installation of the SSI1000 (sheet metal housing)

Figure 3-7 Wall-mounting installation of the SSI1000 (sheet metal housing)

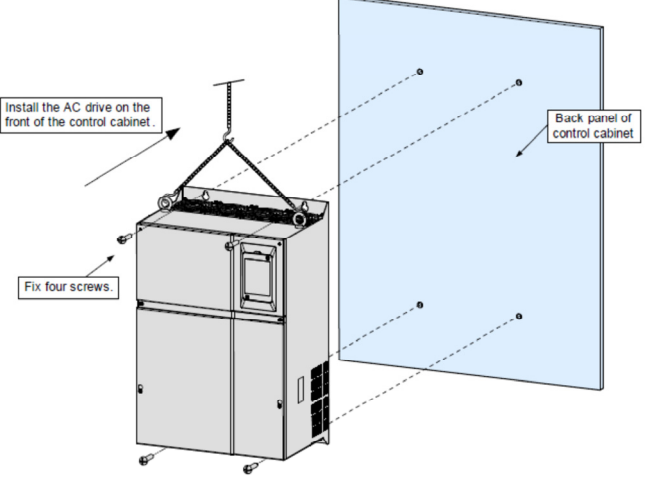

Figure 3-8 Hoisting the SSI1000 (sheet metal housing)

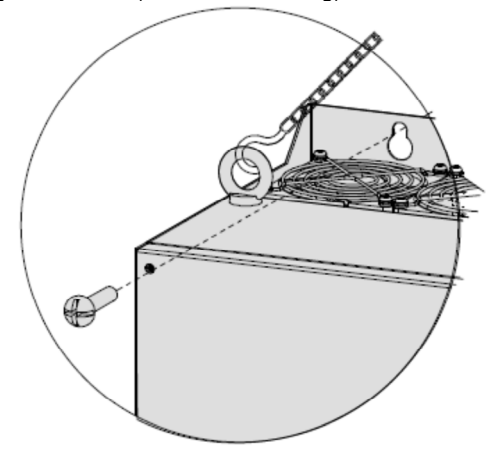

4) Embedded installation of the SSI1000 (sheet metal housing)

Figure 3-9 External hanging bracket for the SSI1000 (sheet metal housing)

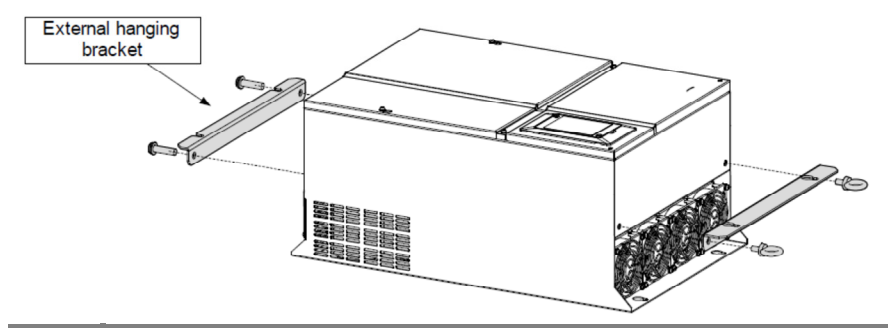

Figure 3-10 Embedded installation of the SSI1000 (sheet metal housing)

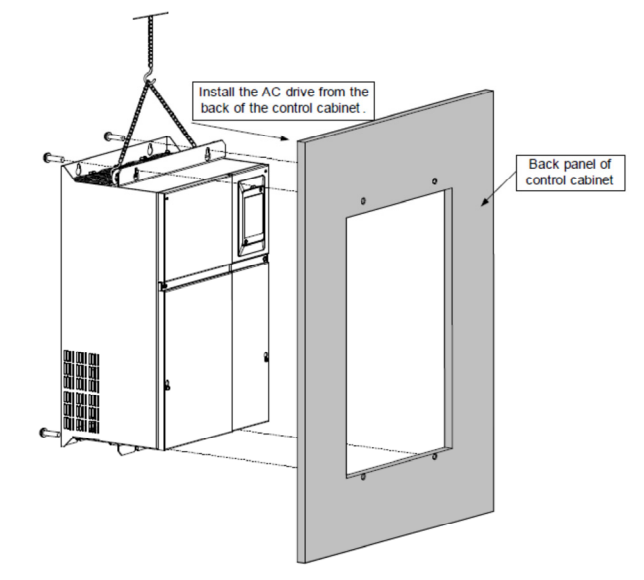

Figure 3-11 Embedded installation effect of the SSI1000 (sheet metal housing)

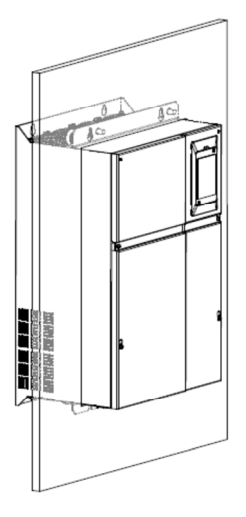

### ■ Installation Precautions

1) Reserve the installation clearances as specified in Figure 3-1 to ensure sufficient space for heat dissipation. Take heat dissipation of other parts in the cabinet into consideration.

2) Install the AC drives upright to facilitate heat dissipation. If multiple AC drives are installed in the cabinet, install them side by side. If one row of AC drives need to be installed above another row, install an insulation guide plate, as shown in Figure 3-2.

3) Use incombustible hanging bracket.

4) In scenarios with heavy metal powder, install the heatsink outside the cabinet, and ensure that the room inside the fully-sealed cabinet is as large as possible.

### 3.1.4 Removal of the Front Cover of the SSI1000

For the SSI1000 series AC drives, you need to remove the front cover and before wiring the main circuit and control circuit.

Figure 3-12 Removal of the front cover of the SSI1000 (plastic housing)

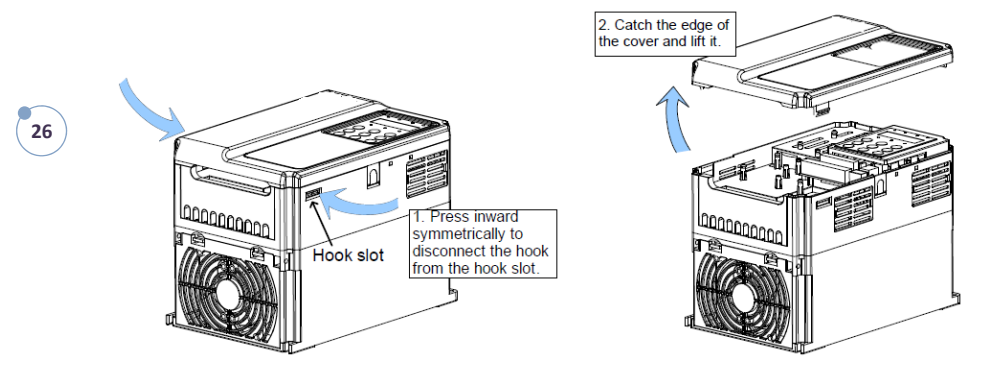

Figure 3-13 Removal of the front cover of the SSI1000 (sheet metal housing)

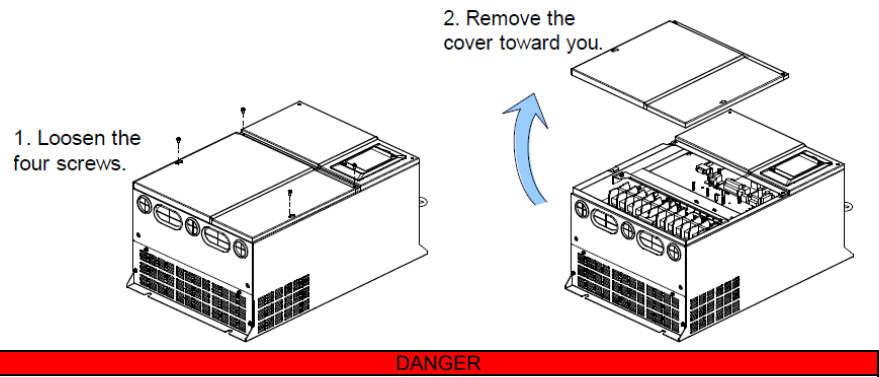

Prevent the cover from falling off during the removal to avoid potential damage to the equipment or personal injury.

### 3.2 Electrical Installation

3.2.1 Description of Main Circuit Terminals

■ Description of Main Circuit Terminals of Three -phase AC drive 0.75KW ~ 2.2KW 220V & 0.75KW~4KW 400V A.C

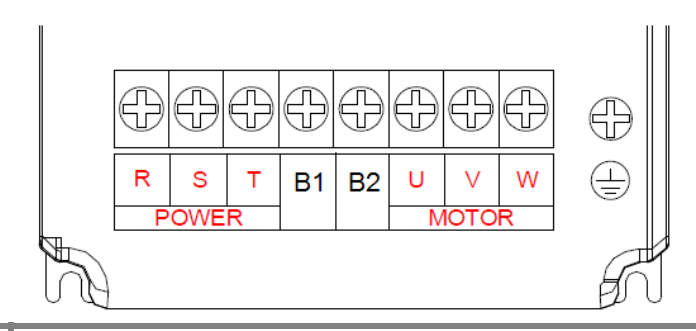

■Description of Main Circuit Terminals of Three-phase AC drive 4KW ~ 5.5KW 220V A.C & 5.5KW ~ 7.5KW 400V A.C

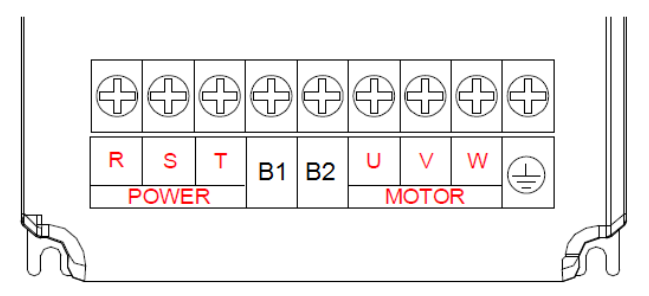

■Description of Main Circuit Terminals of Three-phase AC drive 7.5KW~11KW 220V A.C & 11KW ~ 15KW-G/P & 18.5KW-P 400V A.C

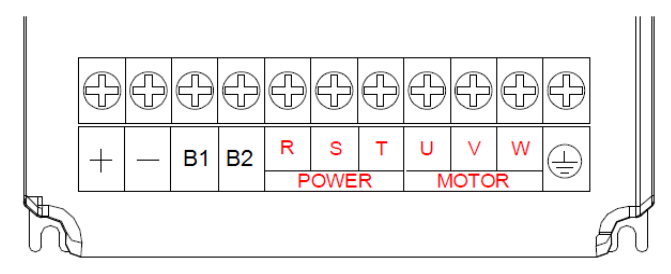

■Description of Main Circuit Terminals of Three-phase AC drive 15KW~22KW 220V A.C & 18.5KW ~ 30KW-G/P & 37KW-P 400V A.C

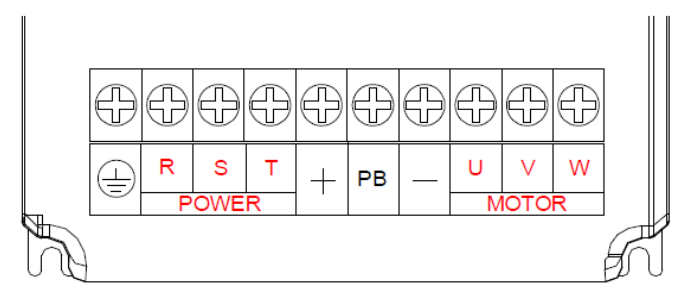

■Description of Main Circuit Terminals of Three-phase AC drive 22KW~37KW 220V A.C & 37KW ~ 90KW-G/P & 110KW-P 400V A.C

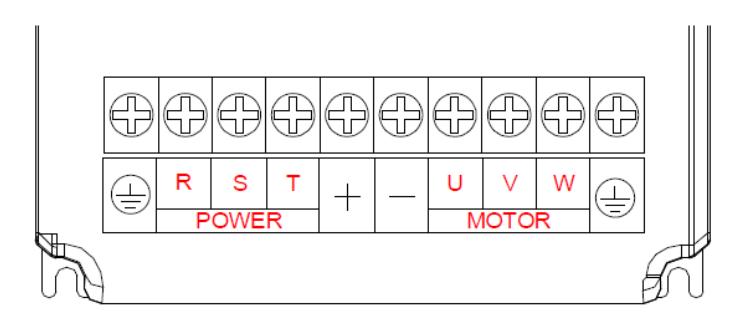

■Description of Main Circuit Terminals of Three-phase AC drive 110KW~400KW 400VA.C

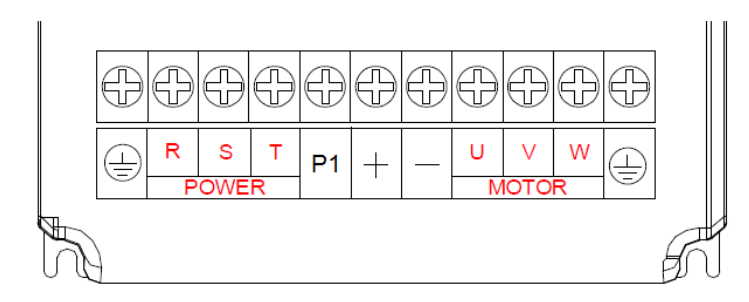

Table 3-1 Description of main circuit terminals of three-phase AC drive

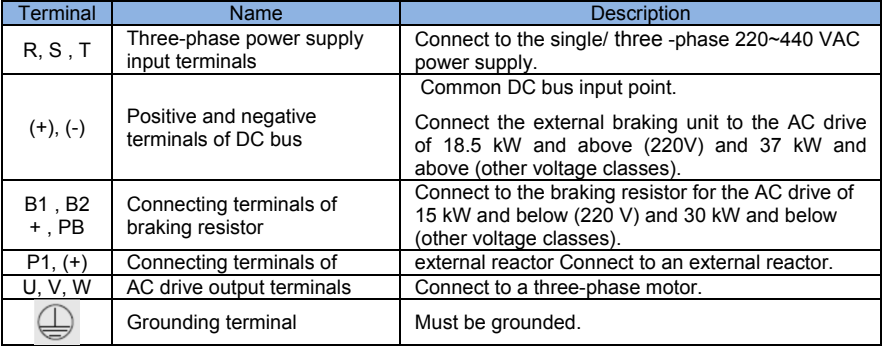

3.2.2 Wiring of AC Drive Main Circuit

Precautions on the Wiring

1) Power input terminals L1, L2 or R, S, T

– The cable connection on the input side of the AC drive has no phase sequence requirement.

– The specification and installation method of external power cables must comply with the local safety regulations and related IEC standards.

– Use copper conductors of a proper size as power cables according to the recommended values in section 8.3.

2) DC bus terminals (+), (-)

– Terminals (+) and (-) of DC bus have residual voltage after the AC drive is switched off. After indicator CHARGE goes off, wait at least 10 minutes before touching the equipment Otherwise, you may get electric shock.

– connecting external braking components for the AC drive of 18.5 kW and above (220 V) and 37 kW and above (other voltage classes), do not reverse poles (+) and (-). Otherwise, it may damage the AC drive and even cause a fire.

– The cable length of the braking unit shall be no longer than 10 m. Use twisted pair wire or pair wires for parallel connection.

– Do not connect the braking resistor directly to the DC bus. Otherwise, it may damage the AC drive and even cause fire.

3) Braking resistor connecting terminals B1 , B2 & (+), PB

– The connecting terminals of the braking resistor are effective only for the AC configured with the built-in braking unit.

– The cable length of the braking resistor shall be less than 5 m. Otherwise, it may damage the AC drive.

4) External reactor connecting terminals P, (+)

For the AC drive of 37kW and above (220 V) and 110kW and above (other voltage classes), remove the jumper bar across terminals P and (+) and install the reactor between the two terminals.

5) AC drive output terminals U, V, W

– The specification and installation method of external power cables must comply with the local safety regulations and related IEC standards.

– Use copper conductors of a proper size as power cables according to the recommended values in section 8.3.

– The capacitor or surge absorber cannot be connected to the output side of the AC drive. Otherwise, it may cause frequent AC drive fault or even damage the AC drive.

– If the motor cable is too long, electrical resonance will be generated due to the impact of distributed capacitance. This will damage the motor insulation or generate higher leakage current, causing the AC drive to trip in overcurrent protection. If the motor cable is greater than 100 m long, an AC output reactor must be installed close to the AC drive.

### 6) Terminal $(\perp)$ PE

– This terminal must be reliably connected to the main earthing conductor. Otherwise, it may cause electric shock, mal-function or even damage to the AC drive.

– Do not connect the earthing terminal to the neutral conductor of the power supply.

– The impedance of the PE conductor must be able to withstand the large shortcircuit current that may arise when a fault occurs.

– Select the size of the PE conductor according to the following table:

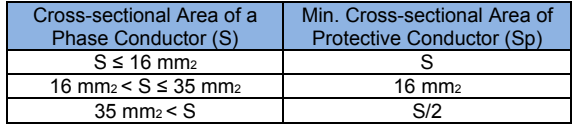

– You must use a yellow/green cable as the PE conductor.

7) Requirements on upstream protection device

– Install upstream protection device on the input power circuit. The protection device must provide the protections on overcurrent, short-circuit and electrical solation.

– When selecting the protective device, you should consider the current capacity of the power cable, system overload capacity and short-circuit capacity of the upstream power distribution of the equipment. Generally, make selection according to the recommended values in section 8.4.

### 3.2.3 Description of Control Circuit Terminals

■ Terminal Arrangement of Control Circuit

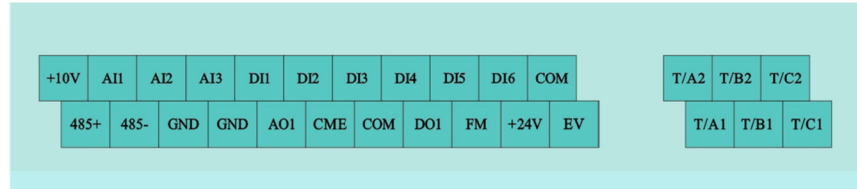

**30**

■ Description of Control Circuit Terminals

Table 3-3 Description of control circuit terminals

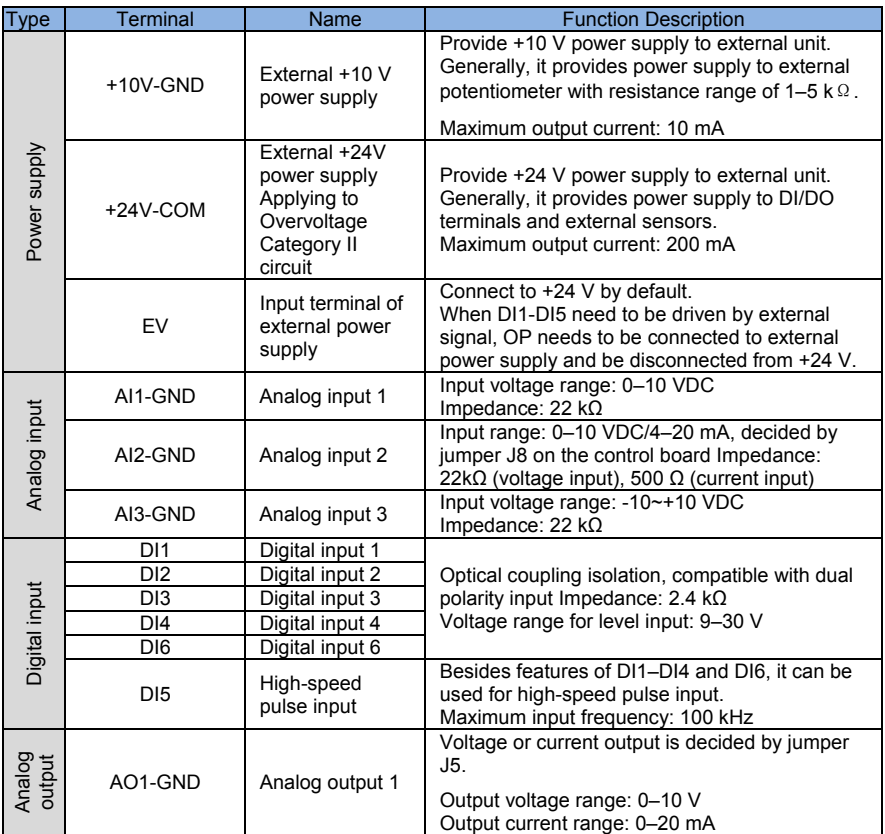

### **SSI1000 User Manual Mechanical and Electrical Installation**

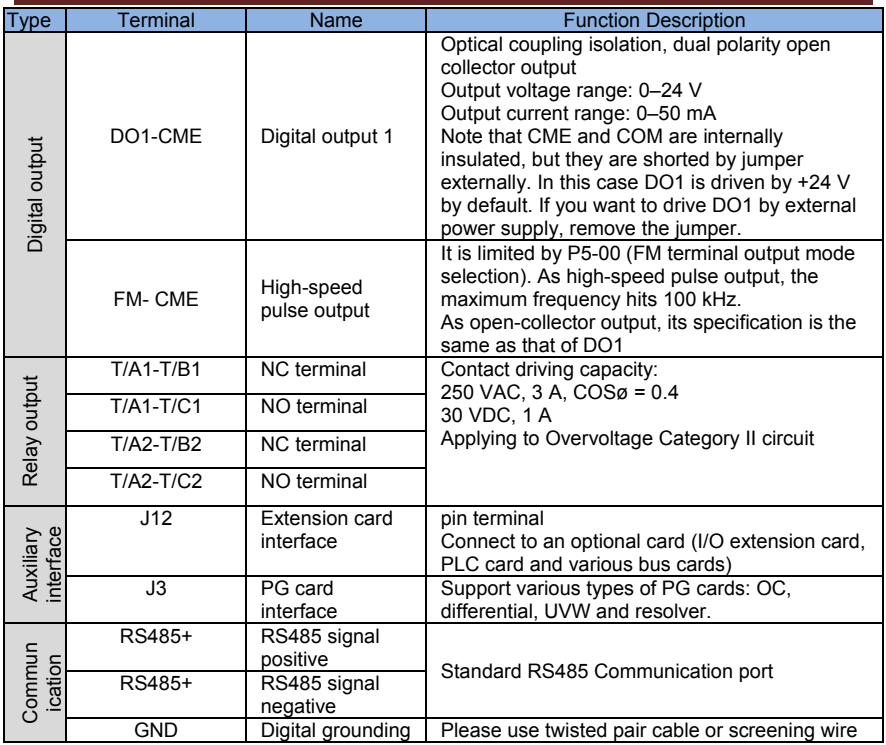

### 3.2.4 Wiring of AC Drive Control Circuit

Figure 3-14 Wiring mode of the AC drive control circuit

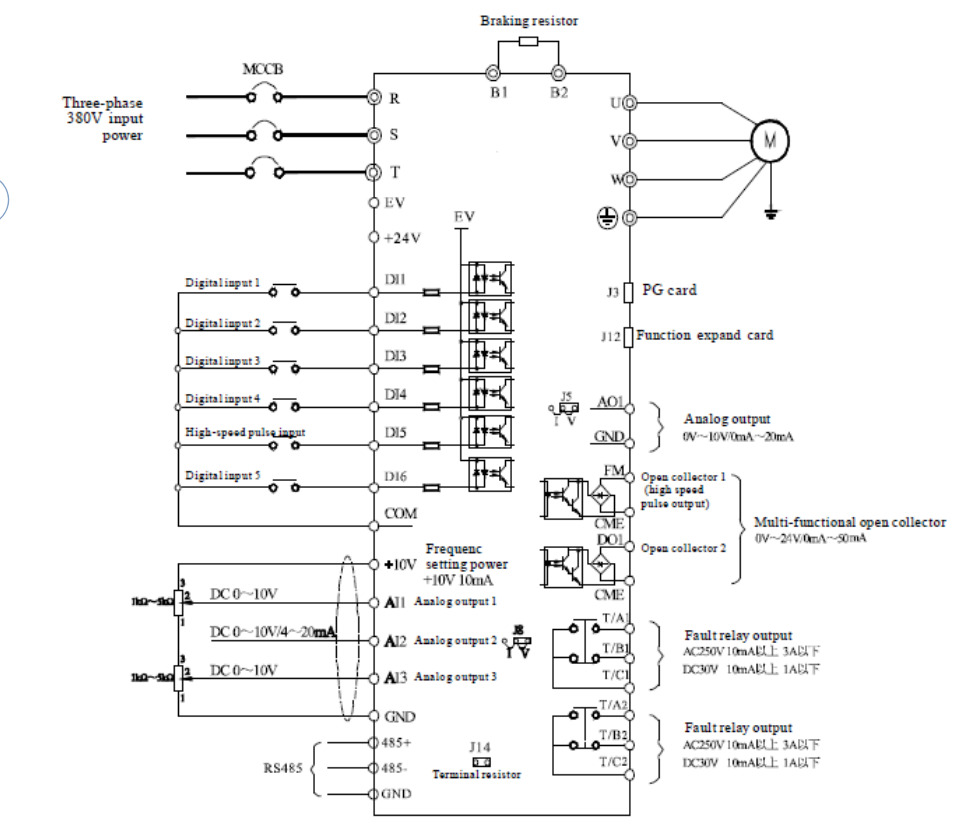

Three phase inverter - wiring schematic

**Note** 

• All SSI1000 series AC drives have the same wiring mode. The figure here shows the wiring of Three-phase 380 VAC drive. ◎ indicates main circuit terminal, while ○ indicates control circuit terminal.

• When the external operation panel is connected, the display of the operation panel on the SSI1000 goes off.

- Description of Wiring of Signal Terminals
- 1) Wiring of AI terminals

Weak analog voltage signals are easy to suffer external interference, and therefore the shielded cable must be used and the cable length must be less than 20 m, as shown in following figure.

Figure 3-15 Wiring mode of AI terminals

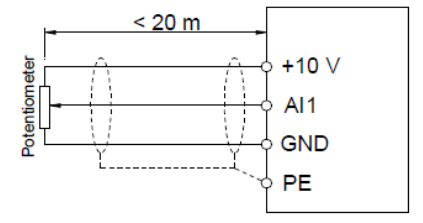

In applications where the analog signal suffers severe interference, install filter capacitor or ferrite magnetic core at the analog signal source.

Figure 3-16 Install filter capacitor or ferrite magnetic core

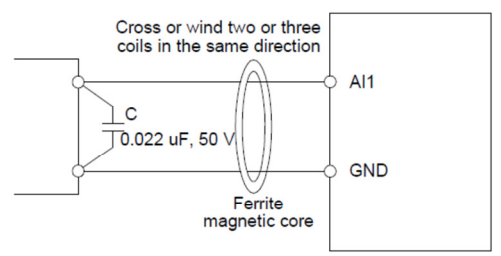

### 2) Wiring of DI terminals

Generally, select shielded cable no longer than 20 m. When active driving is adopted, necessary filtering measures shall be taken to prevent the interference to the power supply. It is recommended to use the contact control mode.

A. SINK wiring

**33**

Figure 3-17 Wiring in SINK mode

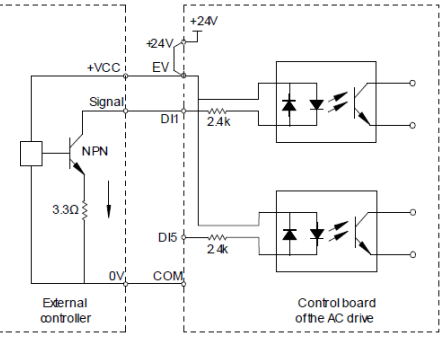

This is the most commonly used wiring mode. To apply external power supply, remove jumpers between +24 V and EV and between COM and CME, and connect the positive pole of external power supply to EV and negative pole to CME.

In such wiring mode, the DI terminals of different AC drives cannot be connected in parallel. Otherwise, DI mal-function may result. If parallel connection (different AC drives) is required, connect a diode in series at the DI and the diode needs to satisfy the requirement:  $IF > 10$  mA,  $UF < 1$  V.

### Figure 3-18 DI terminals connected in parallel in SINK mode

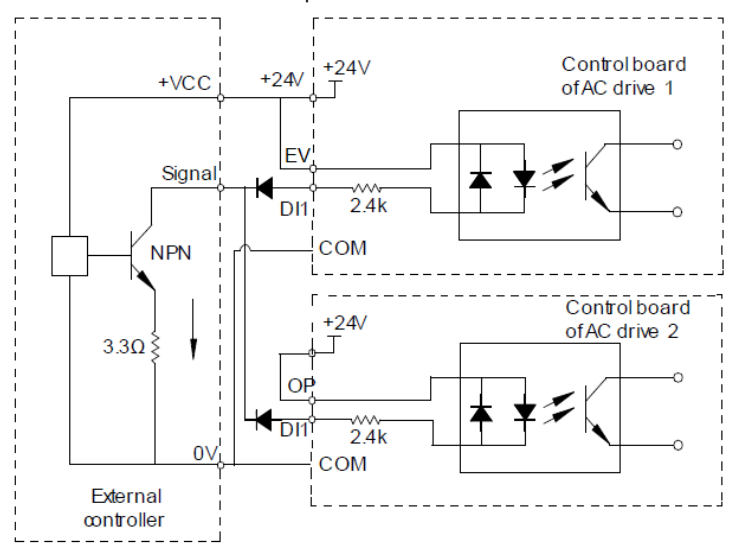

### B. SOURCE wiring

**34**

In such wiring mode, remove the jumper between +24 V and EV. Connect +24 V to the common port of external controller and meanwhile connect OP to COM. If external power supply is applied, remove the jumper between CME and COM.

### Figure 3-19 Wiring in SOURCE mode

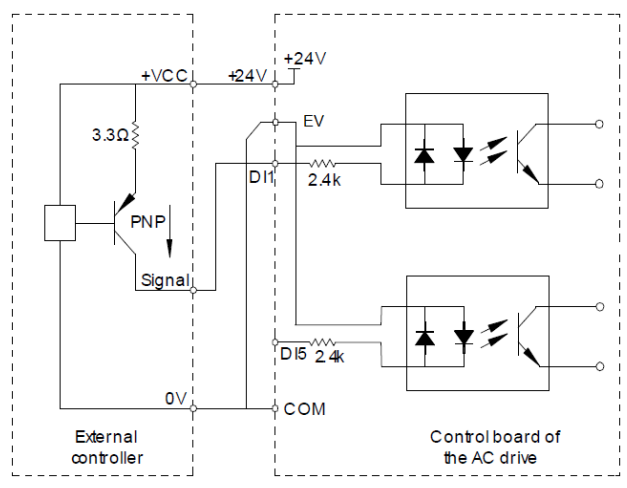

### 3) Wiring of DO terminal

When the digital output terminal needs to drive the relay, an absorption diode shall be installed between two sides of the relay coil. Otherwise, it may cause damage to the 24 VDC power supply. The driving capacity is not more than 50 mA.

**Note** Do not reverse the polarity of the absorption diode during installation, as shown in Figure 3-11. Otherwise, the 24 VDC power supply will be damaged immediately once there is digital output.

Figure 3-20 DO terminal wiring diagram

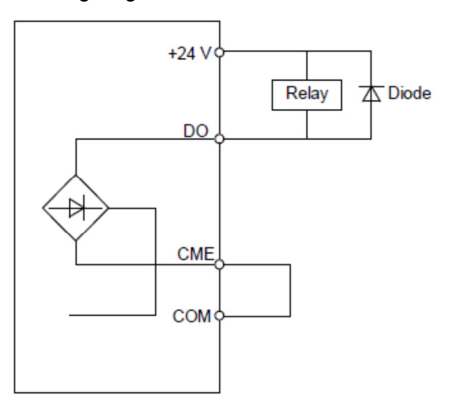
# Operation, Display and Application Examples

werter<br>co.ltd

## 4 art

### Chapter 4 Operation, Display and Application Examples

### 4.1 Operation Panel

**37**

You can modify the parameters, monitor the working status and start or stop the SSI1000 by operating the operation panel, as shown in the following figure.

Figure 4-1 Diagram of the operation panel

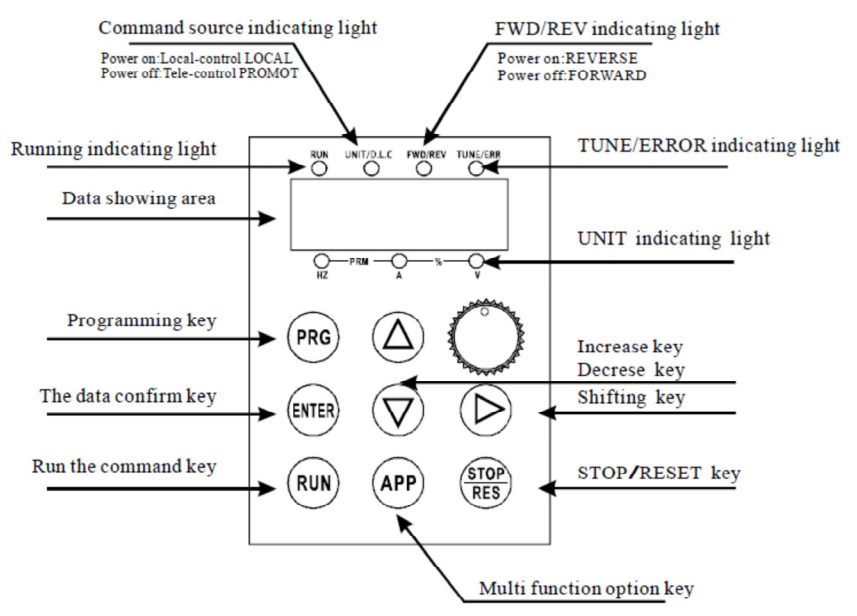

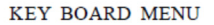

### 4.1.1 Description of Indicators

### • RUN

ON indicates that the AC drive is in the running state, and OFF indicates that the AC drive is in the stop state.

### • LOCAL/REMOT

It indicates whether the AC drive is operated by means of operation panel, terminals or communication.

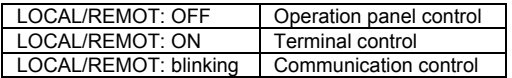

### • FWD/REV

ON indicates reverse rotation, and OFF indicates forward rotation.

### • TUNE/TC

When the indicator is ON, it indicates torque control mode. When the indicator is blinking slowly, it indicates the auto-tuning state. When the indicator is blinking quickly, it indicates the fault state.

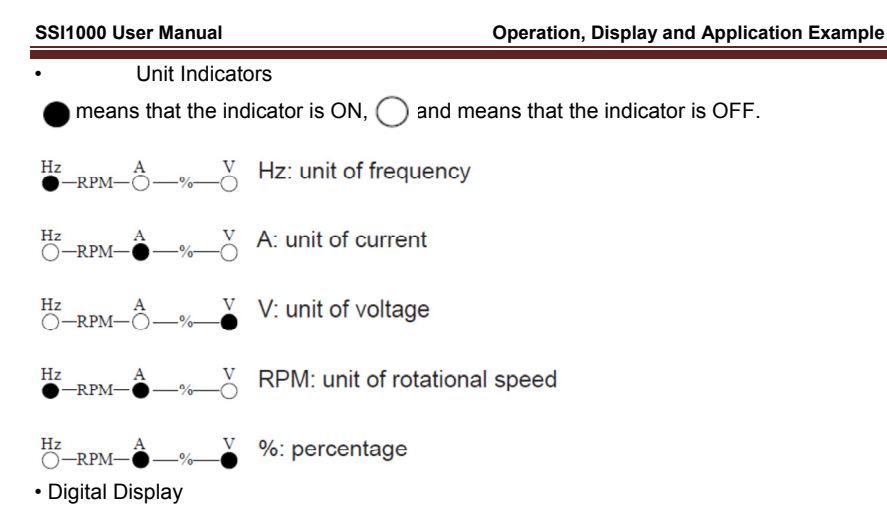

The 5-digit LED display is able to display the set frequency, output frequency, monitoring data and fault codes.

4.1.2 Description of Keys on the Operation Panel

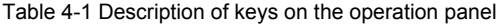

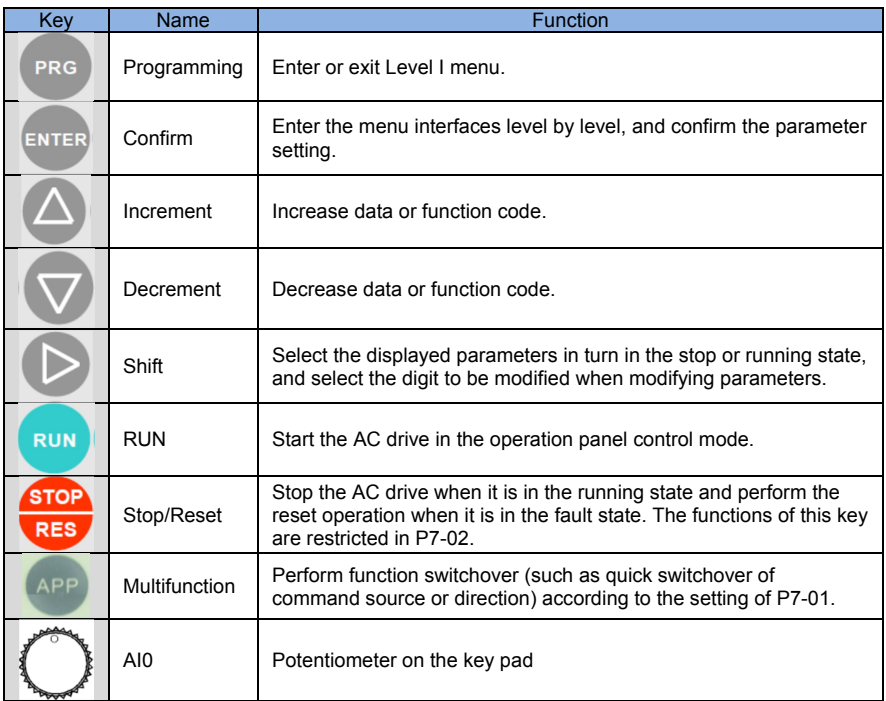

### 4.2 Viewing and Modifying Function Codes

The operation panel of the SSI1000 adopts three-level menu.

The three-level menu consists of function code group (Level I), function code (Level II), and function code setting value (level III), as shown in the following figure.

To save

the setting

**FNTE** 

### Figure 4-2 Operation procedure on the operation panel If there is a blinking digit, press Status parameter Level-I menu (Select the function  $\Delta/\nabla l$   $\triangleright$  to modify the digit. (default display) code group) **PRG** PΩ 50.00 PRG **ENTER** Level-II menu Ω PП **FNTFR PRG** (Select the **ENTER** function code) Next function mde **ENTER** Level-III menu PRG Ğ

You can return to Level II menu from Level III menu by pressing  $\alpha$ r

(Set the value of

the function  $\infty$ de

After you press **ENTER**, the system saves the parameter setting first, and then goes back to Level II menu and shifts to the next function code.

Not to save

the setting

After you press *PRG*, the system does not save the parameter setting, but directly returns to Level II menu and remains at the current function code.

Here is an example of changing the value of P3-02 to 15.00 Hz.

Figure 4-3 Example of changing the parameter value

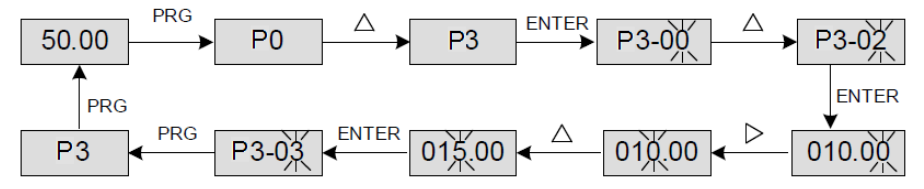

In Level III menu, if the parameter has no blinking digit, it means that the parameter cannot be modified. This may be because:

Such a function code is only readable, such as, AC drive model, actually detected parameter and running record parameter.

• Such a function code cannot be modified in the running state and can only be changed at stop.

### 4.3 Definition and Operation of the Multifunction Key (APP)

You can define the function (command source switchover or rotation direction switchover) of the multifunction key in P7-01. For details, see the description of P7-01.

### 4.4 Viewing Status Parameters

In the stop or running state, you can press  $\Box$  on the operation panel to display status parameters. Whether parameters are displayed is determined by the binary bits of values converted from the values of P7-03, P7-04, and P7-05 in the hexadecimal format.

In stop state, a total of 13 status parameters can be displayed, as listed in the following table.

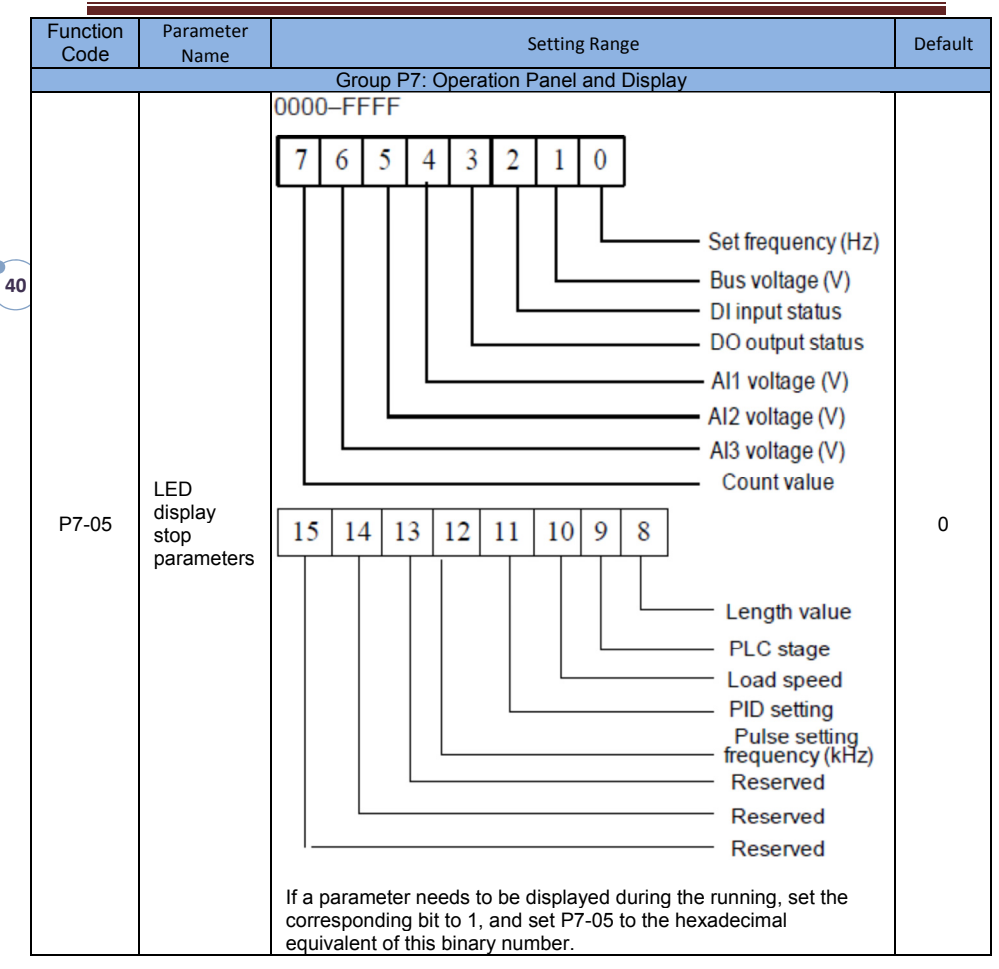

In running state, five running status parameters are displayed by default, and you can set whether other parameters are displayed by setting P7-03 and P7-04, as listed in the following table.

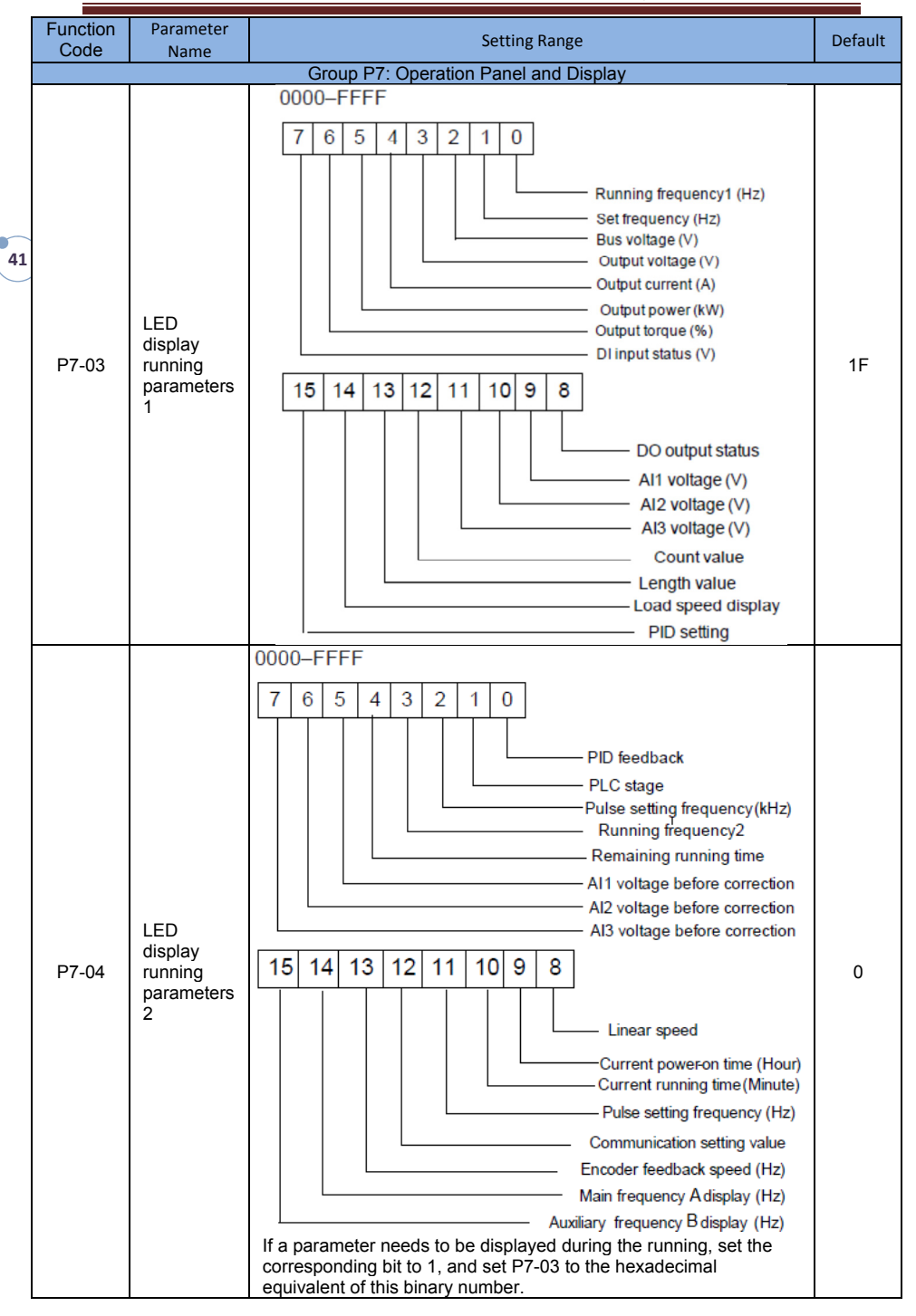

When the AC drive is powered on again after power failure, the parameters that are selected before power failure are displayed.

Select the required parameters by pressing  $\Box$  . Set the values of the parameters by referring to the following example.

1. Determine the parameters to be displayed.

Running frequency, Bus voltage, Output voltage, Output current, Output frequency, Output torque, PID feedback, Encoder feedback speed

2. Set the binary data.

P7-03: 0000 0000 0111 1101B, P7-04: 0010 0000 0000 0001B

3. Convert the binary data to hexadecimal data:

P7-03: 007DH, P7-04: 2001H

The values displayed on the operation panel are respectively H.1043 and H.2001 respectively for P7-03 and P7-04.

### 4.5 Starting or Stopping the AC Drive

### 4.5.1 Selecting the Start/Stop Command Source

There are three start/stop command sources, namely, operation panel control, terminal control, and communication control. You can select the command source in P0-01.

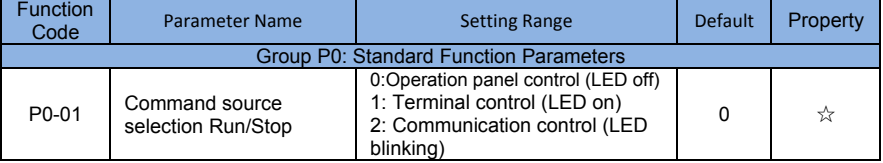

It is used to determine the input channel of the AC drive control commands, such as run, stop, forward rotation, reverse rotation and jog operation. You can input the commands in the following three channels:

• 0: Operation panel control ("LOCAL/REMOT" indicator off) Commands are given by

pressing keys **RUN** and **onexample in the operation panel.** 

• 1: Terminal control ("LOCAL/REMOT" indicator on)

Commands are given by means of multifunctional input terminals with functions such as FWD, REV, JOGF, and JOGR.

This control mode is applicable to scenarios where the DIP switch or electromagnetic button is used to start or stop the application system or scenarios where the dry contact signal is used to start or stop the AC drive.

The switch signal mode is set in P4-11. The input terminal of the start/stop signal is set in P4-00 to P4-09. For details, see the description of P4-11 and P4-00 to P4-09.

Example 1:

To use the DIP switch as the start/stop source, and allocate the forward rotation switch signal to DI2 and the reverse rotation switch signal to DI3, perform the setting as shown in the following figure.

### Figure 4-6 Setting of using the DIP switch for start/stop

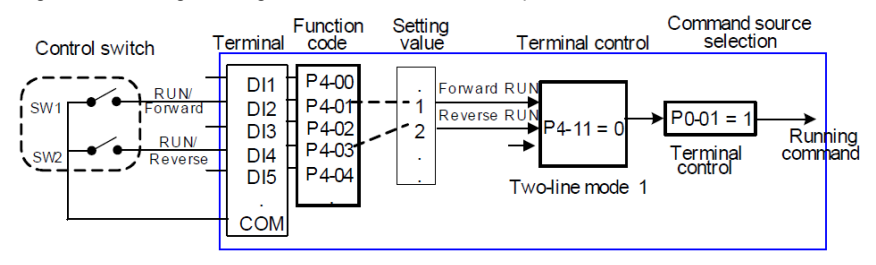

**43**

In the preceding figure, when SW1 is ON, the AC drive instructs forward rotation; when SW1 is OFF, the AC drive stops. When SW2 is ON, the AC drive instructs reverse running; when SW2 is OFF, the AC drive stops. If SW1 and SW2 are ON or OFF simultaneously, the AC drive stops.

### Example 2:

To use the electromagnetic button as the start/stop source, and allocate the startup signal to DI2, stop signal to DI3 and reverse rotation signal to DI4, perform the setting as shown in the following figure.

Figure 4-7 Setting of using the electromagnetic button for start/stop

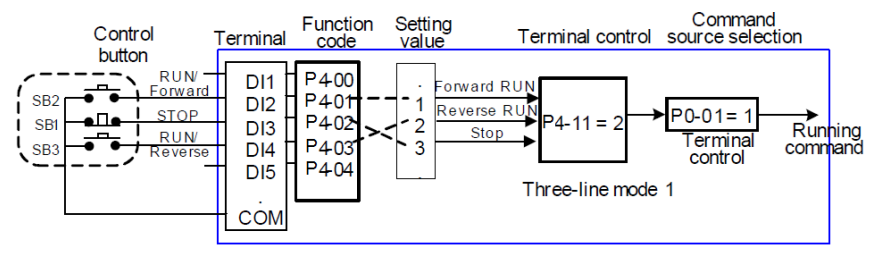

In the preceding figure, SB1 must stay ON during normal start and running. The AC drive stops immediately after SB1 becomes OFF. The signals from SB2 and SB3 become valid once they become ON. The running state of the AC drive is determined by the final actions on the three buttons.

### 2: Communication control

The most common configuration is when the host computer is used to control running of the AC drive by means of communication, such as the RS485, PROFIBUS-DP, CANlink, and CANopen. The SSI1000 interacts with the user programmable card also by means of communication.

Install a matching communication card in the multifunction extension port, and set P0-01 to 2. Then, you can start or stop the AC drive in communication mode. The following figure shows the setting method.

Figure 4-8 Setting for start/stop using the communication control mode

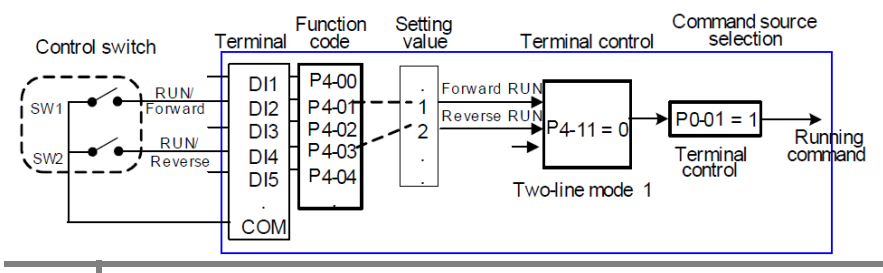

When 13-04 is set to a non-zero number, the function of automatic AC drive stop upon communication timeout is enabled. This prevents uncontrollable AC drive running due to faults of the communication cable or the host computer.

The communication port of the AC drive supports the Modbus-RTU protocol, and the communication is implemented only when the host computer supports the Modbus- RTU master station protocol.

### 4.5.2 Start Mode

**44**

The SSI1000 supports three start modes, namely, direct start, rotational speed tracking restart, and pre-excited start (asynchronous motor), set in P6-00.

### $P6-00 = 0$  (direct start)

It is applicable to small-inertia load. The frequency curve in this mode is shown in the following figure.

DC braking before the start is applicable to drive of load such as elevator and crane. Startup frequency is applicable to drive with burst start under start torque, such as cement mixer.

### Figure 4-9 Frequency curve of direct start

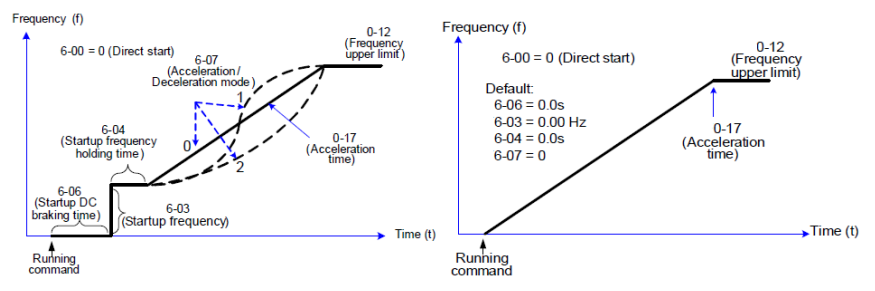

P6-00 = 1 (Rotational speed tracking restart)

It is applicable to large-inertia load. The frequency curve in this mode is shown in the following figure. If the load motor is still rotating due to the inertia when the AC drive starts, this mode is used to prevent start overcurrent.

Figure 4-10 Frequency curve of rotational speed tracking restart

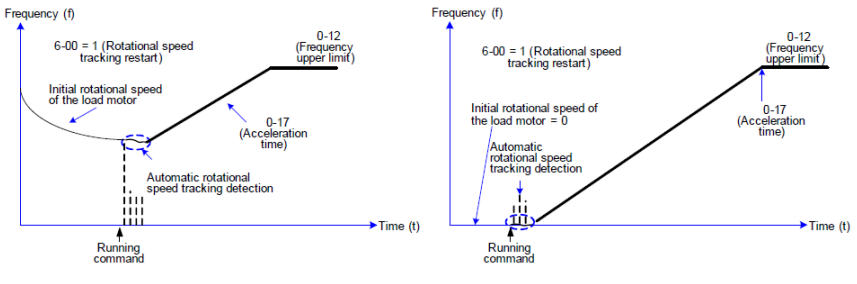

 $P6-00 = 2$  (Pre-excited start)

It is applicable only to inductive asynchronous motor. The AC drive performs preexcitation before start, improving quick response of the motor and meeting the requirements of short acceleration time. The frequency curve in this mode is shown in the following figure.

### Figure 4-11 Frequency curve of pre-excited start

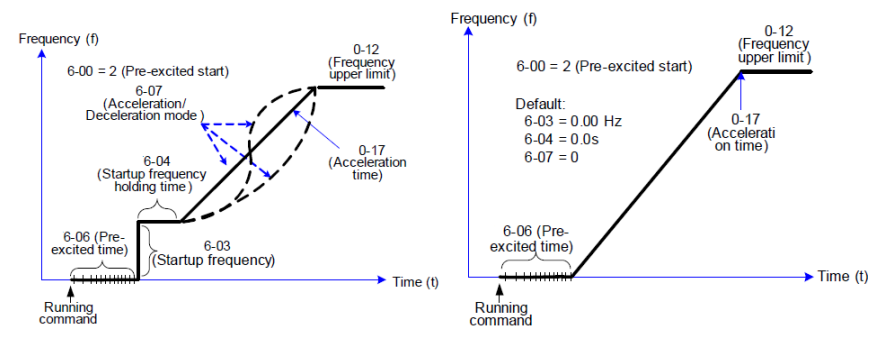

### 4.5.3 Stop Mode

**45**

The AC drive supports two stop modes, decelerate to stop and coast to stop, set in P6-10. Figure 4-12 Diagram of two stop modes (decelerate to stop and coast to stop)

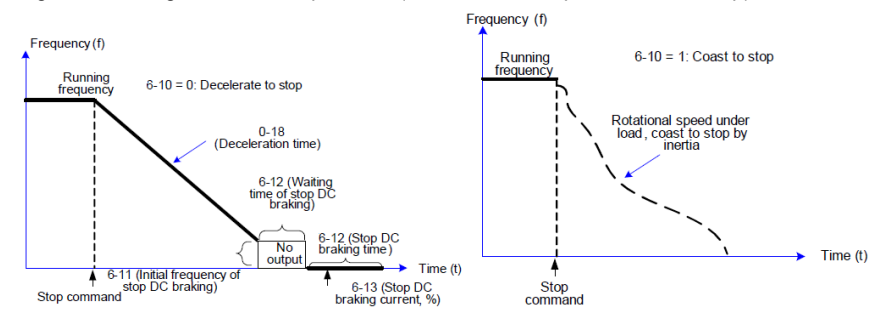

### 4.5.4 Timing Stop

The SSI1000 supports timing stop. This function is enabled by P8-42 and the timing duration is determined by P8-43 and P8-44.

### Figure 4-13 Setting of the timing stop function

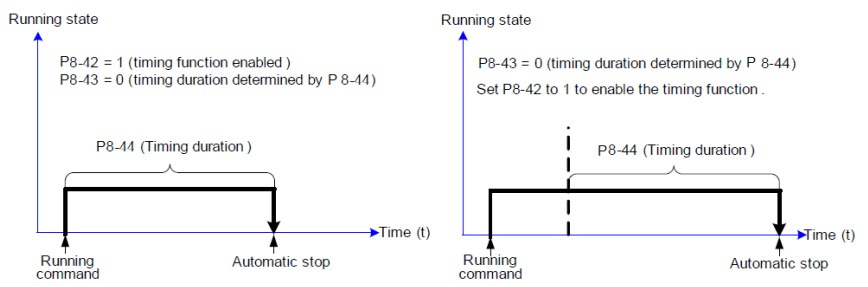

You can set the timing duration by means of analog input (such as potentiometer signal). For details, see the description of P8-43.

### 4.5.5 JOG Running

In certain applications, the AC drive needs to run in low speed temporarily to facilitate equipment test or other commissioning operations. In this case, you can set the AC drive to perform JOG running.

Figure 4-14 JOG running

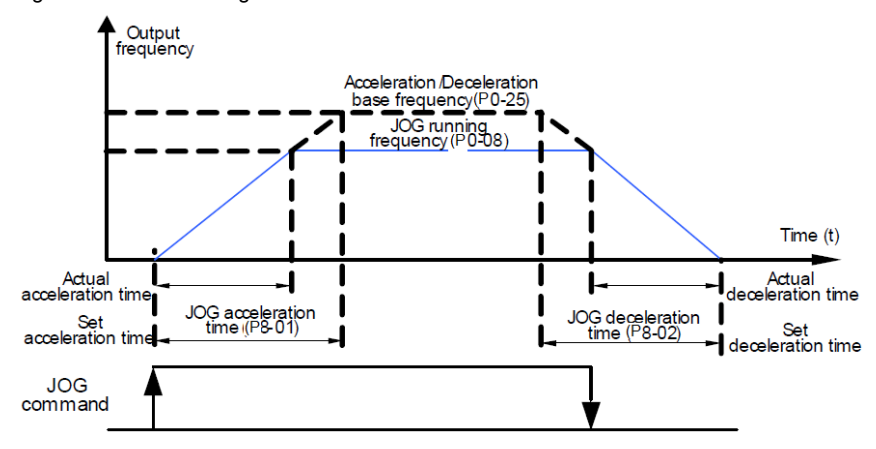

■ Parameter Setting and Operation of JOG Running in Operation Panel Control

Figure 4-15 JOG running in operation panel control

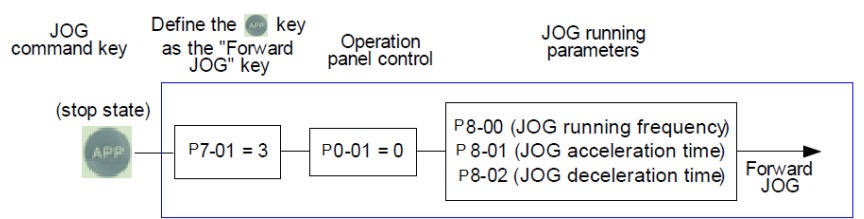

Set the parameters according to the preceding figure. In stop state of the AC drive, hold down  $($ APP and the AC drive starts JOG running. After you release  $\left($ <sub>APP</sub> $\right)$ , the AC drive decelerates to stop.

To perform reverse JOG, set P7-01 to 4 and P8-13 to 1. Hold down  $\left[\right.$  APP and the AC drive starts reverse JOG running.

Parameter Setting and Operation of JOG Running in DI Terminal Control

For equipment that requires frequent JOG operations, such as textile machine, it is more convenient to control JOG running by using keys or buttons. To achieve convenient control, perform the setting according to the following figure.

Figure 4-16 JOG running in DI terminal control

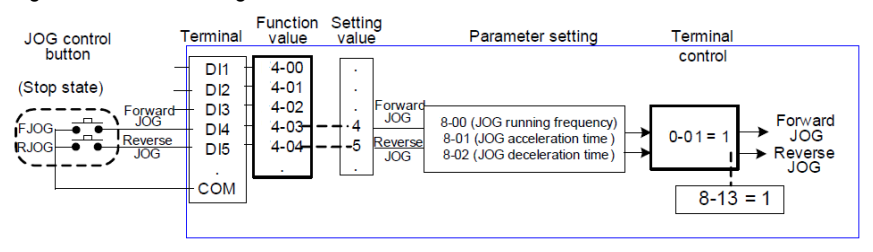

After performing the setting according to the preceding figure, press the FJOG button in stop state of the AC drive. Then, the AC drive starts forward JOG. After you press the FJOG button again, the AC drive decelerates to stop.

### 4.6 Setting the Running Frequency

The AC drive provides two frequency sources, namely, main frequency source A and auxiliary frequency source B. You can select one frequency source and switch over between the two sources. You can also perform superposition on the two sources by setting the calculation formula to meet different control requirements of different scenarios.

### 4.6.1 Frequency Setting by the Main Frequency Source

There are nine setting modes of main frequency sources, digital setting (UP/DOWN modification, non-retentive at power failure), digital setting (UP/DOWN modification, retentive at power failure), AI1, AI2, AI3, pulse setting, multi-reference, simple PLC, and communication setting. You can select one in P0-03.

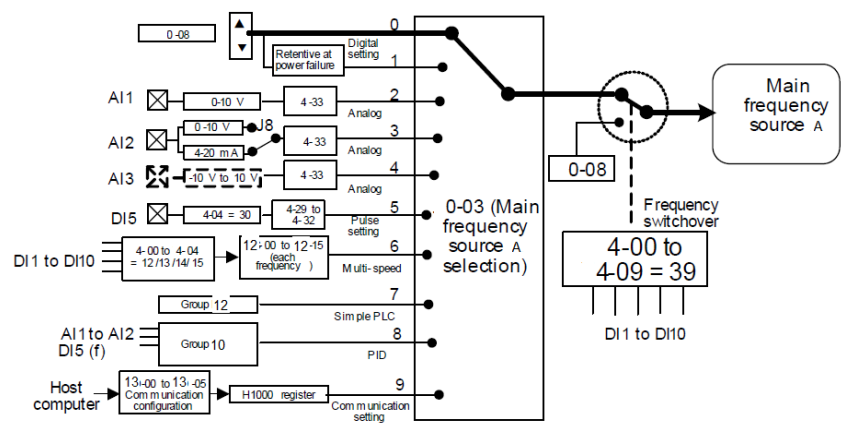

Figure 4-17 Frequency set by the main frequency source

According to the preceding figure, the running frequency of the AC drive can be set by means of function codes, manual adjustment, analog input, multi-speed terminal, external feedback signal, internal PID regulator, or the host computer.

Set the corresponding function codes of each frequency setting mode, as shown in the preceding figure.

### 4.6.2 Frequency Setting by the Auxiliary Frequency Source

The frequency setting by the auxiliary frequency source is the same as the frequency setting by the main frequency source.

You can set the auxiliary frequency source in P0-04.

Figure 4-18 Frequency set by the auxiliary frequency source

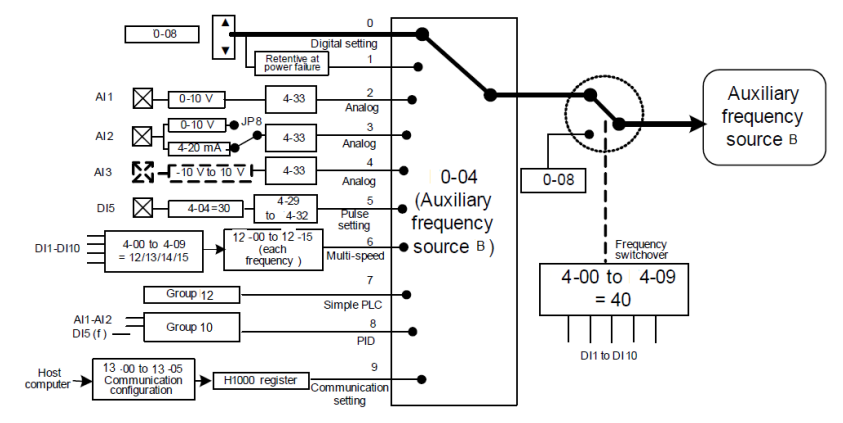

The relationship between the target running frequency and the main frequency source and auxiliary frequency source is set in P0-07, as follows:

1) Main frequency source A: The main frequency source is directly used to set the target running frequency.

2) Auxiliary frequency source B: The auxiliary frequency source is directly used to set the target running frequency.

3) A and B operation: There are four operation methods, namely, A+B, A-B, maximum of A and B, and minimum of A and B.

4) Frequency switchover: A DI terminal is used to switch over between the preceding three frequency setting channels.

The following figure shows how to set the relationship in P0-07, in which the bold line indicates the default setting.

Figure 4-19 Relationship between the target running frequency and main and auxiliary frequency sources

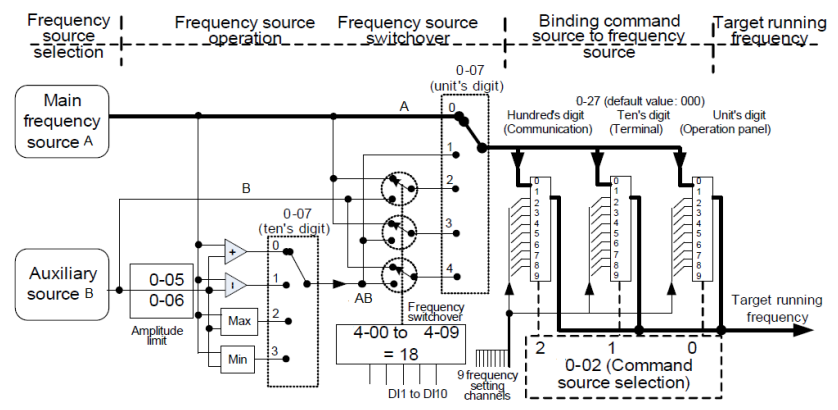

The operation between the main frequency source and the auxiliary frequency source can be used for closed-loop speed control. For example, using the main frequency source for setting the required frequency and the auxiliary frequency source for automatic adjustment, in conjunction with switchover performed by the external DI terminal signal, the required closed-loop control can be implemented.

### 4.6.3 Binding Command Source to Frequency Source

The three command sources can be separately bound to frequency sources, as shown in Figure 4-19. When the specified command source (P0-01) is bound to a frequency source (corresponding digit in the value of P0-27), the frequency is determined by the frequency setting channel set in P0-27. In this case, both main and auxiliary frequency sources are ineffective.

### 4.6.4 AI as the Frequency Source

The AI terminal can be used as the frequency source. The SSI1000 provides two AI terminals (AI1 and AI2 and AI3) on the control board .

The following figures show how to use the AI as the frequency source.

Figure 4-20 Voltage input of AI1 connected to the potentiometer as the frequency source (2–10 V corresponding to 10–40 Hz)

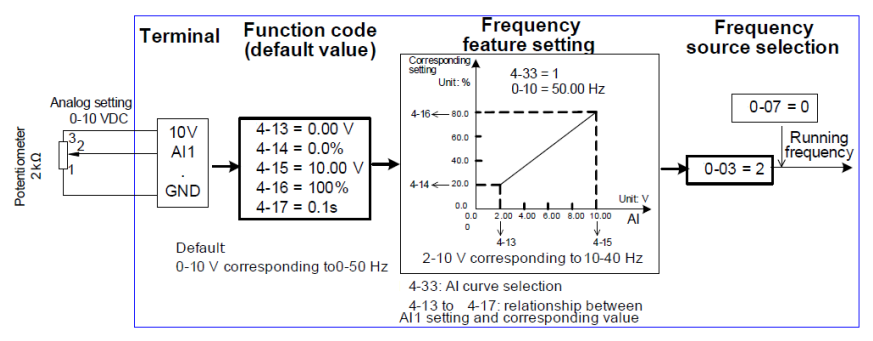

Figure 4-21 Current input of AI2 connected to 4DA module of the PLC as the frequency source (4–20 mA corresponding to 0–50 Hz)

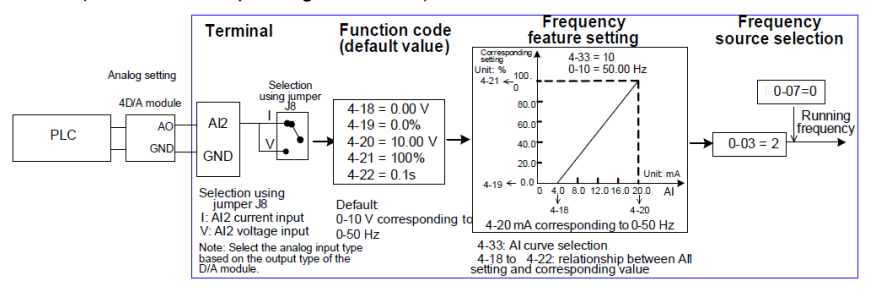

**Notes** 

1. AI1 provides 0–10 V voltage input. AI2 provides 0–10 V voltage input or 4–20 mA current input, determined by jumper J8 on the control board. AI3 provides -10 V to +10 V bipolar voltage input.

2. When AI is used as the frequency source, 100% of the voltage or current input corresponding setting corresponds to the maximum frequency in P0-10.

3. When the temperature transmitter is used for analog setting, it must be connected to AI3 .

4. SSI1000 provides five corresponding relationship curves, which can be selected in P4-33. The input values and corresponding settings of each curve are set in P4-13 to P4-27 .

### 4.6.5 Pulse Setting as the Frequency Source

In many scenarios, pulse input is used as the frequency source. The specifications of pulse signals are: voltage 9–30 V, frequency 0–100 kHz.

Only DI5 can be used for pulse input. The relationship between pulse input from DI5 and the corresponding setting is set in P4-28 to P4-31. The relationship is a two-point line, and 100% of pulse input corresponding setting corresponds to the maximum frequency of P0-10, as shown in Figure 4-22.

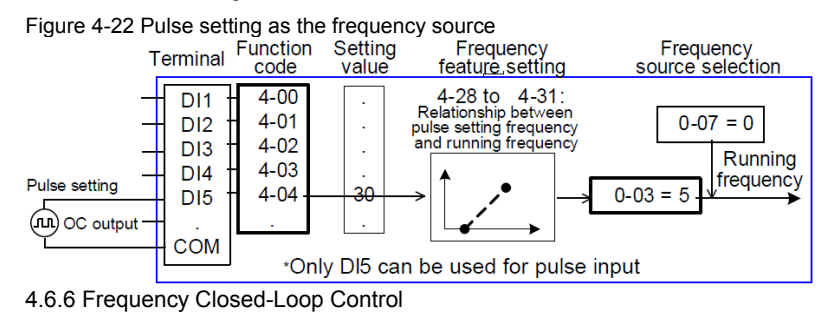

### The SS1000 has a built-in PID regulator. Together with the frequency sources, the PID regulator can implement automatic adjustment of progress control, such as constant temperature, constant pressure, and tension control.

### Figure 4-23 Automatic adjustment by PID regulator

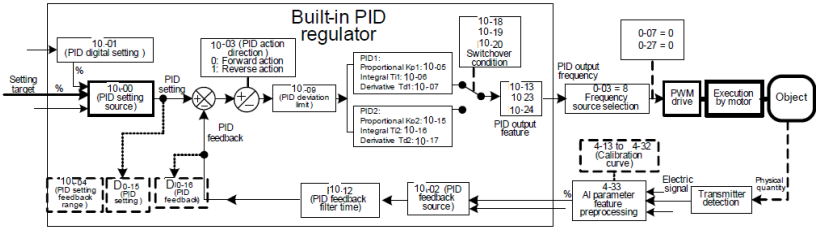

When PID frequency closed-loop control is implemented, P0-03 (Main frequency source A selection) must be set to 8 (PID). The PID-related parameters are set in group 10, as shown in Figure 4-23.

The SSI1000 has two built-in equivalent PID calculating units. You can set the features, such as adjustment speed and accuracy, for the two units separately based on the actual conditions. Switchover between the two units can be implemented automatically or by means of an external DI terminal.

### 4.6.7 Swing Mode

For the textile and chemical fiber processing equipment, the swing function improves the uniform density of traversing and winding, as shown in Figure 4-24. The function is set in 11-00 to 11-04. For details, see the description of these function codes.

Figure 4-24 Swing function

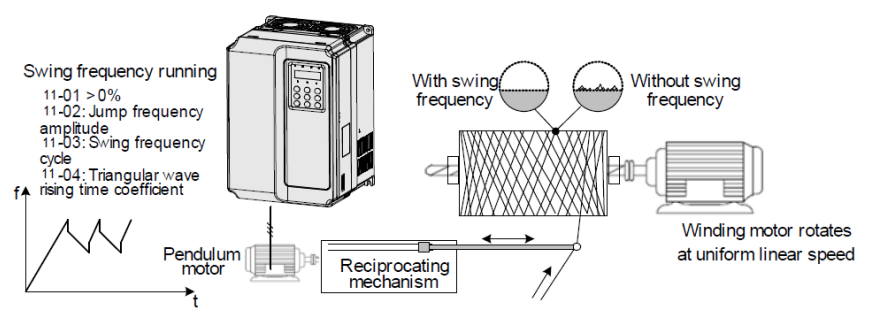

### 4.6.8 Multi-Speed Mode

In scenarios where the running frequency of the AC drive need not be adjusted continuously and only several frequencies are required, the multi-speed control can be used. The SSI1000 supports a maximum of 16 running frequencies, which are implemented by state combinations of four DI terminals. Set the function codes corresponding to DI terminals to a value among 12 to 15, and then the DI terminals are specified as the multi-frequency input terminals. The multiple frequencies are set based on the multi-frequency table in group 12. In addition, you need to set P0-03 (Main frequency source A selection) to 6 (Multireference). The following figure shows how to set the multi-speed function.

### Figure 4-25 Setting the multi-speed function

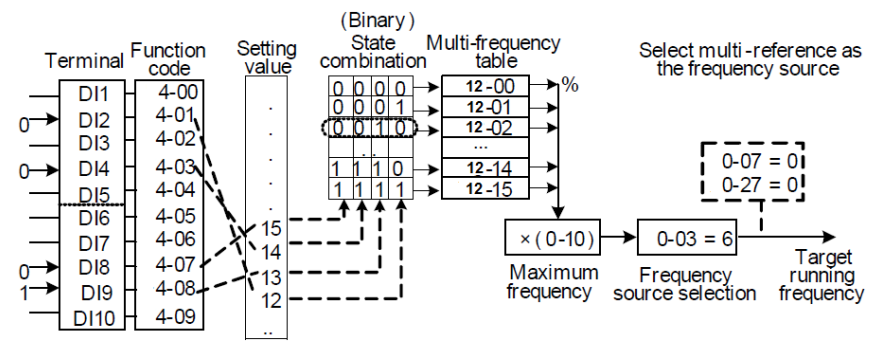

In the preceding figure, DI7, DI4, DI8, and DI2 are used as the multi-frequency input terminals, each of which has a bit value. The state combinations of these terminals correspond to multiple frequencies, When  $(D17, D14, D18, D12) = (0, 0, 1, 0)$ , the state combination value is 2, corresponding to the value set in 12-02. The target running frequency is automatically calculated by 12-02 x P0-10.

The SSI1000 supports a maximum of four DI terminals to be used as the multi-frequency input terminals. You can also use less than four DI terminals, and the empty bit is considered to be 0.

### 4.6.9 Setting the Motor Rotating Direction

After the AC drive restores the default settings, press **RUN** to drive the motor to rotate. In this case, the rotating direction is regarded as the forward rotation. If the rotating direction is reverse to the direction required by the equipment, power off the AC drive and exchange any two of the output UVW cables (wait until the main capacitor of the AC drive is completely discharged).

In some applications where both forward rotation and reverse rotation are required, enable the reverse control ( $P8-13 = 0$ , default value) and meanwhile reverse the rotating direction by setting P0-09 to 1. Then press **RUN** to make the motor rotate in the reverse direction, as shown in the following figure.

### Figure 4-26 Reversing the motor rotating direction

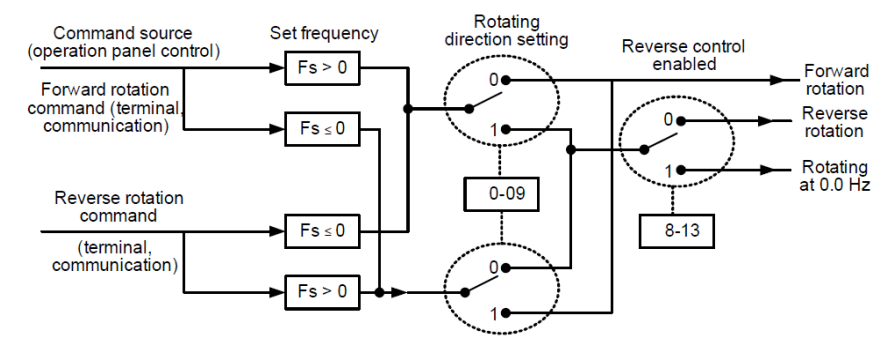

If the command source is terminal control and reverse rotation is required, use the default value 0 of P8-13 to enable reverse control.

According to the preceding figure, when the running frequency of the AC drive is set by means of communication (P0-03 = 9) and reverse control is enabled (P8-13 = 0), the AC drive instructs the reverse direction if the set frequency Fs is a negative value.

If the give running command is reverse rotation or the set frequency is a negative value, but reverse control is disabled (P8-13 =1), the AC drive will run at 0 Hz and has no output.

In some applications where reverse rotation is prohibited, do not change the rotating direction by modifying the function codes because the function codes will be restored once the AC drive restores the default settings.

### 4.6.10 Setting the Fixed Length Control Mode

The SSI1000 has the fixed length control function. The length pulses are sampled by the DI allocated with function 27 (Length count input). The "Actual length" (11-06) is obtained by dividing the number of pulses sampled by the value of 11-07 (Number of pulses per meter). If the actual length is larger than the "Set length" (11-05), the multifunctional DO terminal becomes ON.

In the process of fixed length control, the length can be reset by means of the DI terminal allocated with function 28 (Length reset). The related setting is shown in the following figure.

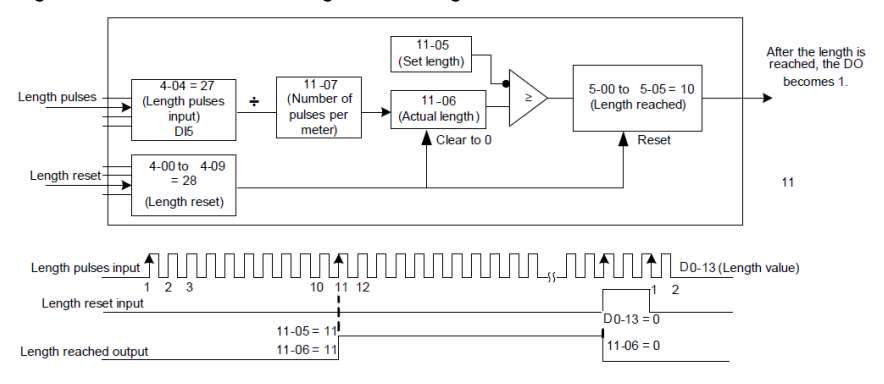

Figure 4-27 Function code setting for fixed length control

**Notes** 

• In the fixed length control mode, the direction cannot be identified and only the length shall be calculated based on the number of pulses.

• Only DI5 can be allocated with the function "Length count input".

• An automatic stop system can be implemented if the length reached signal output by the DO is fed back to the AC drive input terminal with the stop function.

Figure 4-28 Common application example of the fixed length control function

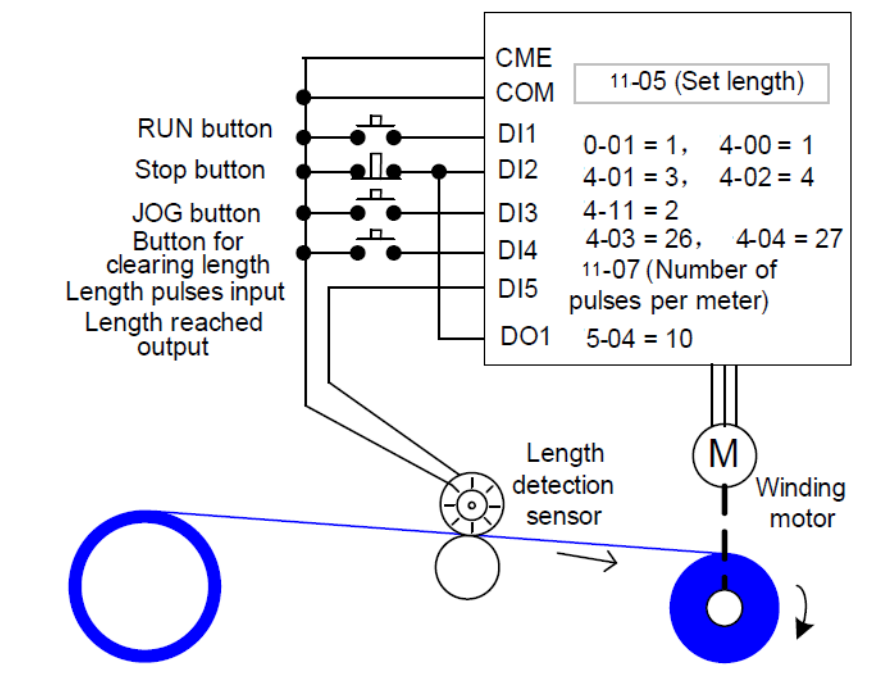

4.6.11 Use of the Counting Function

The count value needs to be collected by the DI terminal that is allocated with function 25. When the count value reaches 11-08 (Set count value), the DO terminal allocated with function 8 (Set count value reached) becomes ON. Then the counter stops counting.

When the count value reaches 11-09 (Designated count value), the DO terminal allocated with function 9 (Designated count value reached) becomes ON. The counter continues to count until "Set count value" is reached.

### Figure 4-29 Parameter setting in the counting mode

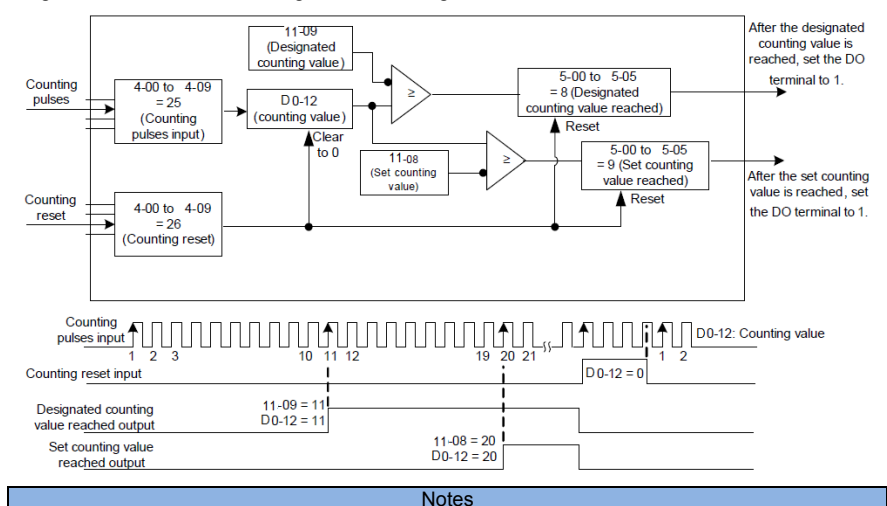

- 11-09 (Designated count value) must not be greater than 11-08 (Set count value).
- DI5 must be used when the pulse frequency is high.

• The DO terminal that is allocated with function 9 (Designated count value reached) and the DO terminal that is allocated with function 8 (Set count value reached) must not be the same.

- In the RUN/STOP state of the AC drive, the counter will not stop until "Set count value" is reached.
- The count value is retentive at power failure.

• An automatic stop system can be implemented if the signal output by the DO terminal with the function (Count value reached) is fed back to the DI terminal of the AC drive with stop function.

### 4.7 Setting and Auto-tuning of Motor Parameters

### 4.7.1 Motor Parameters to Be Set

When the AC drive runs in the vector control mode  $(PO-OO = O or 1)$ , accurate motor parameters are required to ensure desired driver performance and running efficiency. This is extremely different from the V/F control (P0-00 = 2).

Motor parameters (motor 1 by default) that need to be set are listed in the following table. Table 4-2 Motor parameters to be set

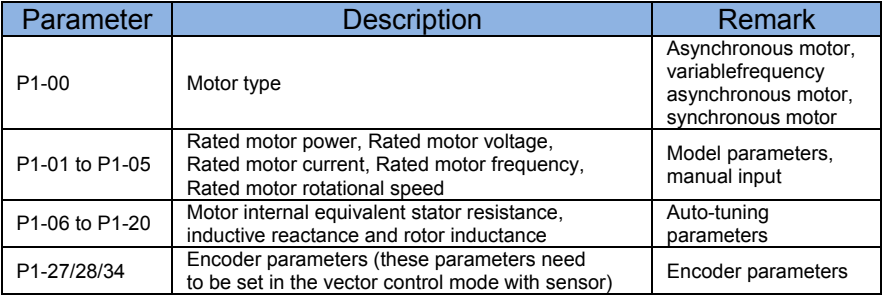

For complicated application system with multiple motors, the parameters of motors 2, 3, and 4 are listed in the following table.

### Table 4-3 Motors 2, 3, and 4 parameters to be set

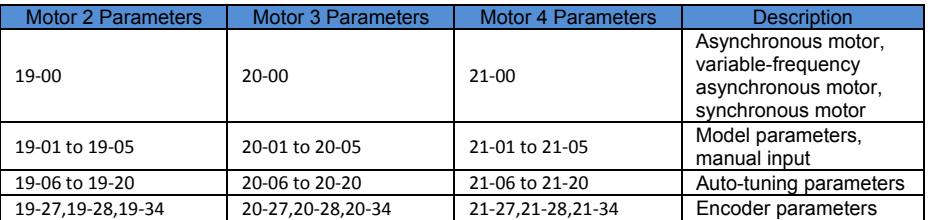

**55**

### 4.7.2 Motor Auto-tuning

To obtain the motor parameters, the AC drive can perform dynamic auto-tuning or static auto-tuning. For the asynchronous motor that cannot be disconnected from the load, you can input the motor parameters of the same model that was successfully auto-tuned before.

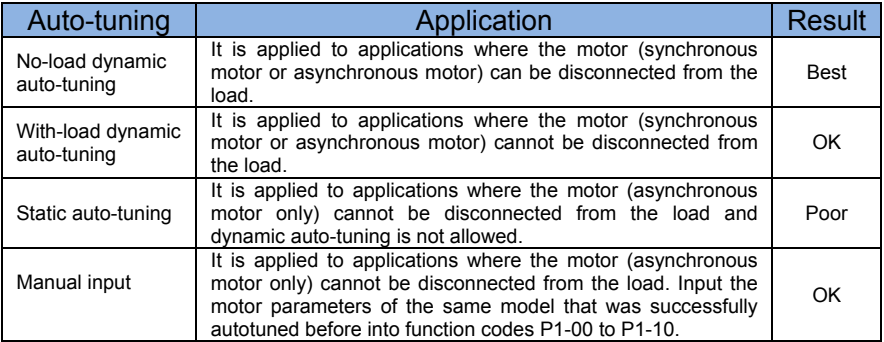

The following motor auto-tuning description takes motor 1 as an example.

The process of motor auto-tuning is as follows:

1) If the motor can be disconnected from the load, disconnect the motor from the load mechanically after power-off so that the motor can run without load.

2) After power-on, set P0-01 (Command source selection) to 0 (Operation panel control).

3) Input the motor nameplate parameters (such as P1-00 to P1-05) correctly and input the following parameters based on the actually selected motor.

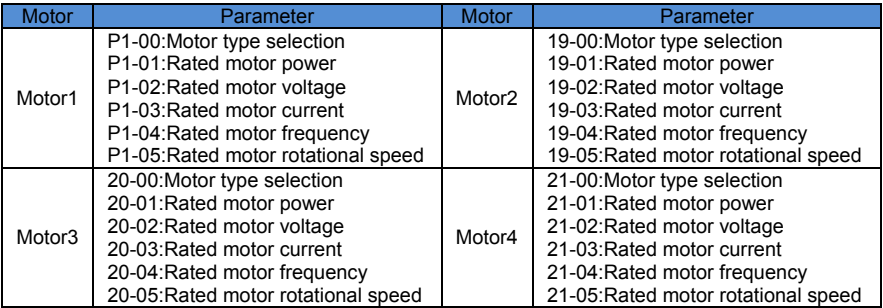

For asynchronous motor, set P1-37 (Auto-tuning selection) to 2 (Asynchronous motor complete auto-tuning). For motors 2, 3, or 4, the corresponding function code is 19-37/ 20-37/ 21-37.

Press **ENTER** on the operation panel. The operation panel displays:

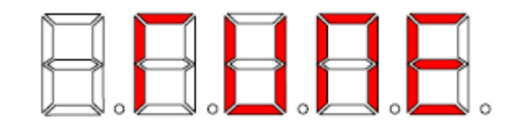

Then press **RUN** on the operation panel. The AC drive will drive the motor to accelerate/

decelerate and run in the forward/reverse direction, and the RUN indicator is ON. The autotuning lasts approximately 2 minutes. When the preceding display information disappears and the operation panel returns to the normal parameter display status, it indicates that the auto-tuning is complete.

The AC drive will automatically calculate the following motor parameters:

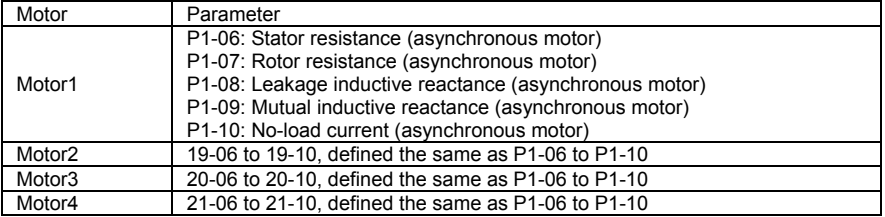

If the motor cannot be disconnected from the load, set P1-37 (Auto-tuning selection) to 1

(Asynchronous motor static tuning) and then press  $\overline{\phantom{a}$  RIIN on the operation panel. The motor auto-tuning starts.

**Notes** In the synchronous motor system driven by SSI1000, and encoder for signal feedback is required. Therefore, you need to set the encoder parameters correctly before the auto-tuning. During the synchronous motor auto-tuning, the synchronous motor must rotate, and the best auto-tuning mode is no-load dynamic auto-tuning. If it is not allowed, you can perform with-load dynamic auto-tuning.

4.7.3 Setting and Switchover of Multiple Groups of Motor Parameters

The AC drive supports switchover between four groups of motor parameters, namely, groups P1, P2 (motor 1 parameters and encoder parameters).

You can select the current effective motor parameter group by means of function code P0-26 or DI terminals with functions 41 and 42. When the DI terminals with functions 41 and 42 become ON, they are privileged and the setting of P0-26 becomes invalid.

### **Figure 4-30 Driving multiple motors**

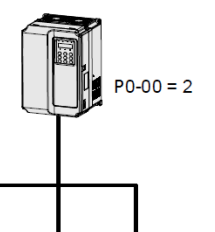

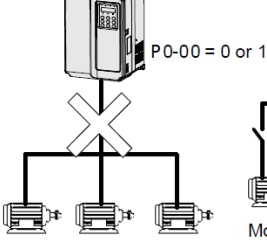

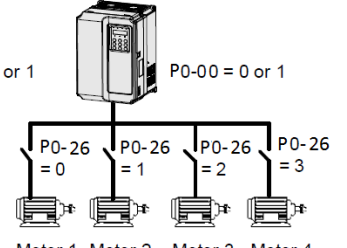

In the V/F control mode. multiple motors can be driven simultaneously.

**57**

In the vector control mode, multiple motors cannot be driven simultaneously.

Motor 3 Motor 4 Motor 1 Motor 2 In the vector control mode, up to 4 motors can be driven at different time. The motor parameters are restored respectively.

### 4.8 Use of DI Terminals

The control board provides five DI terminals DI1 to DI6. You can obtain another DI terminals DI7 to DI10 by installing an I/O extension card.

The internal hardware of DI terminals are configured with 24 VDC power supply for detection. You can input a signal to a DI terminal of the AC drive only by shorting the DI terminal and COM.

By default, P4-38 = 0000 and P4-39 = 0000. When a DI terminal is shorted to COM, it isactive (logic 1). When a DI terminal is not shorted to COM, it is inactive (logic 0).

You can change the DI terminal active mode. That is, a DI terminal is inactive (logic 0) when being shorted with COM, and active (logic 1) when being not shorted to COM. In this case, it is necessary to change the corresponding bit in P4-38 and P4-39 (these two parameters respectively specifying the active mode setting of DI1 to DI5 and DI16 to DI10) to 1.

The AC drive also provides P4-10 (DI filter time) for the DI signal to improve the antiinterference level. For DI1 to DI3, the AC drive provides the DI signal delay function, convenient for some applications requiring delay.

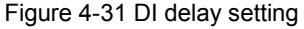

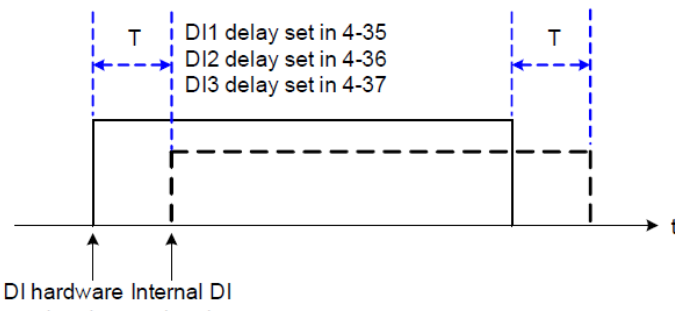

signal signal

The preceding 10 DI terminals can be defined in function codes P4-00 to P4-09. Each DI can be allocated with their respective function from the 50 functions. For details, see descriptions of P4-00 to P4-09.

The hardware design allows only DI5 to receive high-speed pulse signal. If high-speed pulse count is required, use DI5.

### 4.9 Use of DO Terminals

The control board provides three DO terminals, namely FM, DO1 and TA1/TB1/TC1 , TA2/TB2/TC2. FM and DO1 are transistor outputs and can drive 24 VDC low-voltage circuit; TA1/TB1/TC1 , TA2/TB2/TC2 is relay output, and can drive 250 VAC control circuit.

You can define the function of the DO terminals by setting P5-01 and P5-05 to indicate the running state and alarm information of the AC drive. There are a total of 40 functions. For details, see the descriptions of group P5.

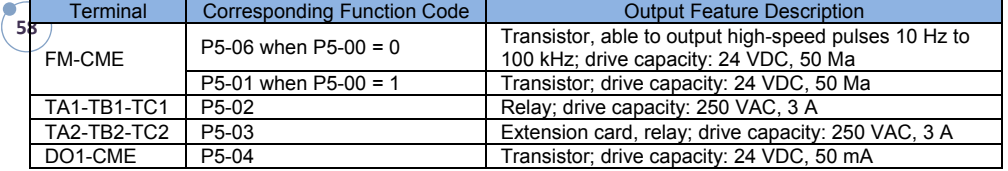

When P5-00 = 0, the FM terminal is high-speed pulse output. The frequency of output pulses indicates the value of the internal running parameters. The greater the value is, the higher the output pulse frequency is. The 100% value corresponds to 100 kHz. The property of the indicated internal parameter is defined by P5-06.

### 4.10 Use of AI Terminals

The AC drive supports a total of three AI terminals, among which AI1, AI2 and AI3 are provided on the control board .

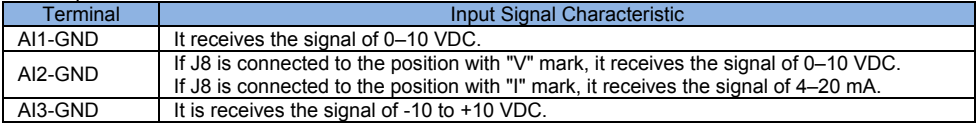

As external voltage/current signal, AI is used for frequency source setting, torque setting, voltage setting at V/F separation, and PID setting or feedback. The corresponding relationship of the voltage or current and actual setting or feedback is defined by P4-13 to P4-27.

Figure 4-32 Defining corresponding relationship of the voltage or current and actual setting or feedback

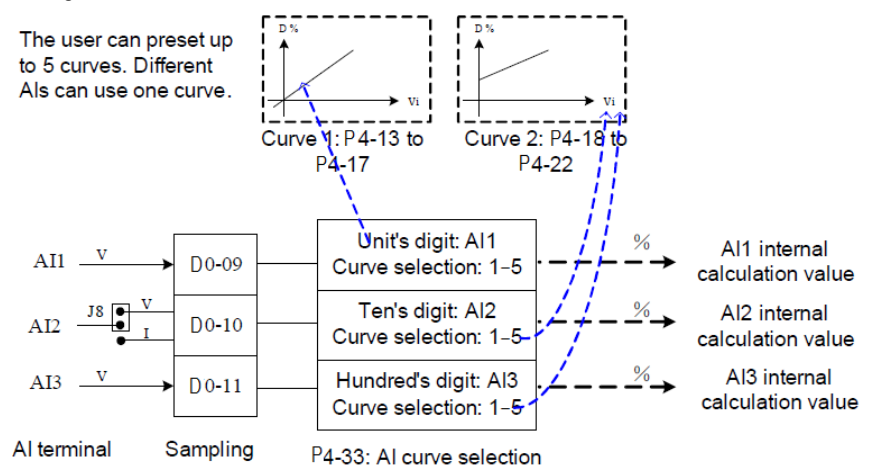

The sampling of AI terminals can be queried in D0-09 to D0-11. The calculation value is for internal subsequent calculation and cannot be directly read by the user.

### 4.11 Use of AO Terminals

The AC drive supports a total of two AO terminals, among which AO1 is provided by the control board and AO2 is provided on the extension card.

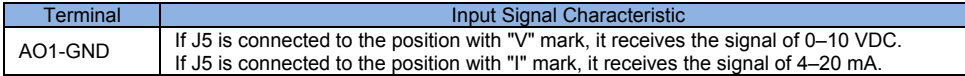

AO1 and AO2 can be used to indicate the internal running parameters in the analog mode.

The property of indicated parameters can be defined by P5-07 and P5-08.

The designated running parameters can be rectified before output. The rectification feature is  $Y = kX + b$ , among which "X" indicates the running parameters to be output, and "k" and "b" of AO1 can be set by P5-10 and P5-11.

Figure 4-33 Setting of "k" and "b" of AO1

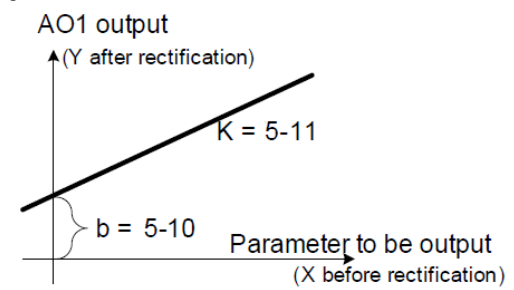

### 4.12 Use of the PG Terminal

The closed-loop vector control with sensor (P0-00=1) helps to improve the speed stability accuracy of the AC drive. In this case, it is necessary to install an encoder for the motor. Signals from the encoder are fed back to the AC drive through the PG card. The SSI1000 provides PG cards of four different types of signal features.

The AC drive supports four types of encoders, differential encoder, UVW encoder (wiresaving UVW encoder), resolver, open-collector encoder.

The setting of encoder parameters varies with the actually used encoder type. Here takes motor 1 parameters as an example for description.

• For the differential encoder, set P1-27 (Encoder pulses per revolution) and set P1-28 to 0 (ABZ incremental encoder).

• For the UVW encoder, set P1-27 (Encoder pulses per revolution) and set P1-28 to 1 (UVW incremental encoder).

- For the resolver, set P1-28 to 2 (Resolver).
- For the open-collector encoder, set P1-27 (Encoder pulses per revolution) and set P1-28 to 0 (ABZ incremental encoder).
- For the wire-saving UVW encoder, set P1-27 (Encoder pulses per revolution) and set P1-28 to 4 (Wire-saving UVW encoder).

### 4.13 Use of Serial Communication

When communication mode RS485, Profibus-DP or CANopen are adopted, you need to install a corresponding extension card on the SSI1000 series AC drive, and set P0-28 correctly according to the used communication protocol type. CAN-link is enabled by default and you need not select it.

For the configuration of hardware communication parameters for the communication port, see group 13. Set the communication rate and data format to consistent with those of the host computer, which is the precondition of normal communication.

The SSI1000 serial port itself supports the Modbus RTU slave communication protocol. You can query or modify the AC drive's function codes, query various running state parameters, and send running command and running frequency to the AC drive from the host computer through the serial port.

Figure 4-34 Communication control mode of the AC drive

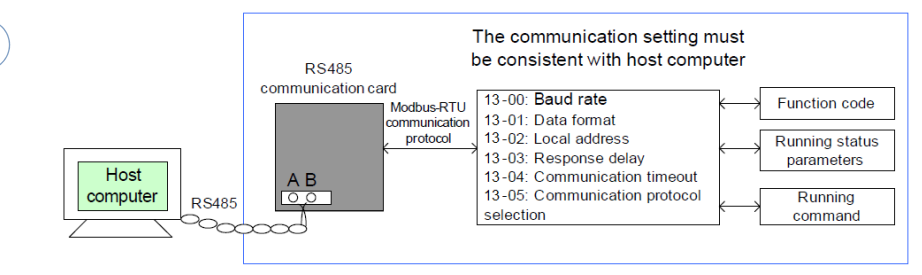

The SSI1000 arranges the function codes, running state parameters and running commands in the "register parameter address" mode. The host computer can define the protocol of communication data interaction.

### 4.14 Use of Multifunctional Extension Interfaces

The extension card and functions are described in the following table.

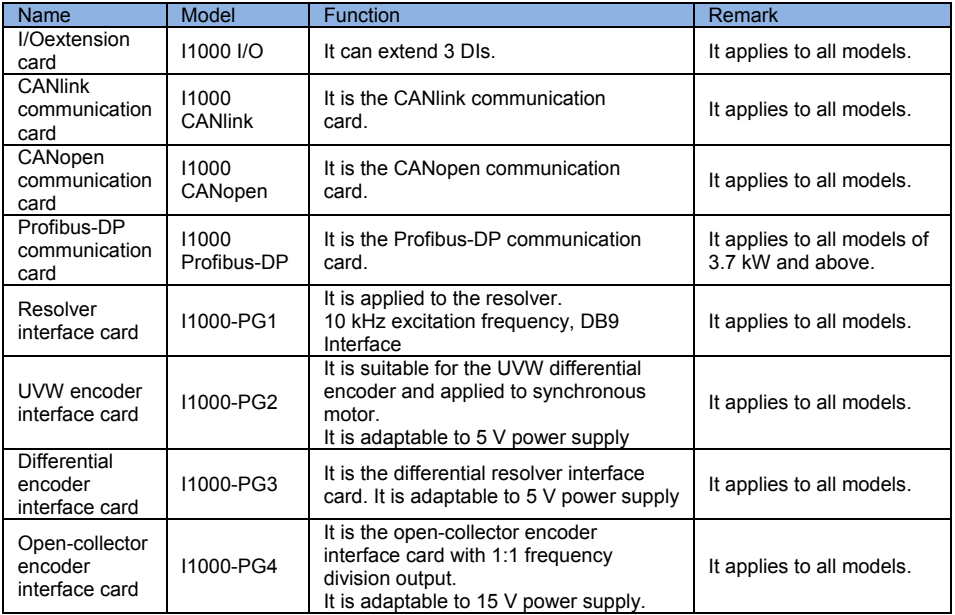

Table 4-4 Extension cards and functions

SSI1000 User Manual **Communist Constructs** Operation, Display and Application Example

|    | <b>Name</b>                          | <b>Model</b>                    |  |
|----|--------------------------------------|---------------------------------|--|
| 61 | I/Oextension<br>card                 | <b>I1000 I/O</b>                |  |
|    | CANlink<br>communication<br>card     | 11000<br>CANlink                |  |
|    | CANopen<br>communication<br>card     | I1000<br>CANopen                |  |
|    | Profibus-DP<br>communication<br>card | 11000<br>Profibus-<br><b>DP</b> |  |

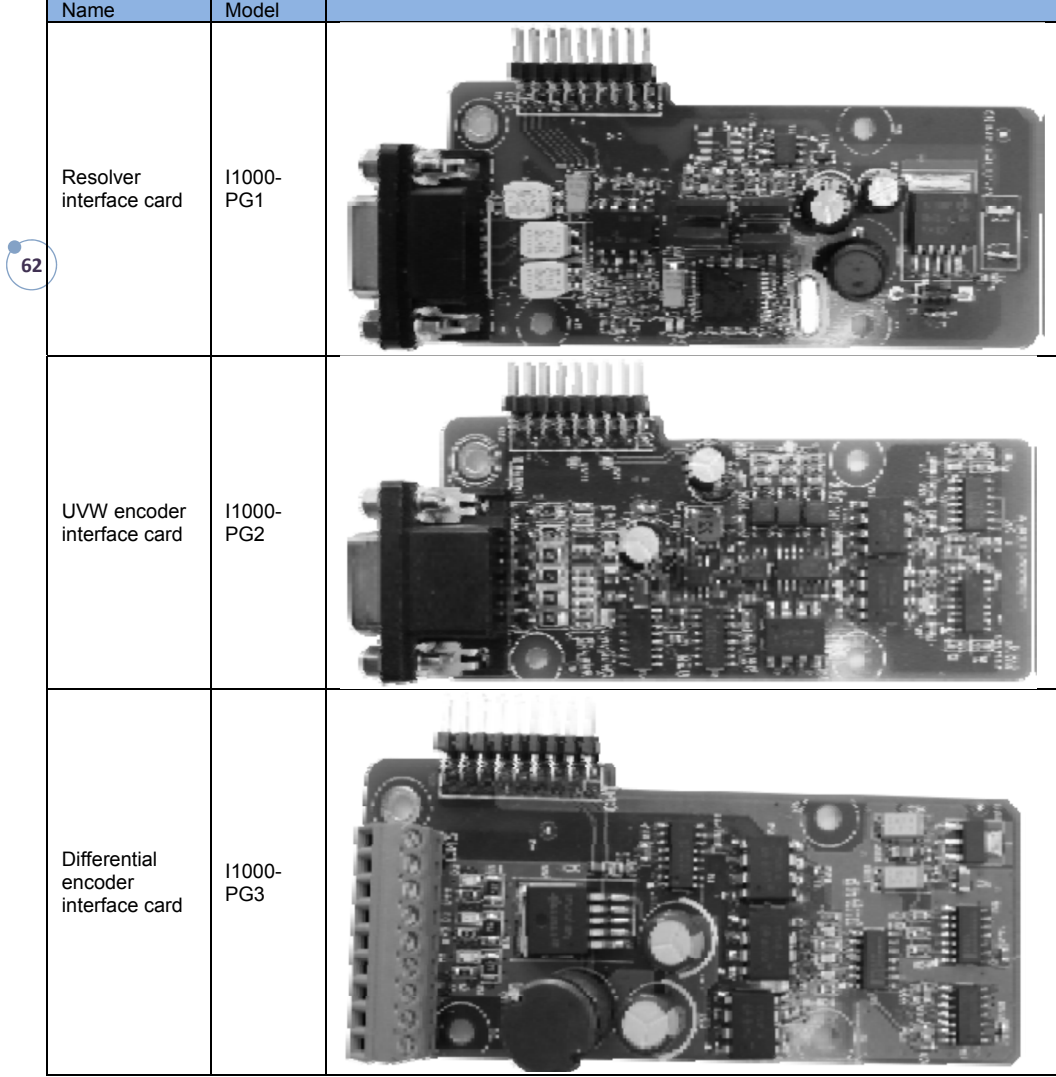

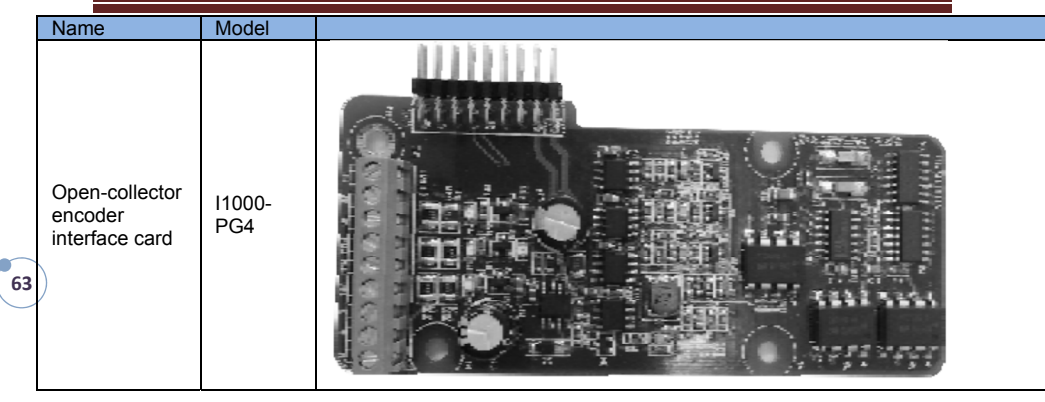

### 4.15 Password Setting

The AC drive provides the user password protection function. When 16-00 is set to a nonzero value, the value is the user password. The password takes effect after you after exit the function code editing state. When you press  $\left( \overrightarrow{PRG} \right)$  again, "------" will be displayed, and you must enter the correct user password to enter the menu.

To cancel the password protection function, enter with password and set 16-00 to 0.

### 4.16 Parameter Saving and Default Setting Restoring

After a function code is modified on the operation panel, the modification will be saved in the register of the AC drive and remain effective at next power-on.

The AC drive supports backup and restoration of parameter setting, which is convenient for commissioning.

The AC drive also provides the retentive function on alarm information and accumulative running time.

You can restore the backup values or default settings of the function codes of the AC drive or clear the running data through 16-01. For details, see the description of 16-01.

Figure 4-35 Parameter saving and default parameter restoring

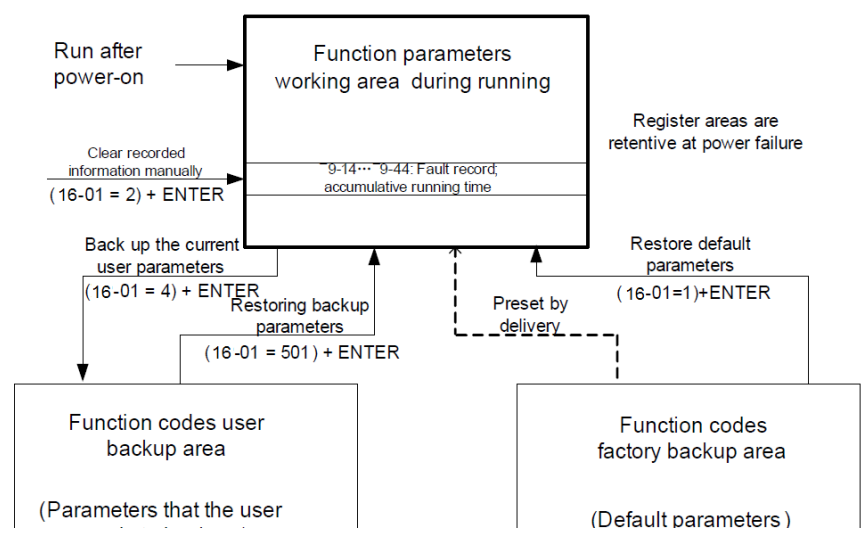

# **Function Code Table**

werter<br>co.ltd

### 5 art

### Chapter 5 Function Code Table

If 16-00 is set to a non-zero number, parameter protection is enabled. You must enter the correct user password to enter the menu.

To cancel the password protection function, enter with password and set 16-00 to 0. Group P0-00~b4-70 are standard function parameters. Group D includes the monitoring function parameters.

The symbols in the function code table are described as follows:

"☆": The parameter can be modified when the AC drive is in either stop or running state.

" $\star$ ": The parameter cannot be modified when the AC drive is in the running state.

"●": The parameter is the actually measured value and cannot be modified.

"\*": The parameter is factory parameter and can be set only by the manufacturer.

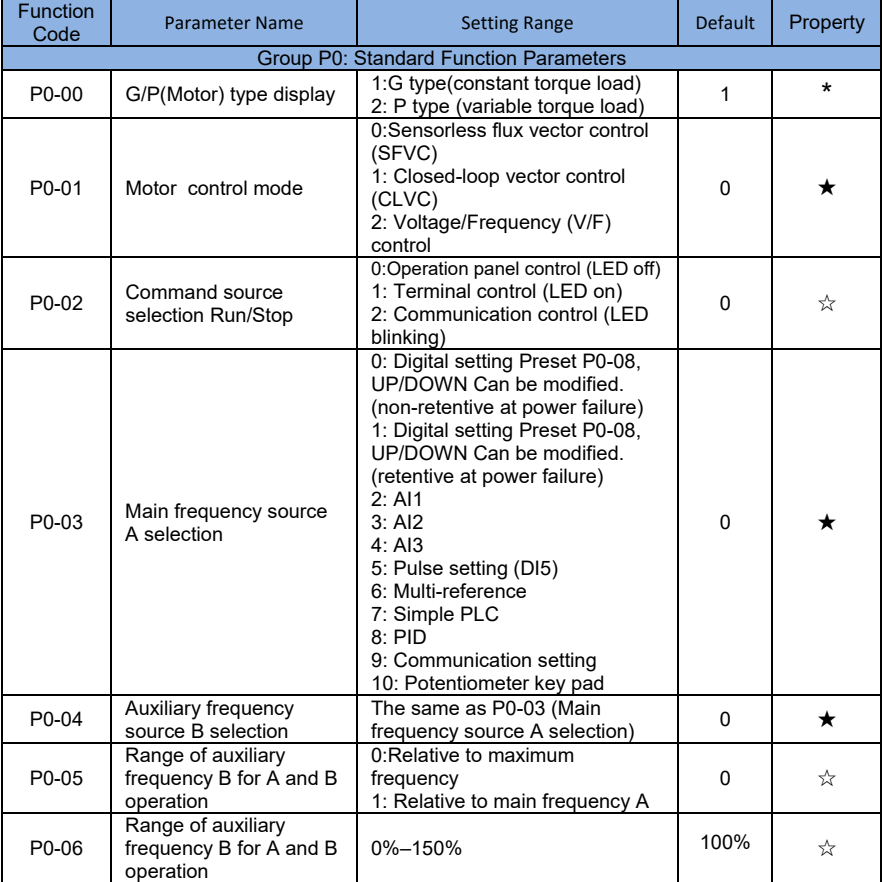

### 5.1 Standard Function Parameters

<sup>ω</sup> www.ssinverter.info

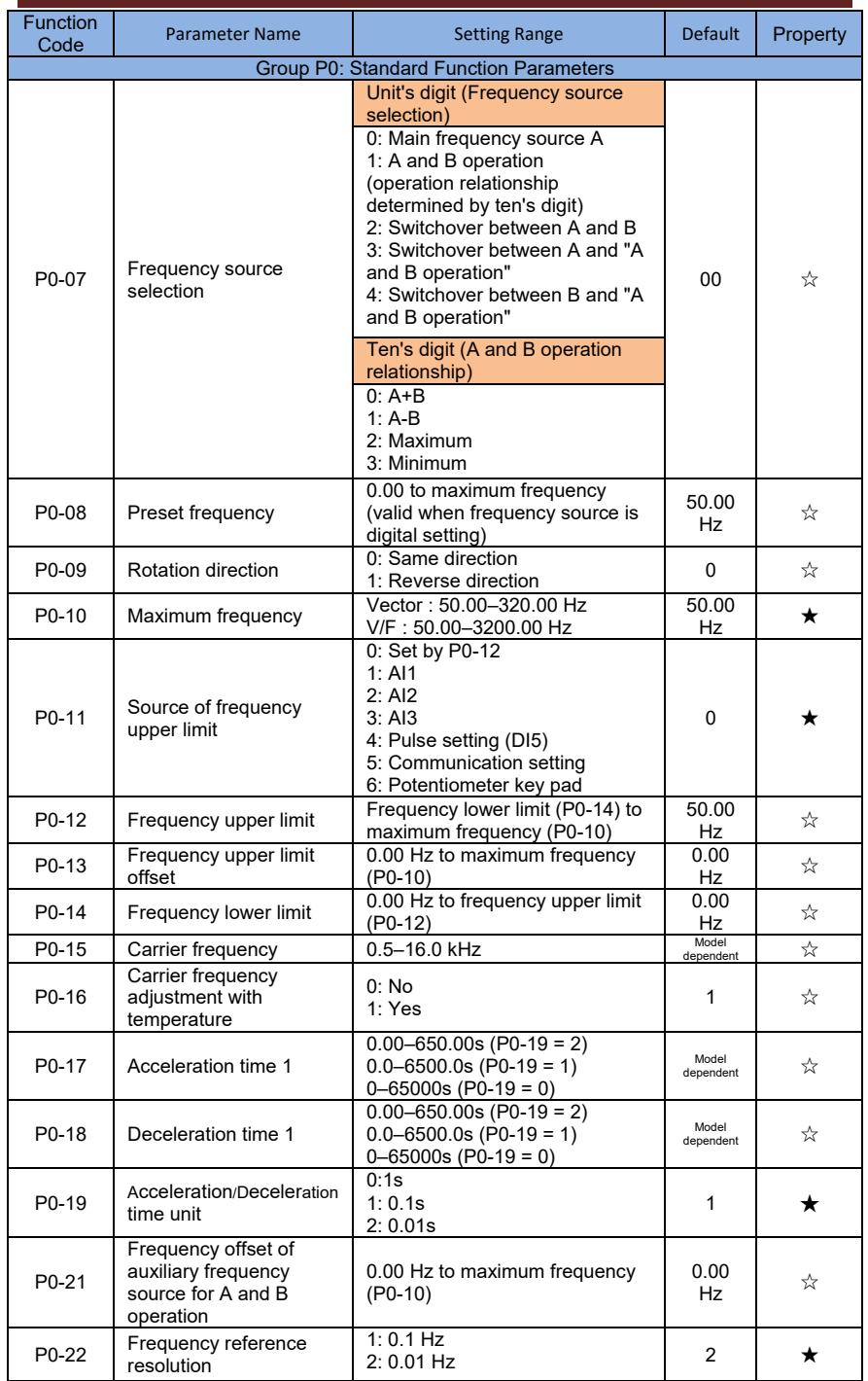

**68**

 $\bullet$ 

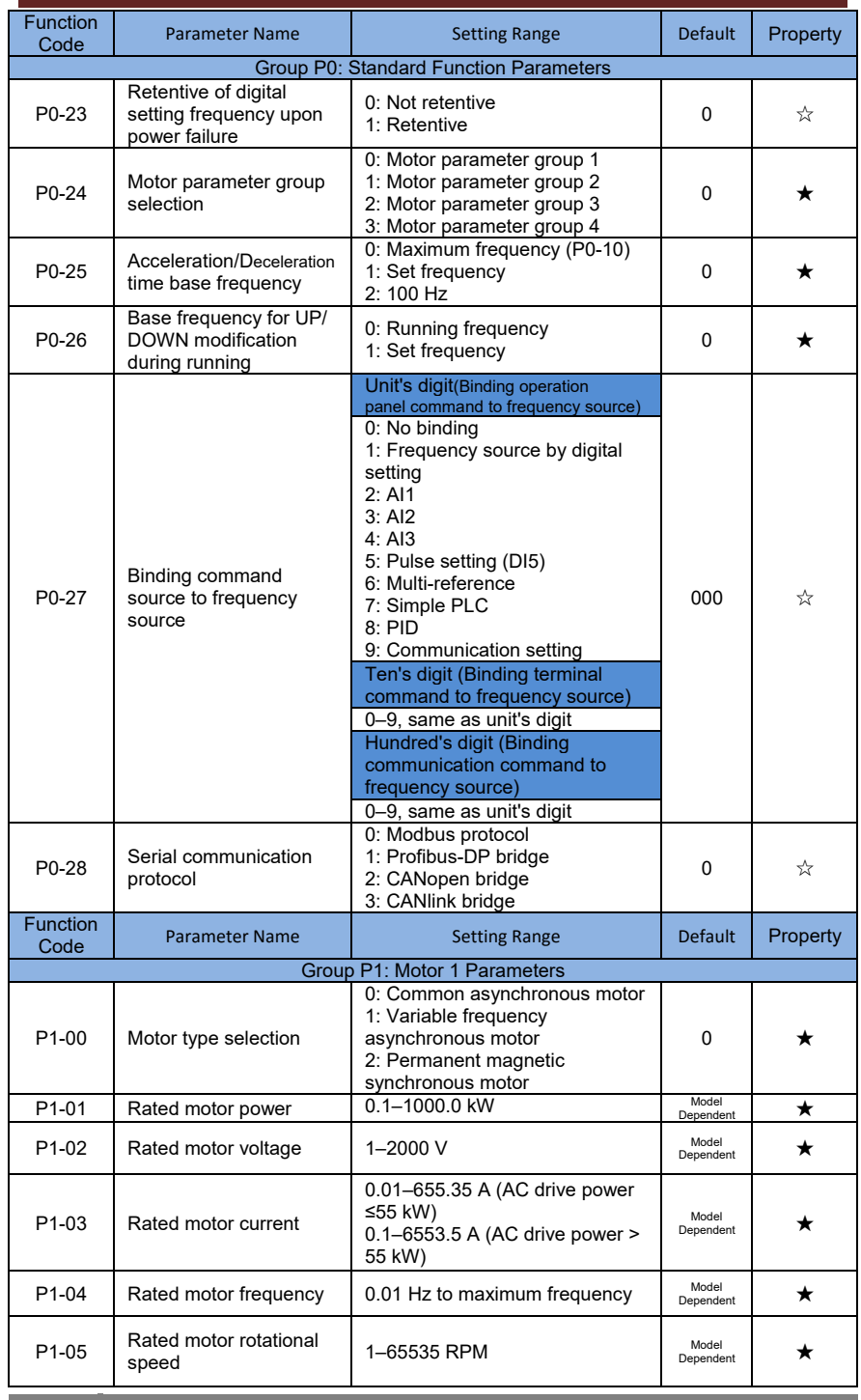

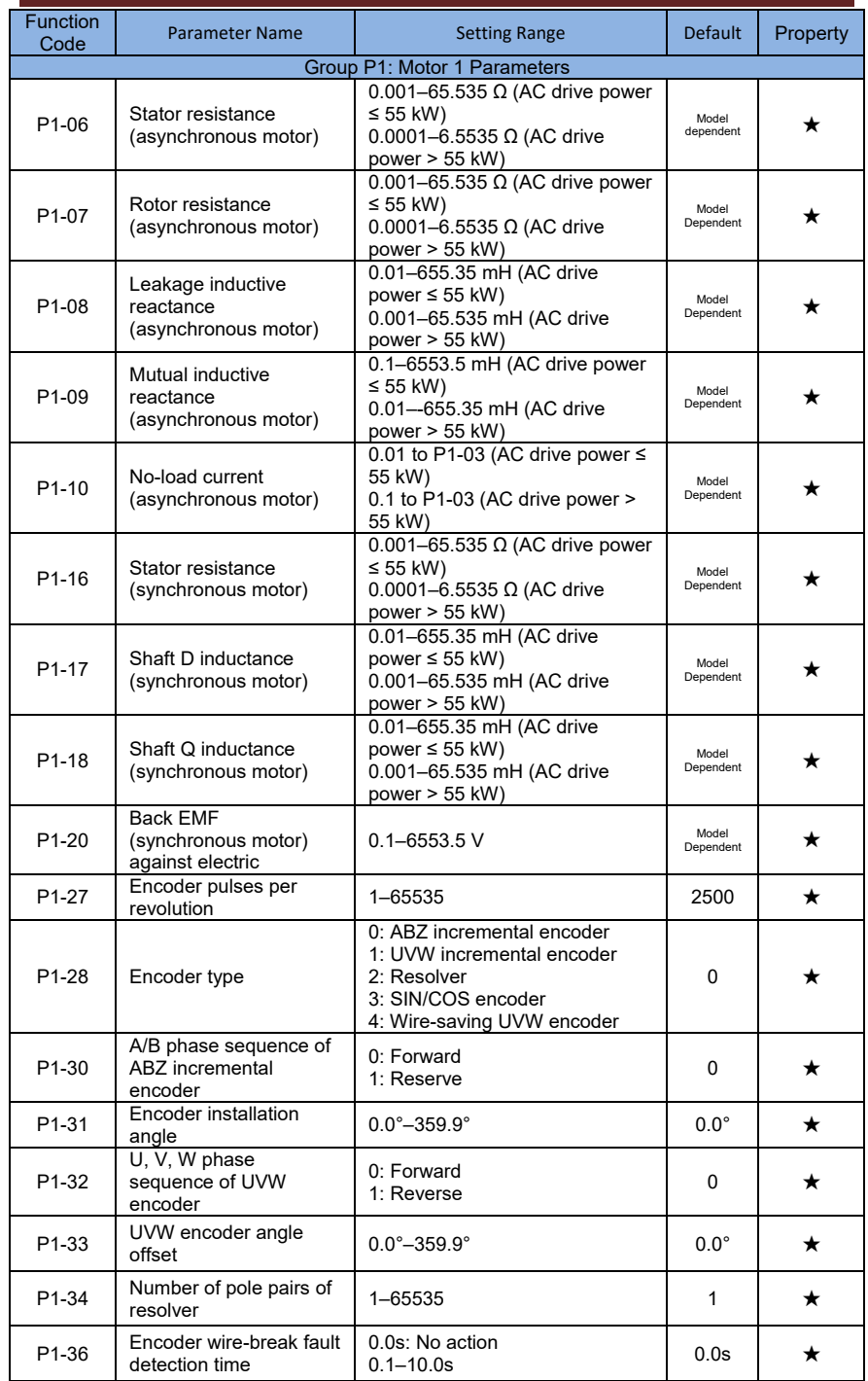

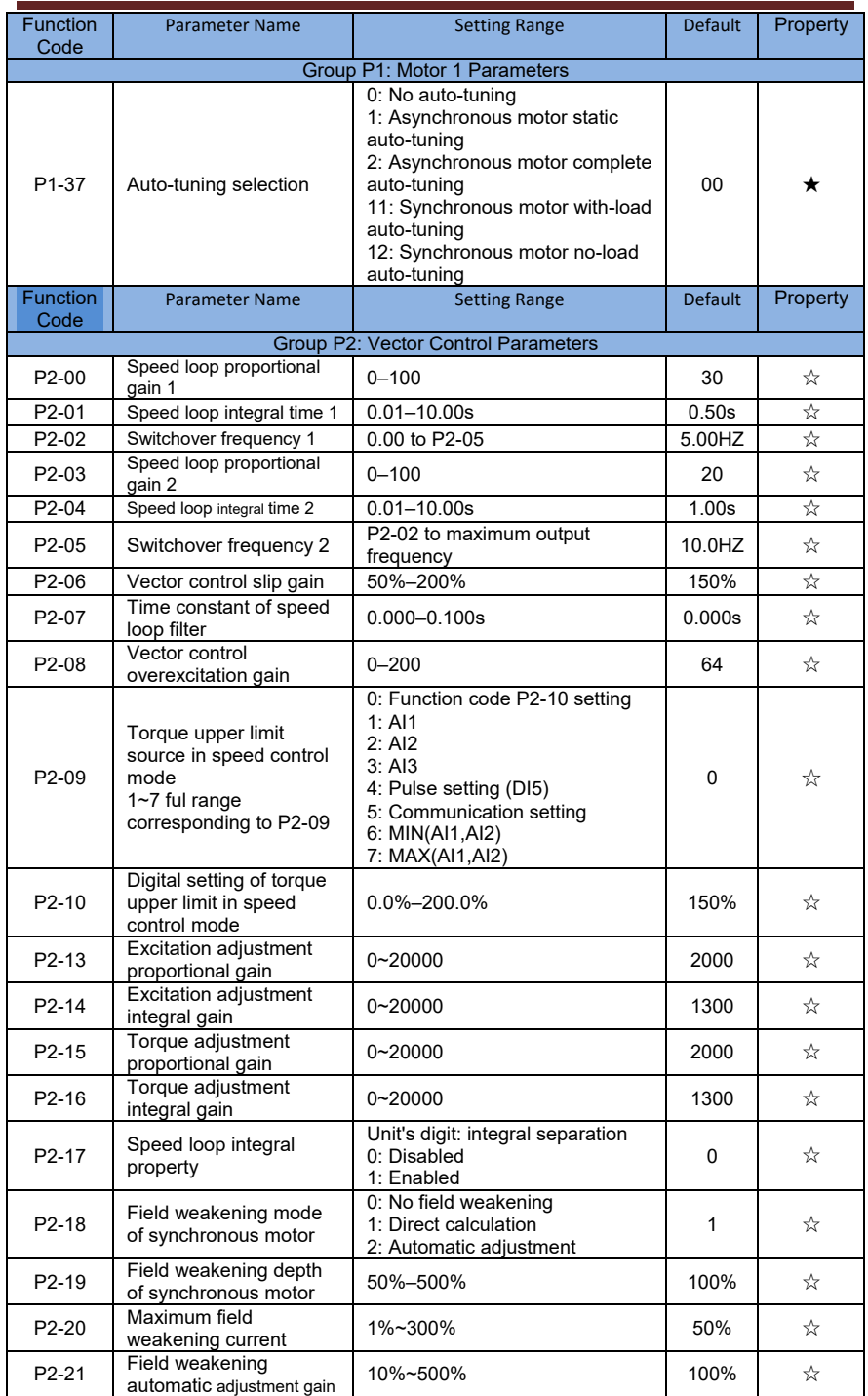

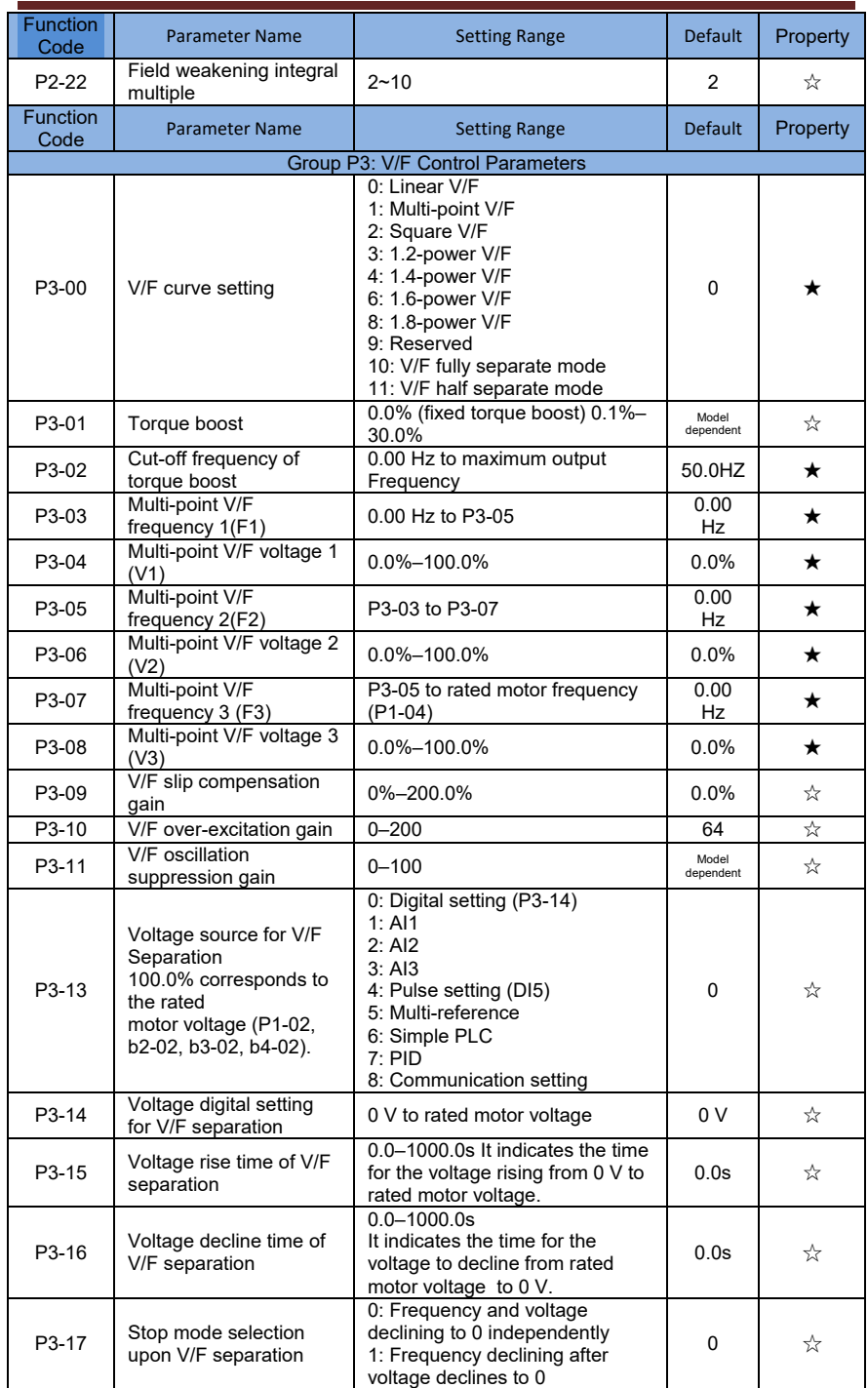
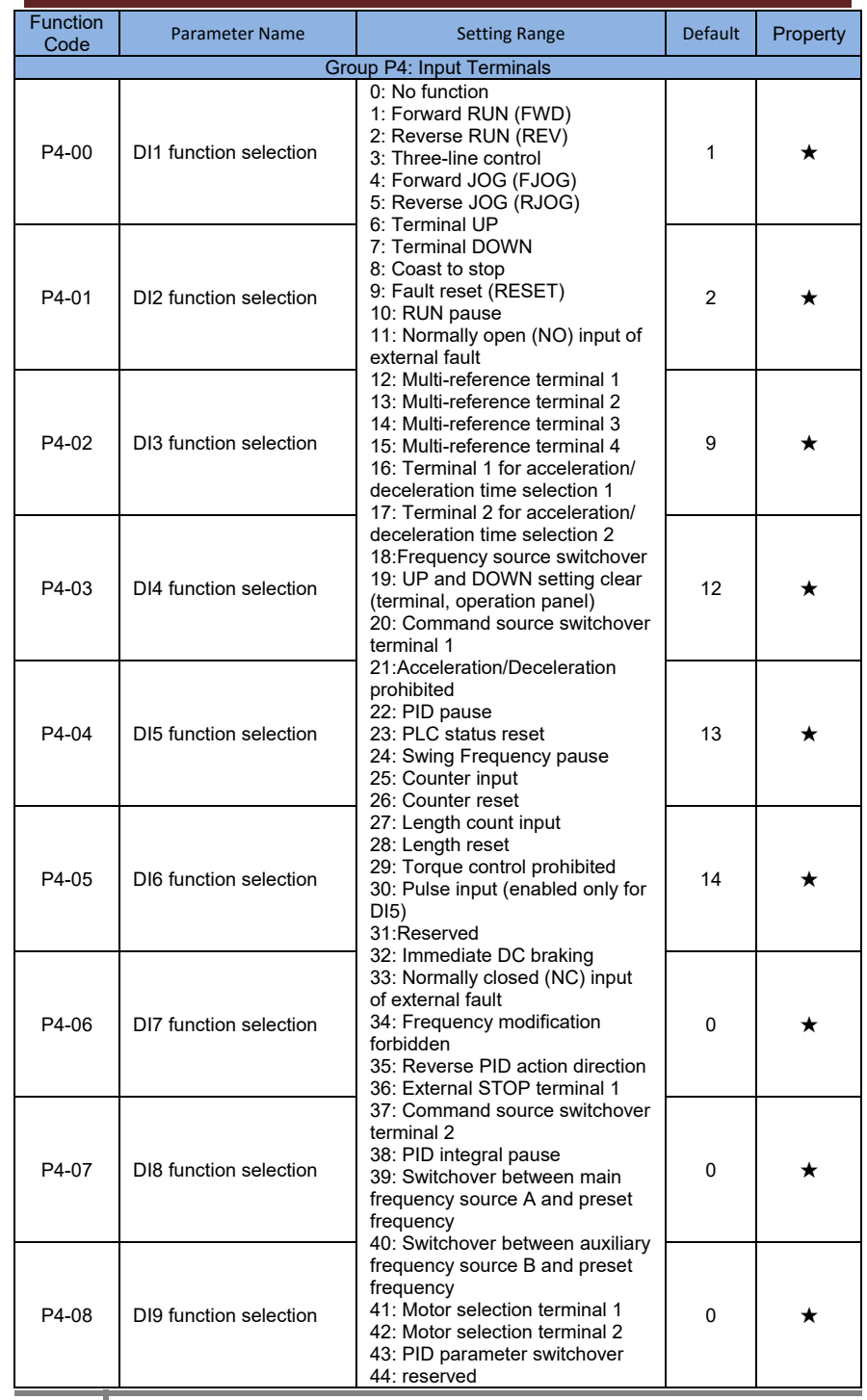

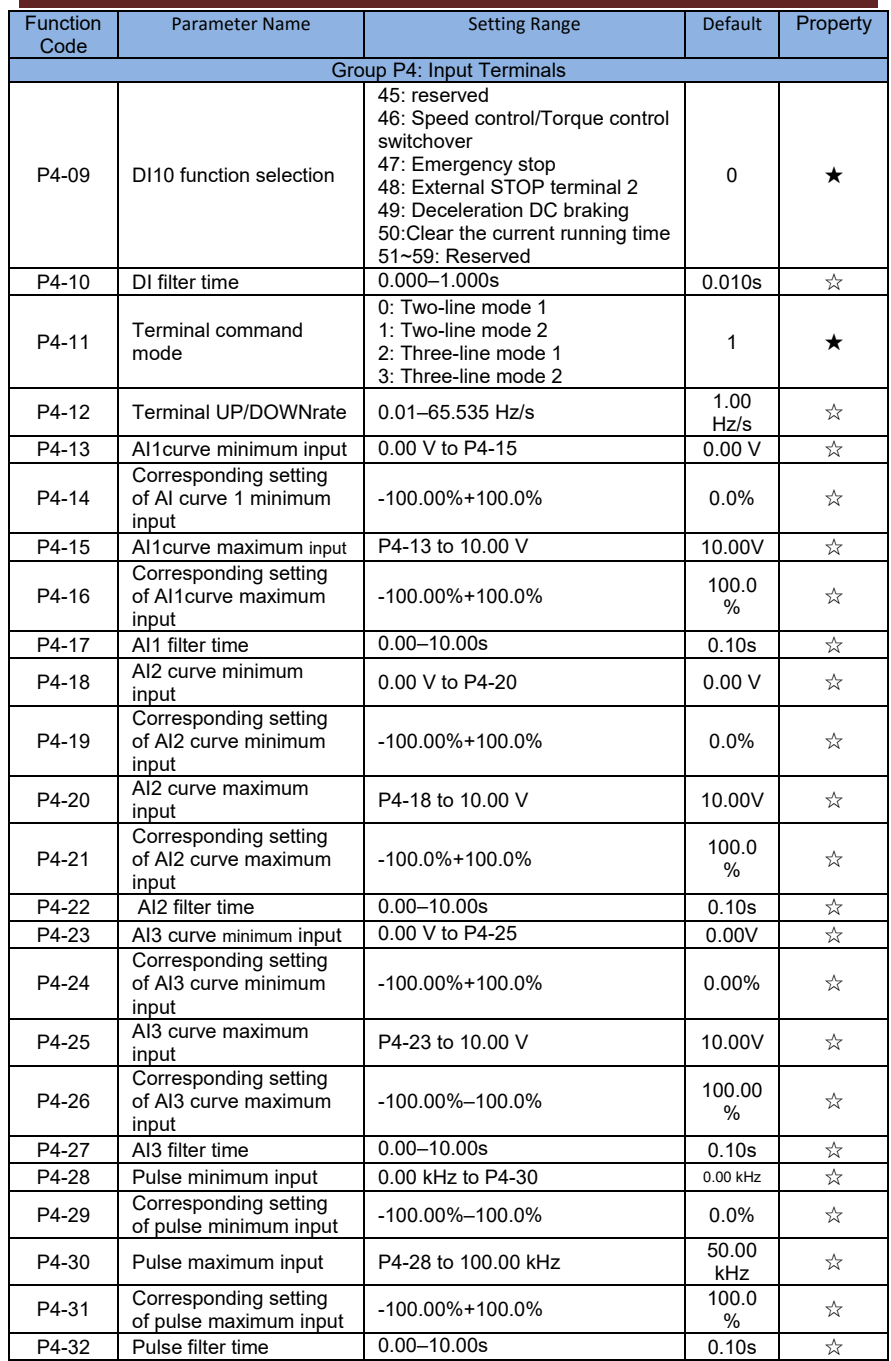

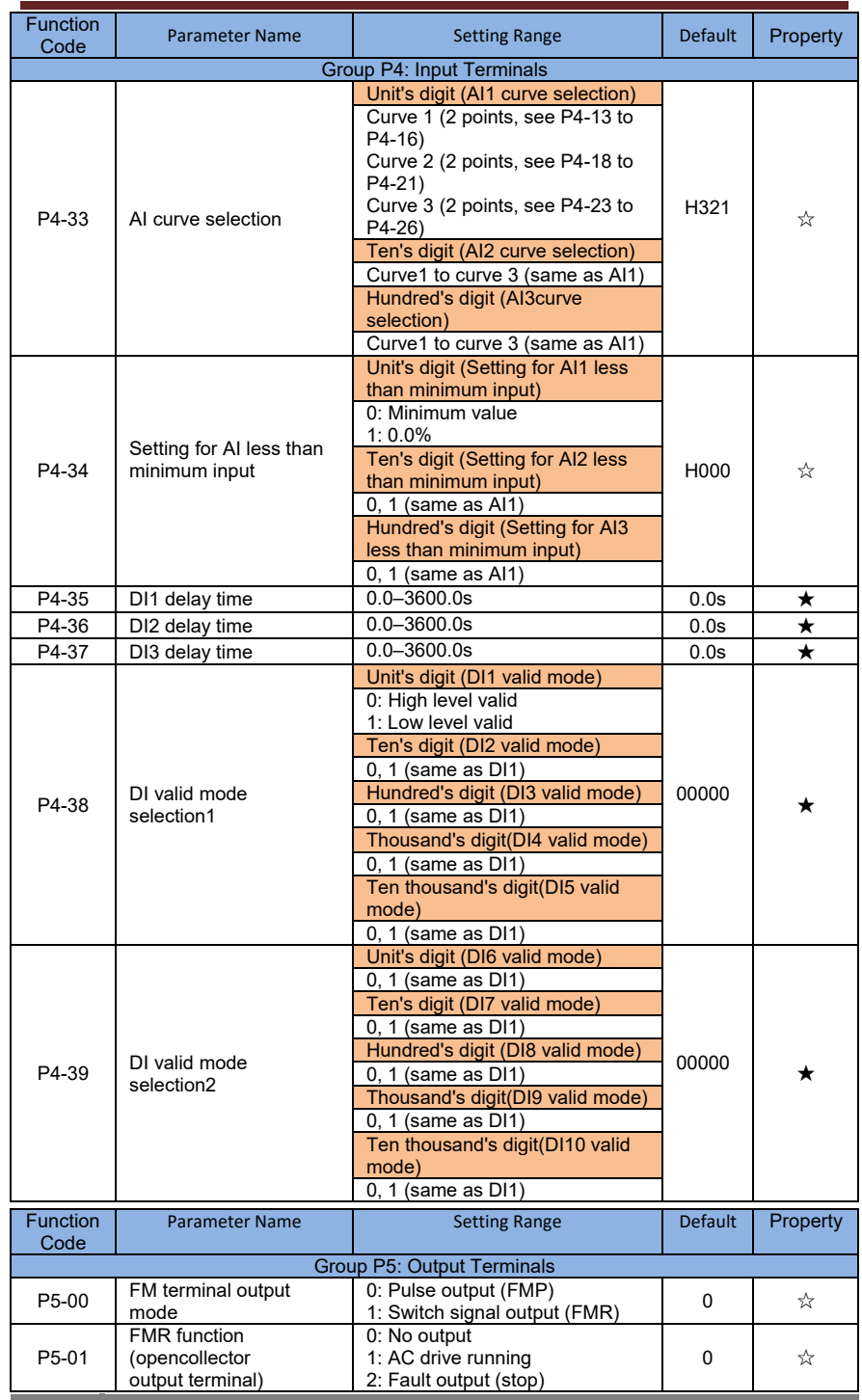

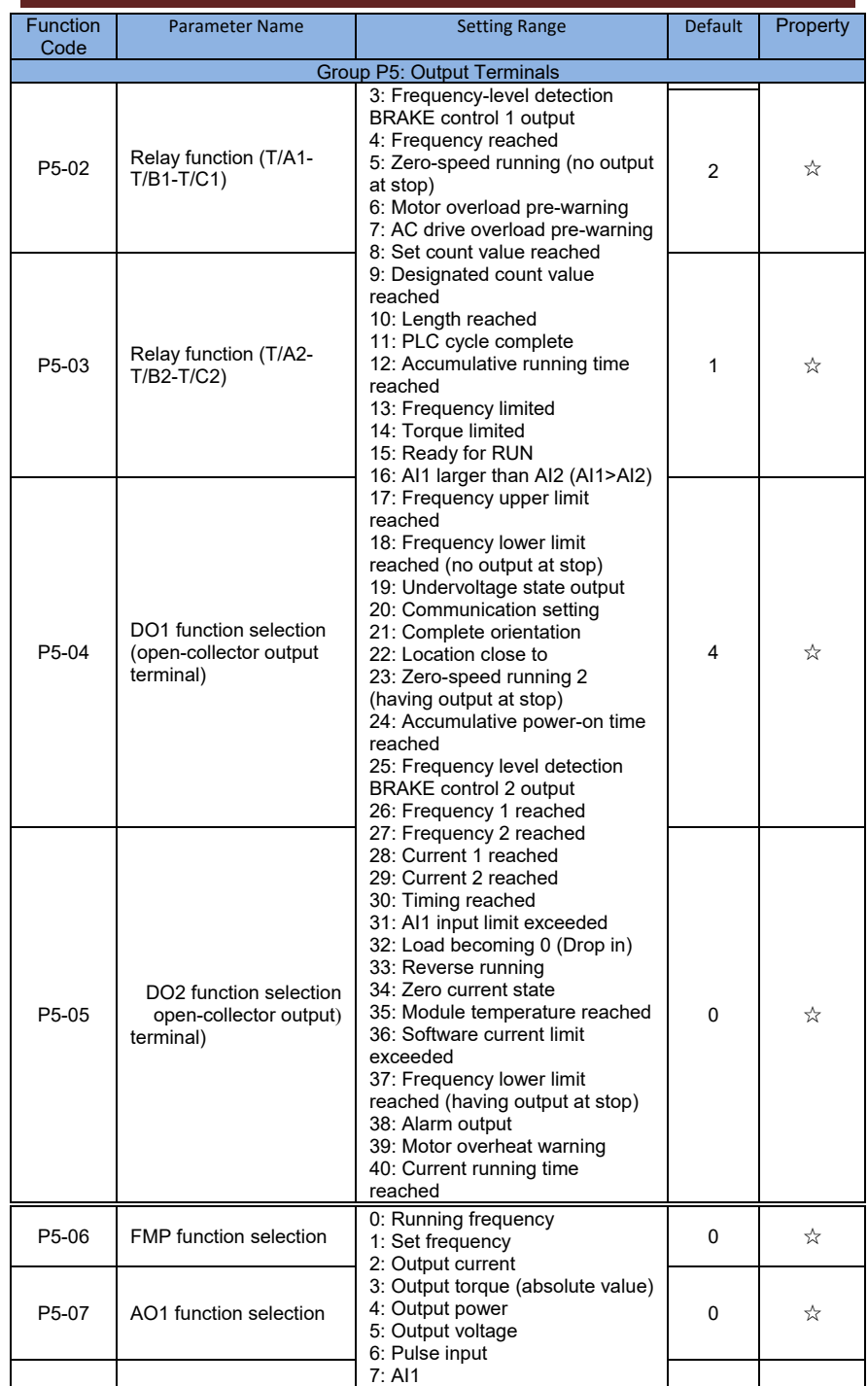

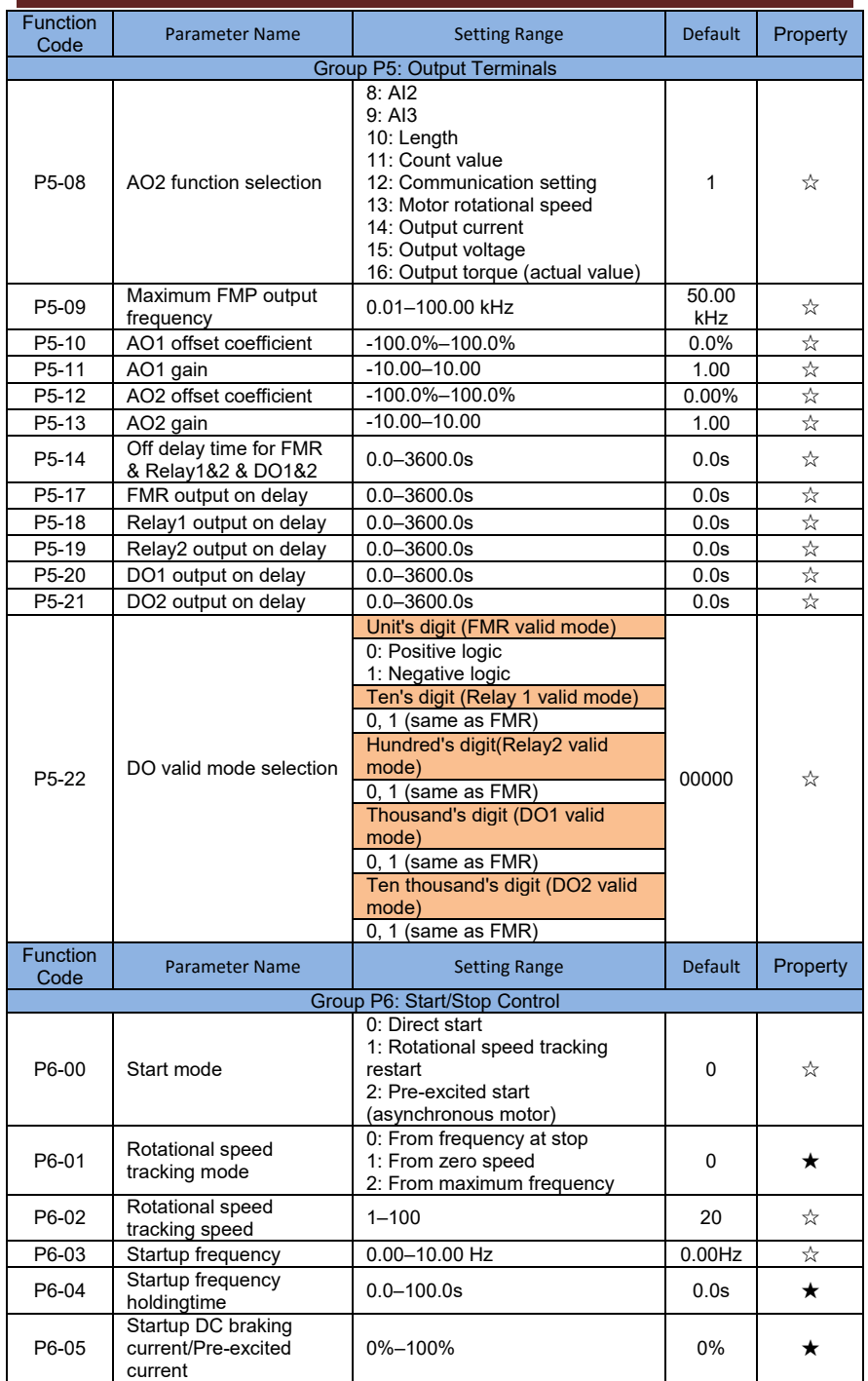

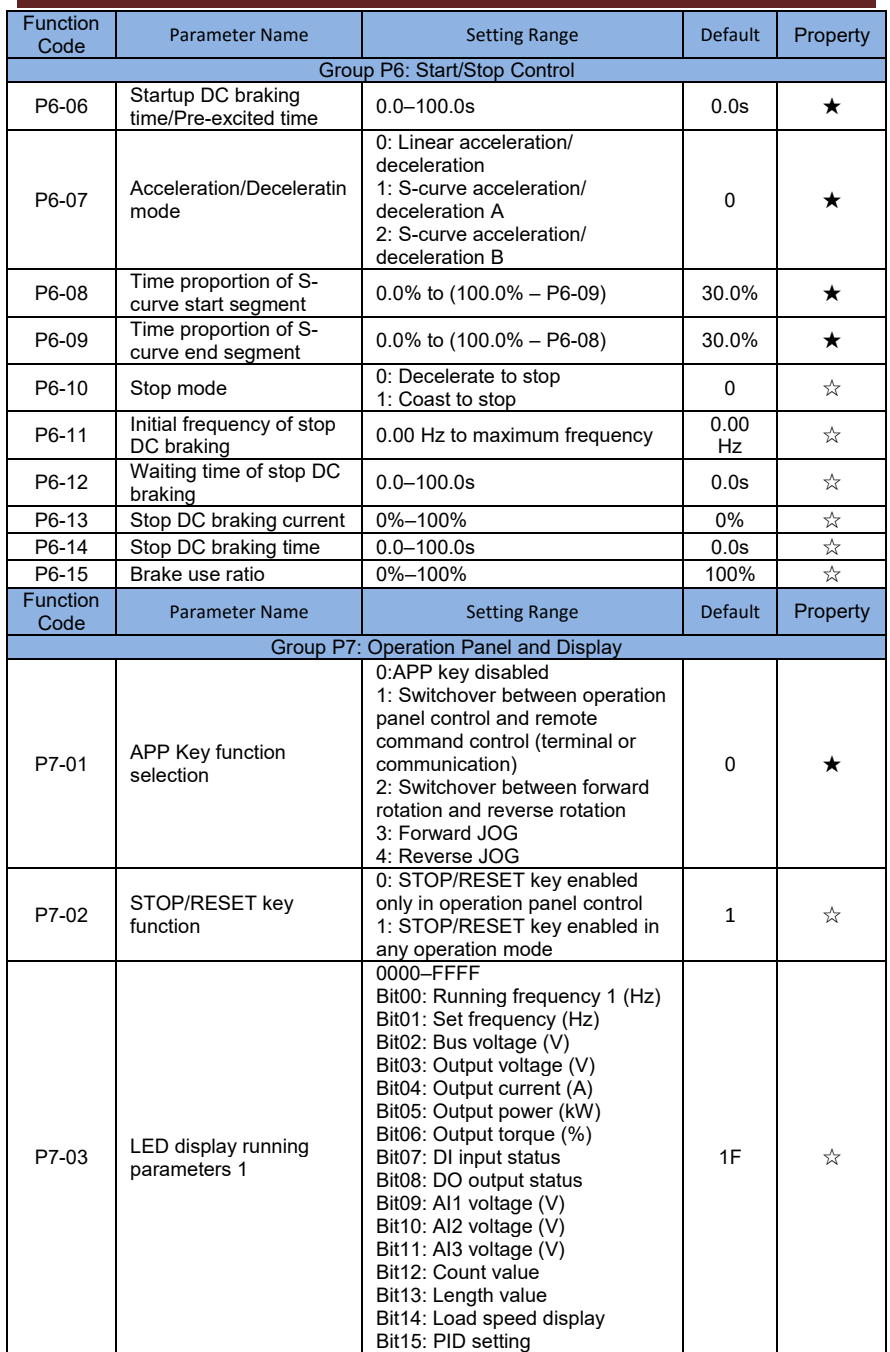

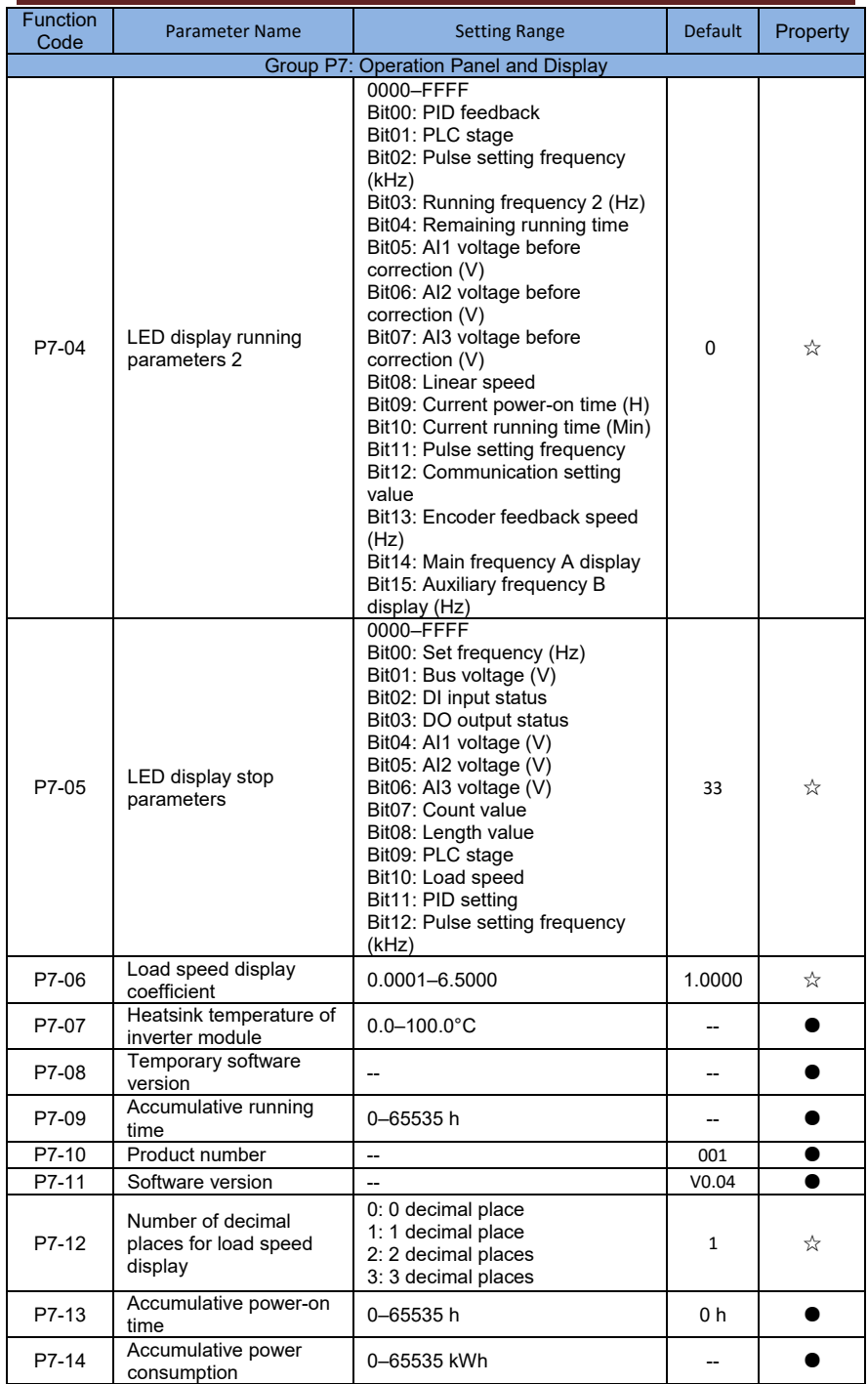

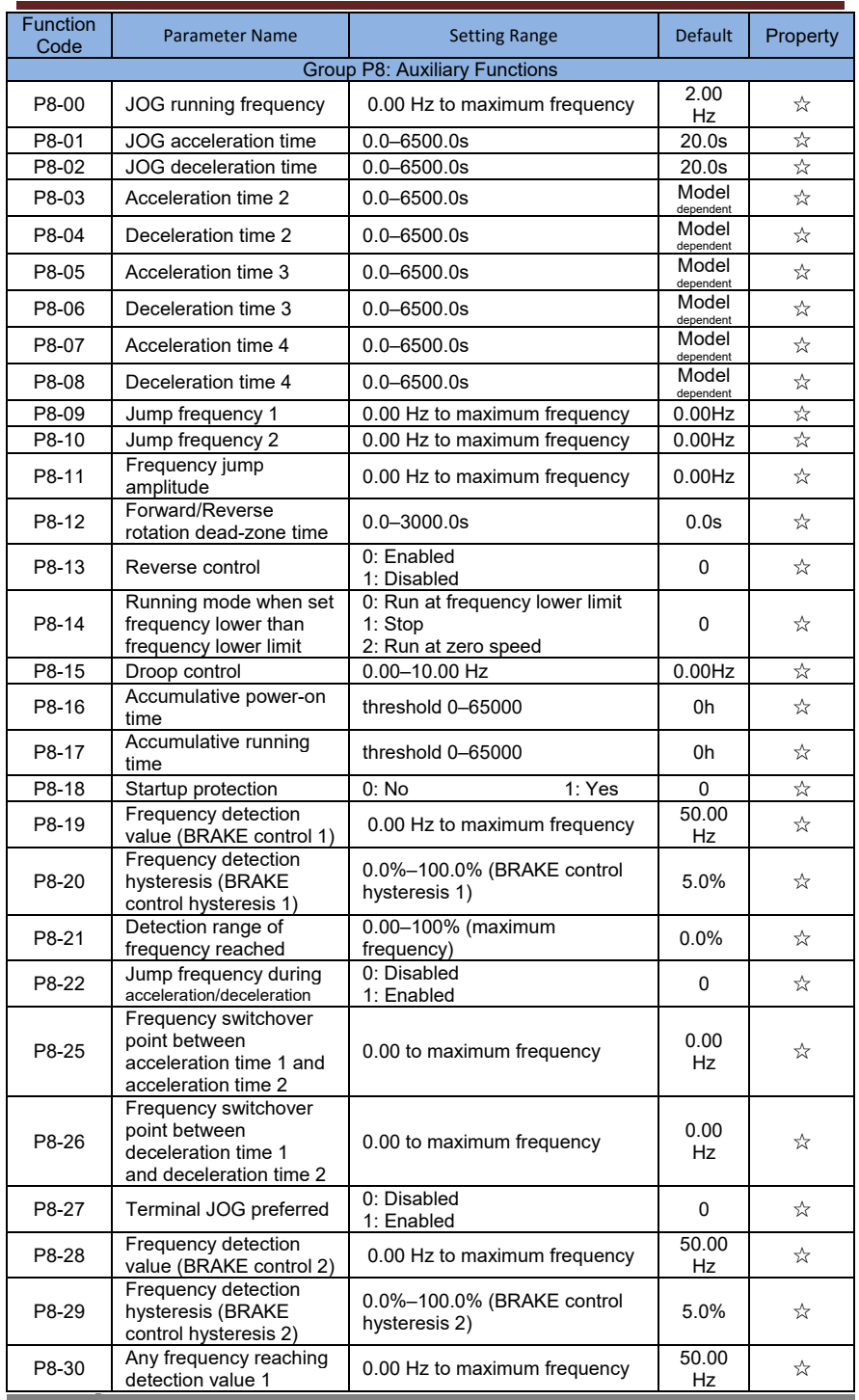

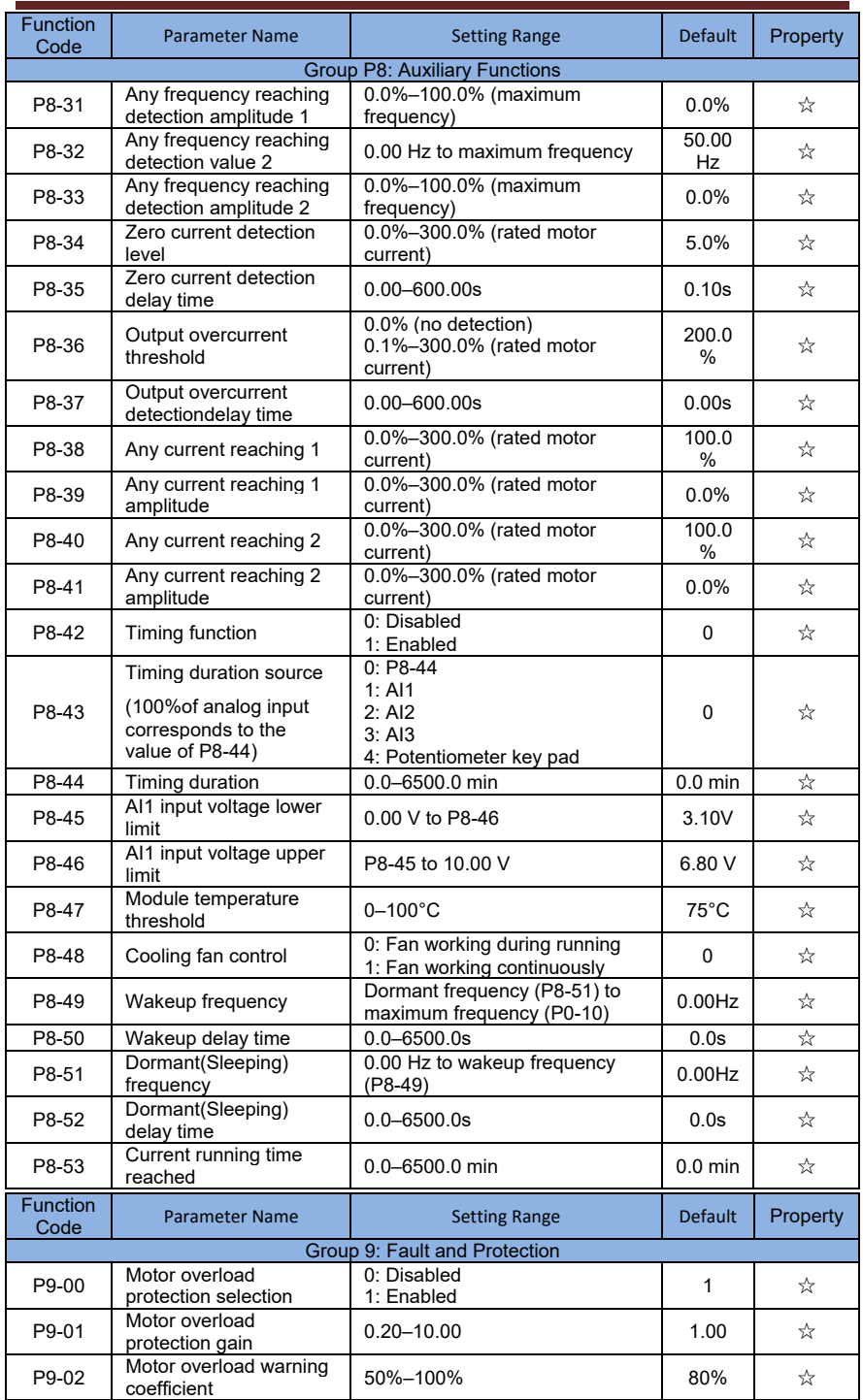

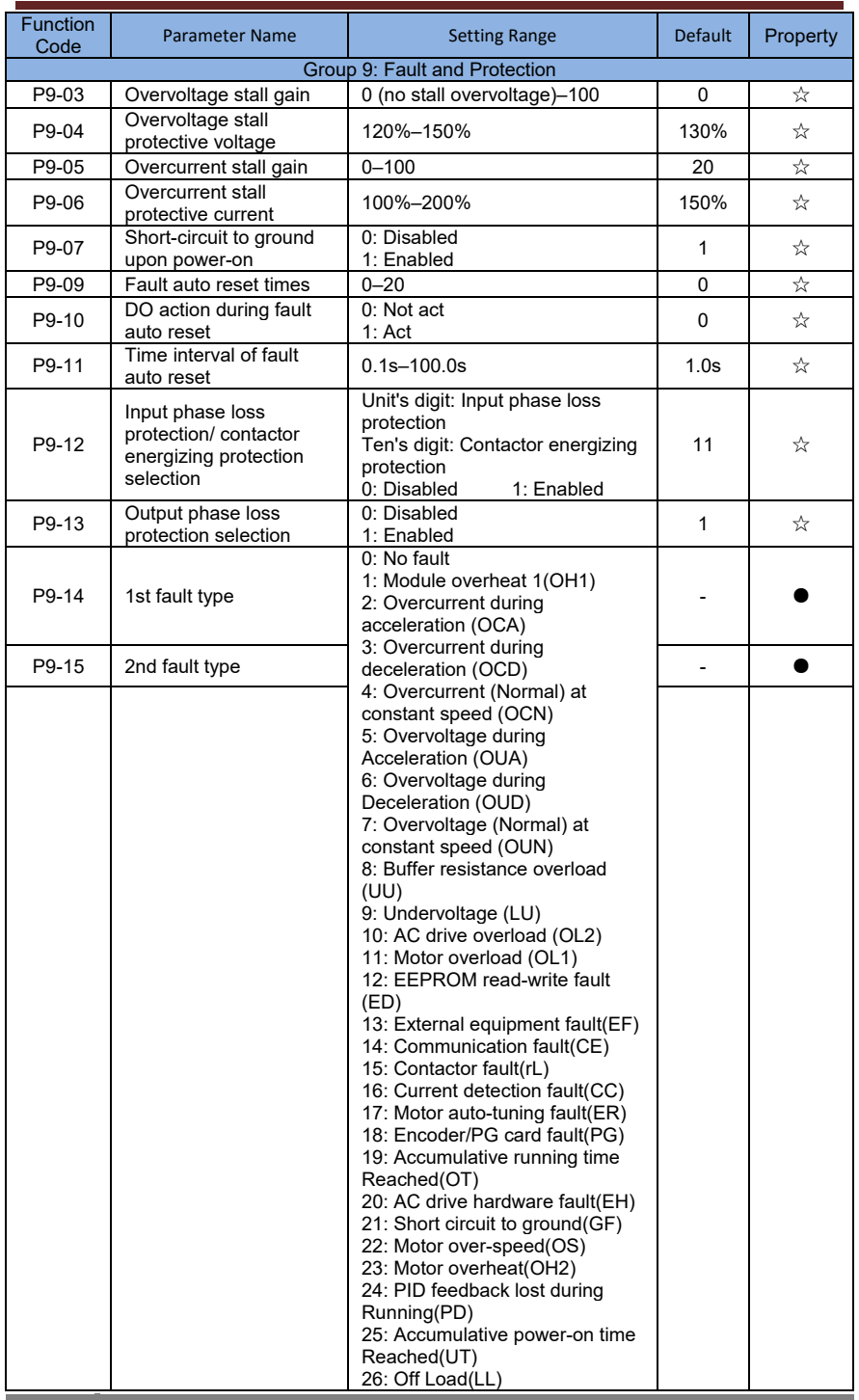

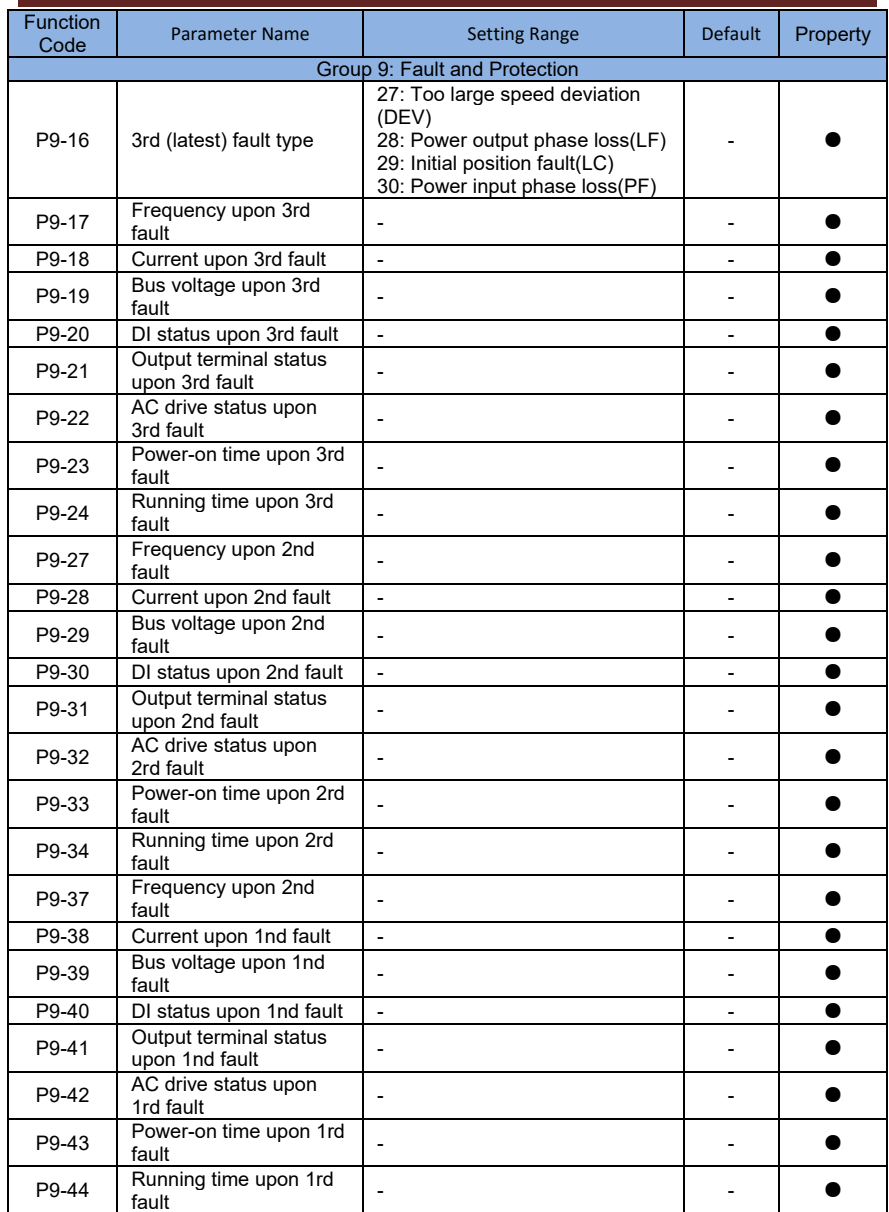

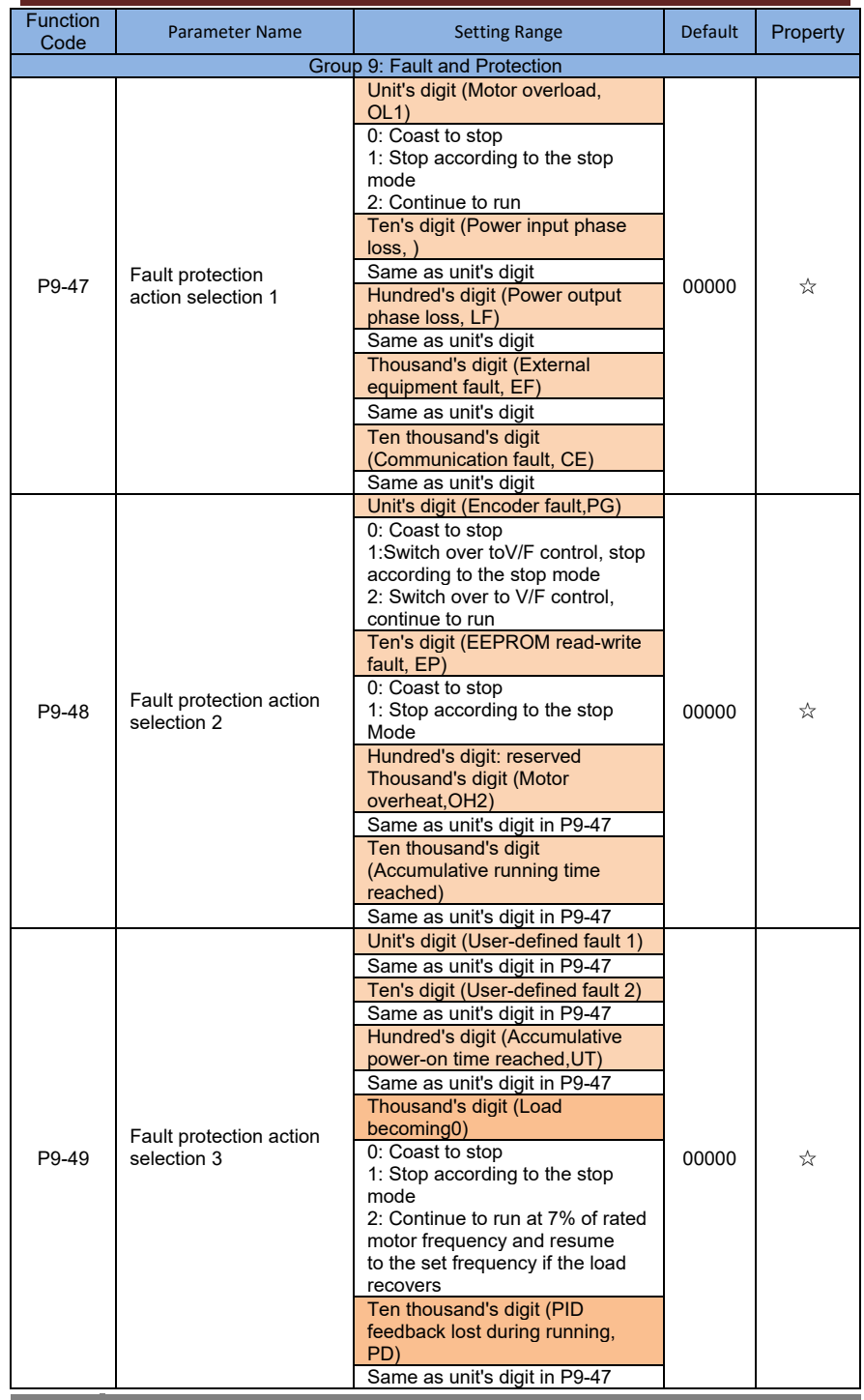

Ξ

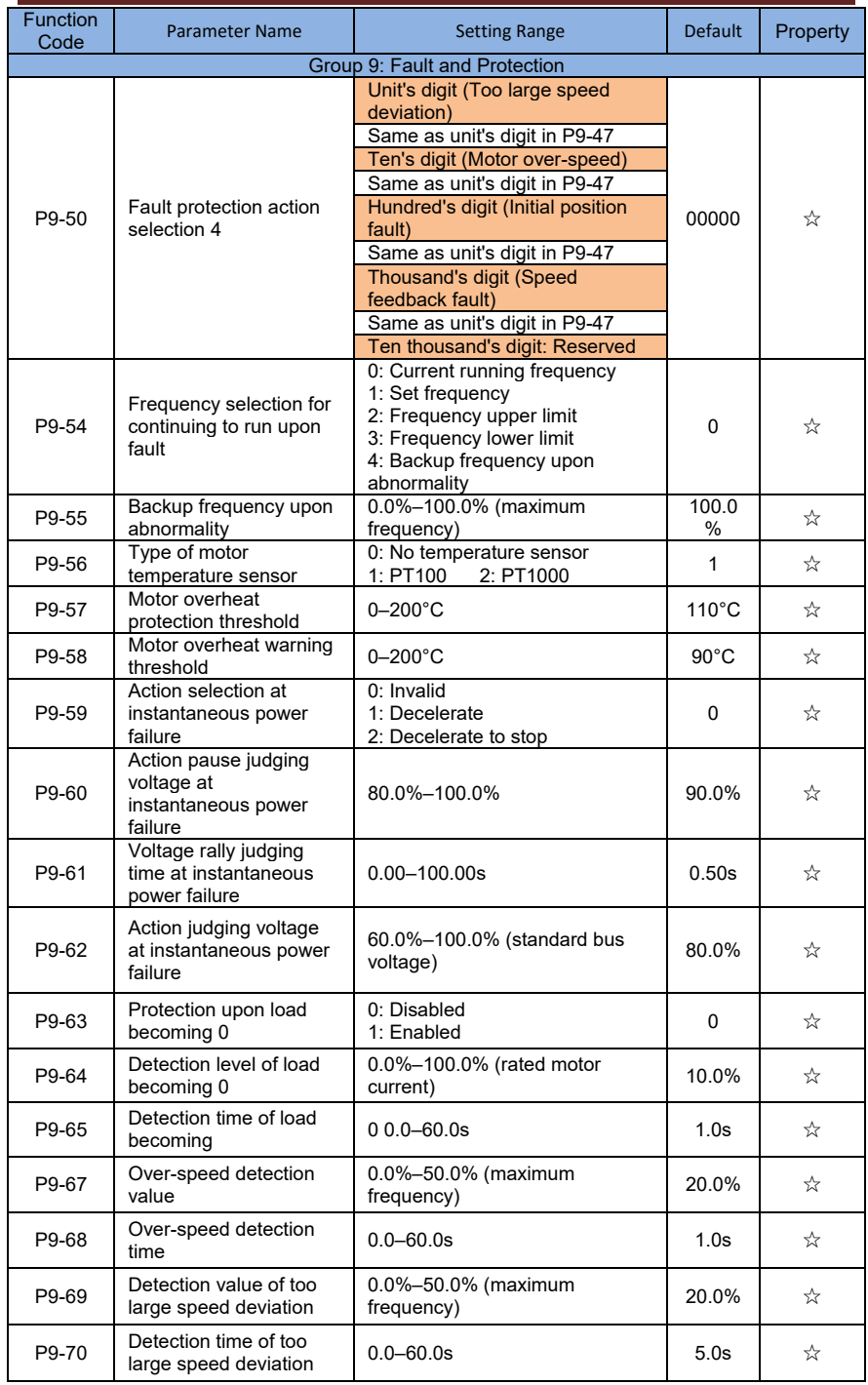

Ō **84**

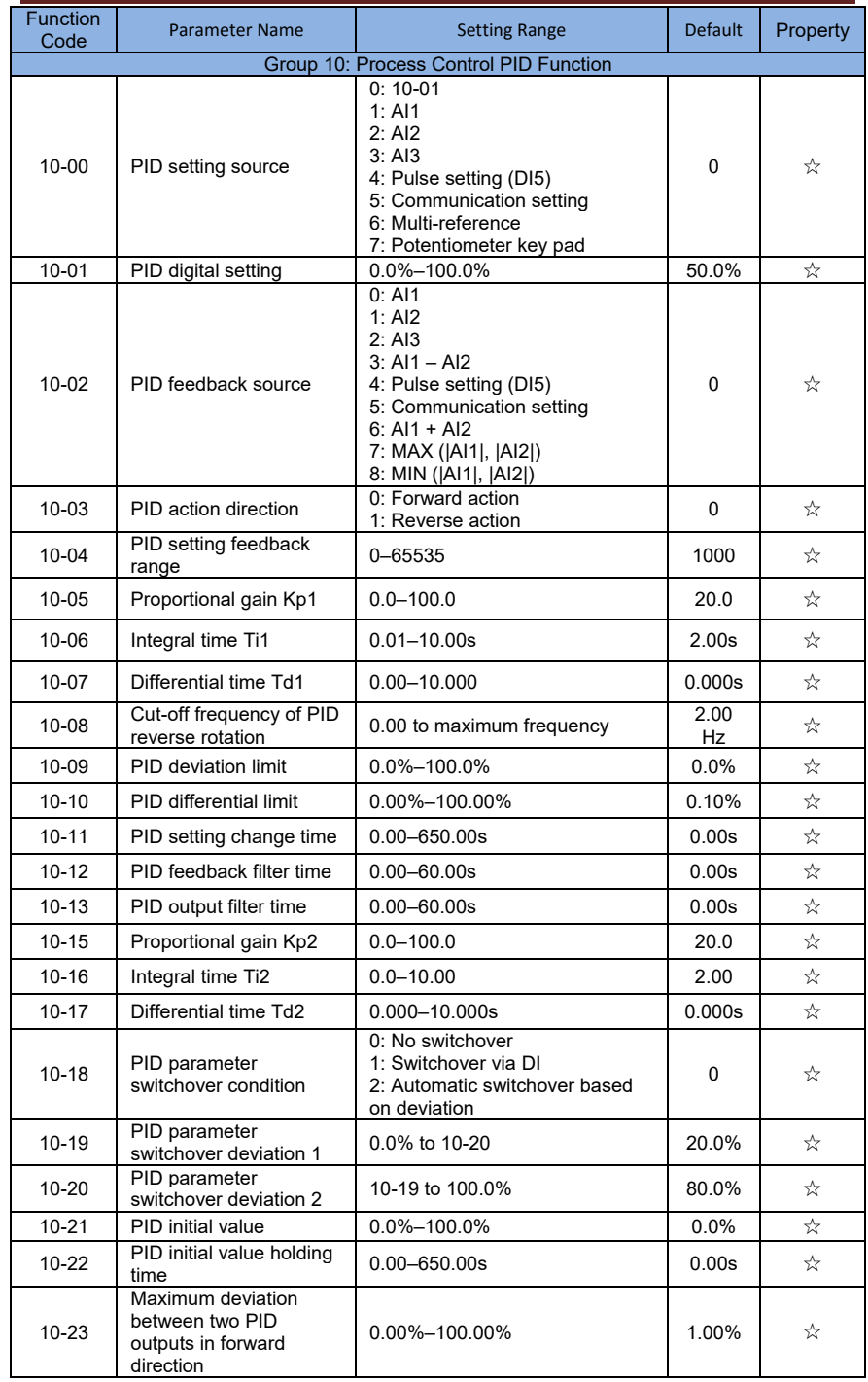

**86**

Ō

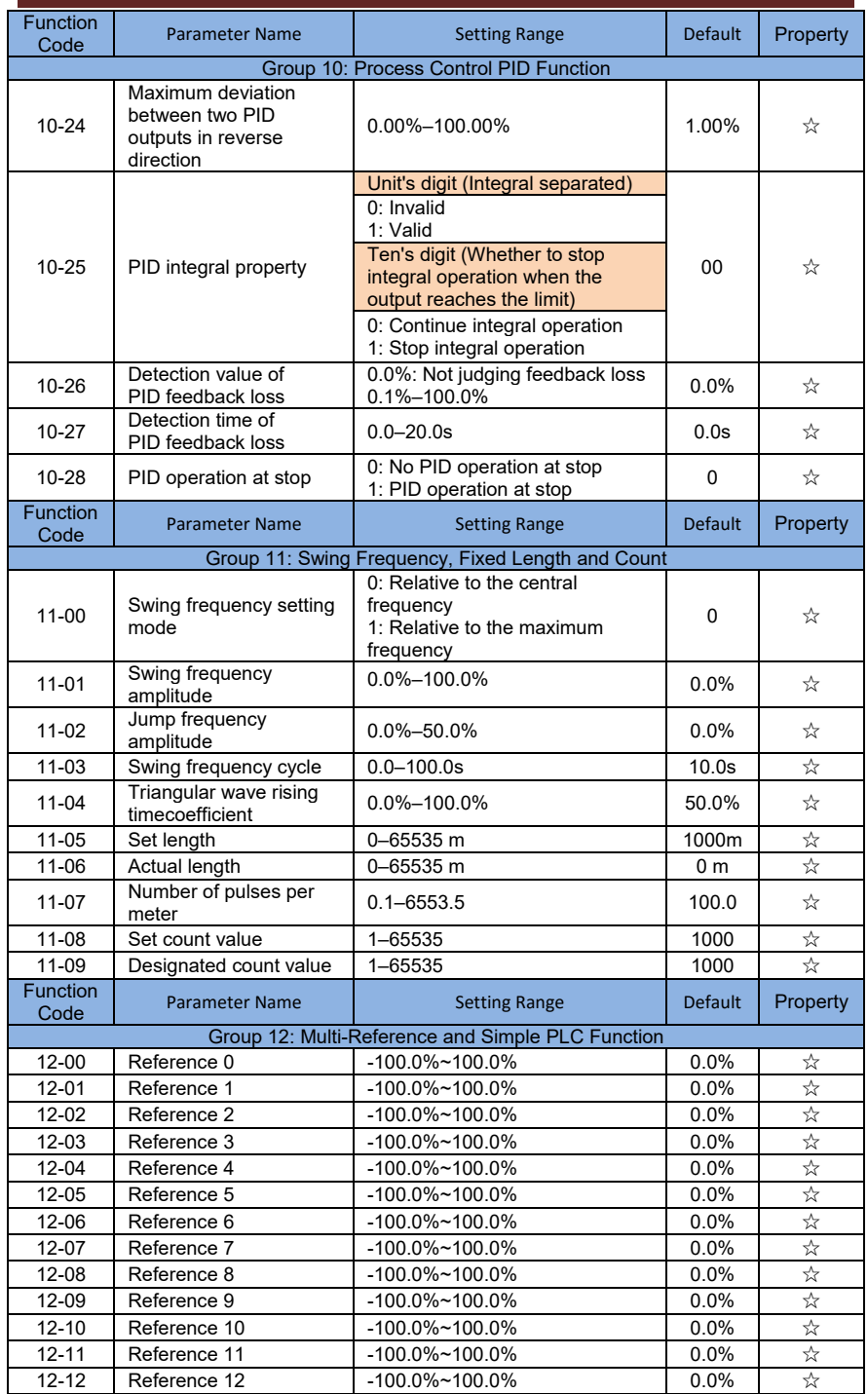

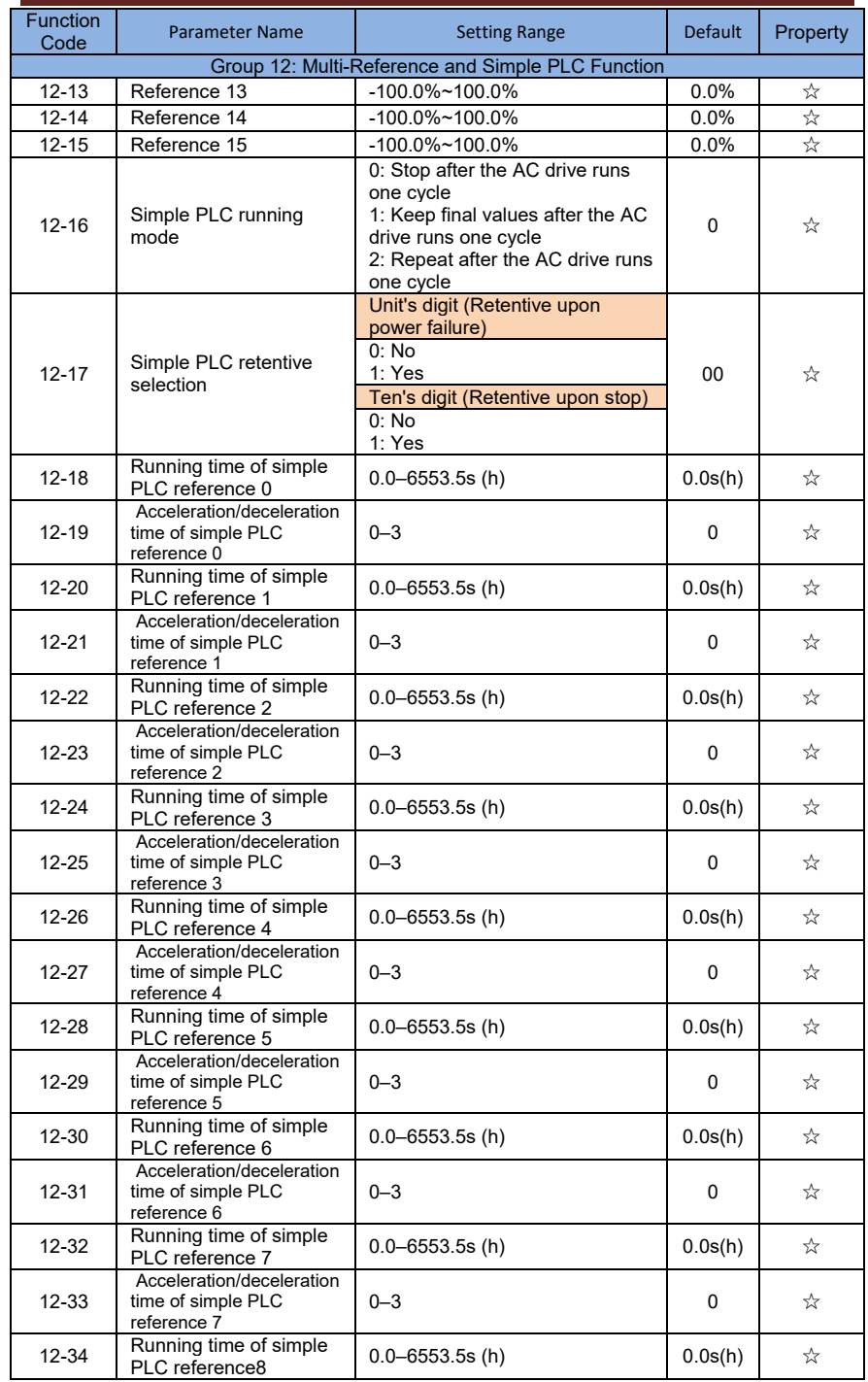

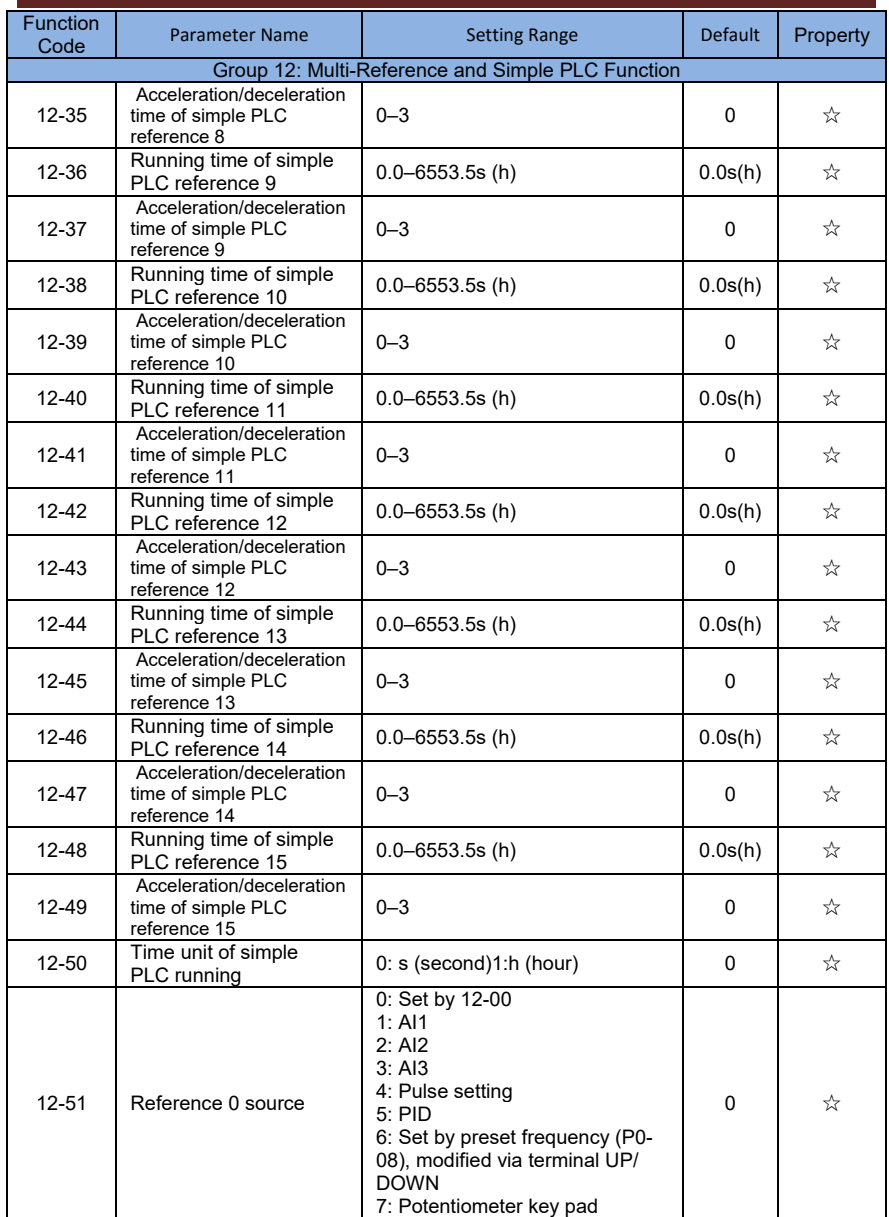

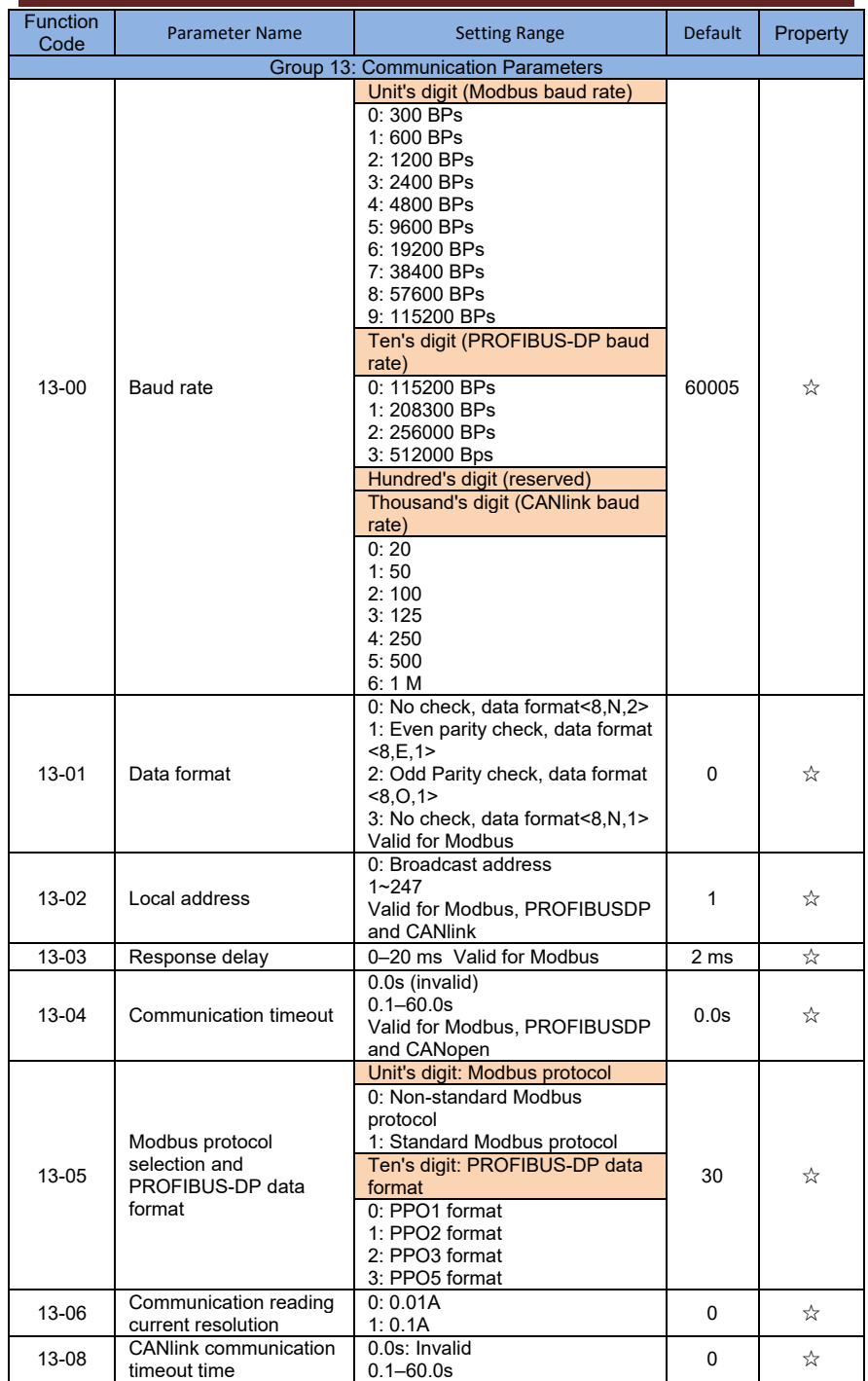

Ō

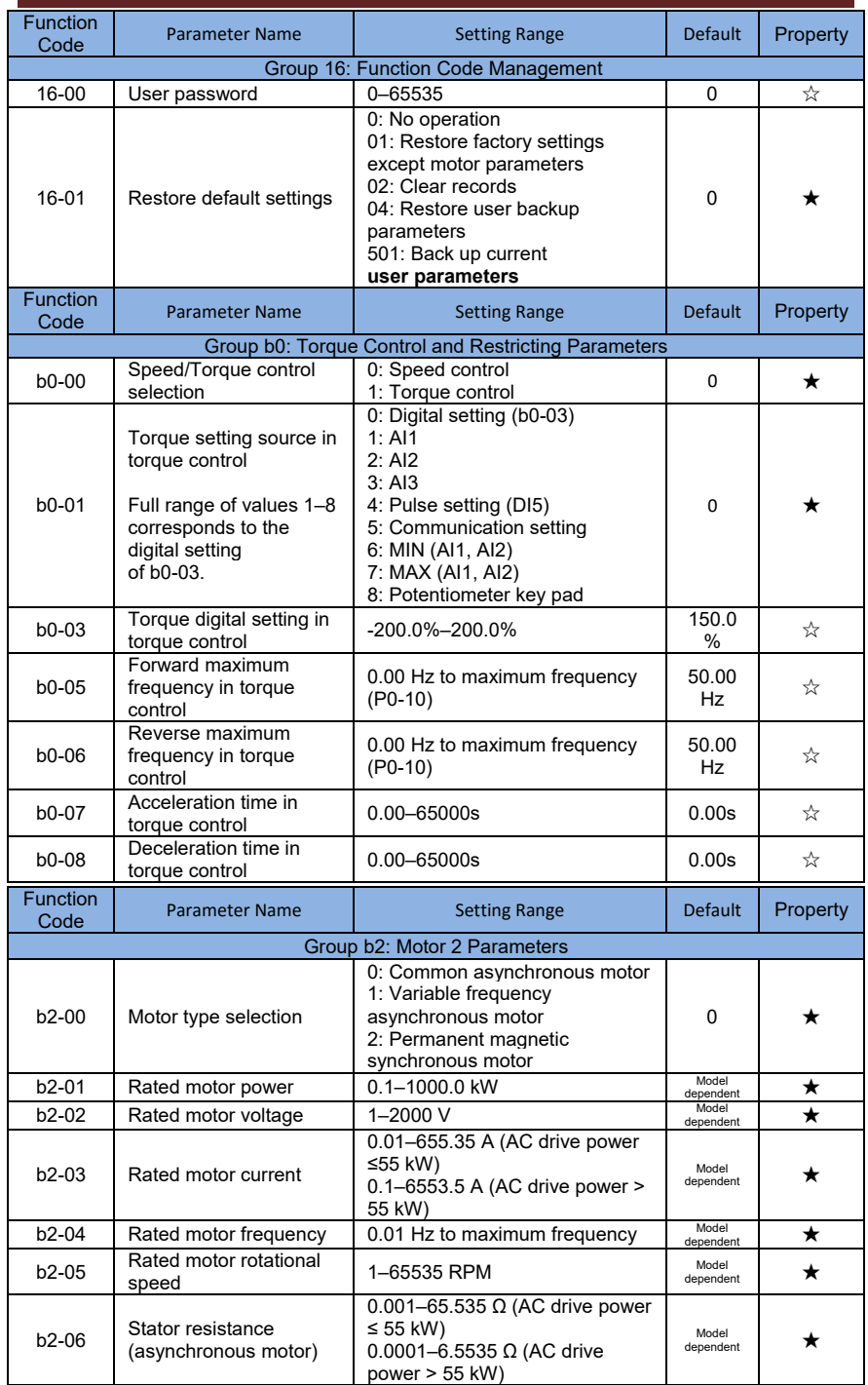

Ō **90**

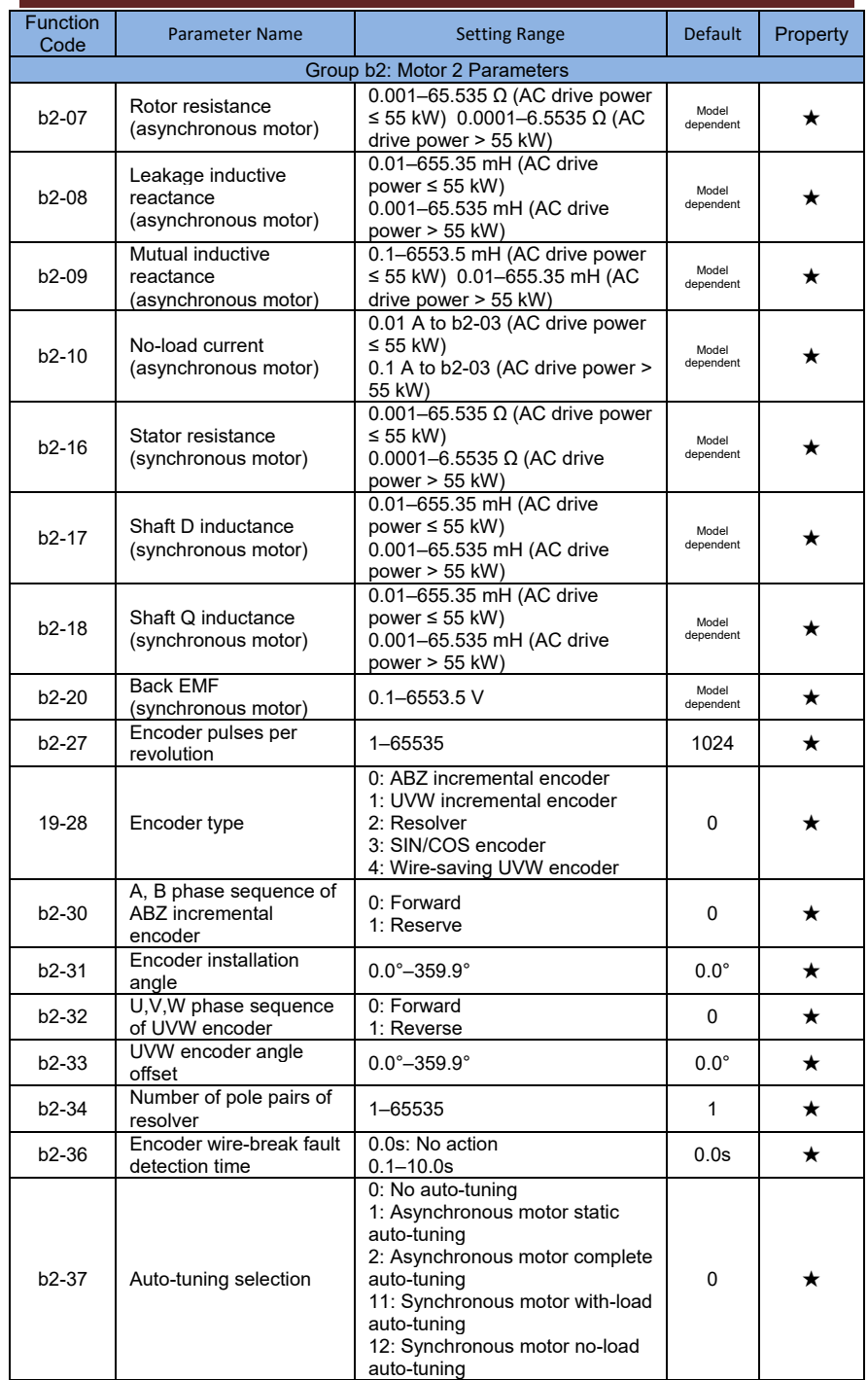

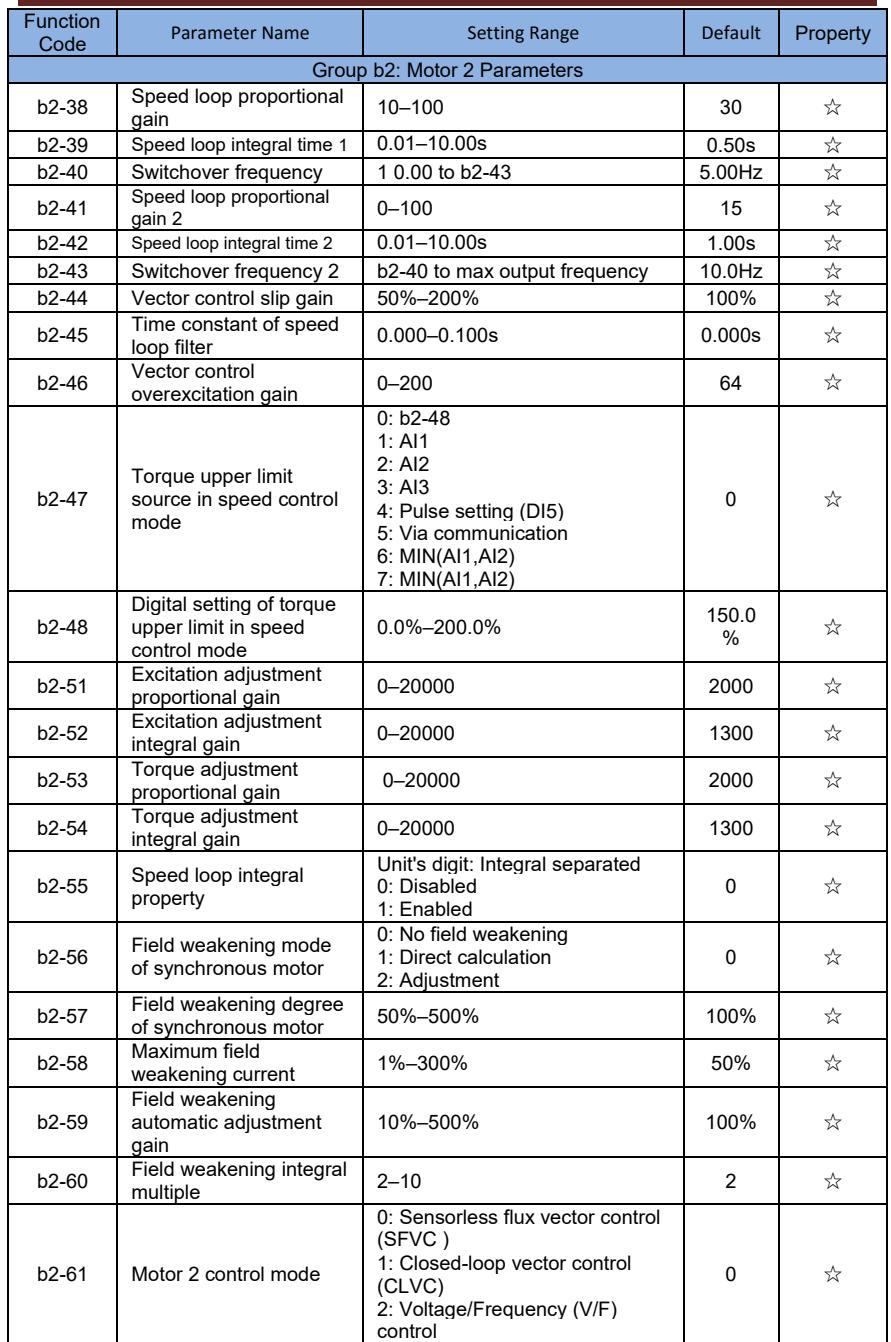

**93**

Ō

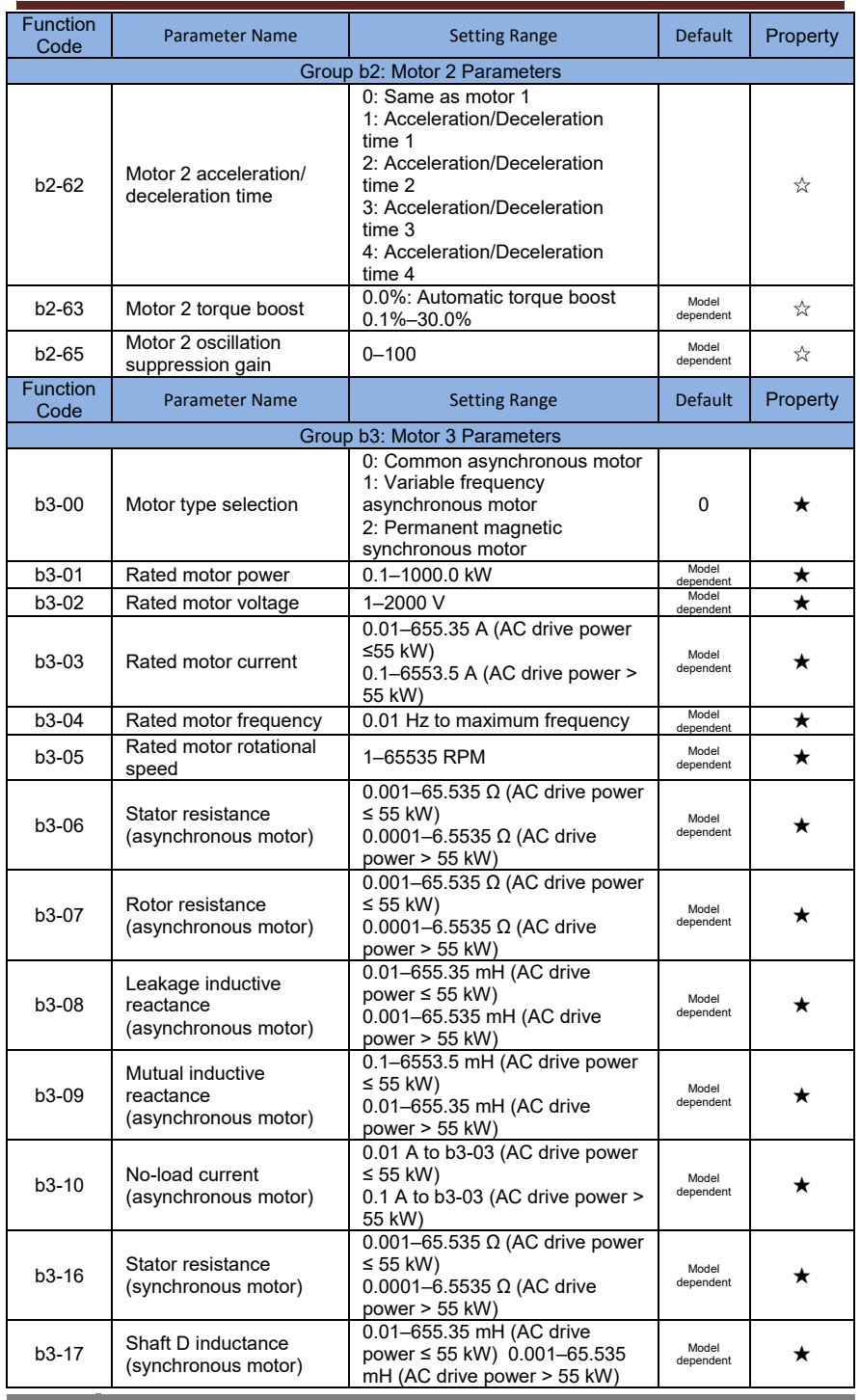

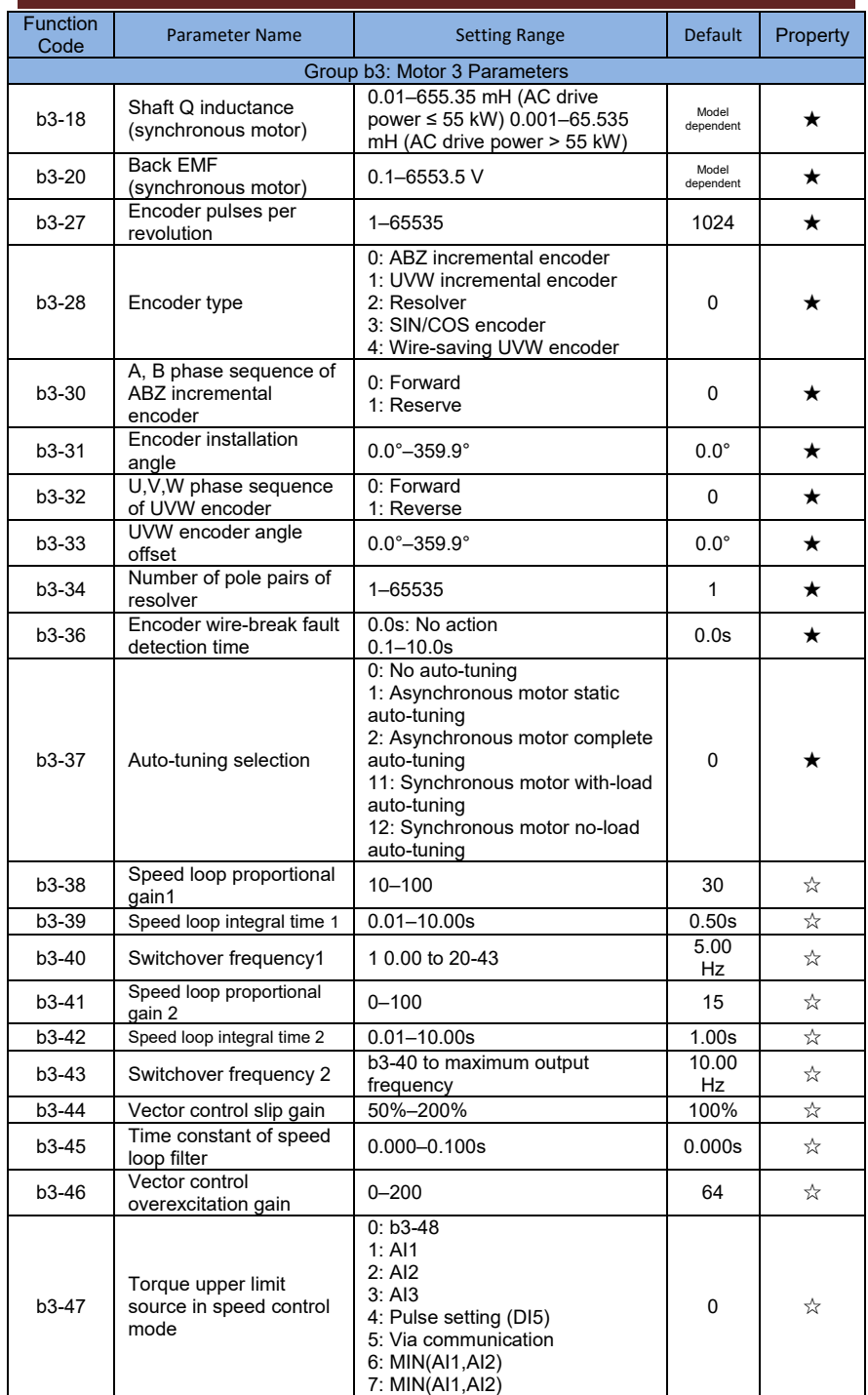

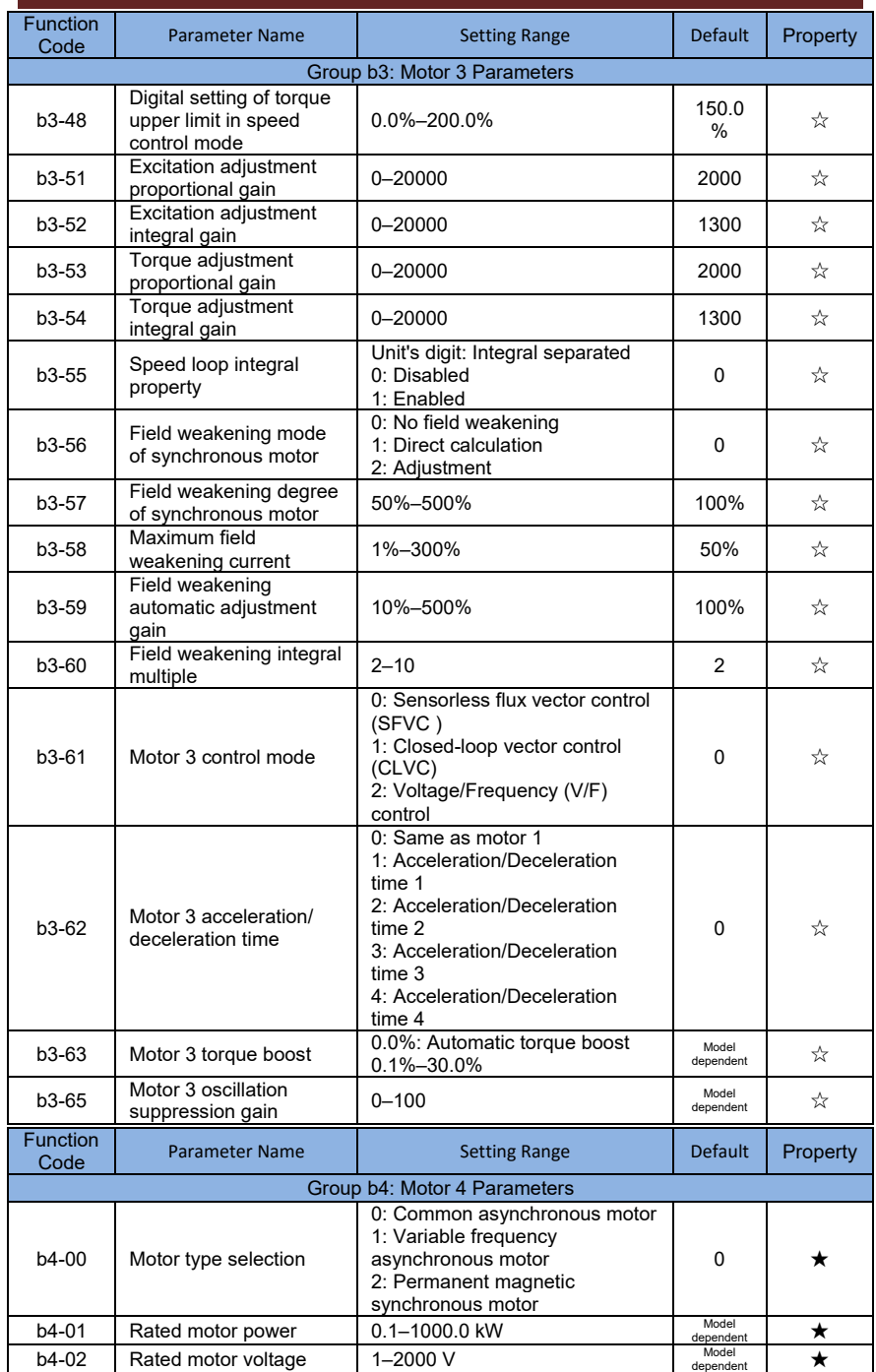

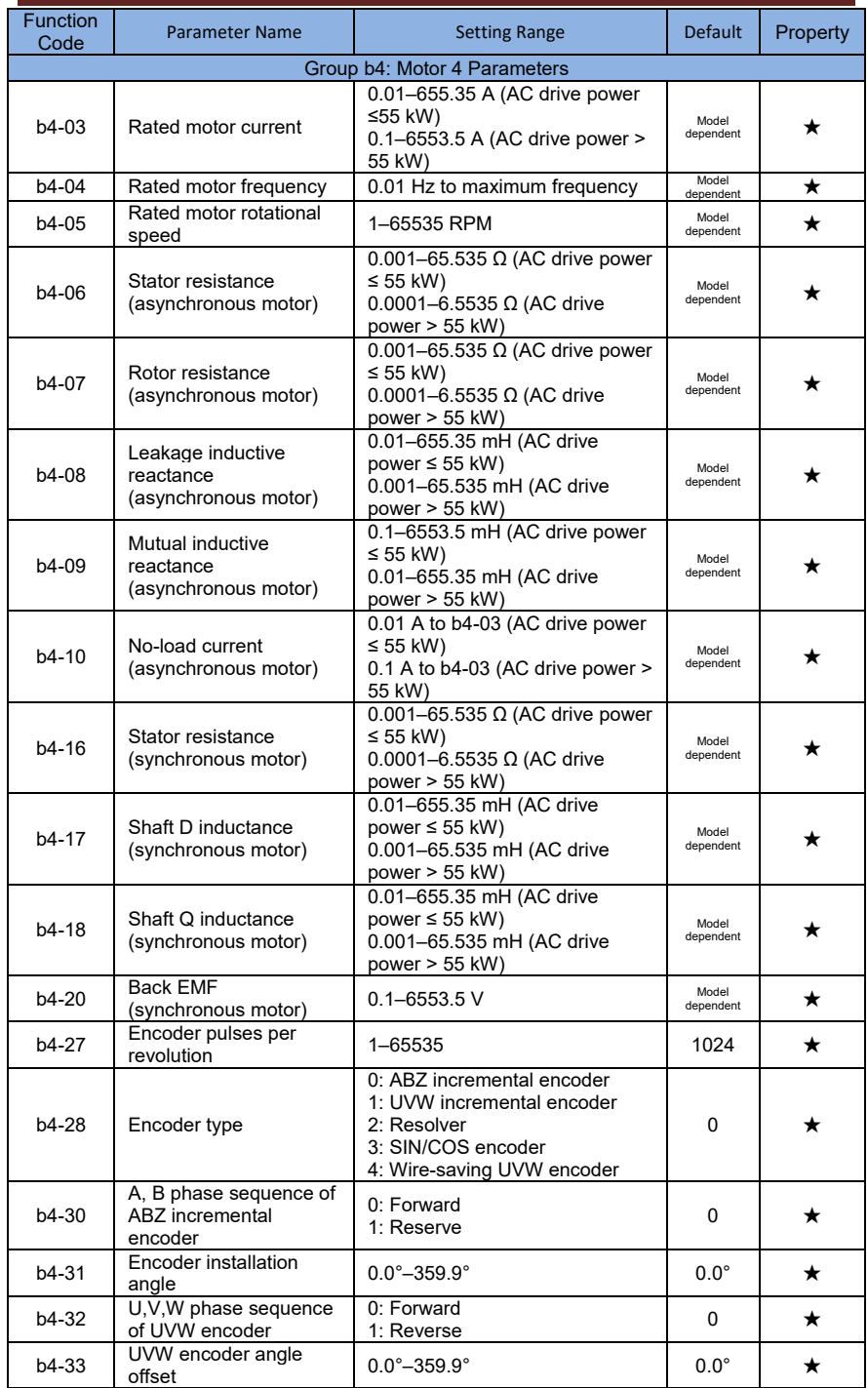

Ō **96**

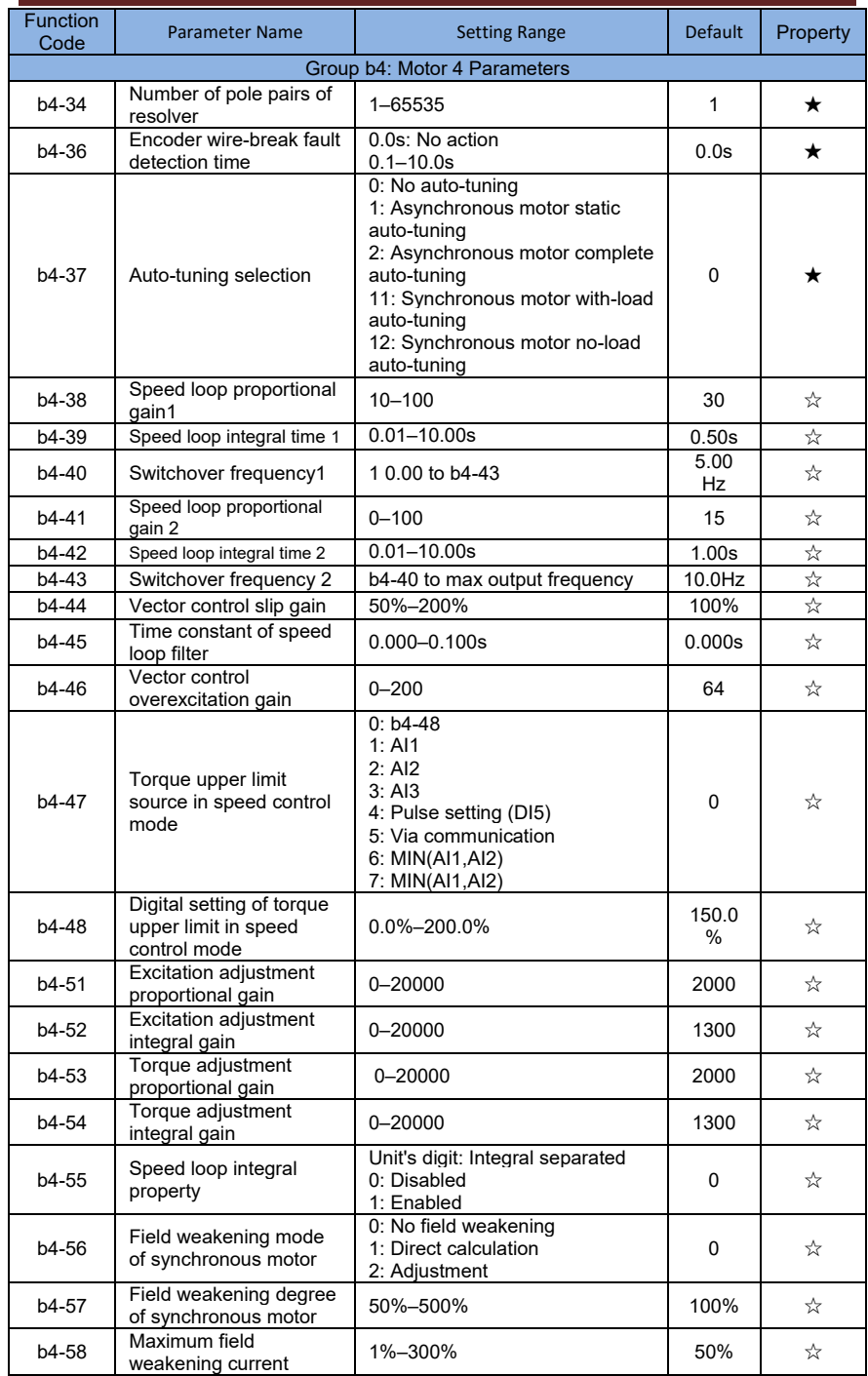

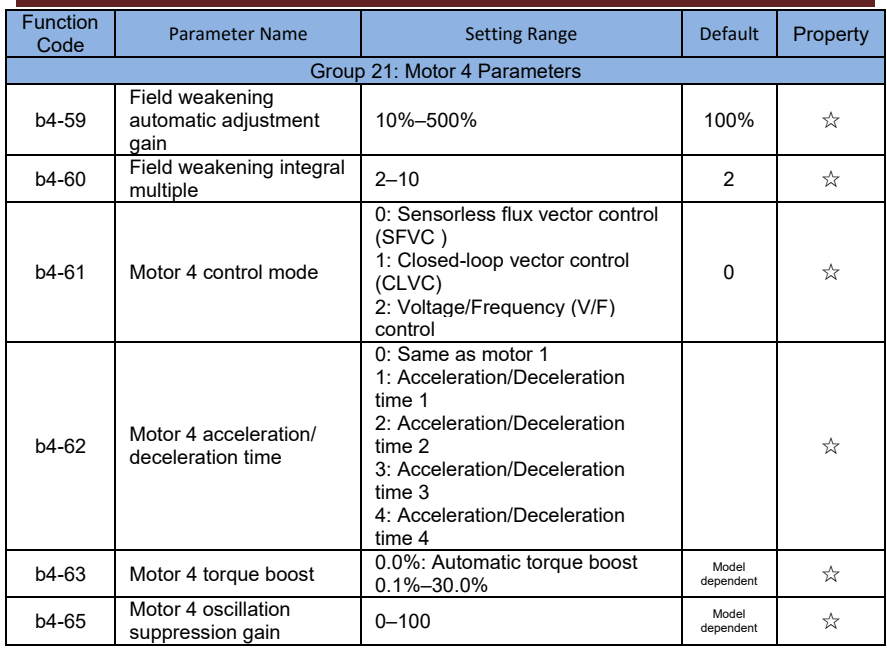

# 5.2 Monitoring Parameters

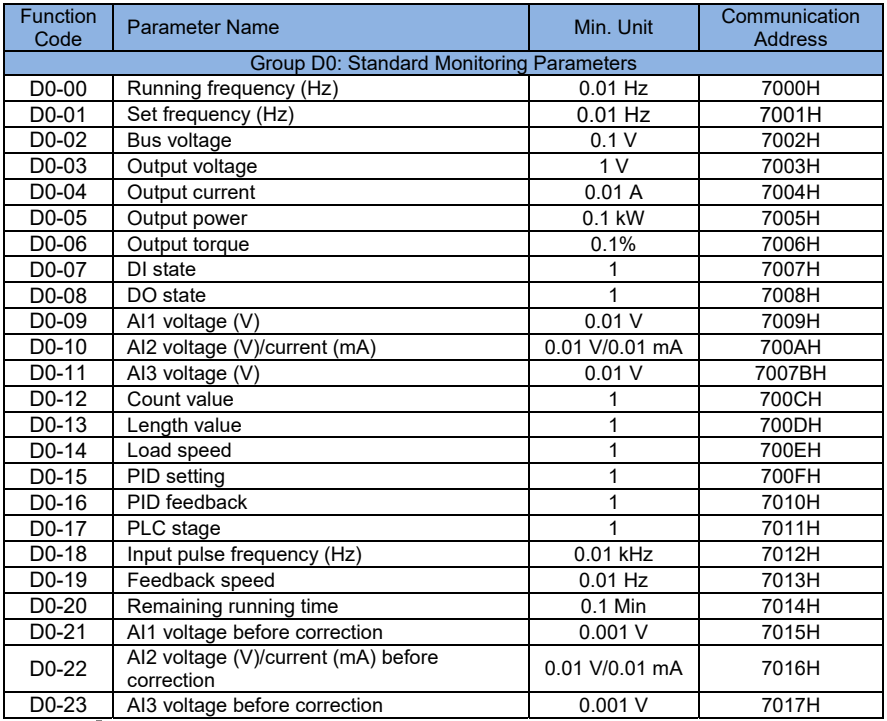

**5** Newww.ssinverter.info

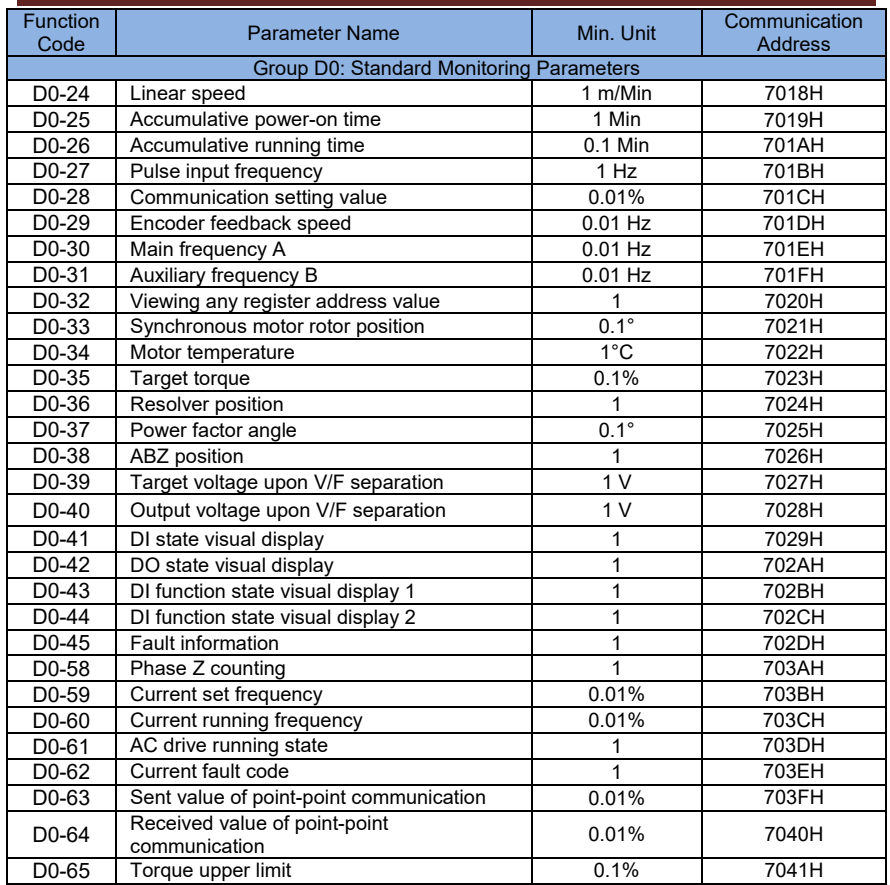

# Description of Function Codes

everter<br>co.ltd

# 6 art

# Chapter 6 Description of Function Codes

# Group P0: Basic Parameters

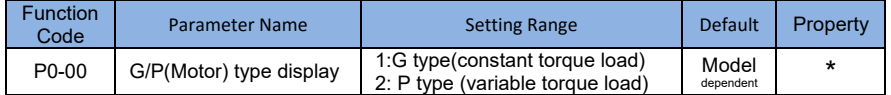

This parameter is used to display the delivered model and cannot be modified.

- 1: Applicable to constant torque load with rated parameters specified
- 2: Applicable to variable torque load (fan and pump) with rated parameters specified

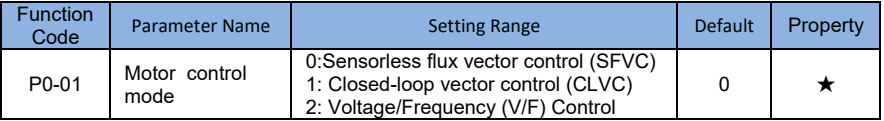

• 0: Sensorless flux vector control (SFVC)

It indicates open-loop vector control, and is applicable to high-performance control applications such as machine tool, centrifuge, wire drawing machine and injection moulding machine. One AC drive can operate only one motor.

• 1: Closed-loop vector control (CLVC)

It is applicable to high-accuracy speed control or torque control applications such as high-speed paper making machine, crane and elevator. One AC drive can operate only one motor. An encoder must be installed at the motor side, and a PG card matching the encoder must be installed at the AC drive side.

• 2: Voltage/Frequency (V/F) control

It is applicable to applications with low load requirements or applications where one AC drive operates multiple motors, such as fan and pump.

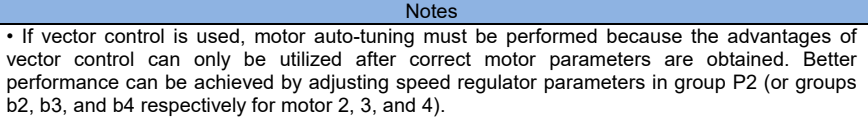

• For the permanent magnetic synchronous motor(PMSM), the SSI1000 does not support SFVC. CLVC is used generally. In some low-power motor applications, you can also use V/F.

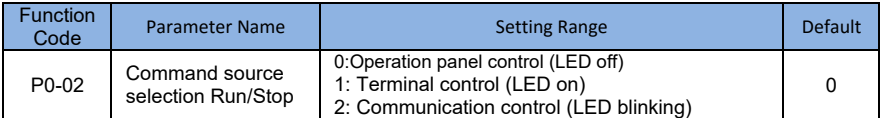

It is used to determine the input channel of the AC drive control commands, such as run, stop, forward rotation, reverse rotation and jog operation. You can input the commands in the following three channels:

• 0: Operation panel control ("LOCAL/REMOT" indicator off) Commands are given by

pressing keys **RUN** and **on the operation panel.** 

# • 1: Terminal control ("LOCAL/REMOT" indicator on)

Commands are given by means of multifunctional input terminals with functions such as FWD, REV, JOGF, and JOGR.

• 2: Communication control ("LOCAL/REMOT" indicator blinking) Commands are given from host computer. If this parameter is set to 2, a communication card (Modbus RTU, PROFIBUS-DP card, CANlink card, user programmable card or CANopen card) must be installed.

If a PROFIBUS-DP card is selected and PZD1 data is valid, commands are given by means of PZD1 data.

If any other card is selected, commands are written by means of the communication address 0x2000.

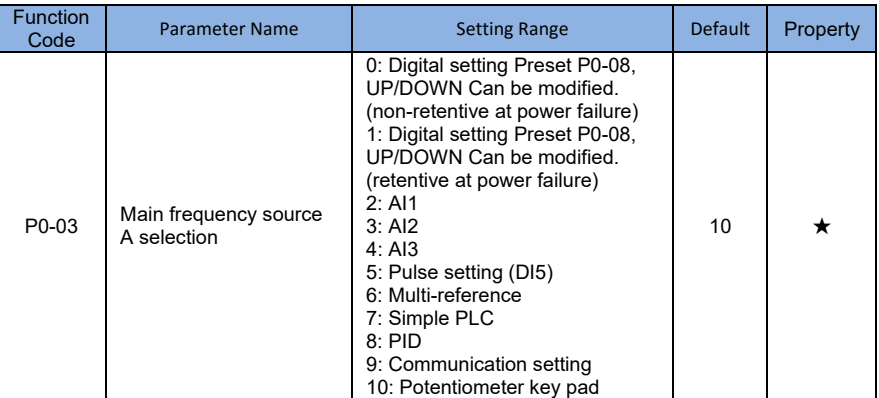

It is used to select the setting channel of the main frequency. You can set the main frequency in the following 10 channels:

0: Digital setting (non-retentive at power failure)

The initial value of the set frequency is the value of P0-08 (Preset frequency). You can change the set frequency by pressing  $\triangle$  and  $\triangledown$  on the operation panel (or using the UP/DOWN function of input terminals). When the AC drive is powered on again after power failure, the set frequency reverts to the value of P0-08.

• 1: Digital setting (retentive at power failure)

The initial value of the set frequency is the value of P0-08 (Preset frequency). You can change the set frequency by pressing keys  $\triangle$  and  $\triangledown$  on the operation panel (or using the UP/DOWN function of input terminals).

When the AC drive is powered on again after power failure, the set frequency is the value memorized at the moment of the last power failure.

### **Notes**

that P0-23 (Retentive of digital setting frequency upon power failure) determines whether the set frequency is memorized or cleared when the AC drive stops. It is related to stop rather than power failure.

- 2: AI1 (0–10 V voltage input)
- 3: AI2 (0–10 V voltage or 4–20 mA current input, determined by jumper J8)
- 4: AI3 (0–10 V voltage input)

The frequency is set by analog input. The SSI1000 control board provides two analog input (AI) terminals (AI1, AI2 , AI3 ).

The SSI1000 provides five curves indicating the mapping relationship between the input voltage of AI1, AI2 and AI3 and the target frequency, three of which are linear (pointpoint) correspondence and two of which are four-point correspondence curves. You can set the curves by using function codes P4-13 to P4-27 and function codes in select curves for AI1, AI2 and AI3 in P4-33.

When AI is used as the frequency setting source, the corresponding value 100% of the voltage/current input corresponds to the value of P0-10 (Maximum frequency).

• 5: Pulse setting (DI5)

**103**

The frequency is set by DI5 (high-speed pulse). The signal specification of pulse setting is 9–30 V (voltage range) and 0–100 kHz (frequency range). The corresponding value 100% of pulse setting corresponds to the value of P0-10 (Maximum frequency).

• 6: Multi-reference

In multi-reference mode, combinations of different DI terminal states correspond to different set frequencies. The SSI1000 supports a maximum of 16 speeds implemented by 16 state combinations of four DI terminals (allocated with functions 12 to 15) in Group 12. The multiple references indicate percentages of the value of P0-10 (Maximum frequency). If a DI terminal is used for the multi-reference function, you need to perform related setting in group P4.

• 7: Simple PLC

When the simple programmable logic controller (PLC) mode is used as the frequency source, the running frequency of the AC drive can be switched over among the 16 frequency references. You can set the holding time and acceleration/deceleration time of the 16 frequency references. For details, refer to the descriptions of Group 12.

 $8 \cdot$  PID

The output of PID control is used as the running frequency. PID control is generally used in on-site closed-loop control, such as constant pressure closed-loop control and constant tension closed-loop control.

When applying PID as the frequency source, you need to set parameters of PID function in group 10.

9: Communication setting

The frequency is set by means of communication.

If the AC drive is a slave in point-point communication and receives data as the frequency source, data transmitted by the master is used as the set frequency. If PROFIBUS-DP communication is valid and PZD1 is used for frequency setting, data transmitted by PDZ1 is directly used as the frequency source. The data format is -100.00% to 100.00%. 100% corresponds to the value of P0-10 (Maximum frequency). In other conditions, data is given by the host computer through the communication address 0x1000. The data format is -100.00% to 100.00%. 100.00% corresponds to the value of P0-10 (Maximum frequency).

The SSI1000 supports four host computer communication protocols: Modbus, PROFIBUS-DP, CANopen and CANlink. They cannot be used simultaneously. If the communication mode is used, a communication card must be installed. The SSI1000 provides four optional communication cards and you can select one based on actual requirements. If the communication protocol is Modbus, PROFIBUS-DP or CANopen, the corresponding serial communication protocol needs to be selected based on the setting of P0-28. The CANlink protocol is always valid.

• 10: Potentiometer key pad When AI is used as the frequency setting source, the corresponding value 100% of the voltage input corresponds to the value of P0-10 (Maximum frequency).

# **SSI1000 User Manual Description of Function Codes**

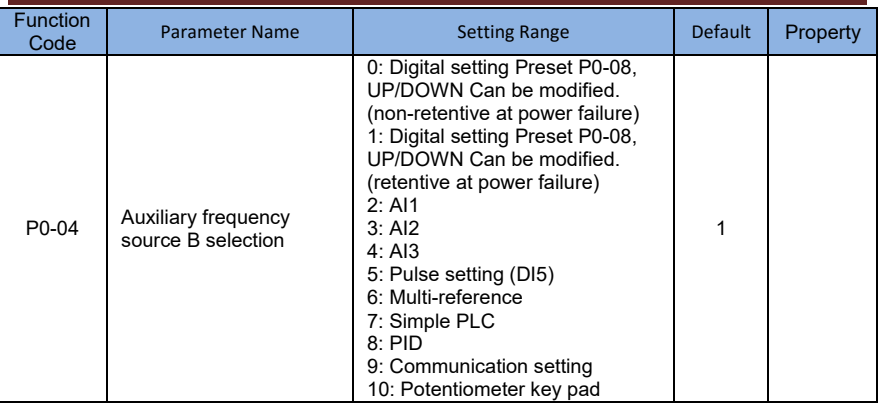

When used as an independent frequency input channel (frequency source switched over from A to B), the auxiliary frequency source B is used in the same way as the main frequency source A (refer to P0-03).

When the auxiliary frequency source is used for operation (frequency source is "A and B operation"), pay attention to the following aspects:

1) If the auxiliary frequency source A is digital setting, the preset frequency (P0-08) does

not take effect. You can directly adjust the set main frequency by pressing keys and  $\nabla$  on the operation panel (or using the UP/DOWN function of input terminals).

2) If the auxiliary frequency source is analog input (AI1, AI2 and AI3) or pulse setting, 100% of the input corresponds to the range of the auxiliary frequency B (set in P0-05 and P0-06).

3) If the auxiliary frequency source is pulse setting, it is similar to analog input.

**Notes** The main frequency source A and auxiliary frequency source B must not use the same channel. That is, P0-03 and P0-04 cannot be set to the same value.

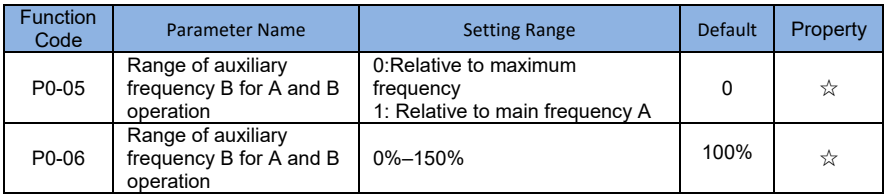

If A and B operation is used, P0-05 and P0-06 are used to set the adjustment range of the auxiliary frequency source.

You can set the auxiliary frequency to be relative to either maximum frequency or main frequency A. If relative to main frequency A, the setting range of the auxiliary frequency B varies according to the main frequency A.

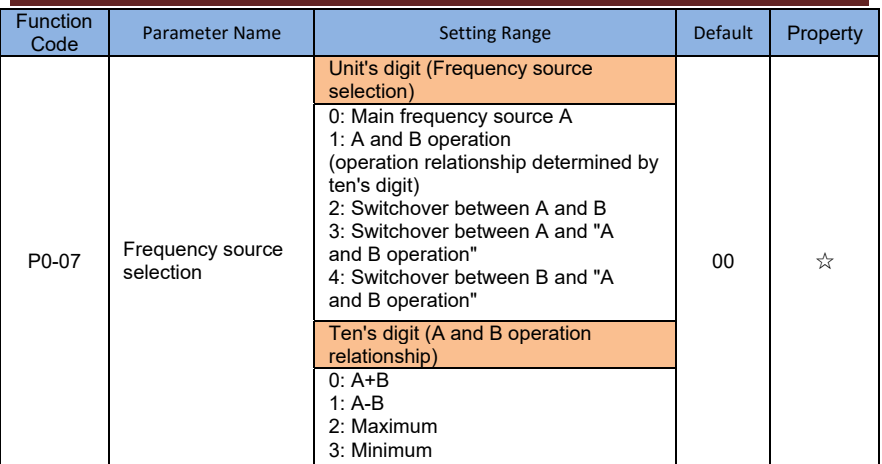

It is used to select the frequency setting channel. If the frequency source involves A and B operation, you can set the frequency offset in P0-21 for superposition to the A and B operation result, flexibly satisfying various requirements.

Figure 6-1 Frequency setting based on main frequency source A and auxiliary frequency source B

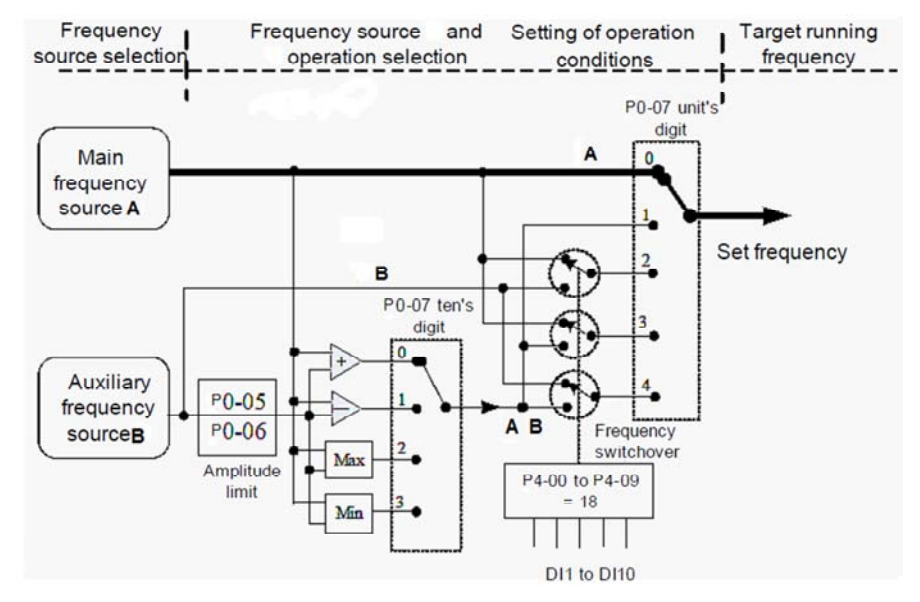

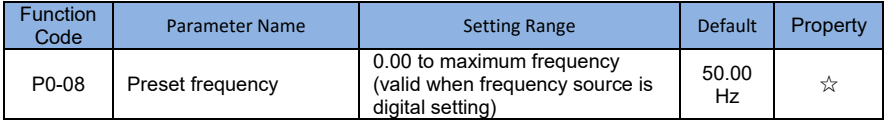

If the frequency source is digital setting or terminal UP/DOWN, the value of this parameter is the initial frequency of the AC drive (digital setting).

# **SSI1000 User Manual Description of Function Codes**

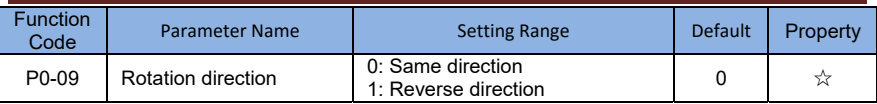

You can change the rotation direction of the motor just by modifying this parameter without changing the motor wiring. Modifying this parameter is equivalent to exchanging any two ofthe motor's U, V, W wires.

**Notes** The motor will resume running in the original direction after parameter initialization. Do not use this function in applications where changing the rotating direction of the motor is prohibited after system commissioning is complete.

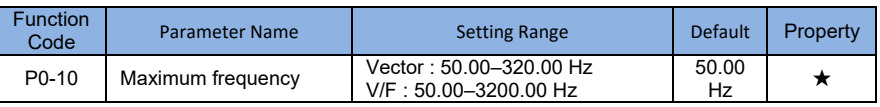

When the frequency source is AI, pulse setting (DI5), or multi-reference, 100% of the input corresponds to the value of this parameter.

The output frequency of the SSI1000 can reach up to 3200 Hz. To take both frequency reference resolution and frequency input range into consideration, you can set the number of decimal places for frequency reference in P0-22.

If P0-22 is set to 1, the frequency reference resolution is 0.1 Hz. In this case, thesetting range of P0-10 is 50.0 to 3200.0 Hz.

• If 0-22 is set to 2, the frequency reference resolution is 0.01 Hz. In this case, the setting range of P0-10 is 50.00 to 320.00 Hz.

**Notes** After the value of P0-22 is modified, the frequency resolution of all frequency related function codes change accordingly.

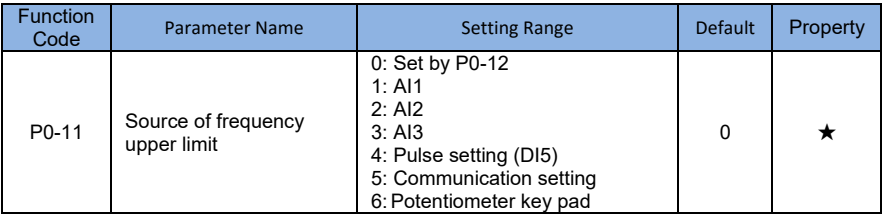

It is used to set the source of the frequency upper limit, including digital setting (P0-12), AI,pulse setting or communication setting. If the frequency upper limit is set by means of AI1, AI2, AI3, Potentiometer key pad, DI5 or communication, the setting is similar to that of the main frequency source A. For details, see the description of P0-03.

For example, to avoid runaway in torque control mode in winding application, you can set the frequency upper limit by means of analog input. When the AC drive reaches the upper limit, it will continue to run at this speed.

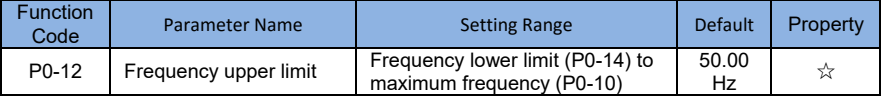

This parameter is used to set the frequency upper limit.

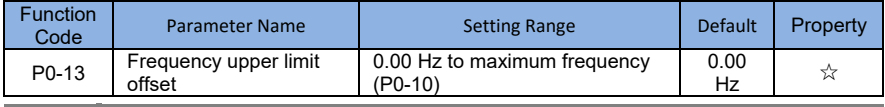

If the source of the frequency upper limit is analog input or pulse setting, the final frequency upper limit is obtained by adding the offset in this parameter to the frequency upper limit set in P0-11.

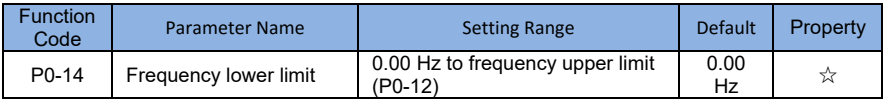

If the frequency reference is lower than the value of this parameter, the AC drive can stop, run at the frequency lower limit, or run at zero speed, determined by P8-14.

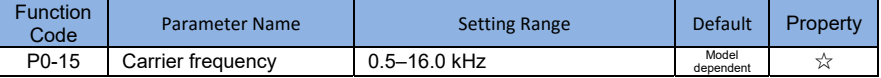

It is used to adjust the carrier frequency of the AC drive, helping to reduce the motor noise, avoiding the resonance of the mechanical system, and reducing the leakage current to the earth and interference generated by the AC drive.

If the carrier frequency is low, output current has high harmonics, and the power loss and temperature rise of the motor increase.

If the carrier frequency is high, power loss and temperature rise of the motor declines. However, the AC drive has an increase in power loss, temperature rise and interference.

Adjusting the carrier frequency will exert influences on the aspects listed in the following table.

Table 6-1 Influences of carrier frequency adjustment

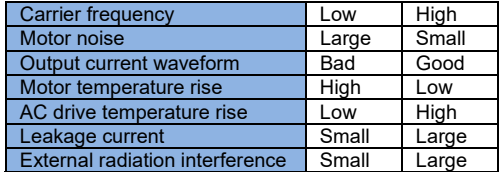

The factory setting of carrier frequency varies with the AC drive power. If you need to modify the carrier frequency, note that if the set carrier frequency is higher than factory setting, it will lead to an increase in temperature rise of the AC drive's heatsink. In this case, you need to de-rate the AC drive. Otherwise, the AC drive may overheat and alarm.

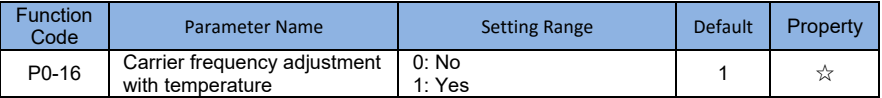

It is used to set whether the carrier frequency is adjusted based on the temperature. The AC drive automatically reduces the carrier frequency when detecting that the heatsink temperature is high. The AC drive resumes the carrier frequency to the set value when the heatsink temperature becomes normal. This function reduces the overheat alarms.

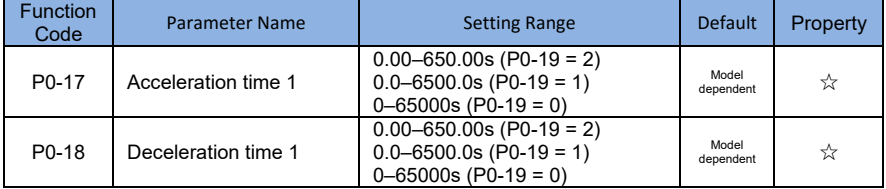

Acceleration time indicates the time required by the AC drive to accelerate from 0 Hz to "Acceleration/Deceleration base frequency" (P0-24), that is, t1 in Figure 6-2.
**108**

Deceleration time indicates the time required by the AC drive to decelerate from "Acceleration/Deceleration base frequency" (P0-24) to 0 Hz, that is, t2 in Figure 6-2.

Figure 6-2 Acceleration/Deceleration time

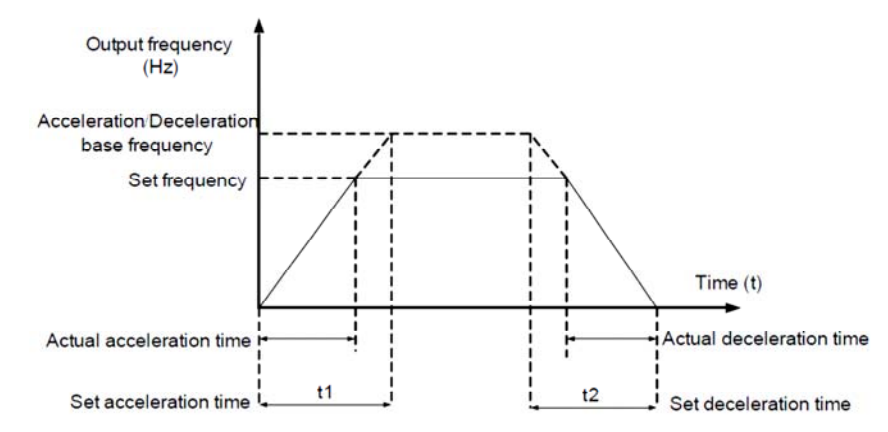

The SSI1000 provides totally four groups of acceleration/deceleration time for selection. You can perform switchover by using a DI terminal.

- Group 1: P0-17, P0-18
- Group 2: P8-03, P8-04
- Group 3: P8-05, P8-06
- Group 4: P8-07, P8-08

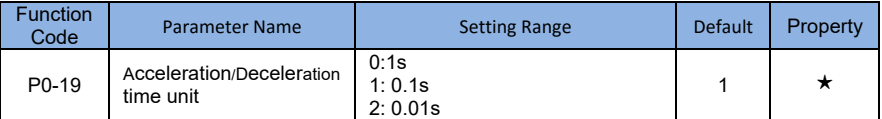

To satisfy requirements of different applications, the SSI1000 provides three acceleration/ deceleration time units, 1s, 0.1s and 0.01s.

**Notes** Modifying this parameter will make the displayed decimal places change and corresponding acceleration/deceleration time also change.

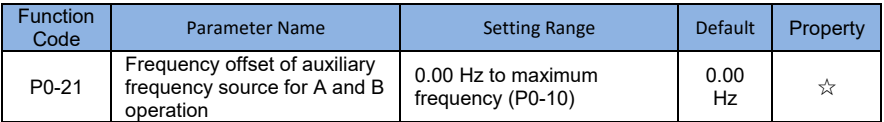

This parameter is valid only when the frequency source is set to "A and B operation". The final frequency is obtained by adding the frequency offset set in this parameter to the A and B operation result.

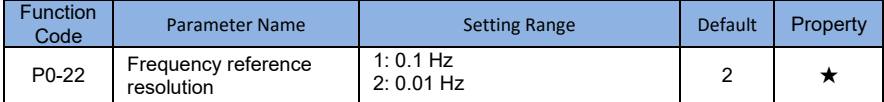

It is used to set the resolution of all frequency-related parameters.

If the resolution is 0.1 Hz, the SSI1000 can output up to 3200 Hz. If the resolution is 0.01 Hz, the SSI1000 can output up to 600.00 Hz.

**Notes** • Modifying this parameter will make the decimal places of all frequency-related parameters

change and corresponding frequency values change.

• This parameter is not resumed when factory setting is resumed.

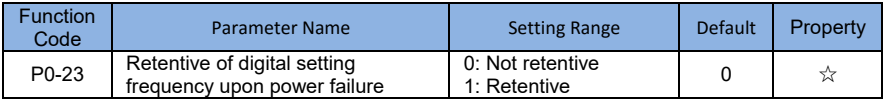

This parameter is valid only when the frequency source is digital setting. If P0-23 is set to 0, the digital setting frequency value resumes to the value of P0-08

(Preset frequency) after the AC drive stops. The modification by using keys  $\triangle$  and  $\triangledown$  or

the terminal UP/DOWN function is cleared.

If P0-23 is set to 1, the digital setting frequency value is the set frequency at the moment when the AC drive stops. The modification by using keys  $\triangle$  and  $\triangledown$  or the terminal UP/ DOWN function remains effective.

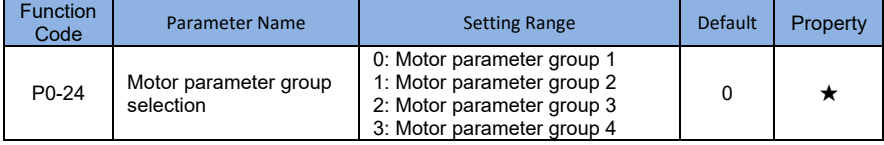

The SSI1000 can drive four motors at different time. You can set the motor nameplate parameters respectively, independent motor auto-tuning, different control modes, and parameters related to running performance respectively for the four motors.

Motor parameter group 1 corresponds to groups P1 and P2. Motor parameter groups 2. 3 and 4 correspond to groups b2, b3 and b4 respectively.

You can select the current motor parameter group by using P0-24 or perform switchover between the motor parameter groups by means of a DI terminal. If motor parameters selected by means of P0-24 conflict with those selected by means of DI terminal, the selection by DI is preferred.

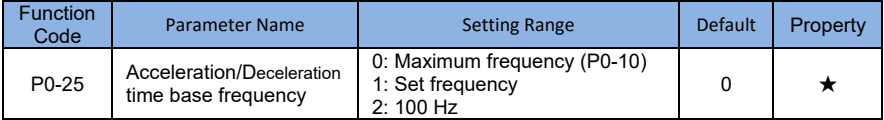

The acceleration/deceleration time indicates the time for the AC drive to increase from 0 Hz to the frequency set in P0-25. If this parameter is set to 1, the acceleration /deceleration time is related to the set frequency. If the set frequency changes frequently, the motor's acceleration/deceleration also changes.

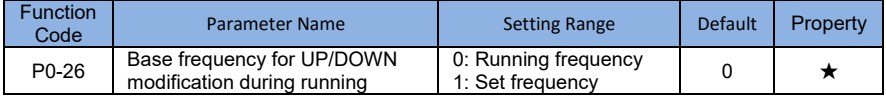

This parameter is valid only when the frequency source is digital setting.

It is used to set the base frequency to be modified by using keys  $\Box$  and  $\Box$  or

the terminal UP/DOWN function. If the running frequency and set frequency are different,

 there will be a large difference between the AC drive's performance during the acceleration/ deceleration process.

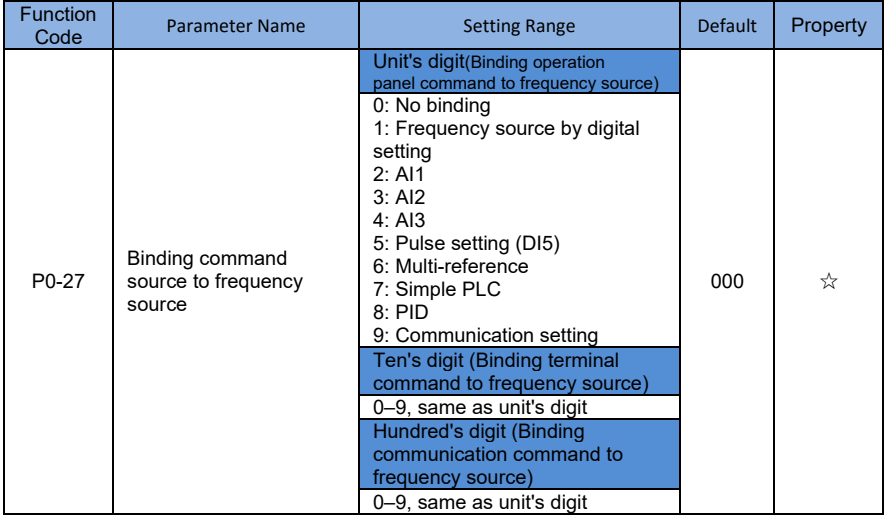

It is used to bind the three running command sources with the nine frequency sources, facilitating to implement synchronous switchover.

For details on the frequency sources, see the description of P0-03 (Main frequency source A selection). Different running command sources can be bound to the same frequency source.

If a command source has a bound frequency source, the frequency source set in P0-03 to P0-07 no longer takes effect when the command source is effective.

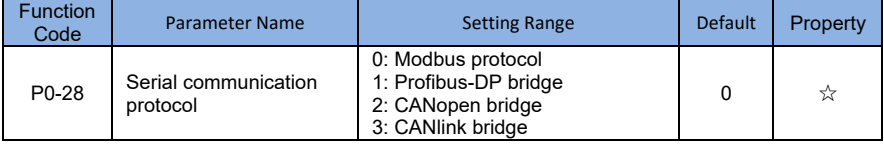

The SSI1000 supports Modbus, PROFIBUS-DP bridge and CANopen bridge. Select a proper protocol based on the actual requirements.

## Group P1: Motor Parameters

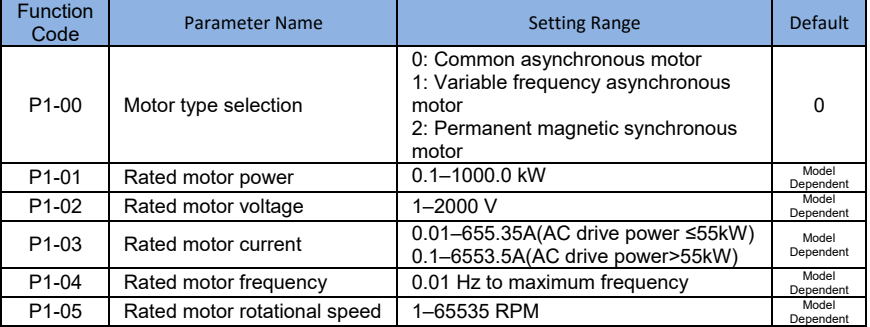

Set the parameters according to the motor nameplate no matter whether V/F control or vector control is adopted.

To achieve better V/F or vector control performance, motor auto-tuning is required. The motor auto-tuning accuracy depends on the correct setting of motor nameplate parameters.

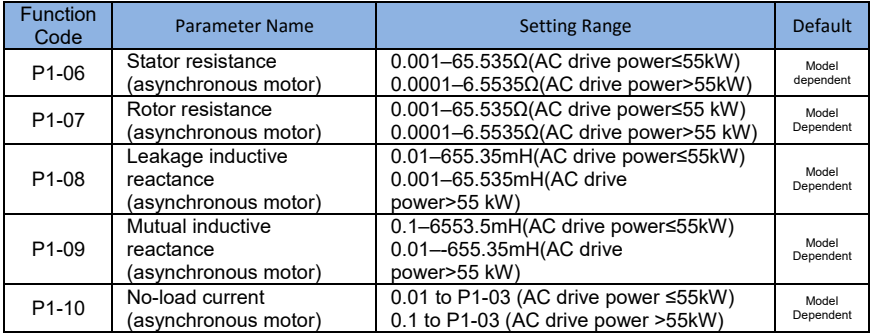

The parameters in P1-06 to P1-10 are asynchronous motor parameters. These parameters are unavailable on the motor nameplate and are obtained by means of motor auto-tuning. Only P1-06 to P1-08 can be obtained through static motor auto-tuning. Through complete motor auto-tuning, encoder phase sequence and current loop PI can be obtained besides the parameters in P1-06 to P1-10.

Each time "Rated motor power" (P1-01) or "Rated motor voltage" (P1-02) is changed, the AC drive automatically restores values of P1-06 to P1-10 to the parameter setting for the common standard B series asynchronous motor.

If it is impossible to perform motor auto-tuning onsite, manually input the values of these parameters according to data provided by the motor manufacturer.

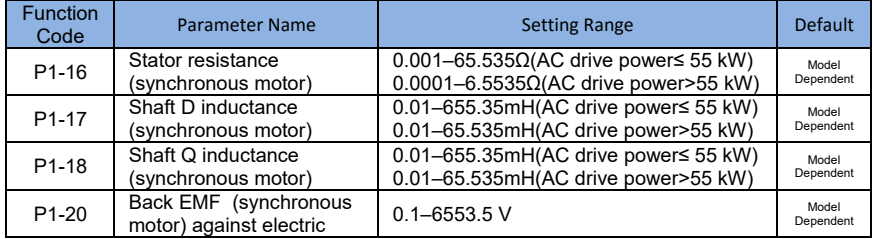

P1-16 to P1-20 are synchronous motor parameters. These parameters are unavailable on the nameplate of most synchronous motors and can be obtained by means of "Synchronous motor no-load auto-tuning". Through "Synchronous motor with-load auto tuning", only the encoder phase sequence and installation angle can be obtained.

Each time "Rated motor power" (P1-01) or "Rated motor voltage" (P1-02) is changed, the AC drive automatically modifies the values of P1-16 to P1-20.

You can also directly set the parameters based on the data provided by the synchronous motor manufacturer.

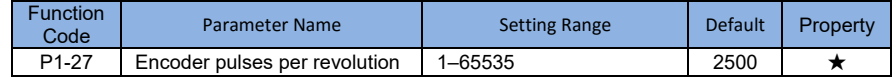

This parameter is used to set the pulses per revolution (PPR) of ABZ or UVW incremental encoder. In CLVC mode, the motor cannot run properly if this parameter is set incorrectly.

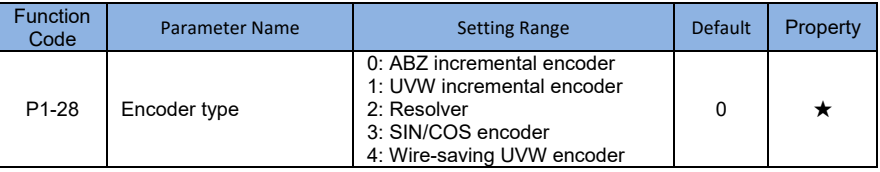

The SSI1000 supports multiple types of encoder. Different PG cards are required for different types of encoder. Select the appropriate PG card for the encoder used. Any of the five encoder types is applicable to synchronous motor. Only ABZ incremental encoder and resolver are applicable to asynchronous motor.

After installation of the PG card is complete, set this parameter properly based on the actual condition. Otherwise, the AC drive cannot run properly.

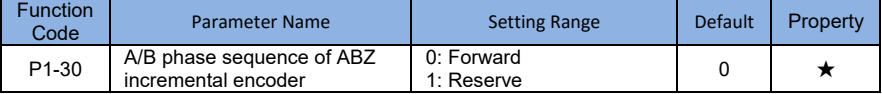

This parameter is valid only for ABZ incremental encoder  $(P1-28 = 0)$  and is used to set the A/B phase sequence of the ABZ incremental encoder.

It is valid for both asynchronous motor and synchronous motor. The A/B phase sequence can be obtained through "Asynchronous motor complete auto-tuning" or "Synchronous motor no-load auto-tuning".

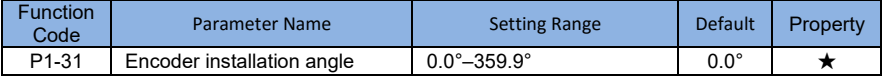

This parameter is applicable only to synchronous motor. It is valid for ABZ incremental encoder, UVW incremental encoder, resolver and wire-saving UVW encoder, but invalid for SIN/COS encoder.

It can be obtained through synchronous motor no-load auto-turning or with-load auto tuning. After installation of the synchronous motor is complete, the value of this parameter must be obtained by motor auto-tuning. Otherwise, the motor cannot run properly.

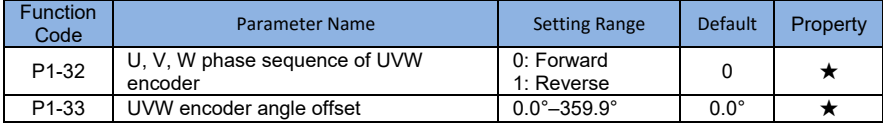

### **SSI1000 User Manual Description of Function Codes**

These two parameters are valid only when the UVW encoder is applied to a synchronous motor. They can be obtained by synchronous motor no-load auto-tuning or with-load autotuning. After installation of the synchronous motor is complete, the values of these two parameters must be obtained by motor auto-tuning. Otherwise, the motor cannot run properly.

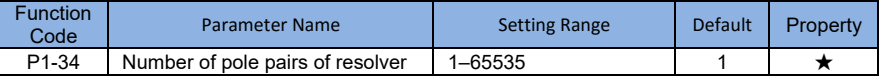

If a resolver is applied, set the number of pole pairs properly.

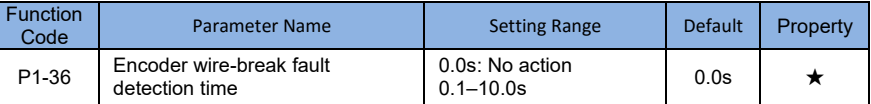

This parameter is used to set the time that a wire-break fault lasts. If it is set to 0.0s, the AC drive does not detect the encoder wire-break fault. If the duration of the encoder wire break fault detected by the AC drive exceeds the time set in this parameter, the AC drive reports Fault PG.

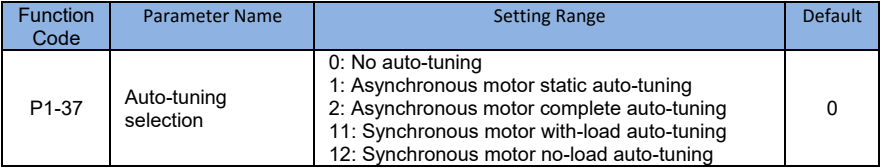

0: No auto-tuning

Auto-tuning is prohibited.

• 1: Asynchronous motor static auto-tuning

It is applicable to scenarios where complete auto-tuning cannot be performed because the asynchronous motor cannot be disconnected from the load.

Before performing static auto-tuning, properly set the motor type and motor nameplate parameters of P1-00 to P1-05 first. The AC drive will obtain parameters of P1-06 to P1-08 by static auto-tuning.

Set this parameter to 1, and press **RUN** Then, the AC drive starts static auto-tuning.

• 2: Asynchronous motor complete auto-tuning

To perform this type of auto-tuning, ensure that the motor is disconnected from the load. During the process of complete auto-tuning, the AC drive performs static auto-tuning first and then accelerates to 80% of the rated motor frequency within the acceleration time set in P0-17. The AC drive keeps running for a certain period and then decelerates to stop within deceleration time set in P0-18.

Before performing complete auto-tuning, properly set the motor type, motor nameplate parameters of P1-00 to P1-05, "Encoder type" (P1-28) and "Encoder pulses per revolution" (P1-27) first.

The AC drive will obtain motor parameters of P1-06 to P1-10, "A/B phase sequence of ABZ incremental encoder" (P1-30) and vector control current loop PI parameters of P2-13 to P2-16 by complete auto-tuning.

Set this parameter to 2, and press  $F_{\text{RUN}}$  Then, the AC drive starts complete autotuning.

• 11: Synchronous motor with-load auto-tuning

It is applicable to scenarios where the synchronous motor cannot be disconnected from the load. During with-load auto-tuning, the motor rotates at the speed of 10 PRM.

Before performing with-load auto-tuning, properly set the motor type and motor nameplate parameters of P1-00 to P1-05 first.

By with-load auto-tuning, the AC drive obtains the initial position angle of the synchronous motor, which is a necessary prerequisite of the motor's normal running. Before the first use of the synchronous motor after installation, motor auto-tuning must be performed.

Set this parameter to 11, and press  $\overline{F}$  RUN Then, the AC drive starts with-load auto-tuning.

• 12: Synchronous motor no-load auto-tuning

If the synchronous motor can be disconnected from the load, no-load auto-tuning is recommended, which will achieve better running performance compared with with-load auto-tuning.

During the process of no-load auto-tuning, the AC drive performs with-load auto-tuning first and then accelerates to 80% of the rated motor frequency within the acceleration time set in P0-17. The AC drive keeps running for a certain period and then decelerates to stop within the deceleration time set in P0-18.

Before performing no-load auto-tuning, properly set the motor type, motor nameplate parameters of P1-00 to P1-05, "Encoder type" (P1-28) and "Encoder pulses per revolution" (P1-27) and "Number of pole pairs of resolver" (P1-34) first.

The AC drive will obtain motor parameters of P1-16 to P1-20, encoder related parameters of P1-30 to P1-33 and vector control current loop PI parameters of P2-13 to P2-16 by no-load auto-tuning.

Set this parameter to 12, and press **RUN** Then, the AC drive starts no-load auto-tuning.

**Notes** 

Motor auto-tuning can be performed only in operation panel mode.

# Group P2: Vector Control Parameters

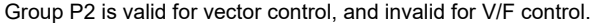

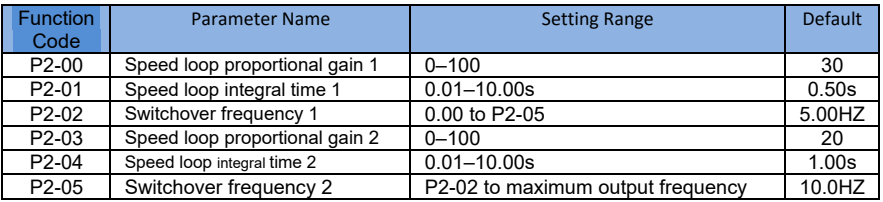

Speed loop PI parameters vary with running frequencies of the AC drive.

If the running frequency is less than or equal to "Switchover frequency 1" (P2-02), the speed loop PI parameters are P2-00 and P2-01.

• If the running frequency is equal to or greater than "Switchover frequency 2" (P2-05),the speed loop PI parameters are P2-03 and P2-04.

If the running frequency is between P2-02 and P2-05, the speed loop PI parametersare obtained from the linear switchover between the two groups of PI parameters, as shown in Figure 6-3.

Figure 6-3 Relationship between running frequencies and PI parameters

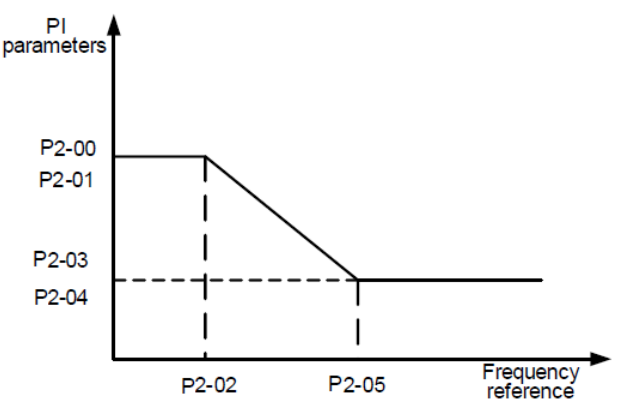

The speed dynamic response characteristics in vector control can be adjusted by setting the proportional gain and integral time of the speed regulator.

To achieve a faster system response, increase the proportional gain and reduce the integral time. Be aware that this may lead to system oscillation.

The recommended adjustment method is as follows:

If the factory setting cannot meet the requirements, make proper adjustment. Increase the proportional gain first to ensure that the system does not oscillate, and then reduce the integral time to ensure that the system has quick response and small overshoot.

**Notes** Improper PI parameter setting may cause too large speed overshoot, and overvoltage fault may even occur when the overshoot drops.

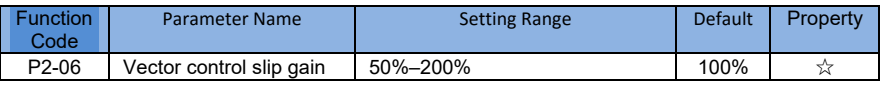

In the vector control mode, the output of the speed loop regulator is torque current reference. This parameter is used to filter the torque references. It need not be adjusted generally and can be increased in the case of large speed fluctuation. In the case of motor oscillation, decrease the value of this parameter properly.

If the value of this parameter is small, the output torque of the AC drive may fluctuate greatly, but the response is quick.

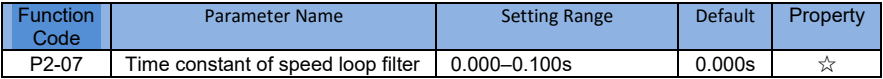

For SFVC, it is used to adjust speed stability accuracy of the motor. When the motor with load runs at a very low speed, increase the value of this parameter; when the motor with load runs at a very large speed, decrease the value of this parameter.

For CLVC, it is used to adjust the output current of the AC drive with same load.

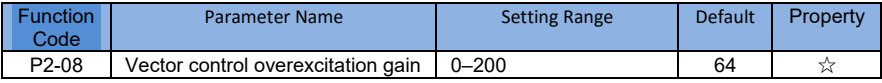

During deceleration of the AC drive, over-excitation control can restrain rise of the bus voltage to avoid the overvoltage fault. The larger the over-excitation gain is, the better the restraining effect is.

Increase the over-excitation gain if the AC drive is liable to overvoltage error during deceleration. Too large over-excitation gain, however, may lead to an increase in output current. Therefore, set this parameter to a proper value in actual applications.

Set the over-excitation gain to 0 in applications of small inertia (the bus voltage will not rise during deceleration) or where there is a braking resistor.

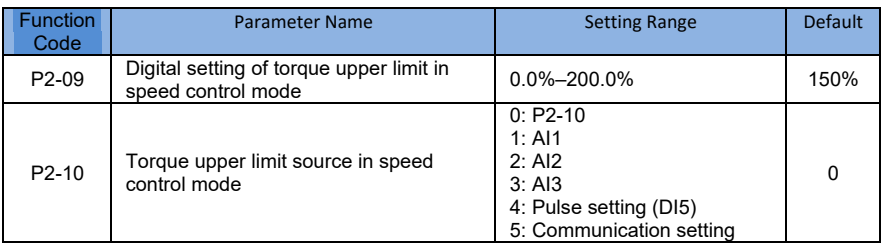

In the speed control mode, the maximum output torque of the AC drive is restricted by P2-09. If the torque upper limit is analog, pulse or communication setting, 100% of the setting corresponds to the value of P2-10, and 100% of the value of P2-10 corresponds to the AC drive rated torque.

For details on the AI1, AI2 and AI3 setting,see the description of the AI curves in group P4. For details on the pulse setting, see the description of P4-28 to P4-32.

When the AC drive is in communication with the master, if P2-09 is set to 5 "communication setting", P2-10 "Digital setting of torque upper limit in speed control mode" can be set via communication from the master.

In other conditions, the host computer writes data -100.00% to 100.00% by the communication address 0x1000, where 100.0% corresponds to the value of P2-10. The communication protocol can be Modbus, CANopen, CANlink or PROFIBUS-DP.

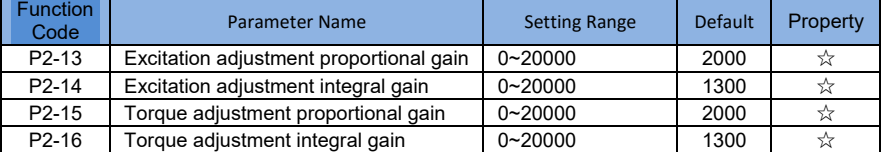

These are current loop PI parameters for vector control. These parameters are automatically obtained through "Asynchronous motor complete auto-tuning" or "Synchronous motor noload auto-tuning", and need not be modified.

The dimension of the current loop integral regulator is integral gain rather than integral time.

**Notes** that too large current loop PI gain may lead to oscillation of the entire control loop. Therefore, when current oscillation or torque fluctuation is great, manually decrease the proportional gain or integral gain here.

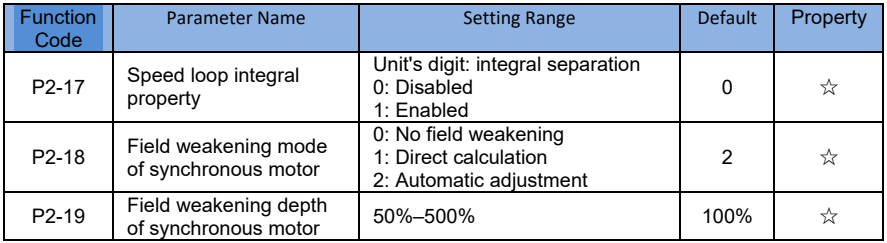

**117**

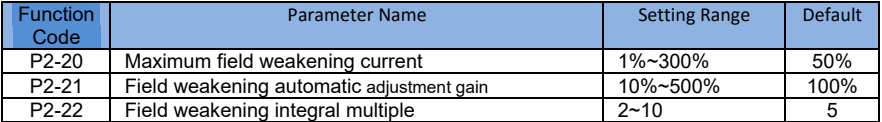

These parameters are used to set field weakening control for the synchronous motor.

If P2-18 is set to 0, field weakening control on the synchronous motor is disabled. In this case, the maximum rotational speed is related to the AC drive bus voltage. If the motor's maximum rotational speed cannot meet the requirements, enable the field weakening function to increase the speed.

The SSI1000 provides two field weakening modes: direct calculation and automatic adjustment

• In direct calculation mode, directly calculate the demagnetized current and manually adjust the demagnetized current by means of P2-19. The smaller the demagnetized current is, the smaller the total output current is. However, the desired field weakening effect may not be achieved.

• In automatic adjustment mode, the best demagnetized current is selected automatically. This may influence the system dynamic performance or cause instability.

The adjustment speed of the field weakening current can be changed by modifying the values of P2-21 and P2-22. A very quick adjustment may cause instability. Therefore, generally do not modify them manually.

# **Group P3: V/F Control Parameters**

Group P3 is valid only for V/F control.

The V/F control mode is applicable to low load applications (fan or pump) or applications where one AC drive operates multiple motors or there is a large difference between the AC drive power and the motor power.

![](_page_117_Picture_212.jpeg)

• 0: Linear V/F

It is applicable to common constant torque load.

• 1: Multi-point V/F

It is applicable to special load such as dehydrator and centrifuge. Any such V/F curve can be obtained by setting parameters of P3-03 to P3-08.

• 2: Square V/F

It is applicable to centrifugal loads such as fan and pump.

• 3 to 8: V/F curve between linear V/F and square V/F

• 10: V/F complete separation

In this mode, the output frequency and output voltage of the AC drive are independent. The output frequency is determined by the frequency source, and the output voltage is determined by "Voltage source for V/F separation" (P3-13). It is applicable to induction heating, inverse power supply and torque motor control.

11: V/F half separation

In this mode, V and F are proportional and the proportional relationship can be set in P3-13. The relationship between V and F are also related to the rated motor voltage and rated motor frequency in Group P1.

Assume that the voltage source input is  $X$  (0 to 100%), the relationship between V and F is:

![](_page_118_Picture_154.jpeg)

 $V/F = 2 \times X \times (Rated motor voltage)/(Rated motor frequency)$ 

To compensate the low frequency torque characteristics of V/F control, you can boost the output voltage of the AC drive at low frequency by modifying P3-01.

If the torque boost is set to too large, the motor may overheat, and the AC drive may suffer overcurrent.

If the load is large and the motor startup torque is insufficient, increase the value of P3-01. If the load is small, decrease the value of P3-01. If it is set to 0.0, the AC drive performs automatic torque boost. In this case, the AC drive automatically calculates the torque boost value based on motor parameters including the stator resistance.

P3-00 specifies the frequency under which torque boost is valid. Torque boost becomes invalid when this frequency is exceeded, as shown in the following figure.

Figure 6-4 Manual torque boost

![](_page_118_Figure_14.jpeg)

### **SSI1000 User Manual Description of Function Codes**

![](_page_119_Picture_165.jpeg)

These six parameters are used to define the multi-point V/F curve.

The multi-point V/F curve is set based on the motor's load characteristic. The relationship between voltages and frequencies is:

V1 < V2 < V3, F1 < F2 < F3

At low frequency, higher voltage may cause overheat or even burnt out of the motor and overcurrent stall or overcurrent protection of the AC drive.

Figure 6-5 Setting of multi-point V/F curve

![](_page_119_Figure_8.jpeg)

V1-V3: 1st. 2nd and 3rd voltage percentages of multi-point V/F

## Vb: Rated motor voltage

percentages of multi-point V/F

![](_page_119_Picture_166.jpeg)

![](_page_119_Picture_167.jpeg)

This parameter is valid only for the asynchronous motor.

It can compensate the rotational speed slip of the asynchronous motor when the load of the motor increases, stabilizing the motor speed in case of load change. If this parameter is set to 100%, it indicates that the compensation when the motor bears rated load is the rated motor slip. The rated motor slip is automatically obtained by the AC drive through calculation based on the rated motor frequency and rated motor rotational speed in group P1.

Generally, if the motor rotational speed is different from the target speed, slightly adjust this parameter.

![](_page_120_Picture_231.jpeg)

During deceleration of the AC drive, over-excitation can restrain rise of the bus voltage, preventing the overvoltage fault. The larger the over-excitation is, the better the restraining result is.

Increase the over-excitation gain if the AC drive is liable to overvoltage error during deceleration. However, too large over-excitation gain may lead to an increase in the output current. Set P3-09 to a proper value in actual applications.

Set the over-excitation gain to 0 in the applications where the inertia is small and the bus voltage will not rise during motor deceleration or where there is a braking resistor.

![](_page_120_Picture_232.jpeg)

Set this parameter to a value as small as possible in the prerequisite of efficient oscillation suppression to avoid influence on V/F control.

Set this parameter to 0 if the motor has no oscillation. Increase the value properly only when the motor has obvious oscillation. The larger the value is, the better the oscillation suppression result will be.

When the oscillation suppression function is enabled, the rated motor current and noload current must be correct. Otherwise, the V/F oscillation suppression effect will not be satisfactory.

![](_page_120_Picture_233.jpeg)

V/F separation is generally applicable to scenarios such as induction heating, inverse power supply and motor torque control.

If V/F separated control is enabled, the output voltage can be set in P3-14 or by means of analog, multi-reference, simple PLC, PID or communication. If you set the output voltage by means of non-digital setting, 100% of the setting corresponds to the rated motor voltage. If a negative percentage is set, its absolute value is used as the effective value.

• 0: Digital setting (P3-14)

The output voltage is set directly in P3-14.

• 1: AI1; 2: AI2; 3: AI3

The output voltage is set by AI terminals.

• 4: Pulse setting (DI5)

The output voltage is set by pulses of the terminal DI5. Pulse setting specification: voltage range 9–30 V, frequency range 0–100 kHz

### • 5: Multi-reference

If the voltage source is multi-reference, parameters in group P4 and 12 must be set to determine the corresponding relationship between setting signal and setting voltage. 100.0% of the multi-reference setting in group12 corresponds to the rated motor voltage.

### 6: Simple PLC

If the voltage source is simple PLC mode, parameters in group 12 must be set to determine the setting output voltage.

• 7: PID

**121**

The output voltage is generated based on PID closed loop. For details, see the description of PID in group10.

### 8: Communication setting

The output voltage is set by the host computer by means of communication. The voltage source for V/F separation is set in the same way as the frequency source. For details, see P0-03. 100.0% of the setting in each mode corresponds to the rated motor voltage. If the corresponding value is negative, its absolute value is used.

![](_page_121_Picture_141.jpeg)

P3-15 indicates the time required for the output voltage to rise from 0 V to the rated motor voltage shown as t1 in the following figure.

P3-16 indicates the time required for the output voltage to decline from the rated motor voltage to 0 V, shown as t2 in the following figure.

Figure 6-6 Voltage of V/F separation

![](_page_121_Figure_14.jpeg)

# **Group P4: Input Terminals**

The SSI1000 provides five DI terminals (DI5 can be used for high-speed pulse input) and 3 analog input (AI) terminals. The optional extension card provides another 6 DI terminals  $(D17 to \overline{D}110)$ .

![](_page_122_Picture_257.jpeg)

The following table lists the functions available for the DI terminals.

# **Table 6-1 Functions of DI terminals**

![](_page_122_Picture_258.jpeg)

![](_page_123_Picture_328.jpeg)

## **SSI1000 User Manual Community Community Community Description of Function Codes**

![](_page_124_Picture_270.jpeg)

The four multi-reference terminals have 16 state combinations, corresponding to 16 reference values, as listed in the following table.

## **Table 6-2 State combinations of the four multi-reference terminals**

![](_page_124_Picture_271.jpeg)

 If the frequency source is multi-reference, the value 100% of 12-00 to 12-15 corresponds to the value of P0-10 (Maximum frequency).

Besides the multi-speed function, the multi-reference can be also used as the PID setting source or the voltage source for V/F separation, satisfying the requirement on switchover ofdifferent setting values.

Two terminals for acceleration/deceleration time selection have four state combinations, as listed in the following table.

Table 6-3 State combinations of two terminals for acceleration/deceleration time selection

![](_page_125_Picture_220.jpeg)

Table 6-4 State combinations of two motor selection terminals

![](_page_125_Picture_221.jpeg)

![](_page_125_Picture_222.jpeg)

It is used to set the software filter time of DI terminal status. If DI terminals are liable to interference and may cause malfunction, increase the value of this parameter to enhance the anti-interference capability. However, increase of DI filter time will reduce the response of DI terminals.

![](_page_125_Picture_223.jpeg)

This parameter is used to set the mode in which the AC drive is controlled by external terminals. The following uses DI1, DI2 and DI3 among DI1 to DI10 as an example, with allocating functions of DI1, DI2 and DI3 by setting P4-00 to P4-02.

0: Two-line mode 1

It is the most commonly used two-line mode, in which the forward/reverse rotation of the motor is decided by DI1 and DI2. The parameters are set as below:

![](_page_125_Picture_224.jpeg)

## **Figure 6-7 Setting of two-line mode 1**

![](_page_126_Picture_199.jpeg)

![](_page_126_Figure_4.jpeg)

**126**

As shown in the preceding figure, when only K1 is ON, the AC drive instructs forward rotation. When only K2 is ON, the AC drive instructs reverse rotation. When K1 and K2 are ON or OFF simultaneously, the AC drive stops.

## • **1: Two-line mode 2**

In this mode, DI1 is RUN enabled terminal, and DI2 determines the running direction. The parameters are set as below:

![](_page_126_Picture_200.jpeg)

Figure 6-8 Setting of two-line mode 2

![](_page_126_Picture_201.jpeg)

![](_page_126_Figure_12.jpeg)

As shown in the preceding figure, if K1 is ON, the AC drive instructs forward rotation when K2 is OFF, and instructs reverse rotation when K2 is ON. If K1 is OFF, the AC drive stops.

## • **2: Three-line mode 1**

In this mode, DI3 is RUN enabled terminal, and the direction is decided by DI1 and DI2. The parameters are set as below:

![](_page_126_Picture_202.jpeg)

## **Figure 6-9 Setting of three-line mode 1**

![](_page_127_Figure_3.jpeg)

As shown in the preceding figure, if SB1 is ON, the AC drive instructs forward rotation when SB2 is pressed to be ON and instructs reverse rotation when SB3 is pressed to be ON. The AC drive stops immediately after SB1 becomes OFF. During normal startup and running, SB1 must remain ON. The AC drive's running state is determined by the final actions on SB1, SB2 and SB3.

### • 3: Three-line mode 2

**127**

In this mode, DI3 is RUN enabled terminal. The RUN command is given by DI1 and the direction is decided by DI2. The parameters are set as below:

![](_page_127_Picture_195.jpeg)

## **Figure 6-10 Setting of three-line mode 2**

![](_page_127_Figure_9.jpeg)

![](_page_127_Figure_10.jpeg)

As shown in the preceding figure, if SB1 is ON, the AC drive starts running when SB2 is pressed to be ON; the AC drive instructs forward rotation when K is OFF and instructs reverse rotation when K is ON. The AC drive stops immediately after SB1 becomes OFF. During normal startup and running, SB1 must remain ON. The AC drive's running state is determined by the final actions of SB1, SB2 and K.

![](_page_127_Picture_196.jpeg)

It is used to adjust the rate of change of frequency when the frequency is adjusted by means of terminal UP/DOWN.

- If P0-22(Frequency reference resolution)is 2, the setting range is 0.001–65.535 Hz/s.
- If P0-22 (Frequency reference resolution) is 1, the setting range is 0.01–655.35 Hz/s.

**SSI1000 User Manual Description of Function Codes**

| <b>Function</b><br>Code | <b>Parameter Name</b>                                | <b>Setting Range</b>  | Default           | Property |
|-------------------------|------------------------------------------------------|-----------------------|-------------------|----------|
| P4-13                   | Al1curve minimum input                               | 0.00 V to P4-15       | 0.00V             | ☆        |
| P4-14                   | Corresponding setting of AI<br>curve 1 minimum input | $-100.00\% + 100.0\%$ | $0.0\%$           | ☆        |
| P4-15                   | Al1curve maximum input                               | P4-13 to 10.00 V      | 10.00V            | ☆        |
| P4-16                   | Corresponding setting of<br>Al1curve maximum input   | $-100.00\% + 100.0\%$ | 100.0<br>%        | ☆        |
| P4-17                   | AI1 filter time                                      | $0.00 - 10.00s$       | 0.10 <sub>s</sub> | ☆        |

**128**

These parameters are used to define the relationship between the analog input voltage and the corresponding setting. When the analog input voltage exceeds the maximum value(P4-15), the maximum value is used. When the analog input voltage is less than the minimum value(P4-13), the value set in P4-34(Setting for AI less than minimum input) is used. When the analog input is current input, 1 mA current corresponds to 0.5 V voltage.

P4-17 (AI1 filter time) is used to set the software filter time of AI1. If the analog input is liable to interference, increase the value of this parameter to stabilize the detected analog input. However, increase of the AI filter time will slow the response of analog detection. Set this parameter properly based on actual conditions.

In different applications, 100% of analog input corresponds to different nominal values. For details, refer to the description of different applications.

Two typical setting examples are shown in the following figure.

### **Figure 6-11 Corresponding relationship between analog input and set values**

![](_page_128_Figure_9.jpeg)

![](_page_128_Picture_230.jpeg)

The method of setting AI2 and AI3 functions is similar to that of setting AI1 function.

### **SSI1000 User Manual Description of Function Codes**

![](_page_129_Picture_265.jpeg)

**129**

These parameters are used to set the relationship between DI5 pulse input and corresponding settings. The pulses can only be input by DI5. The method of setting this function is similar to that of setting AI1 function.

![](_page_129_Picture_266.jpeg)

The unit's digit, ten's digit and hundred's digit of this parameter are respectively used to select the corresponding curve of AI1, AI2 and AI3. Any of the five curves can be selected for AI1, AI2 and AI3.

Curve 1, curve 2 and curve 3 are all 2-point curves, set in group P4. Curve 4 and curve 5 are both 4-point curves. The SSI1000 provides two AI terminals as standard.

![](_page_129_Picture_267.jpeg)

This parameter is used to determine the corresponding setting when the analog input voltage is less than the minimum value. The unit's digit, ten's digit and hundred's digit of this parameter respectively correspond to the setting for AI2, AI2 and AI3.

If the value of a certain digit is 0, when analog input voltage is less than the minimum input, the corresponding setting of the minimum input (P4-14, P4-19, P4-24) is used.

If the value of a certain digit is 1, when analog input voltage is less than the minimum input, the corresponding value of this analog input is 0.0%.

![](_page_129_Picture_268.jpeg)

These parameters are used to set the delay time of the AC drive when the status of DI terminals changes.

## Currently, only DI1, DI2 and DI3 support the delay time function.

![](_page_130_Picture_186.jpeg)

These parameters are used to set the valid mode of DI terminals.

• 0: High level valid

The DI terminal is valid when being connected with COM, and invalid when being disconnected from COM.

• 1: Low level valid

The DI terminal is invalid when being connected with COM, and invalid when being disconnected from COM.

![](_page_130_Picture_187.jpeg)

AI2 supports voltage/current output, which is determined by jumper. After setting the jumper, perform corresponding setting in P4-40.

# **Group P5: Output Terminals**

The SSI1000 provides an analog output (AO) terminal, a digital output (DO) terminal, a relay terminal and a FM terminal (used for high-speed pulse output or open-collector switch signal output) as standard. If these output terminals cannot satisfy requirements, use.

![](_page_131_Picture_262.jpeg)

The FM terminal is programmable multiplexing terminal. It can be used for high-speed pulse output (FMP), with maximum frequency of 100Hz. Refer to P5-06 for relevant functions of FMP. It can also be used as open collector switch signal output (FMR).

![](_page_131_Picture_263.jpeg)

These five parameters are used to select the functions of the five digital output terminals. T/A1-T/B1-T/C1 and T/A2-T/B2-T/C2 are respectively the relays on the control board and the extension card.

The functions of the output terminals are described in the following table.

## **Table 6-5 Functions of output terminals**

![](_page_131_Picture_264.jpeg)

## SSI1000 User Manual **Description of Function Codes**

![](_page_132_Picture_246.jpeg)

![](_page_133_Picture_233.jpeg)

The output pulse frequency of the FMP terminal ranges from 0.01 kHz to "Maximum FMP output frequency" (P5-09). The value of P5-09 is between 0.01 kHz and 100.00 kHz.

The output range of AO1 and AO2 is 0–10 V or 0–20 mA. The relationship between pulse and analog output ranges and corresponding functions is listed in the following table.

**133**

## **Table 6-6 Relationship between pulse and analog output ranges and corresponding functions**

![](_page_133_Picture_234.jpeg)

![](_page_133_Picture_235.jpeg)

If the FM terminal is used for pulse output, this parameter is used to set the maximum frequency of pulse output.

![](_page_133_Picture_236.jpeg)

These parameters are used to correct the zero drift of analog output and the output amplitude deviation. They can also be used to define the desired AO curve.

If "b" represents zero offset, "k" represents gain, "B" represents actual output, and "A" represents standard output, the actual output is:  $B = kA + b$ .

The zero offset coefficient 100% of AO1 and AO2 corresponds to 10 V (or 20 mA). The standard output refers to the value corresponding to the analog output of 0 to 10 V (or 0 to 20 mA) with no zero offset or gain adjustment.

 For example, if the analog output is used as the running frequency, and it is expected that the output is 8 V when the frequency is 0 and 3 V at the maximum frequency, the gain shall be set to -0.50, and the zero offset shall be set to 80%.

![](_page_134_Picture_192.jpeg)

**134**

These parameters are used to set the delay time of output terminals FMR, relay 1, relay 2, DO1 and DO2 from status change to actual output.

![](_page_134_Picture_193.jpeg)

It is used to set the logic of output terminals FMR, relay 1, relay 2, DO1 and DO2.

0: Positive logic

The output terminal is valid when being connected with COM, and invalid when being disconnected from COM.

1: Positive logic

The output terminal is invalid when being connected with COM, and valid when being disconnected from COM.

# **Group P6: Start/Stop Control**

![](_page_135_Picture_228.jpeg)

### • 0: Direct start

–– If the DC braking time is set to 0, the AC drive starts to run at the startup frequency.

–– If the DC braking time is not 0, the AC drive performs DC braking first and then starts to run at the startup frequency. It is applicable to small-inertia load application where the motor is likely to rotate at startup.

### • 1: Rotational speed tracking restart

The AC drive judges the rotational speed and direction of the motor first and then starts at the tracked frequency. Such smooth start has no impact on the rotating motor. It is applicable to the restart upon instantaneous power failure of large-inertia load. To ensure the performance of rotational speed tracking restart, set the motor parameters in group P1 correctly.

• 2: Pre-excited start (asynchronous motor)

It is valid only for asynchronous motor and used for building the magnetic field before the motor runs. For pre-excited current and pre-excited time, see parameters of P6-05 and P6-06.

–– If the pre-excited time is 0, the AC drive cancels pre-excitation and starts to run at startup frequency.

–– If the pre-excited time is not 0, the AC drive pre-excites first before startup, improving the dynamic response of the motor.

![](_page_135_Picture_229.jpeg)

To complete the rotational speed tracking process within the shortest time, select the proper mode in which the AC drive tracks the motor rotational speed.

0: From frequency at stop

It is the commonly selected mode.

1: From zero frequency

It is applicable to restart after a long time of power failure.

• 2: From the maximum frequency

It is applicable to the power-generating load.

![](_page_135_Picture_230.jpeg)

In the rotational speed tracking restart mode, select the rotational speed tracking speed. The larger the value is, the faster the tracking is. However, too large value may cause unreliable tracking.

### **SSI1000 User Manual Description of Function Codes**

![](_page_136_Picture_230.jpeg)

To ensure the motor torque at AC drive startup, set a proper startup frequency. In addition, to build excitation when the motor starts up, the startup frequency must be held for a certain period.

The startup frequency (P6-01) is not restricted by the frequency lower limit. If the set target frequency is lower than the startup frequency, the AC drive will not start and stays in the standby state.

During switchover between forward rotation and reverse rotation, the startup frequency holding time is disabled. The holding time is not included in the acceleration time but in the running time of simple PLC.

Example 1:

![](_page_136_Picture_231.jpeg)

In this example, the AC drive stays in the standby state and the output frequency is 0.00Hz.

Example 2:

![](_page_136_Picture_232.jpeg)

In this example, the AC drive accelerates to 5.00 Hz, and then accelerates to the set frequency 10.00 Hz after 2s.

![](_page_136_Picture_233.jpeg)

Startup DC braking is generally used during restart of the AC drive after the rotating motor stops. Pre-excitation is used to make the AC drive build magnetic field for the asynchronous motor before startup to improve the responsiveness.

Startup DC braking is valid only for direct start  $(P6-00 = 0)$ . In this case, the AC drive performs DC braking at the set startup DC braking current. After the startup DC braking time, the AC drive starts to run. If the startup DC braking time is 0, the AC drive starts directly without DC braking. The larger the startup DC braking current is, the larger the braking force is.

If the startup mode is pre-excited start ( $P6-00 = 3$ ), the AC drive builds magnetic field based on the set pre-excited current. After the pre-excited time, the AC drive starts to run. If the pre-excited time is 0, the AC drive starts directly without pre-excitation.

The startup DC braking current or pre-excited current is a percentage relative to the base value.

If the rated motor current is less than or equal to 80% of the rated AC drive current, the base value is the rated motor current.

If the rated motor current is greater than 80% of the rated AC drive current, the base value is 80% of the rated AC drive current.

### **SSI1000 User Manual Description of Function Codes**

![](_page_137_Picture_194.jpeg)

It is used to set the frequency change mode during the AC drive start and stop process.

• 0: Linear acceleration/deceleration

The output frequency increases or decreases in linear mode. The SSI1000 provides four group of acceleration/deceleration time, which can be selected by using P4-00 to P4-08.

- **137**
- 1: S-curve acceleration/deceleration A

The output frequency increases or decreases along the S curve. This mode is generally used in the applications where start and stop processes are relatively smooth, such as elevator and conveyor belt. P6-08 and P6-09 respectively define the time proportions of the start segment and the end segment.

• 2: S-curve acceleration/deceleration B

In this curve, the rated motor frequency  $\overline{b}$  f is always the inflexion point. This mode is usually used in applications where acceleration/deceleration is required at the speed higher than the rated frequency.

When the set frequency is higher than the rated frequency, the acceleration/ deceleration time is:

![](_page_137_Figure_12.jpeg)

In the formula,  $f$  is the set frequency,  $\partial f$  is the rated motor frequency and  $T$  is the acceleration time from 0 Hz to *b f* .

![](_page_137_Picture_195.jpeg)

These two parameters respectively define the time proportions of the start segment and the end segment of S-curve acceleration/deceleration. They must satisfy the requirement: P6-08 + P6-09 ≤ 100.0%.

In Figure 6-12, t1 is the time defined in P6-08, within which the slope of the output frequency change increases gradually. t2 is the time defined in P6-09, within which the slope of the output frequency change gradually decreases to 0. Within the time between t1 and t2, the slope of the output frequency change remains unchanged, that is, linear acceleration/deceleration.

**138**

## **Figure 6-12 S-curve acceleration/deceleration A**

![](_page_138_Figure_3.jpeg)

## **Figure 6-13 S-curve acceleration/deceleration B**

![](_page_138_Figure_5.jpeg)

![](_page_138_Picture_129.jpeg)

0: Decelerate to stop

After the stop command is enabled, the AC drive decreases the output frequency according to the deceleration time and stops when the frequency decreases to zero.

• 1: Coast to stop

After the stop command is enabled, the AC drive immediately stops the output. The motor will coast to stop based on the mechanical inertia.

![](_page_138_Picture_130.jpeg)

• P6-11 (Initial frequency of stop DC braking)

During the process of decelerating to stop, the AC drive starts DC braking when the running frequency is lower than the value set in P6-11.

• P6-12 (Waiting time of stop DC braking)

When the running frequency decreases to the initial frequency of stop DC braking, the AC drive stops output for a certain period and then starts DC braking. This prevents faults such as overcurrent caused due to DC braking at high speed.

• P6-13 (Stop DC braking current)

This parameter specifies the output current at DC braking and is a percentage relative to the base value.

–– If the rated motor current is less than or equal to 80% of the rated AC drive current, the base value is the rated motor current.

–– If the rated motor current is greater than 80% of the rated AC drive current, the base value is 80% of the rated AC drive current.

• P6-14 (Stop DC braking time)

This parameter specifies the holding time of DC braking. If it is set to 0, DC braking is cancelled.

The stop DC braking process is shown in the following figure.

Figure 6-14 Stop DC braking process

![](_page_139_Figure_14.jpeg)

![](_page_139_Picture_147.jpeg)

It is valid only for the AC drive with internal braking unit and used to adjust the duty ratio of the braking unit. The larger the value of this parameter is, the better the braking result will be. However, too larger value causes great fluctuation of the AC drive bus voltage during the braking process.

# **Group P7: Operation Panel and Display**

![](_page_140_Picture_181.jpeg)

APP key refers to multifunctional key. You can set the function of the APP key by using this parameter. You can perform switchover by using this key both in stop or running state.

0: APP key disabled

This key is disabled.

• 1: Switchover between operation panel control and remote command control (terminal or communication)

You can perform switchover from the current command source to the operation panel control (local operation). If the current command source is operation panel control, this key is invalid.

• 2: Switchover between forward rotation and reverse rotation

You can change the direction of the frequency reference by using the APP key. It is valid only when the current command source is operation panel control.

• 3: Forward JOG

You can perform forward JOG (FJOG) by using the APP key.

• 4: Reverse JOG

You can perform reverse JOG (FJOG) by using the APP key.

![](_page_140_Picture_182.jpeg)

### **SSI1000 User Manual Description of Function Codes**

![](_page_141_Figure_2.jpeg)

If a parameter needs to be displayed during the running, set the corresponding bit to 1, and set P7-03 to the hexadecimal equivalent of this binary number.

These two parameters are used to set the parameters that can be viewed when the AC drive is in the running state. You can view a maximum of 32 running state parameters that are displayed from the lowest bit of P7-03.

![](_page_142_Figure_3.jpeg)

![](_page_142_Picture_180.jpeg)

This parameter is used to adjust the relationship between the output frequency of the AC drive and the load speed. For details, see the description of P7-12.

![](_page_142_Picture_181.jpeg)

It is used to display the insulated gate bipolar transistor (IGBT) temperature of the inverter module, and the IGBT overheat protection value of the inverter module depends on the model.

![](_page_143_Picture_249.jpeg)

IIt is used to display the temporary software version of the control board.

![](_page_143_Picture_250.jpeg)

**143**

It is used to display the accumulative running time of the AC drive. After the accumulative running time reaches the value set in P8-17, the terminal with the digital output function 12 becomes ON.

![](_page_143_Picture_251.jpeg)

P7-12 is used to set the number of decimal places for load speed display. The following gives an example to explain how to calculate the load speed:

Assume that P7-06 (Load speed display coefficient) is 2.000 and P7-12 is 2 (2 decimal places). When the running frequency of the AC drive is 40.00 Hz, the load speed is 40.00x 2.000 = 80.00 (display of 2 decimal places).

If the AC drive is in the stop state, the load speed is the speed corresponding to the set frequency, namely, "set load speed". If the set frequency is 50.00 Hz, the load speed in the stop state is  $50.00 \times 2.000 = 100.00$  (display of 2 decimal places).

![](_page_143_Picture_252.jpeg)

It is used to display the accumulative power-on time of the AC drive since the delivery. If the time reaches the set power-on time (P8-17), the terminal with the digital output function 24 becomes ON

![](_page_143_Picture_253.jpeg)

It is used to display the accumulative power consumption of the AC drive until now.
# **Group F8: Auxiliary Functions**

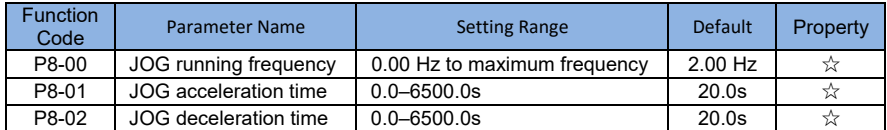

These parameters are used to define the set frequency and acceleration/deceleration time of the AC drive when jogging. The startup mode is "Direct start" (P6-00 = 0) and the stop mode is "Decelerate to stop" (P6-10 = 0) during jogging.

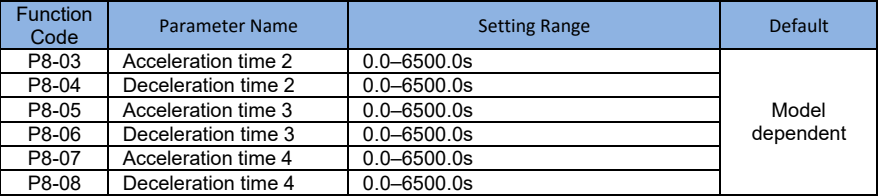

The SSI1000 provides a total of four groups of acceleration/deceleration time, that is, the preceding three groups and the group defined by P0-17 and P0-18. Definitions of four groups are completely the same. You can switch over between the four groups of acceleration/deceleration time through different state combinations of DI terminals. For more details, see the descriptions of P4-01 to P4-05.

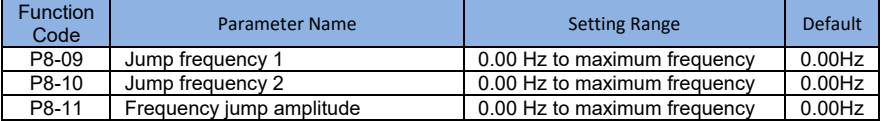

If the set frequency is within the frequency jump range, the actual running frequency is the jump frequency close to the set frequency. Setting the jump frequency helps to avoid the mechanical resonance point of the load.

The SSI1000 supports two jump frequencies. If both are set to 0, the frequency jump function is disabled. The principle of the jump frequencies and jump amplitude is shown in the following figure.

Figure 6-15 Principle of the jump frequencies and jump amplitude

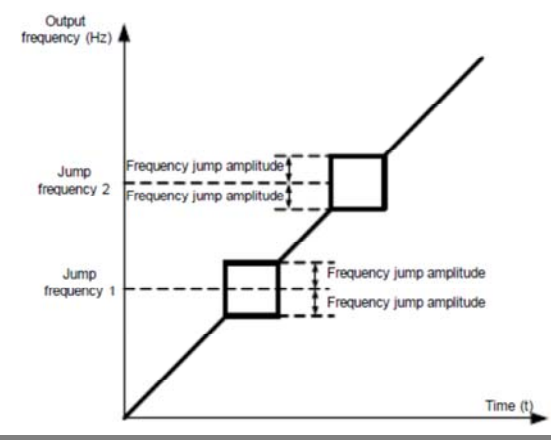

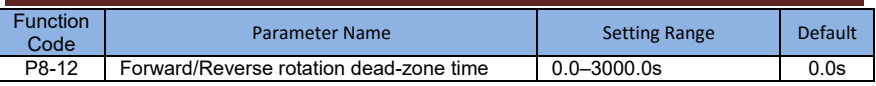

It is used to set the time when the output is 0 Hz at transition of the AC drive forward rotation and reverse rotation, as shown in the following figure.

## Figure 6-16 Forward/Reverse rotation dead-zone time

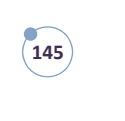

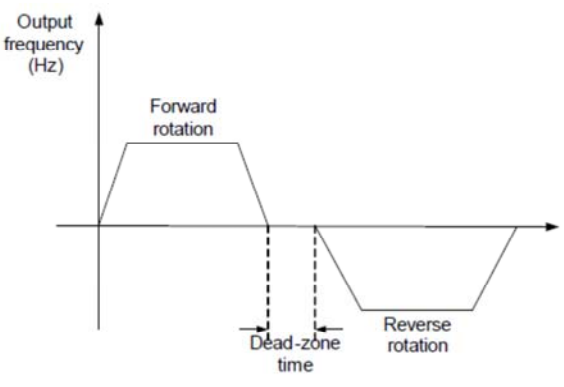

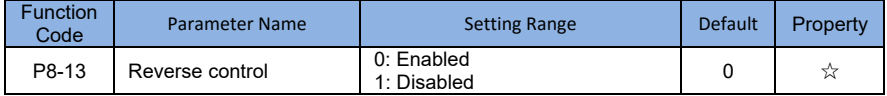

It is used to set whether the AC drive allows reverse rotation. In the applications where reverse rotation is prohibited, set this parameter to 1.

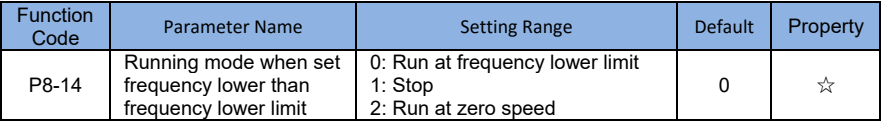

It is used to set the AC drive running mode when the set frequency is lower than the frequency lower limit. The SSI1000 provides three running modes to satisfy requirements of various applications.

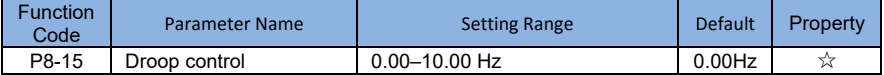

This function is used for balancing the workload allocation when multiple motors are used to drive the same load. The output frequency of the AC drives decreases as the load increases. You can reduce the workload of the motor under load by decreasing the output frequency for this motor, implementing workload balancing between multiple motors.

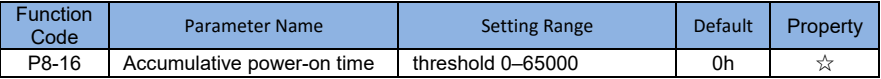

If the accumulative power-on time (P7-13) reaches the value set in this parameter, the corresponding DO terminal becomes ON.

For example, combining virtual DI/DO functions, to implement the function that the AC drive reports an alarm when the actual accumulative power-on time reaches the threshold of 100 hours, perform the setting as follows:

1) Set the accumulative power-on time threshold to 100 h: P8-16 = 100 h.

### **SSI1000 User Manual Description of Function Codes**

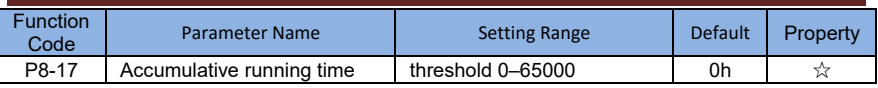

It is used to set the accumulative running time threshold of the AC drive. If the accumulative running time (P7-09) reaches the value set in this parameter, the corresponding DO terminal becomes ON.

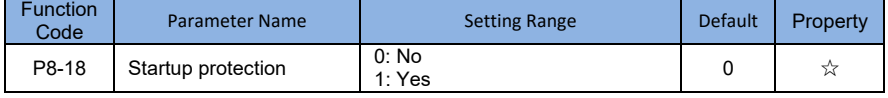

This parameter is used to set whether to enable the safety protection. If it is set to 1, the AC drive does not respond to the run command valid upon AC drive power-on (for example, an input terminal is ON before power-on). The AC drive responds only after the run command is cancelled and becomes valid again.

In addition, the AC drive does not respond to the run command valid upon fault reset of the AC drive. The run protection can be disabled only after the run command is cancelled.

In this way, the motor can be protected from responding to run commands upon power-on or fault reset in unexpected conditions.

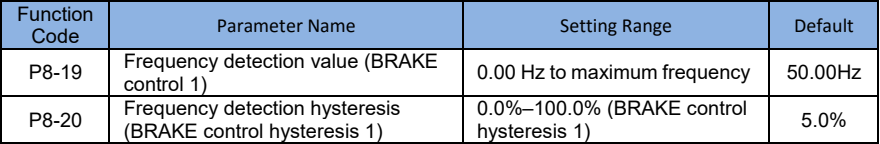

If the running frequency is higher than the value of P8-19, the corresponding DO terminal becomes ON. If the running frequency is lower than value of P8-19, the DO terminal goes OFF

These two parameters are respectively used to set the detection value of output frequency and hysteresis value upon cancellation of the output. The value of P8-20 is a percentage of the hysteresis frequency to the frequency detection value (P8-19).

The BRAKE control function is shown in the following figure.

# Figure 6-17 BRAKE control level

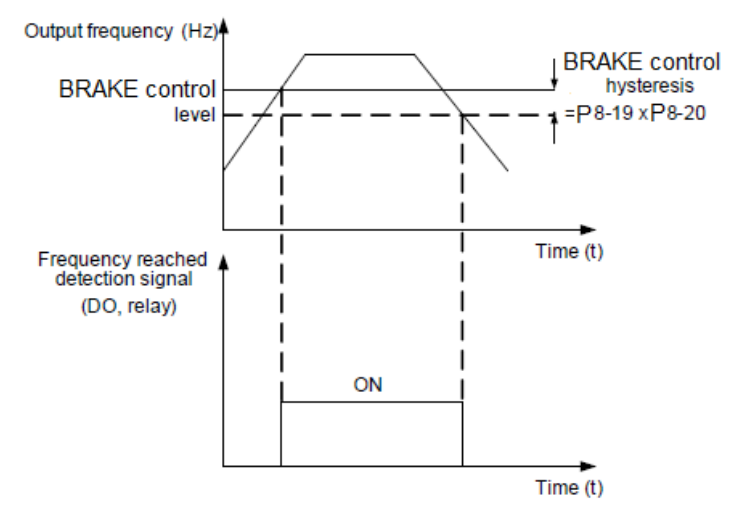

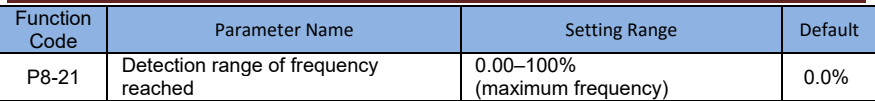

If the AC drive running frequency is within the certain range of the set frequency, the corresponding DO terminal becomes ON.

This parameter is used to set the range within which the output frequency is detected to reach the set frequency. The value of this parameter is a percentage relative to the maximum frequency. The detection range of frequency reached is shown in the following figure.

### Figure 6-18 Detection range of frequency reached

P8-22 Jump irequency during<br>acceleration/deceleration

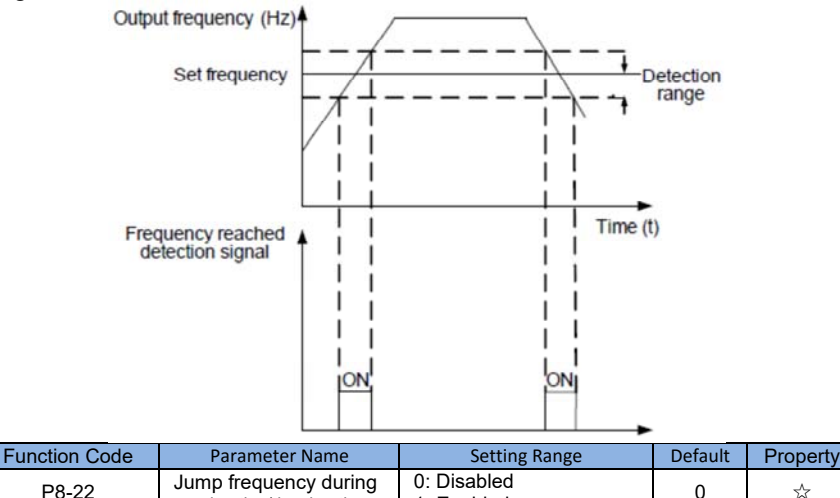

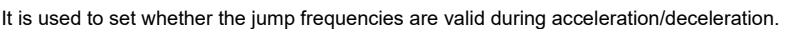

When the jump frequencies are valid during acceleration/deceleration, and the running frequency is within the frequency jump range, the actual running frequency will jump over the set frequency jump amplitude (rise directly from the lowest jump frequency to the highest jump frequency). The following figure shows the diagram when the jump frequencies are valid during acceleration/deceleration.

1: Enabled

Figure 6-19 Diagram when the jump frequencies are valid during acceleration/deceleration

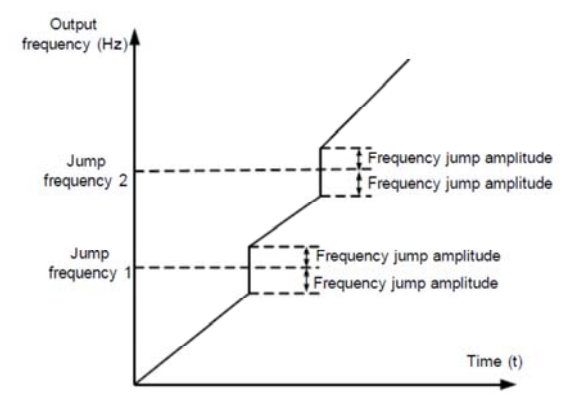

**6 I** 

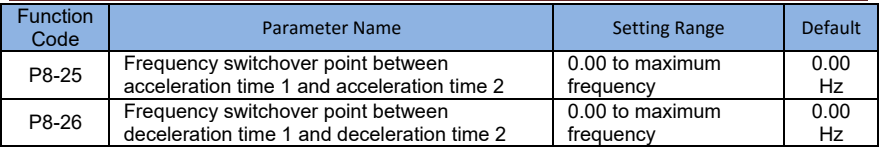

This function is valid when motor 1 is selected and acceleration/deceleration time switchover is not performed by means of DI terminal. It is used to select different groups of acceleration/deceleration time based on the running frequency range rather than DI terminal during the running process of the AC drive.

# Figure 6-20 Acceleration/deceleration time switchover

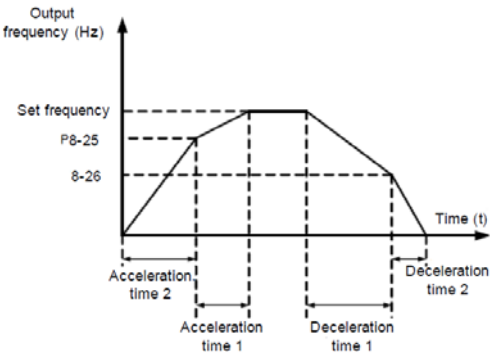

During acceleration, if the running frequency is smaller than the value of P8-25, acceleration time 2 is selected. If the running frequency is larger than the value of P8-25, acceleration time 1 is selected.

During deceleration, if the running frequency is larger than the value of P8-26, deceleration time1 is selected. If the running frequency is smaller than the value of P8-26, deceleration time 2 is selected.

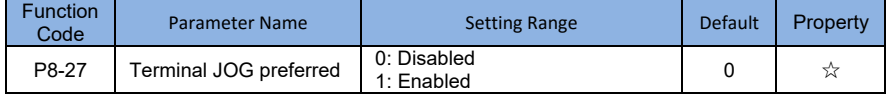

It is used to set whether terminal JOG is preferred.

If terminal JOG is preferred, the AC drive switches to terminal JOG running state when there is a terminal JOG command during the running process of the AC drive.

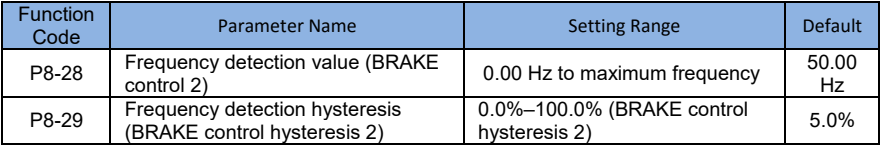

The frequency detection function is the same as BRAKE control 1 function. For details, refer to the descriptions of P8-19 and P8-20.

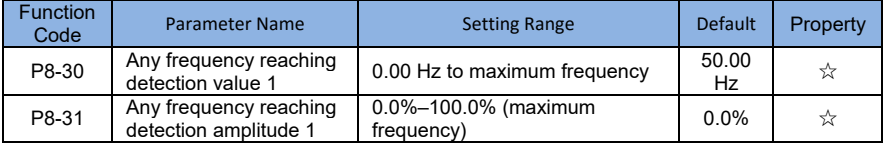

### **SSI1000 User Manual Description of Function Codes**

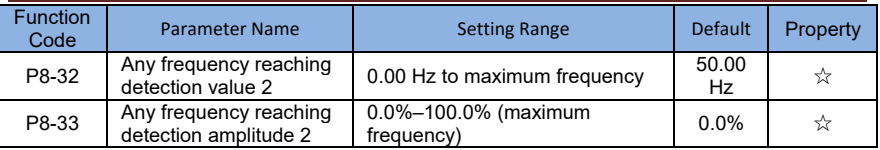

If the output frequency of the AC drive is within the positive and negative amplitudes of the any frequency reaching detection value, the corresponding DO becomes ON.

The SSI1000 provides two groups of any frequency reaching detection parameters, including frequency detection value and detection amplitude, as shown in the following figure.

### Figure 6-21 Any frequency reaching detection

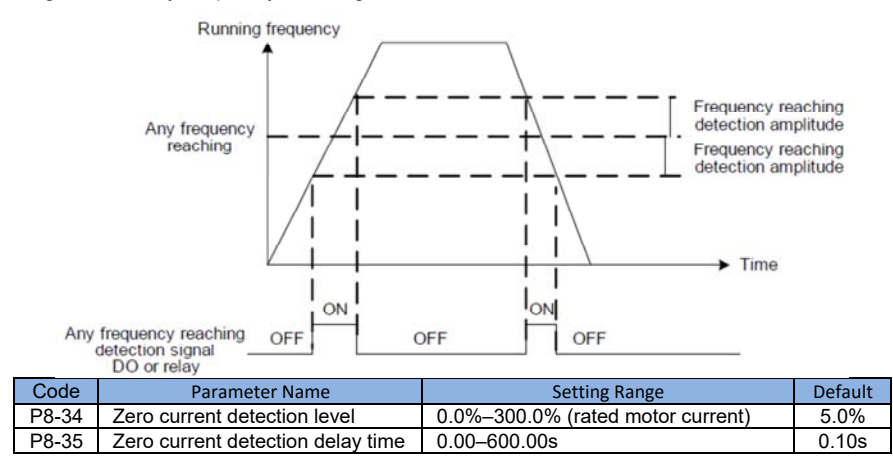

If the output current of the AC drive is equal to or less than the zero current detection level and the duration exceeds the zero current detection delay time, the corresponding DO becomes ON. The zero current detection is shown in the following figure.

# Figure 6-22 Zero current detection

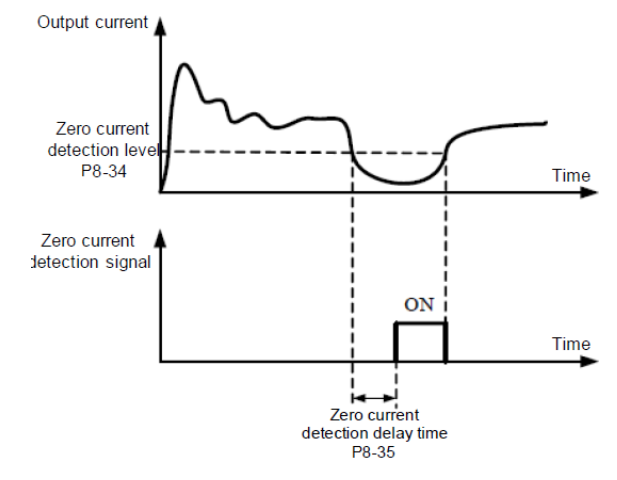

### **SSI1000 User Manual Description of Function Codes**

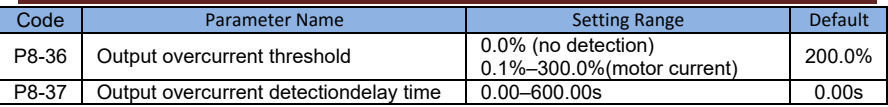

If the output current of the AC drive is equal to or higher than the overcurrent threshold and the duration exceeds the detection delay time, the corresponding DO becomes ON. The output overcurrent detection function is shown in the following figure.

# Figure 6-23 Output overcurrent detection

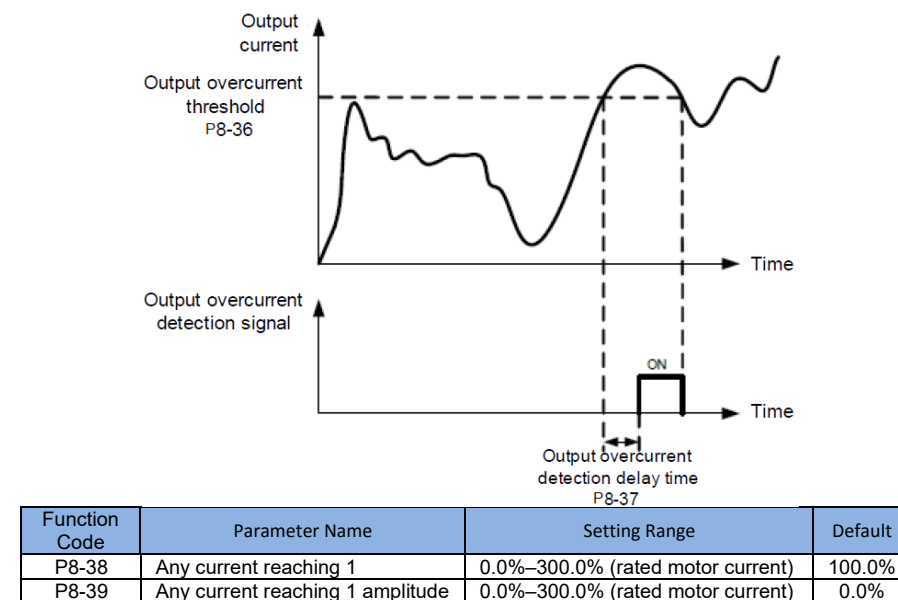

P8-40 Any current reaching 2 0.0%–300.0% (rated motor current) 100.0% P8-41 Any current reaching 2 amplitude 0.0%–300.0% (rated motor current) 0.0% If the output current of the AC drive is within the positive and negative amplitudes of any

current reaching detection value, the corresponding DO becomes ON.

The SSI1000 provides two groups of any current reaching detection parameters, including current detection value and detection amplitudes, as shown in the following figure.

# Figure 6-24 Any current reaching detection

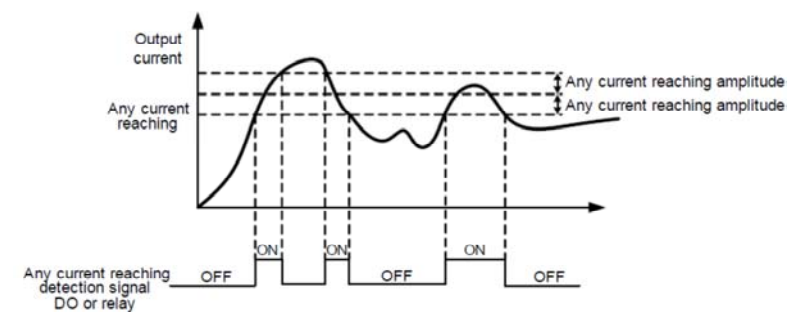

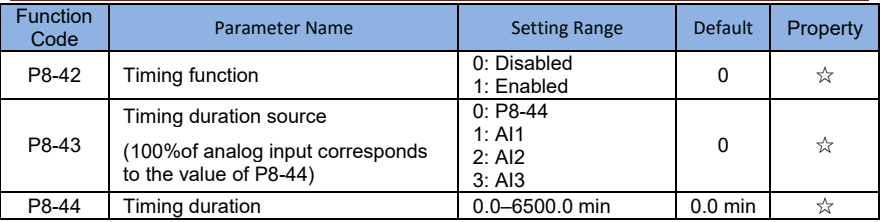

These parameters are used to implement the AC drive timing function.

If P8-42 is set to 1, the AC drive starts to time at startup. When the set timing duration is reached, the AC drive stops automatically and meanwhile the corresponding DO becomes ON.

The AC drive starts timing from 0 each time it starts up and the remaining timing duration can be queried by D0-20.

The timing duration is set in P8-43 and P8-44, in unit of minute.

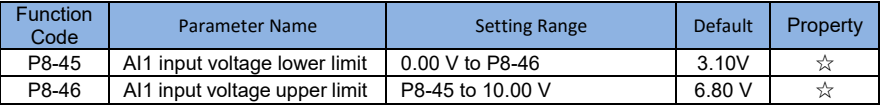

These two parameters are used to set the limits of the input voltage to provide protection on the AC drive. When the AI1 input is larger than the value of P8-46 or smaller than the value of P8-45, the corresponding DO becomes ON, indicating that AI1 input exceeds the limit.

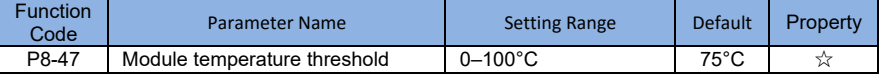

When the heatsink temperature of the AC drive reaches the value of this parameter, the corresponding DO becomes ON, indicating that the module temperature reaches the threshold.

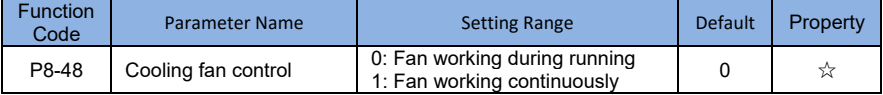

It is used to set the working mode of the cooling fan. If this parameter is set to 0, the fan works when the AC drive is in running state. When the AC drive stops, the cooling fan works if the heatsink temperature is higher than 40°C, and stops working if the heatsink temperature is lower than 40°C.

If this parameter is set to 1, the cooling fan keeps working after power-on.

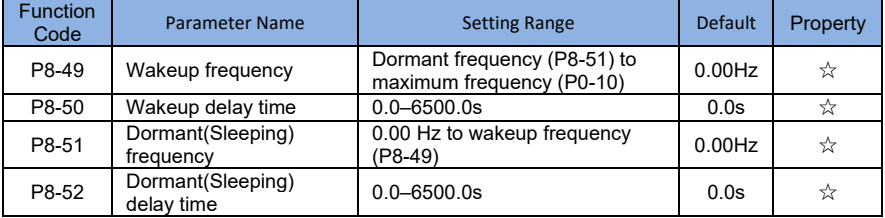

These parameters are used to implement the dormant and wakeup functions in the water supply application.

When the AC drive is in running state, the AC drive enters the dormant state and stops automatically after the dormant delay time (P8-52) if the set frequency is lower than or equal to the dormant frequency (P8-51).

When the AC drive is in dormant state and the current running command is effective, the AC drives starts up after the wakeup delay time (P8-50) if the set frequency is higher than or equal to the wakeup frequency (P8-49).

Generally, set the wakeup frequency equal to or higher than the dormant frequency. If the wakeup frequency and dormant frequency are set to 0, the dormant and wakeup functions are disabled.

When the dormant function is enabled, if the frequency source is PID, whether PID operation is performed in the dormant state is determined by 10-26. In this case, select PID operation enabled in the stop state (10-26 =1).

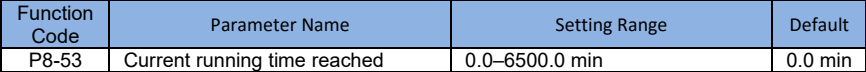

If the current running time reaches the value set in this parameter, the corresponding DO becomes ON, indicating that the current running time is reached.

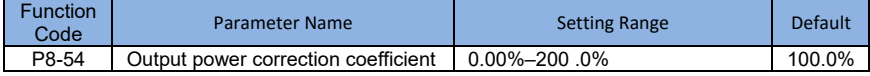

When the output power (D0-05) is not equal to the required value, you can perform linear correction on output power by using this parameter.

# Group F9: Fault and Protection

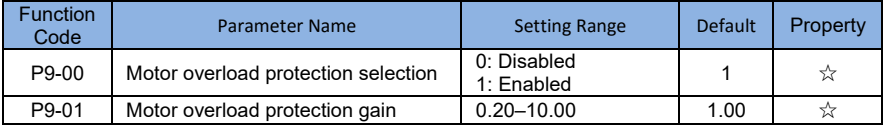

 $P9-00 = 0$  The motor overload protective function is disabled. The motor is exposed to potential damage due to overheating. A thermal relay is suggested to be installed between the AC drive and the motor.

 $P9-00 = 1$  The AC drive judges whether the motor is overloaded according to the inverse time-lag curve of the motor overload protection.

The inverse time-lag curve of the motor overload protection is:

220% x P9-01 x rated motor current (if the load remains at this value for one minute, the AC drive reports motor overload fault), or

150% x P9-01 x rated motor current (if the load remains at this value for 60 minutes, the AC drive reports motor overload fault)

Set P9-01 properly based on the actual overload capacity. If the value of P9-01 is set too large, damage to the motor may result because the motor overheats but the AC drive does not report the alarm.

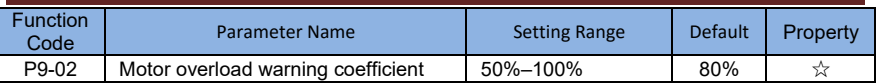

This function is used to give a warning signal to the control system via DO before motor overload protection. This parameter is used to determine the percentage, at which prewarning is performed before motor overload. The larger the value is, the less advanced the pre-warning will be.

When the accumulative output current of the AC drive is greater than the value of the overload inverse time-lag curve multiplied by P9-02, the DO terminal on the AC drive allocated with function 6 (Motor overload pre-warning) becomes ON.

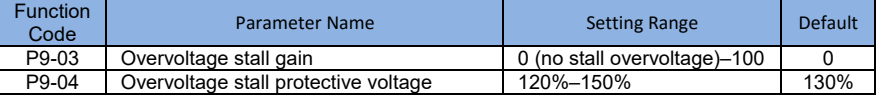

When the DC bus voltage exceeds the value of P9-04 (Overvoltage stall protective voltage) during deceleration of the AC drive, the AC drive stops deceleration and keeps the present running frequency. After the bus voltage declines, the AC drive continues to decelerate.

P9-03 (Overvoltage stall gain) is used to adjust the overvoltage suppression capacity of the AC drive. The larger the value is, the greater the overvoltage suppression capacity will be.

In the prerequisite of no overvoltage occurrence, set P9-03 to a small value.

For small-inertia load, the value should be small. Otherwise, the system dynamic response will be slow. For large-inertia load, the value should be large. Otherwise, the suppression result will be poor and an overvoltage fault may occur. If the overvoltage stall gain is set to 0, the overvoltage stall function is disabled. The overvoltage stall protective voltage setting 100% corresponds to the base values in the following table:

Table 6-7 Overvoltage stall protective voltage setting 100% corresponds to base values

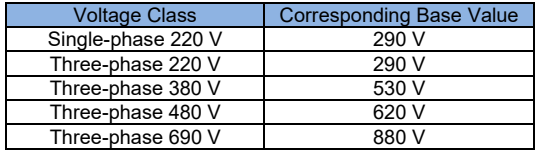

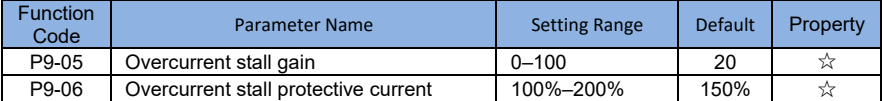

When the output current exceeds the overcurrent stall protective current during acceleration/deceleration of the AC drive, the AC drive stops acceleration/deceleration and keeps the present running frequency. After the output current declines, the AC drive continues to accelerate/decelerate.

P9-05 (Overcurrent stall gain) is used to adjust the overcurrent suppression capacity of the AC drive. The larger the value is, the greater the overcurrent suppression capacity will be. In the prerequisite of no overcurrent occurrence, set P9-05 to a small value.

For small-inertia load, the value should be small. Otherwise, the system dynamic response will be slow. For large-inertia load, the value should be large. Otherwise, the suppression result will be poor and overcurrent fault may occur.

If the overcurrent stall gain is set to 0, the overcurrent stall function is disabled.

Figure 6-25 Diagram of the overcurrent stall protection function

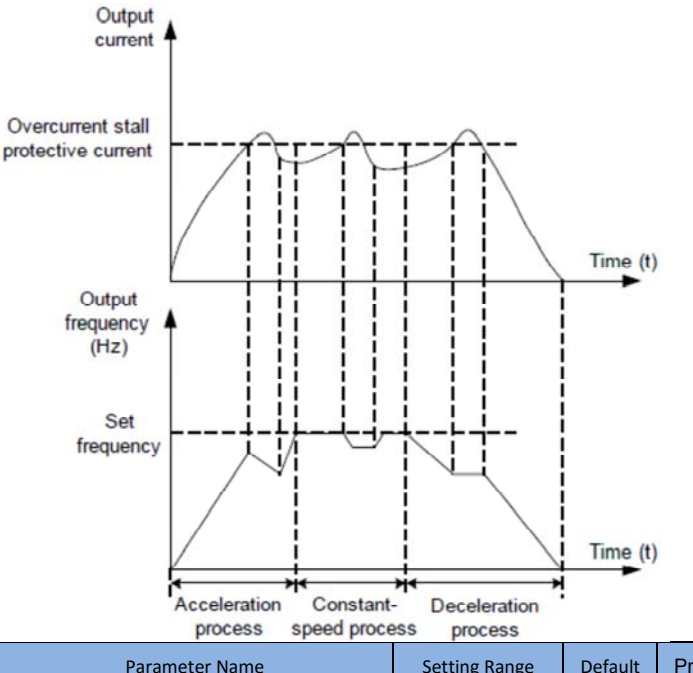

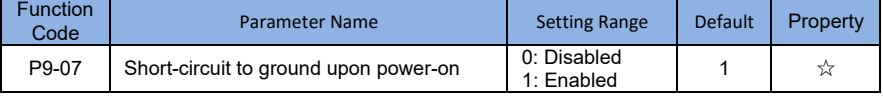

It is used to determine whether to check the motor is short-circuited to ground at power-on of the AC drive. If this function is enabled, the AC drive's UVW will have voltage output a while after power-on.

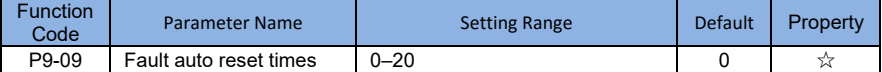

It is used to set the times of fault auto resets if this function is used. After the value is exceeded, the AC drive will remain in the fault state.

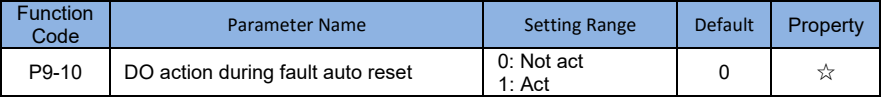

It is used to decide whether the DO acts during the fault auto reset if the fault auto reset function is selected.

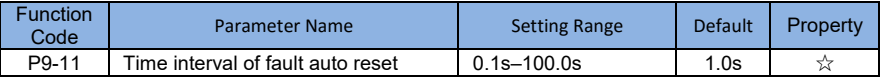

It is used to set the waiting time from the alarm of the AC drive to fault auto reset.

### **SSI1000 User Manual Description of Function Codes**

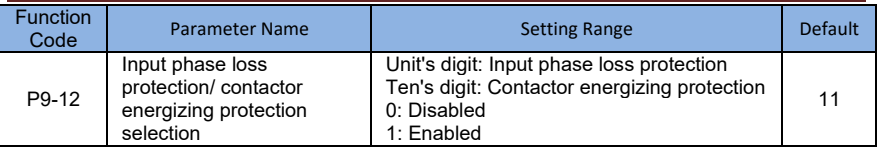

It is used to determine whether to perform input phase loss or contactor energizing protection.

The SSI1000 models that provide this function are listed .

For every voltage class, the SSI1000 AC drives of powers equal to or greater than those listed in the preceding table provide the function of input phase loss or contactor energizing protection. The SSI1000 AC drives below the power listed in the table do not have the function no matter whether P9-12 is set to 0 or 1.

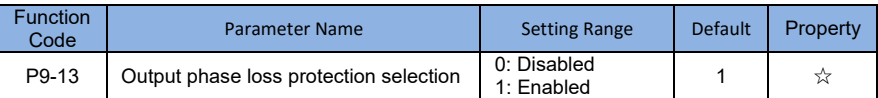

It is used to determine whether to perform output phase loss protection.

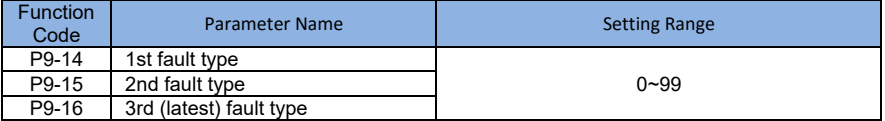

It is used to record the types of the most recent three faults of the AC drive. 0 indicates no fault. For possible causes and solution of each fault, refer to Chapter 8.

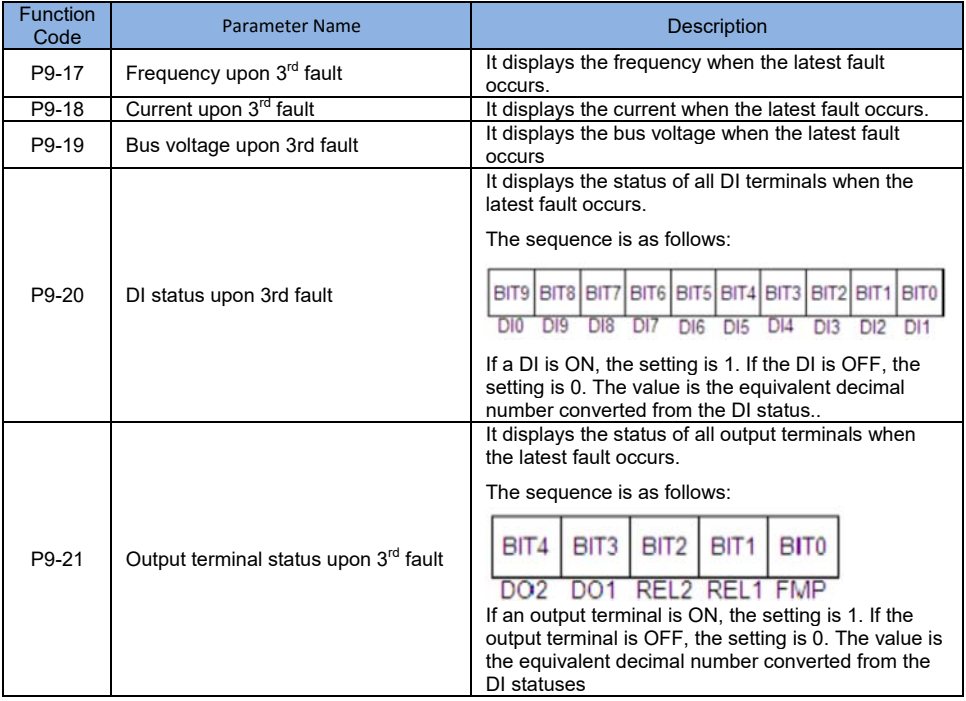

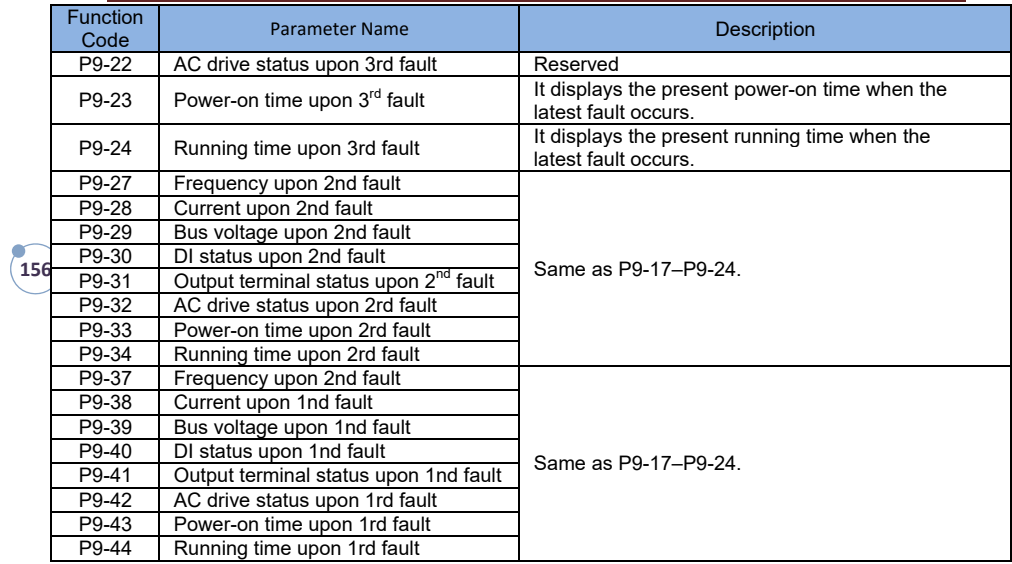

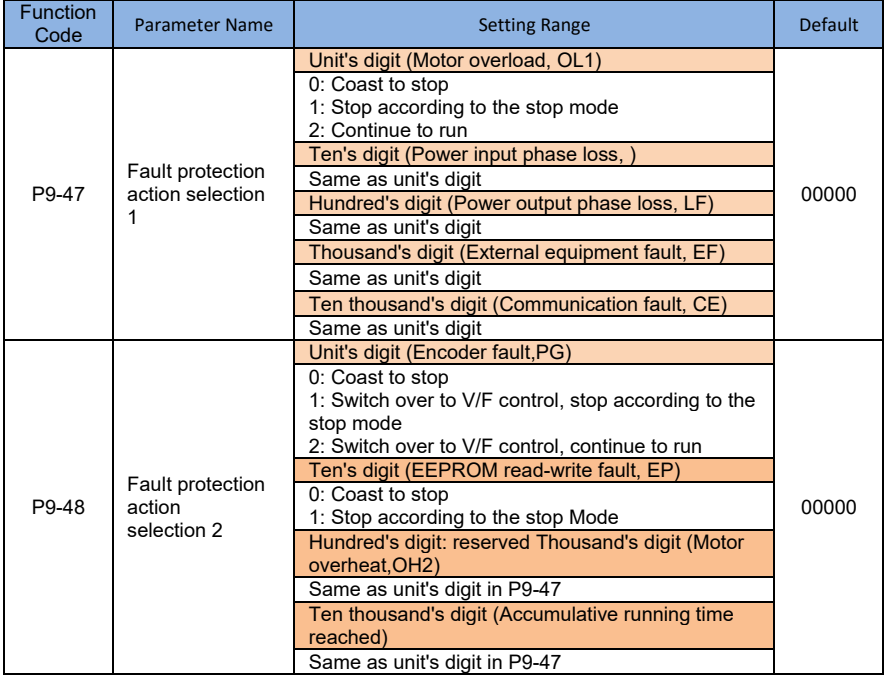

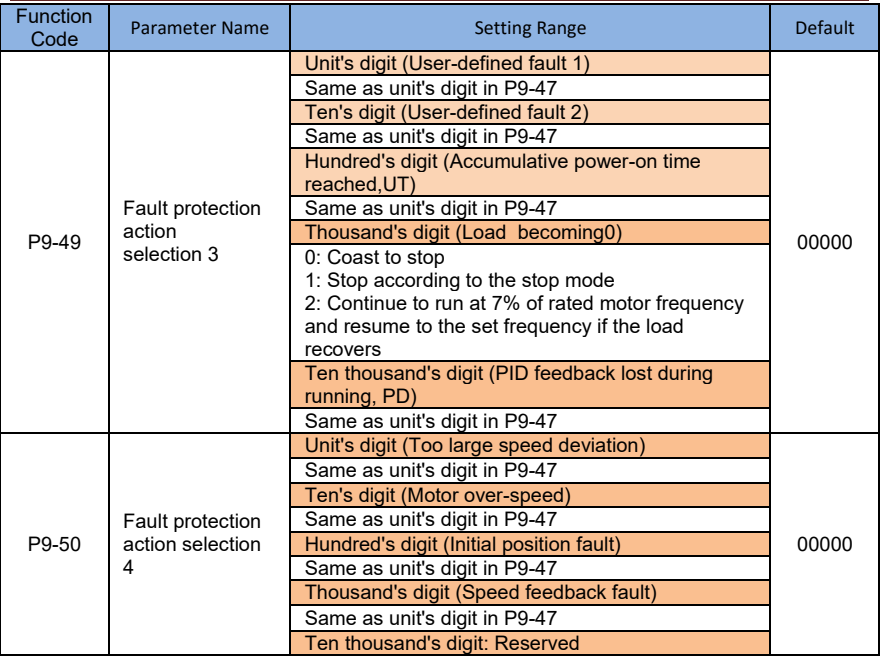

If "Coast to stop" is selected, the AC drive displays fault and directly stops.

• If "Stop according to the stop mode" is selected, the AC drive displays D\*\* and stops according to the stop mode. After stop, the AC drive displays fault.

 $\bullet$  If "Continue to run" is selected, the AC drive continues to run and displays  $D^{**}$ . The running frequency is set in P9-54.

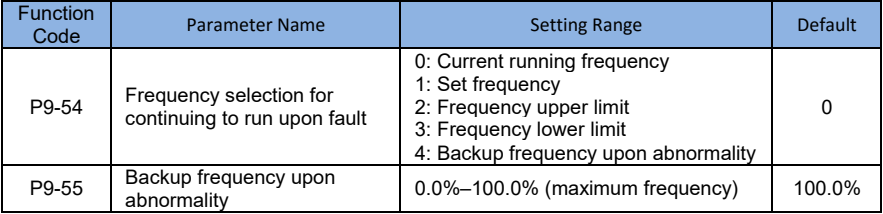

If a fault occurs during the running of the AC drive and the handling of fault is set to "Continue to run", the AC drive displays D<sup>\*\*</sup> and continues to run at the frequency set in P9-54.

The setting of P9-55 is a percentage relative to the maximum frequency.

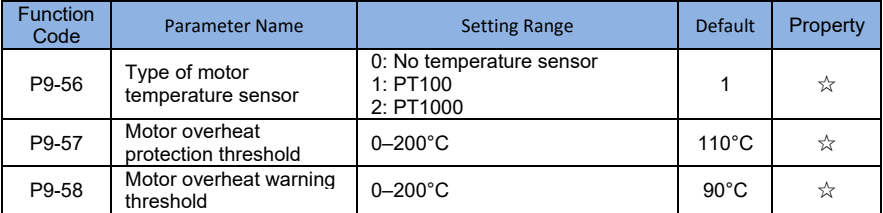

The signal of the motor temperature sensor needs to be connected to AI3 can be used for the temperature signal input. The motor temperature sensor is connected to AI3 and . The AI3 terminal of the SSI1000 supports both PT100 and PT1000. Set the sensor type correctly during the use. You can view the motor temperature via D0-34.

If the motor temperature exceeds the value set in P9-57, the AC drive reports an alarm and acts according to the selected fault protection action.

If the motor temperature exceeds the value set in P9-58, the DO terminal on the AC drive allocated with function 39 (Motor overheat warning) becomes ON.

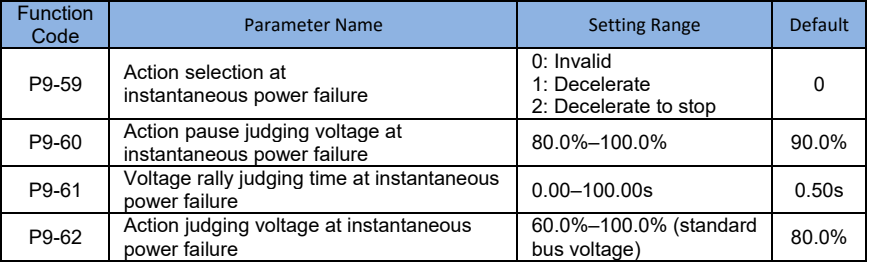

Upon instantaneous power failure or sudden voltage dip, the DC bus voltage of the AC drive reduces. This function enables the AC drive to compensate the DC bus voltage reduction with the load feedback energy by reducing the output frequency so as to keep the AC drive running continuously.

If P9-59 = 1, upon instantaneous power failure or sudden voltage dip, the AC drive decelerates. Once the bus voltage resumes to normal, the AC drive accelerates to the set frequency. If the bus voltage remains normal for the time exceeding the value set in F9-61, it is considered that the bus voltage resumes to normal.

• If P9-59 = 2, upon instantaneous power failure or sudden voltage dip, the AC drive decelerates to stop.

Figure 6-26 AC drive action diagram upon instantaneous power failure

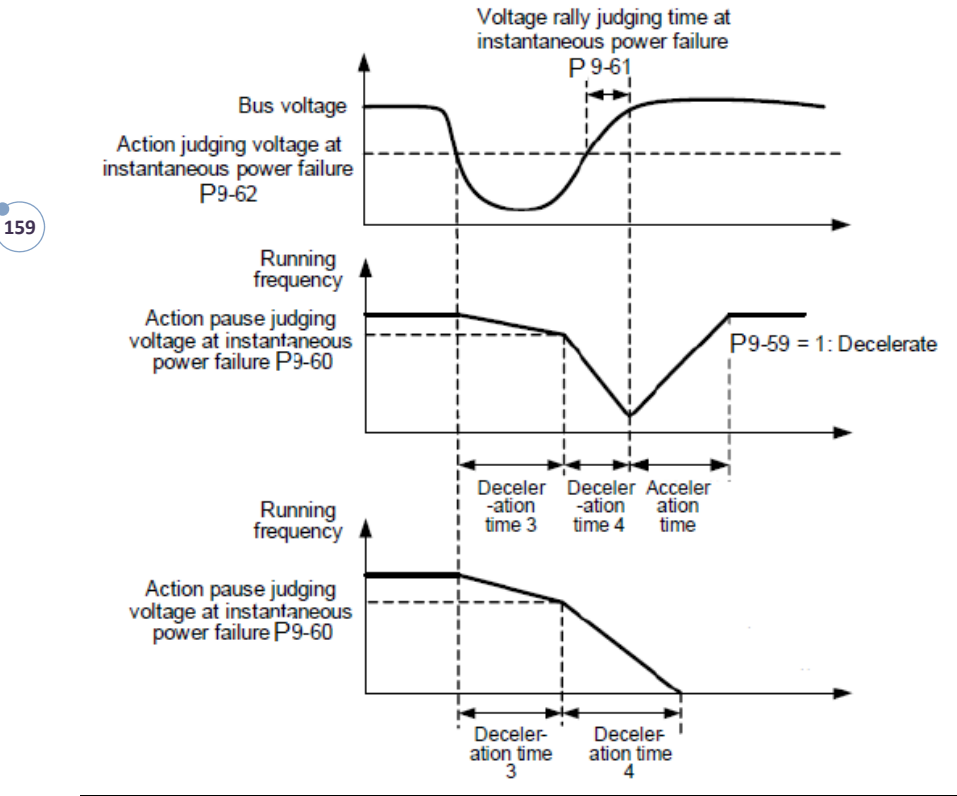

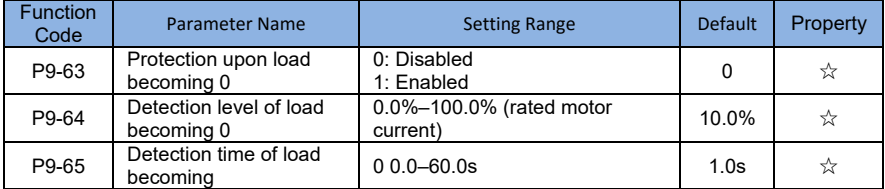

If protection upon load becoming 0 is enabled, when the output current of the AC drive is lower than the detection level (P9-64) and the lasting time exceeds the detection time (P9-65), the output frequency of the AC drive automatically declines to 7% of the rated frequency. During the protection, the AC drive automatically accelerates to the set frequency if the load resumes to normal.

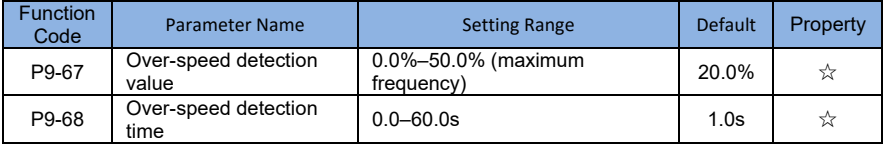

This function is valid only when the AC drive runs in the CLVC mode.

If the actual motor rotational speed detected by the AC drive exceeds the maximum frequency and the excessive value is greater than the value of P9-67 and the lasting time

 exceeds the value of P9-68, the AC drive reports Fault OS and acts according to the selected fault protection action.

If the over-speed detection time is 0.0s, the over-speed detection function is disabled.

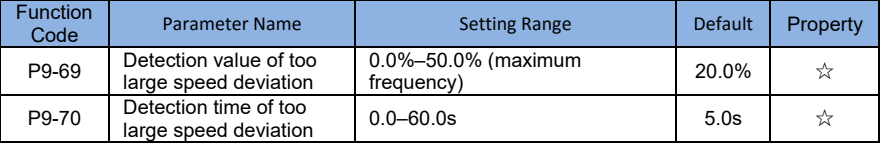

This function is valid only when the AC drive runs in the CLVC mode.

If the AC drive detects the deviation between the actual motor rotational speed detected by the AC drive and the set frequency is greater than the value of P9-69 and the lasting time exceeds the value of P9-70, the AC drive reports Fault PG and according to the selected fault protection action.

If P9-70 (Detection time of too large speed deviation) is 0.0s, this function is disabled.

# Group 10: Process Control PID Function

PID control is a general process control method. By performing proportional, integral and differential operations on the difference between the feedback signal and the target signal, it adjusts the output frequency and constitutes a feedback system to stabilize the controlled counter around the target value.

It is applied to process control such as flow control, pressure control and temperature control. The following figure shows the principle block diagram of PID control.

Figure 6-27 Principle block diagram of PID control

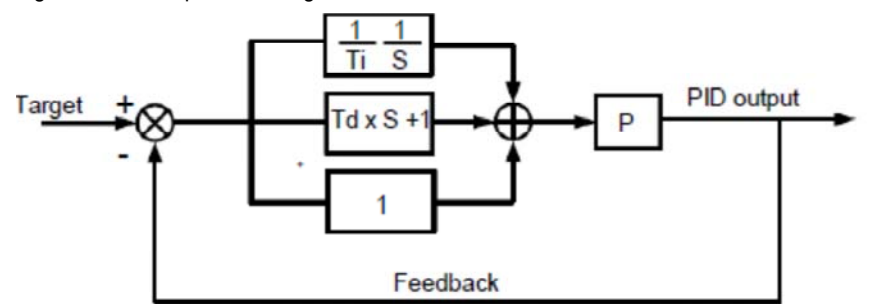

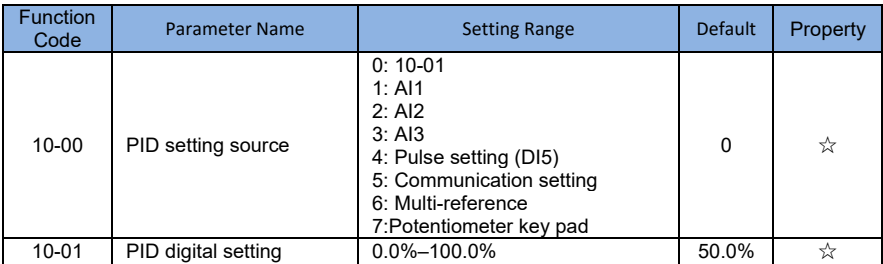

10-00 is used to select the channel of target process PID setting. The PID setting is a relative value and ranges from 0.0% to 100.0%. The PID feedback is also a relative value. The purpose of PID control is to make the PID setting and PID feedback equal.

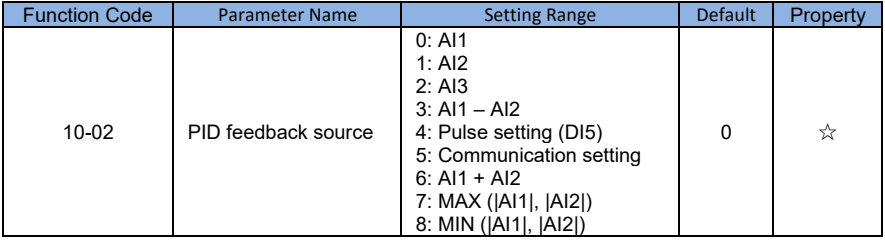

This parameter is used to select the feedback signal channel of process PID.

The PID feedback is a relative value and ranges from 0.0% to 100.0%.

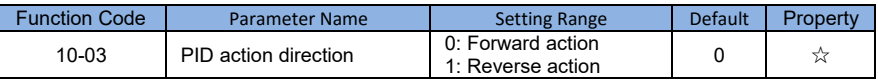

### 0: Forward action

When the feedback value is smaller than the PID setting, the AC drive's output frequency rises. For example, the winding tension control requires forward PID action.

### • 1: Reverse action

When the feedback value is smaller than the PID setting, the AC drive's output frequency reduces. For example, the unwinding tension control requires reverse PID action.

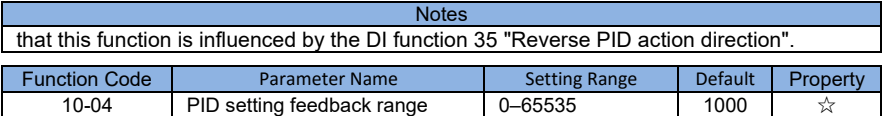

This parameter is a non-dimensional unit. It is used for PID setting display (D0-15) and PID feedback display (D0-16).

Relative value 100% of PID setting feedback corresponds to the value of 10-04. If 10-04 is set to 2000 and PID setting is 100.0%, the PID setting display (D0-15) is 2000.

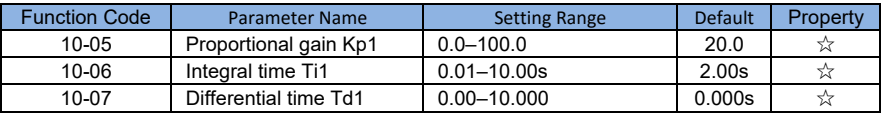

• 10-05 (Proportional gain Kp1)

It decides the regulating intensity of the PID regulator. The higher the Kp1 is, the larger the regulating intensity is. The value 100.0 indicates when the deviation between PID feedback and PID setting is 100.0%, the adjustment amplitude of the PID regulator on the output frequency reference is the maximum frequency.

• 10-06 (Integral time Ti1)

It decides the integral regulating intensity. The shorter the integral time is, the larger the regulating intensity is. When the deviation between PID feedback and PID setting is 100.0%, the integral regulator performs continuous adjustment for the time set in 10-06. Then the adjustment amplitude reaches the maximum frequency.

• 10-07 (Differential time Td1)

It decides the regulating intensity of the PID regulator on the deviation change. The longer the differential time is, the larger the regulating intensity is. Differential time is the time

within which the feedback value change reaches 100.0%, and then the adjustment amplitude reaches the maximum frequency.

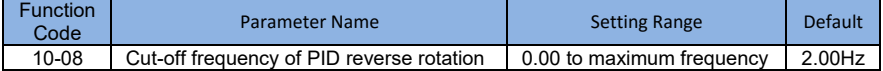

In some situations, only when the PID output frequency is a negative value (AC drive reverse rotation), PID setting and PID feedback can be equal. However, too high reverse rotation frequency is prohibited in some applications, and 10-08 is used to determine the reverse rotation frequency upper limit.

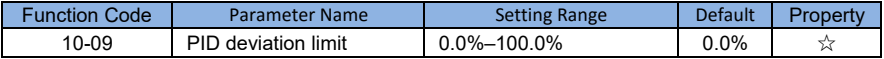

If the deviation between PID feedback and PID setting is smaller than the value of 10-09, PID control stops. The small deviation between PID feedback and PID setting will make the output frequency stabilize, effective for some closed-loop control applications.

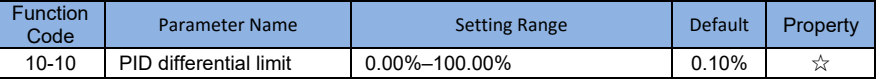

It is used to set the PID differential output range. In PID control, the differential operation may easily cause system oscillation. Thus, the PID differential regulation is restricted to a small range.

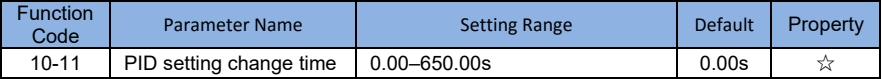

The PID setting change time indicates the time required for PID setting changing from 0.0% to 100.0%. The PID setting changes linearly according to the change time, reducing the impact caused by sudden setting change on the system.

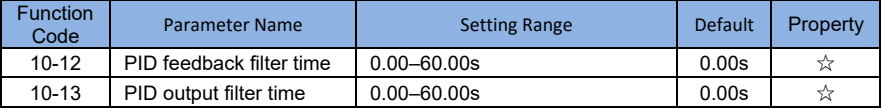

10-12 is used to filter the PID feedback, helping to reduce interference on the feedback but slowing the response of the process closed-loop system.

10-13 is used to filter the PID output frequency, helping to weaken sudden change of the AC drive output frequency but slowing the response of the process closed-loop system.

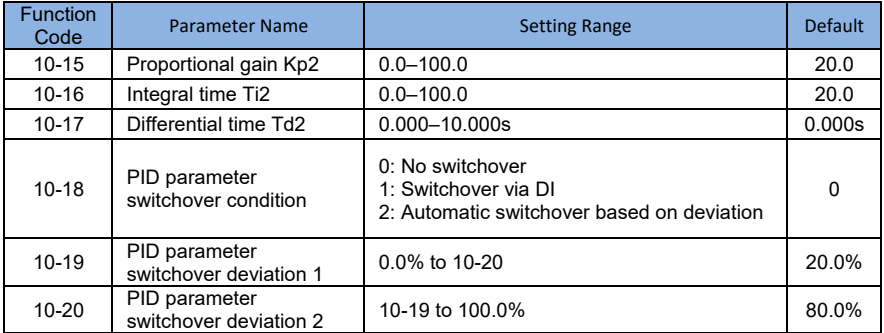

In some applications, PID parameters switchover is required when one group of PID parameters cannot satisfy the requirement of the whole running process.

These parameters are used for switchover between two groups of PID parameters. Regulator parameters 10-15 to 10-17 are set in the same way as 10-05 to 10-07.

The switchover can be implemented either via a DI terminal or automatically implemented based on the deviation.

If you select switchover via a DI terminal, the DI must be allocated with function 43 "PID parameter switchover". If the DI is OFF, group 1 (10-05 to 10-07) is selected. If the DI is ON, group 2 (10-15 to 10-17) is selected.

If you select automatic switchover, when the absolute value of the deviation between PID feedback and PID setting is smaller than the value of 10-19, group1 is selected. When the absolute value of the deviation between PID feedback and PID setting is higher than the value of 10-20, group 2 is selected. When the deviation is between 10-19 and 10-20, the PID parameters are the linear interpolated value of the two groups of parameter values.

## Figure 6-28 PID parameters switchover

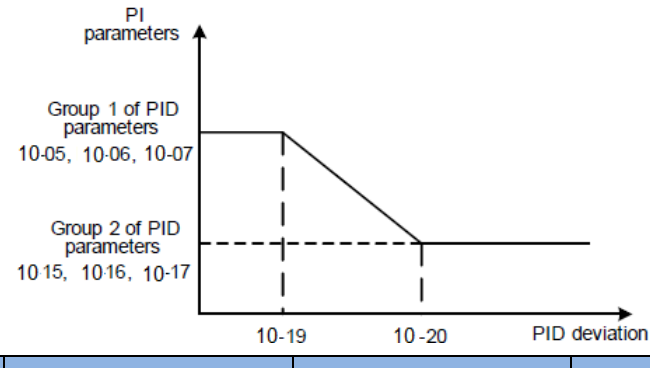

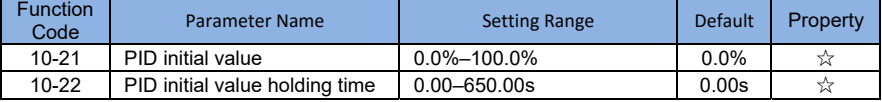

When the AC drive starts up, the PID starts closed-loop algorithm only after the PID output is fixed to the PID initial value (10-21) and lasts the time set in 10-22.

# Figure 6-29 PID initial value function

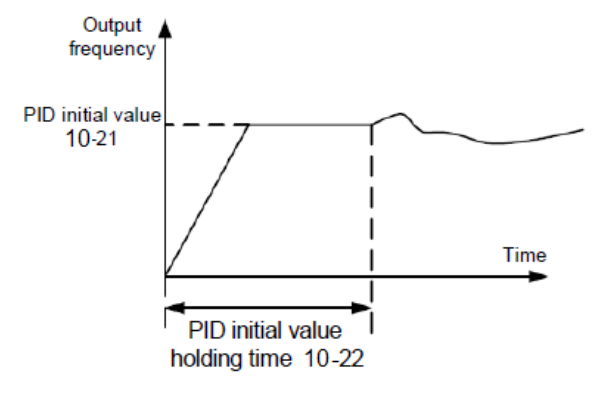

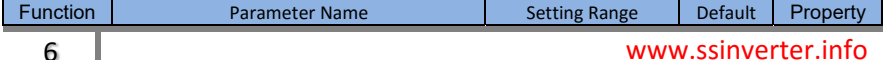

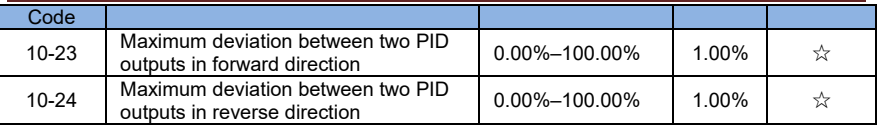

This function is used to limit the deviation between two PID outputs (2 ms per PID output) to suppress the rapid change of PID output and stabilize the running of the AC drive.

10-23 and 10-24 respectively correspond to the maximum absolute value of the output deviation in forward direction and in reverse direction.

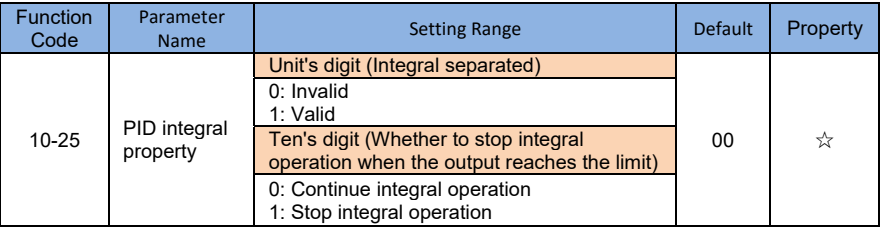

• Integral separated

If it is set to valid, , the PID integral operation stops when the DI allocated with function 38 "PID integral pause" is ON In this case, only proportional and differential operations take effect.

If it is set to invalid, integral separated remains invalid no matter whether the DI allocated with function 38 "PID integral pause" is ON or not.

• Whether to stop integral operation when the output reaches the limit

If "Stop integral operation" is selected, the PID integral operation stops, which may help to reduce the PID overshoot.

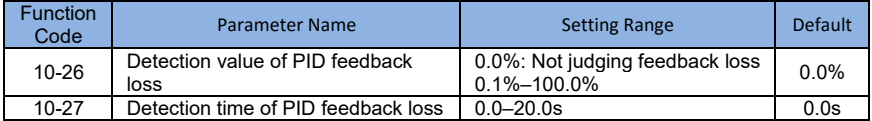

These parameters are used to judge whether PID feedback is lost.

If the PID feedback is smaller than the value of 10-26 and the lasting time exceeds the value of 10-27, the AC drive reports fault PD and acts according to the selected fault protection action.

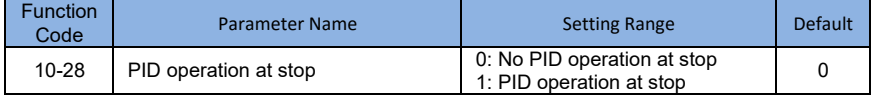

It is used to select whether to continue PID operation in the state of stop. Generally, the PID operation stops when the AC drive stops.

# Group 11: Swing Frequency, Fixed Length and Count

The swing frequency function is applied to the textile and chemical fiber fields and the applications where traversing and winding functions are required.

The swing frequency function indicates that the output frequency of the AC drive swings up and down with the set frequency as the center. The trace of running frequency at the time axis is shown in the following figure.

The swing amplitude is set in 11-00 and 11-01. When 11-01 is set to 0, the swing amplitude is 0 and the swing frequency does not take effect.

## **Figure 6-30 Swing frequency control**

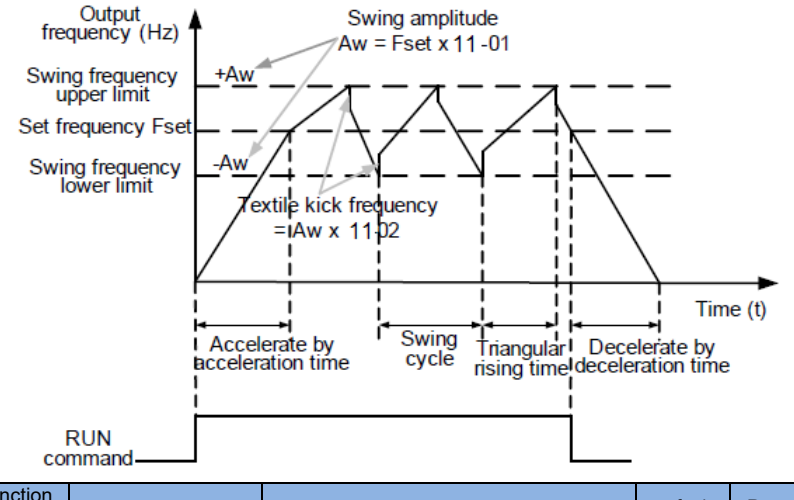

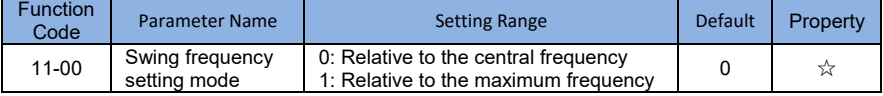

This parameter is used to select the base value of the swing amplitude.

• 0: Relative to the central frequency (P0-07 frequency source selection)

It is variable swing amplitude system. The swing amplitude varies with the central frequency (set frequency).

• 1: Relative to the maximum frequency (P0-10 maximum output frequency)

It is fixed swing amplitude system. The swing amplitude is fixed.

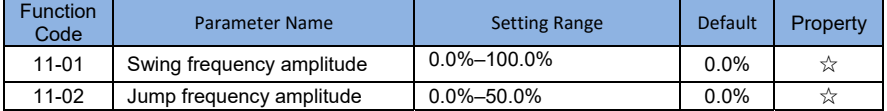

This parameter is used to determine the swing amplitude and jump frequency amplitude. The swing frequency is limited by the frequency upper limit and frequency lower limit.

• If relative to the central frequency  $(11-00 = 0)$ , the actual swing amplitude AW is the calculation result of P0-07 (Frequency source selection) multiplied by 11-01.

• If relative to the maximum frequency (11-00 = 1), the actual swing amplitude AW is the calculation result of P0-10 (Maximum frequency) multiplied by 11-01.

Jump frequency = Swing amplitude AW x 11-02 (Jump frequency amplitude).

• If relative to the central frequency (11-00 = 0), the jump frequency is a variable value.

• If relative to the maximum frequency (11-00 = 1), the jump frequency is a fixed value.

The swing frequency is limited by the frequency upper limit and frequency lower limit.

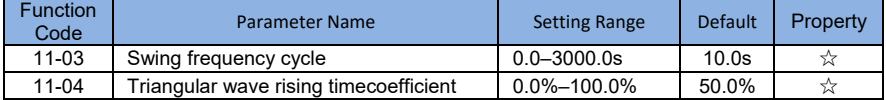

11-03 specifies the time of a complete swing frequency cycle.

11-04 specifies the time percentage of triangular wave rising time to 11-03 (Swing frequency cycle).

• Triangular wave rising time = 11-03 (Swing frequency cycle) x 11-04 (Triangular wave rising time coefficient, unit: s)

• Triangular wave falling time = 11-03 (Swing frequency cycle) x  $(1 - 11-04)$  Triangular wave rising time coefficient ,unit: s)

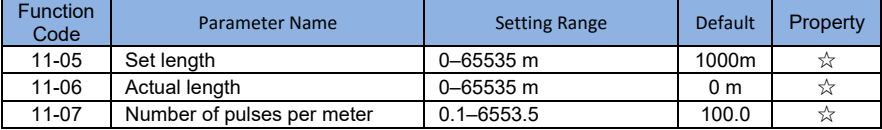

The preceding parameters are used for fixed length control.

The length information is collected by DI terminals. 11-06 (Actual length) is calculated by dividing the number of pulses collected by the DI terminal by 11-07 (Number of pulses each meter).

When the actual length 11-06 exceeds the set length in 11-05, the DO terminal allocated with function 10 (Length reached) becomes ON.

During the fixed length control, the length reset operation can be performed via the DI terminal allocated with function 28. For details, see the descriptions of P4-00 to P4-09.

Allocate corresponding DI terminal with function 27 (Length count input) in applications. If the pulse frequency is high, DI5 must be used.

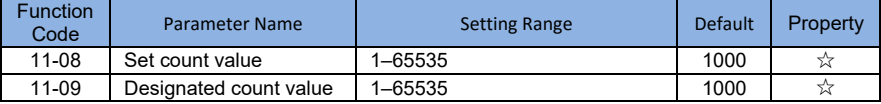

The count value needs to be collected by DI terminal. Allocate the corresponding DI terminal with function 25 (Counter input) in applications. If the pulse frequency is high, DI5 must be used.

When the count value reaches the set count value (11-08), the DO terminal allocated with function 8 (Set count value reached) becomes ON. Then the counter stops counting.

When the counting value reaches the designated counting value (11-09), the DO terminal allocated with function 9 (Designated count value reached) becomes ON. Then the counter continues to count until the set count value is reached.

11-09 should be equal to or smaller than 11-08.

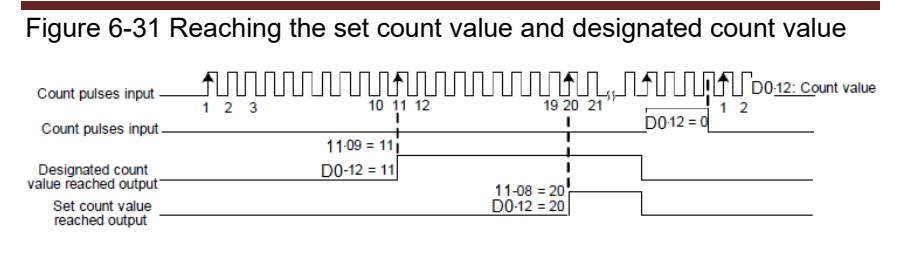

# **Group 12: Multi-Reference and Simple PLC Function**

The SSI1000 multi-reference has many functions. Besides multi-speed, it can be used as the setting source of the V/F separated voltage source and setting source of process PID. In addition, the multi-reference is relative value.

The simple PLC function is different from the SSI1000 user programmable function. Simple PLC can only complete simple combination of multi-reference, while the user programmable function is more practical.

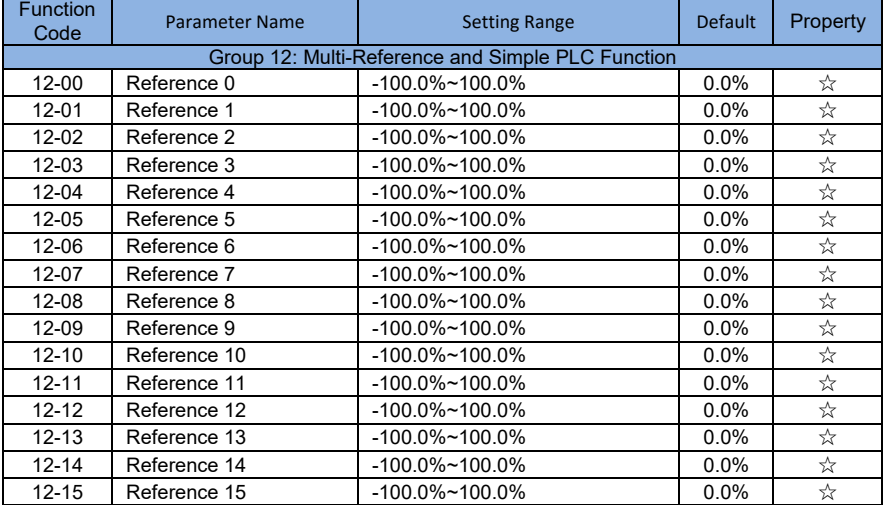

Multi-reference can be the setting source of frequency, V/F separated voltage and process PID. The multi-reference is relative value and ranges from -100.0% to 100.0%.

As frequency source, it is a percentage relative to the maximum frequency. As V/F separated voltage source, it is a percentage relative to the rated motor voltage. As process PID setting source, it does not require conversion.

Multi-reference can be switched over based on different states of DI terminals. For details, see the descriptions of group P4.

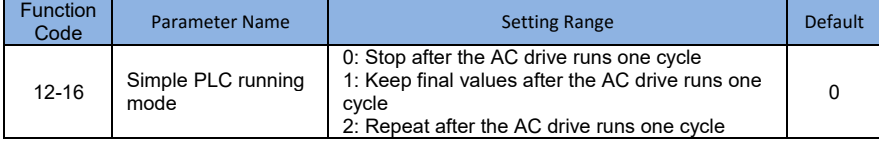

0: Stop after the AC drive runs one cycle

The AC drive stops after running one cycle, and will not start up until receiving another command.

1: Keep final values after the AC drive runs one cycle

The AC drive keeps the final running frequency and direction after running one cycle.

• 2: Repeat after the AC drive runs one cycle

The AC drive automatically starts another cycle after running one cycle, and will not stop until receiving the stop command.

Simple PLC can be either the frequency source or V/F separated voltage source.

When simple PLC is used as the frequency source, whether parameter values of 12-00 to 12-15 are positive or negative determines the running direction. If the parameter values are negative, it indicates that the AC drive runs in reverse direction.

### Figure 6-32 Simple PLC when used as frequency source

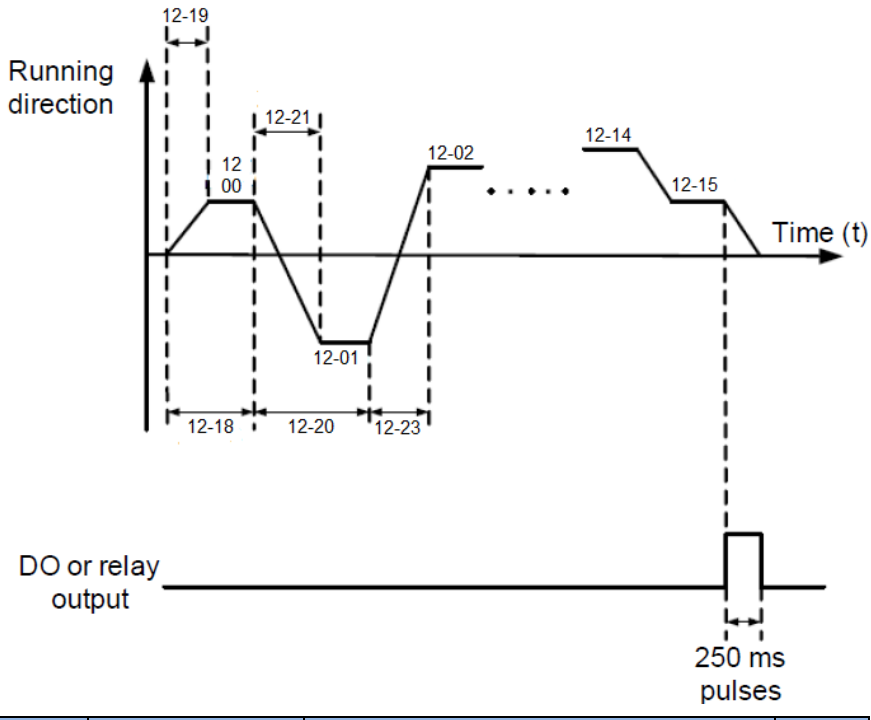

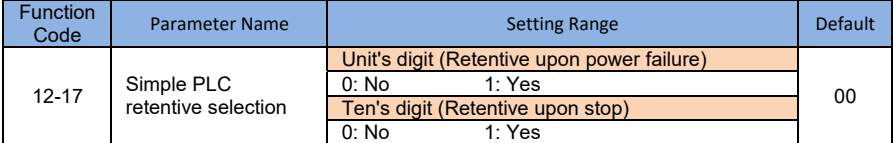

PLC retentive upon power failure indicates that the AC drive memorizes the PLC running moment and running frequency before power failure and will continue to run from the memorized moment after it is powered on again. If the unit's digit is set to 0, the AC drive restarts the PLC process after it is powered on again.

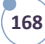

 PLC retentive upon stop indicates that the AC drive records the PLC running moment and running frequency upon stop and will continue to run from the recorded moment after it starts up again. If the ten's digit is set to 0, the AC drive restarts the PLC process after it starts up again.

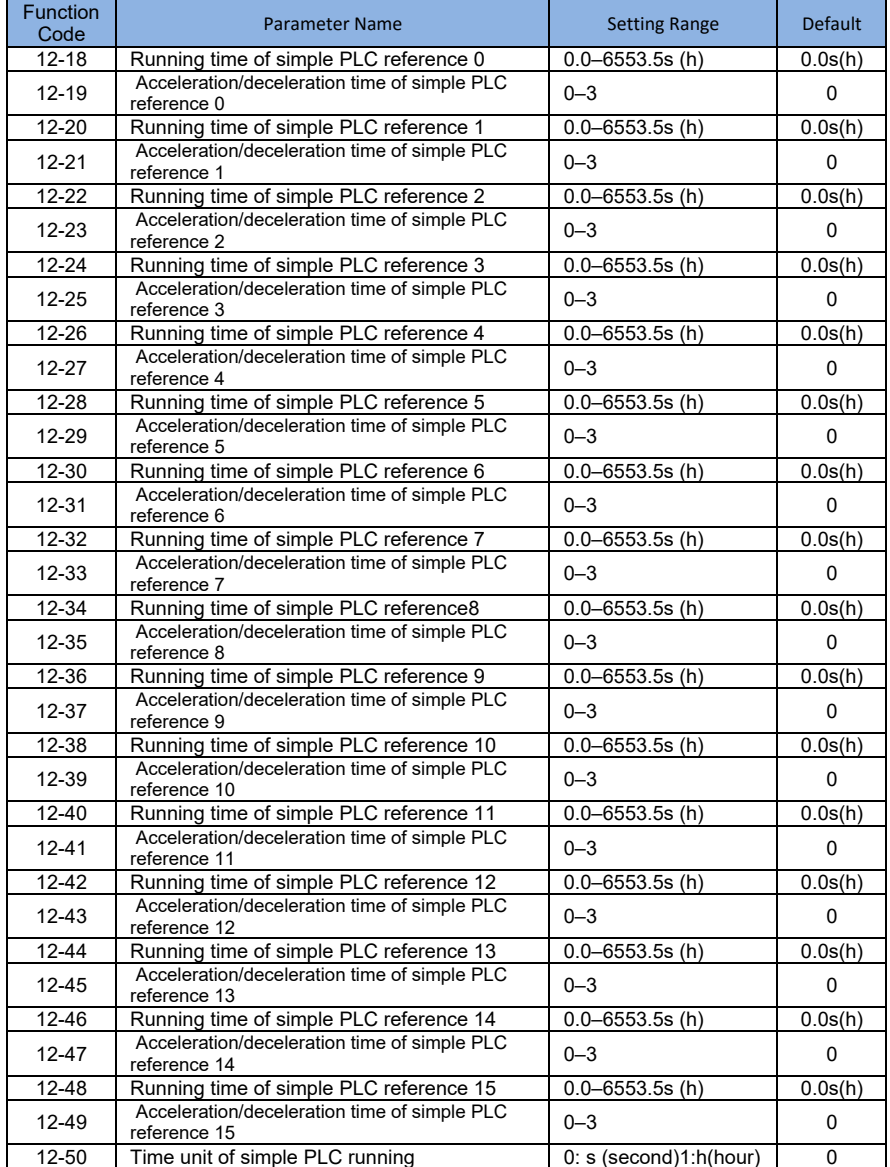

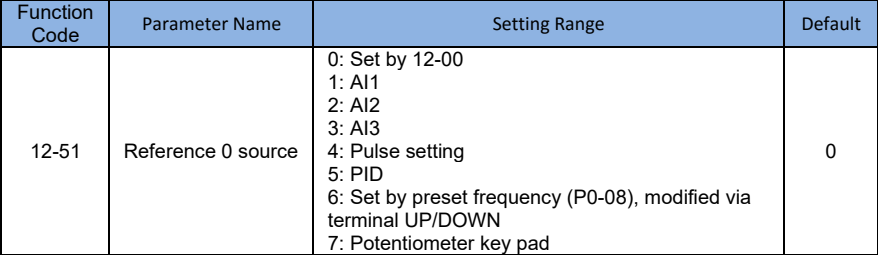

It determines the setting channel of reference 0. You can perform convenient switchover between the setting channels. When multi-reference or simple PLC is used as frequency source, the switchover between two frequency sources can be realized easily.

# **Group 13: Communication Parameters**

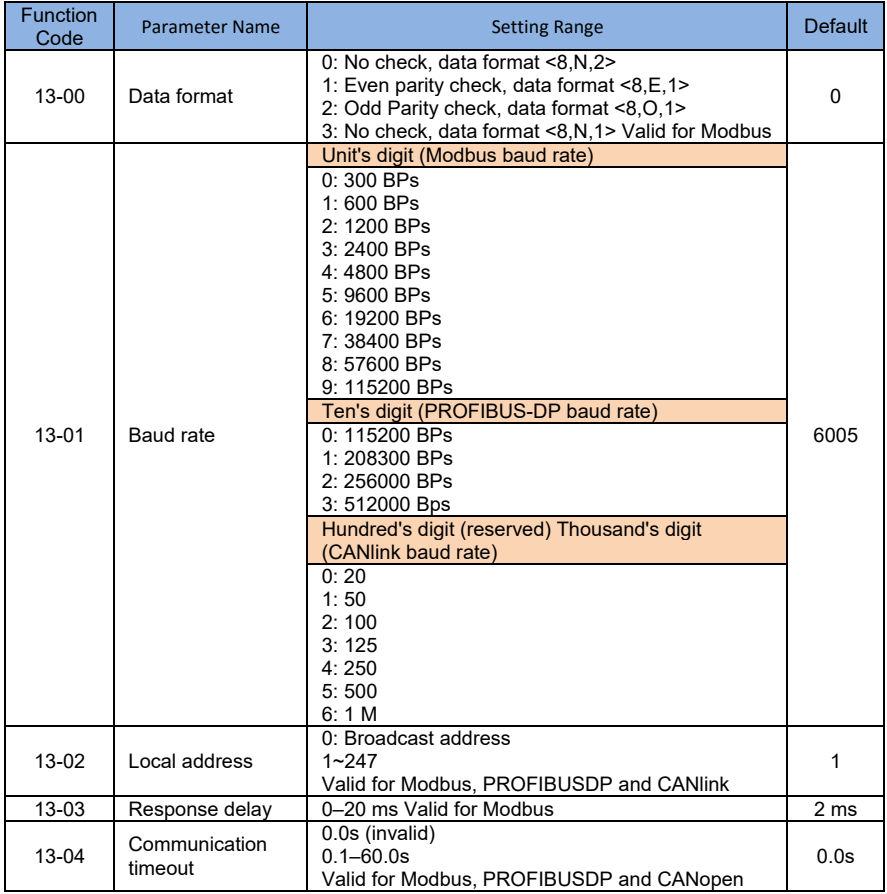

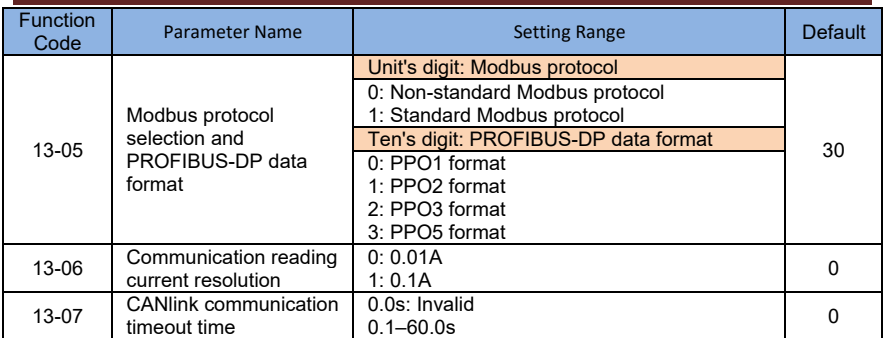

# **Group 16: User Password**

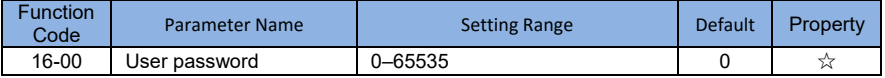

If it is set to any non-zero number, the password protection function is enabled. After a password has been set and taken effect, you must enter the correct password in order to enter the menu. If the entered password is incorrect you cannot view or modify parameters.

If 16-00 is set to 00000, the previously set user password is cleared, and the password protection function is disabled.

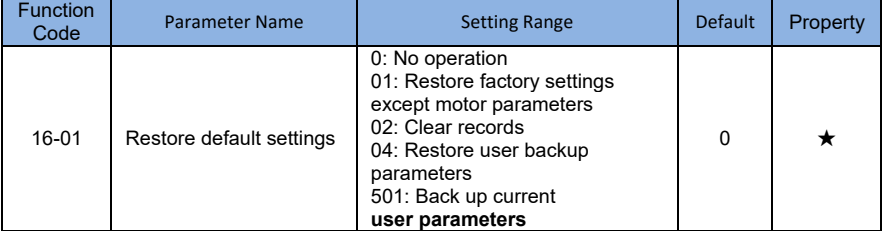

1: Restore default settings except motor parameters

If 16-01 is set to 1, most function codes are restored to the default settings except motor parameters, frequency reference resolution (P0-22), fault records, accumulative running time (P7-09), accumulative power-on time (P7-13) and accumulative power consumption (P7-14).

• 2: Clear records

If 16-01 is set to 2, the fault records, accumulative running time (P7-09), accumulative power-on time (P7-13) and accumulative power consumption (P7-14) are cleared.

• 501: Back up current user parameters

If 16-01 is set to 501, the current parameter settings are backed up, helping you to restore the setting if incorrect parameter setting is performed.

• 4: Restore user backup parameters

If 16-01 is set to 4, the previous backup user parameters are restored.

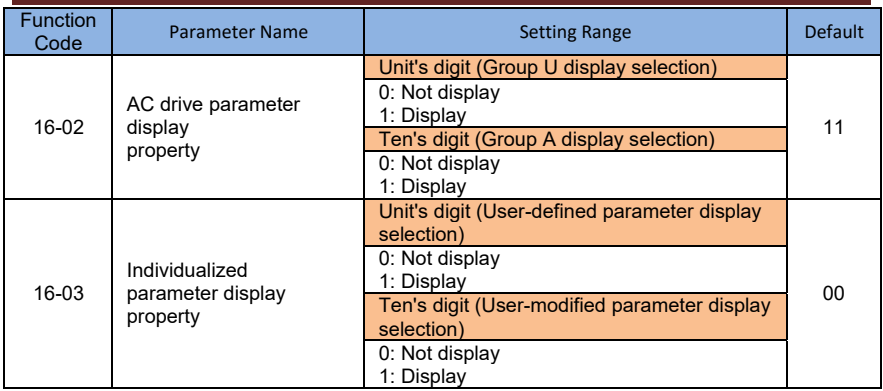

The setting of parameter display mode aims to facilitate you to view different types of parameters based on actual requirements. The SSI1000 provides the following three parameter display modes.

# **Group b0: Torque Control and Restricting Parameters**

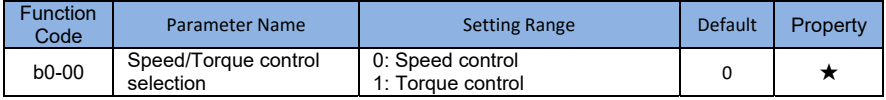

It is used to select the AC drive's control mode: speed control or torque control.

The SSI1000 provides DI terminals with two torque related functions, function 29 (Torque control prohibited) and function 46 (Speed control/Torque control switchover). The two DI terminals need to be used together with b0-00 to implement speed control/torque control switchover.

If the DI terminal allocated with function 46 (Speed control/Torque control switchover) is OFF, the control mode is determined by b0-00. If the DI terminal allocated with function 46 is ON, the control mode is reverse to the value of b0-00.

However, if the DI terminal with function 29 (Torque control prohibited) is ON, the AC drive is fixed to run in the speed control mode.

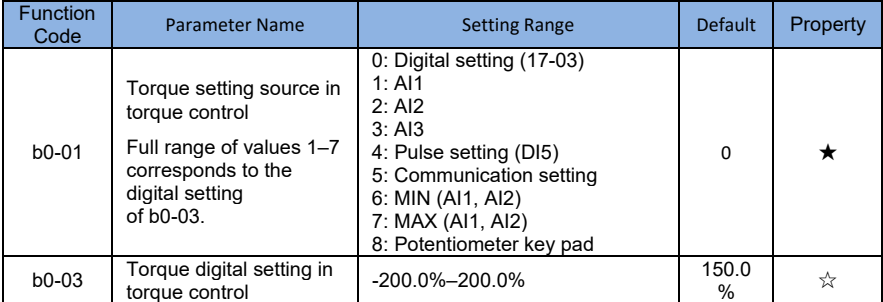

b0-01 is used to set the torque setting source. There are a total of eight torque setting sources.

 The torque setting is a relative value. 100.0% corresponds to the AC drive's rated torque. The setting range is -200.0% to 200.0%, indicating the AC drive's maximum torque is twice of the AC drive's rated torque.

If the torque setting is positive, the AC drive rotates in forward direction. If the torque setting is negative, the AC drive rotates in reverse direction.

• 0: Digital setting (b0-03)

The target torque directly uses the value set in b0-03.

 $1: A11$ 

 $2.$  AI2

**173**

 $3 \cdot$  AI3

The target torque is decided by analog input. The SSI1000 control board provides two AI terminals (AI1, AI2 , AI3). AI1 is 0–10 V voltage input, AI2 is 0–10 V voltage input or 4–20 mA current input decided by jumper J8 on the control board, and AI3 is -10 V to +10 V voltage input.

The SSI1000 provides five curves indicating the mapping relationship between the input voltage of AI1, AI2 and AI3 and the target frequency, three of which are linear (pointpoint) correspondence and two of which are four-point correspondence curves. You can set the curves by using function codes P4-13 to P4-27 and select curves for AI1, AI2 and AI3 in P4-33.

When AI is used as frequency setting source, the corresponding value 100% of voltage/ current input corresponds to the value of b0-03.

• 4: Pulse setting (DI5)

The target torque is set by DI5 (high-speed pulse). The pulse setting signal specification is 9–30 V (voltage range) and 0–100 kHz (frequency range). The pulse can only be input via DI5. The relationship (which is a two-point line) between DI5 input pulse frequency and the corresponding value is set in P4-28 to P4-31. The corresponding value 100.0% of pulse input corresponds to the value of 17-03.

5: Communication setting

The target torque is set by means of communication.

If the AC drive is a slave in point-point communication and receives data as torque source, data transmitted by the master is used as the setting value. For details, see the description of group 13.

If PROFIBUS-DP communication is valid and PZD1 is used for torque setting, data transmitted by PDZ1 is directly used as the torque source. The data format is -100.00% to 100.00%. 100% corresponds to the value of b0-03.

In other conditions, data is given by host computer through the communication address 0x1000. The data format is -100.00% to 100.00%. 100% corresponds to the value of b0-03.

The SSI1000 supports four host computer communication protocols: Modbus, PROFIBUS-DP, CANopen and CANlink. They cannot be used simultaneously.

If the communication mode is used, a communication card must be installed. The SSI1000 provides four optional communication cards and you can select one based on actual requirements. If the communication protocol is Modbus, PROFIBUS-DP or CANopen, the corresponding serial communication protocol needs to be selected based on the setting of P0-28.

The CANlink protocol is always valid.

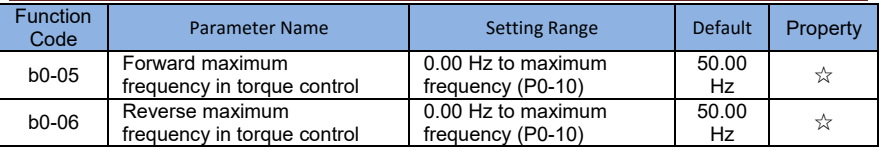

two parameters are used to set the maximum frequency in forward or reverse rotation in torque control mode.

In torque control, if the load torque is smaller than the motor output torque, the motor's rotational speed will rise continuously. To avoid runaway of the mechanical system, the motor maximum rotating speed must be limited in torque control.

You can implement continuous change of the maximum frequency in torque control dynamically by controlling the frequency upper limit.

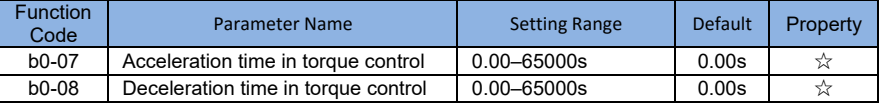

In torque control, the difference between the motor output torque and the load torque determines the speed change rate of the motor and load. The motor rotational speed may change quickly and this will result in noise or too large mechanical stress. The setting of acceleration/deceleration time in torque control makes the motor rotational speed change softly.

However, in applications requiring rapid torque response, set the acceleration/ deceleration time in torque control to 0.00s. For example, two AC drives are connected to drive the same load. To balance the load allocation, set one AC drive as master in speed control and the other as slave in torque control. The slave receives the master's output torque as the torque command and must follow the master rapidly. In this case, the acceleration/deceleration time of the slave in torque control is set to 0.0s.

# Group b2 to b4: Motor 2 to Motor 4 Parameters

The SSI1000 can switch over the running among four motors. For the four motors, you can:

- Set motor nameplate parameters respectively
- Perform motor parameter auto-tuning respectively
- Select V/F control or vector control respectively
- Set encoder-related parameters respectively
- Set parameters related to V/F control or vector control independently

Groups b2, b3 and b4 respectively correspond to motor 2, motor 3 and motor 4. The parameters of the three groups are the same. Here we just list the parameters of group b2 for reference.

All parameters in group b2 have the same definition and usage as parameters of motor 1.

For more details, refer to the descriptions of motor 1 parameters.

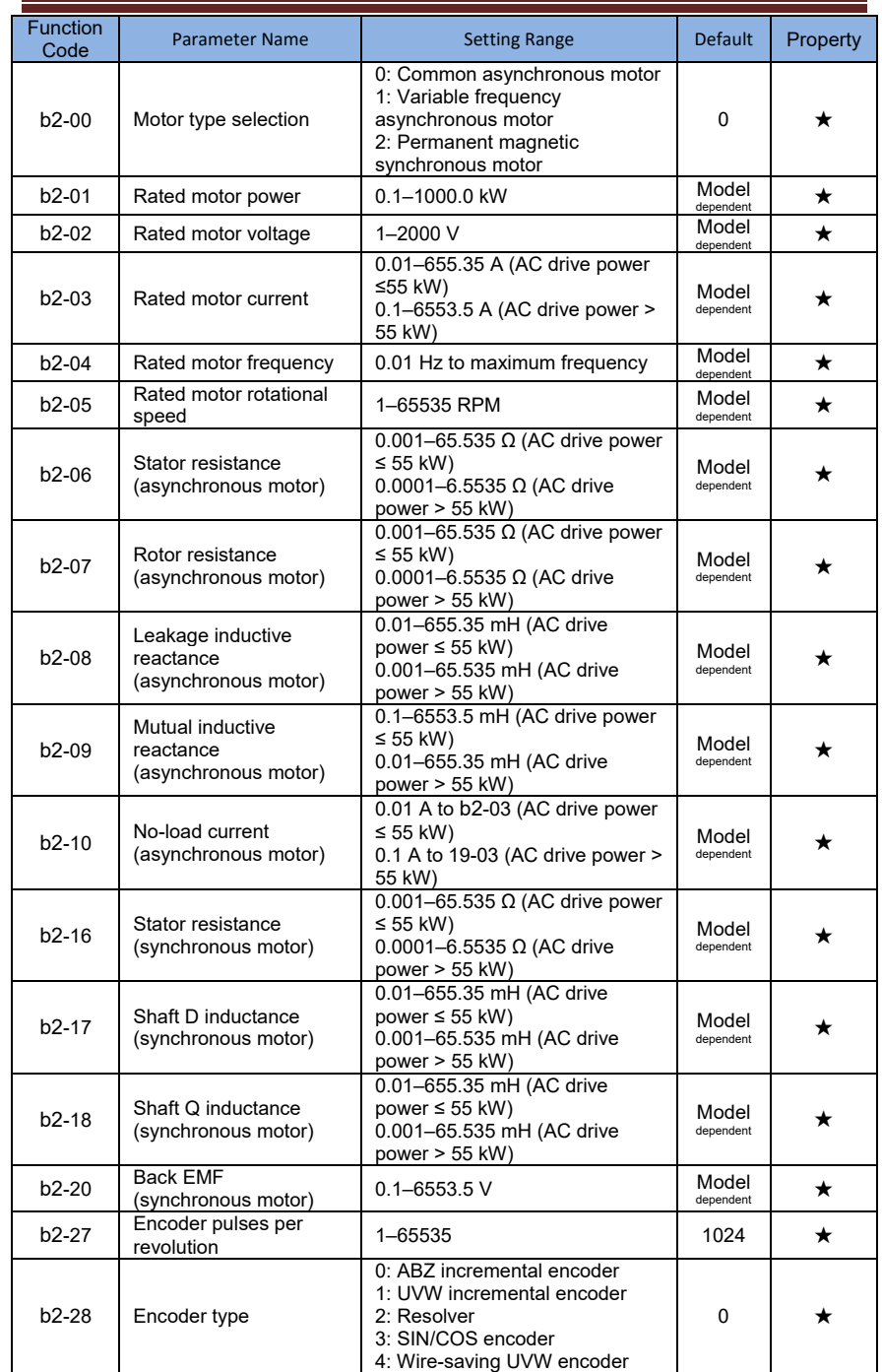

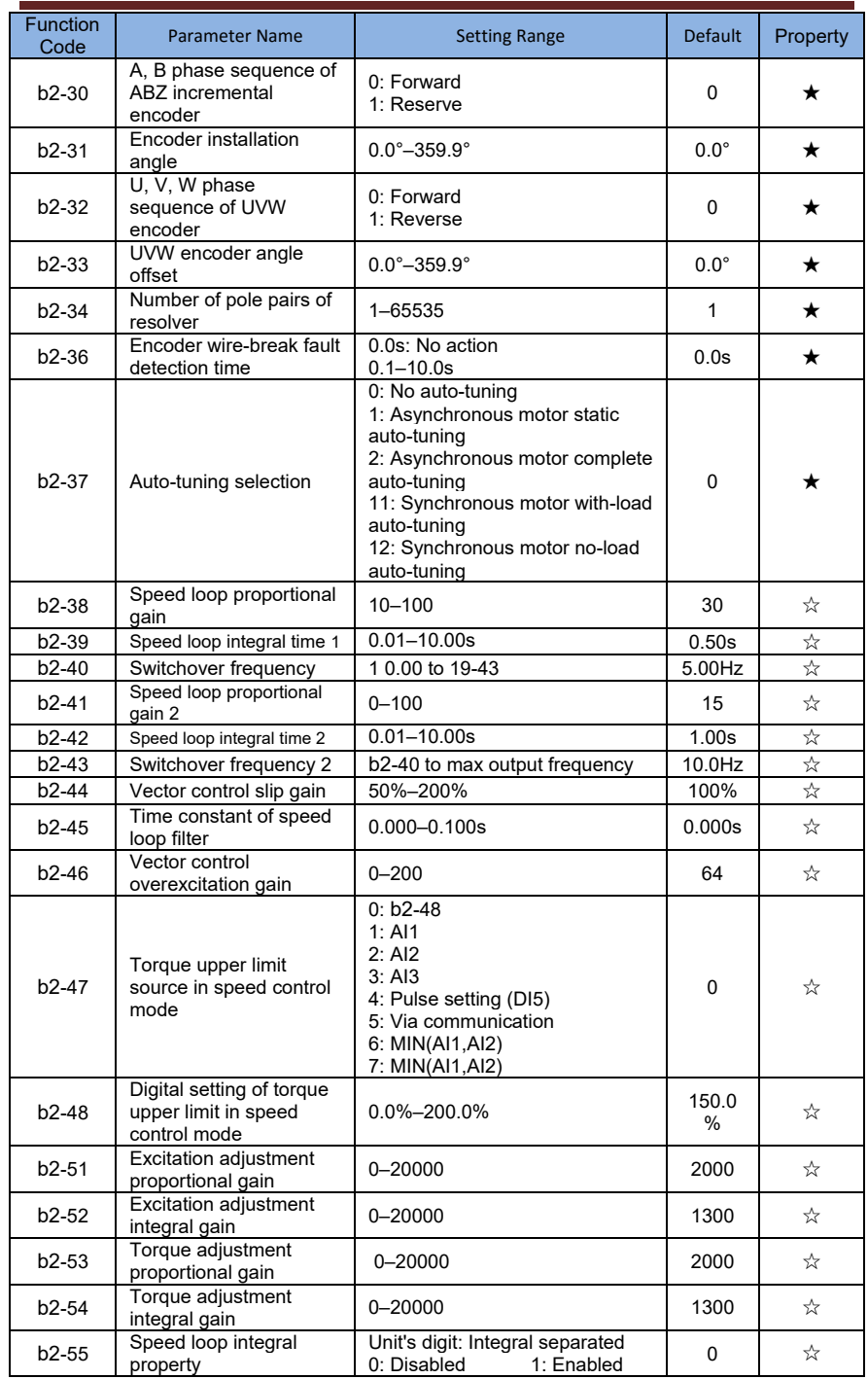

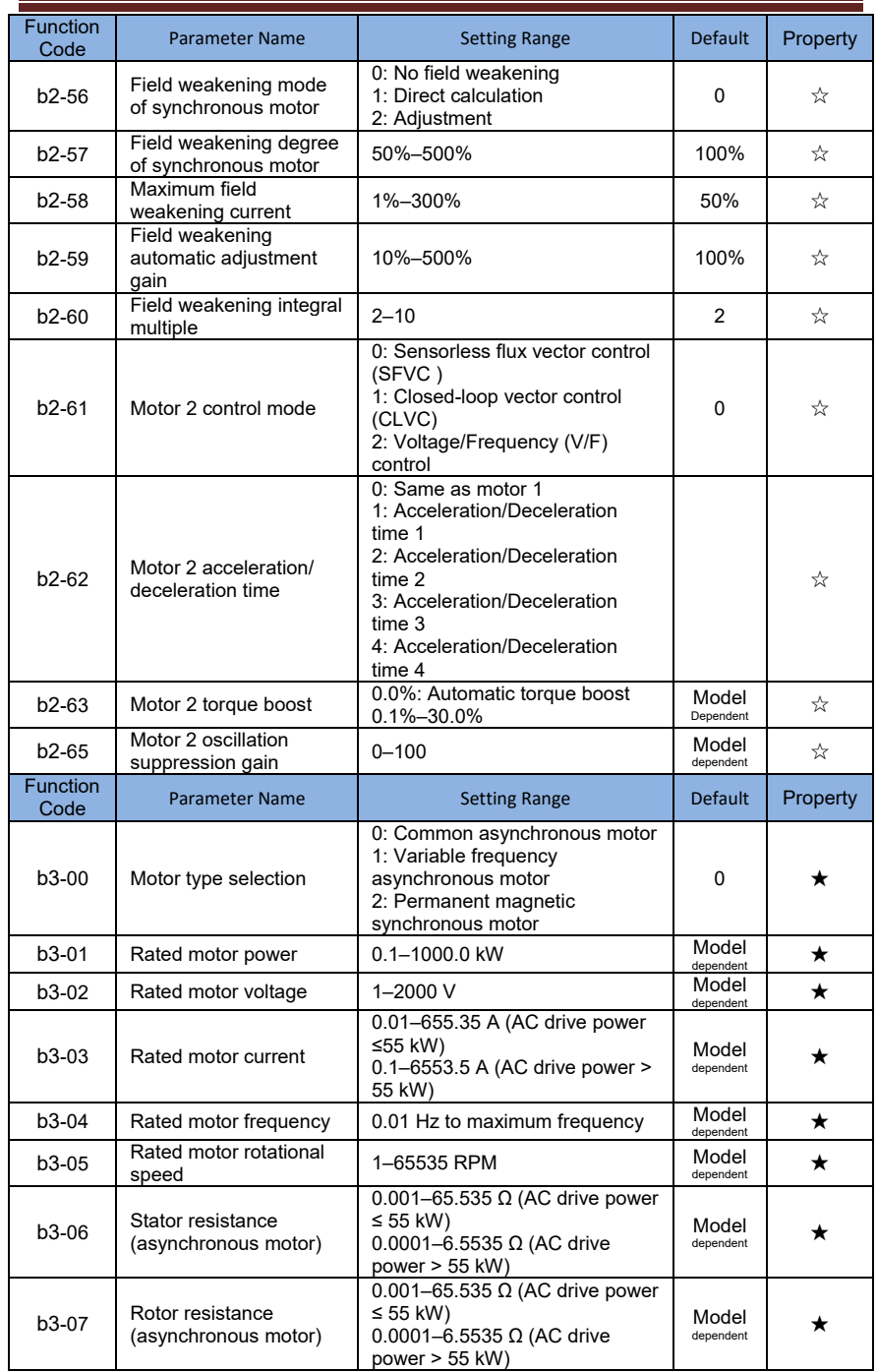

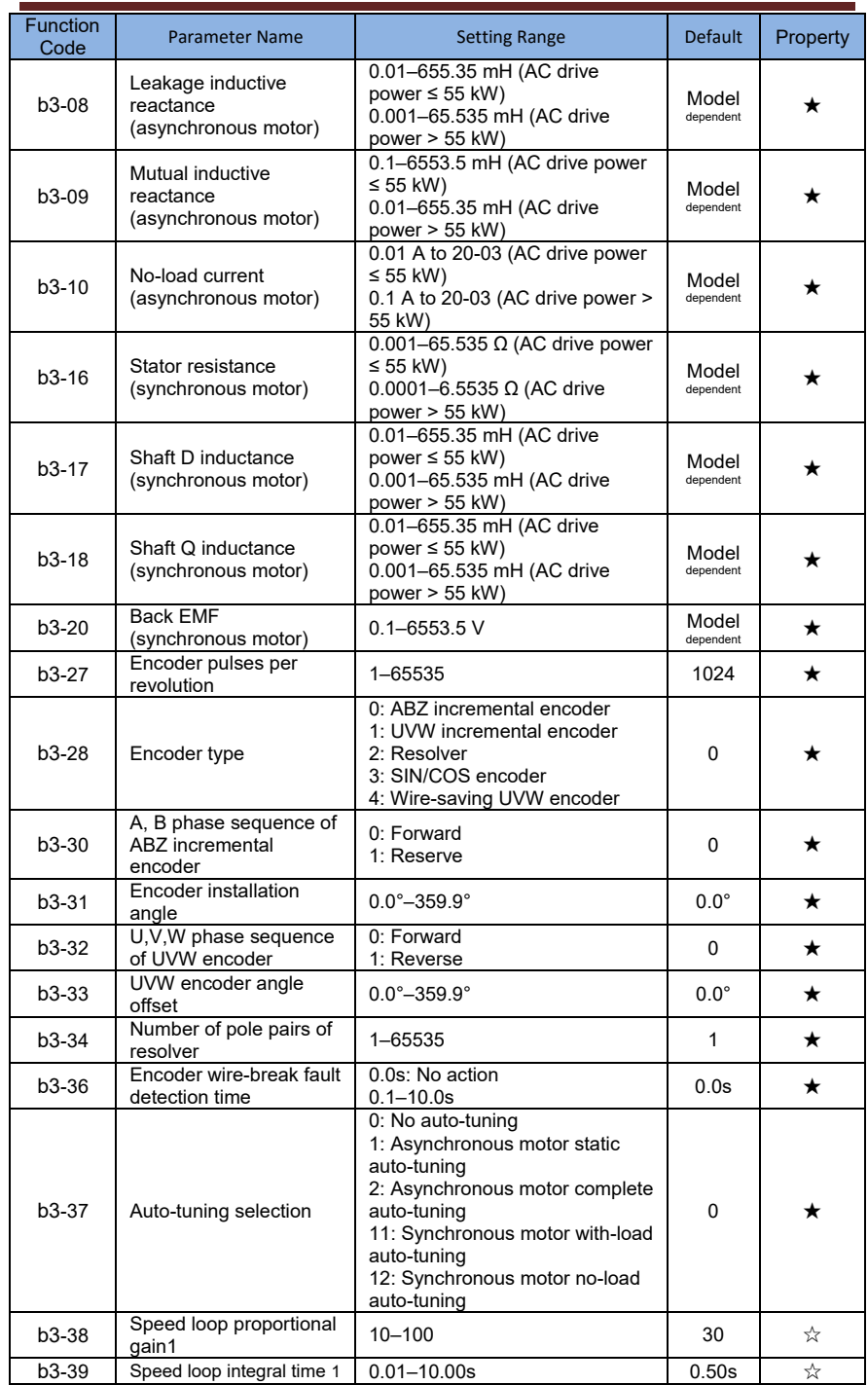

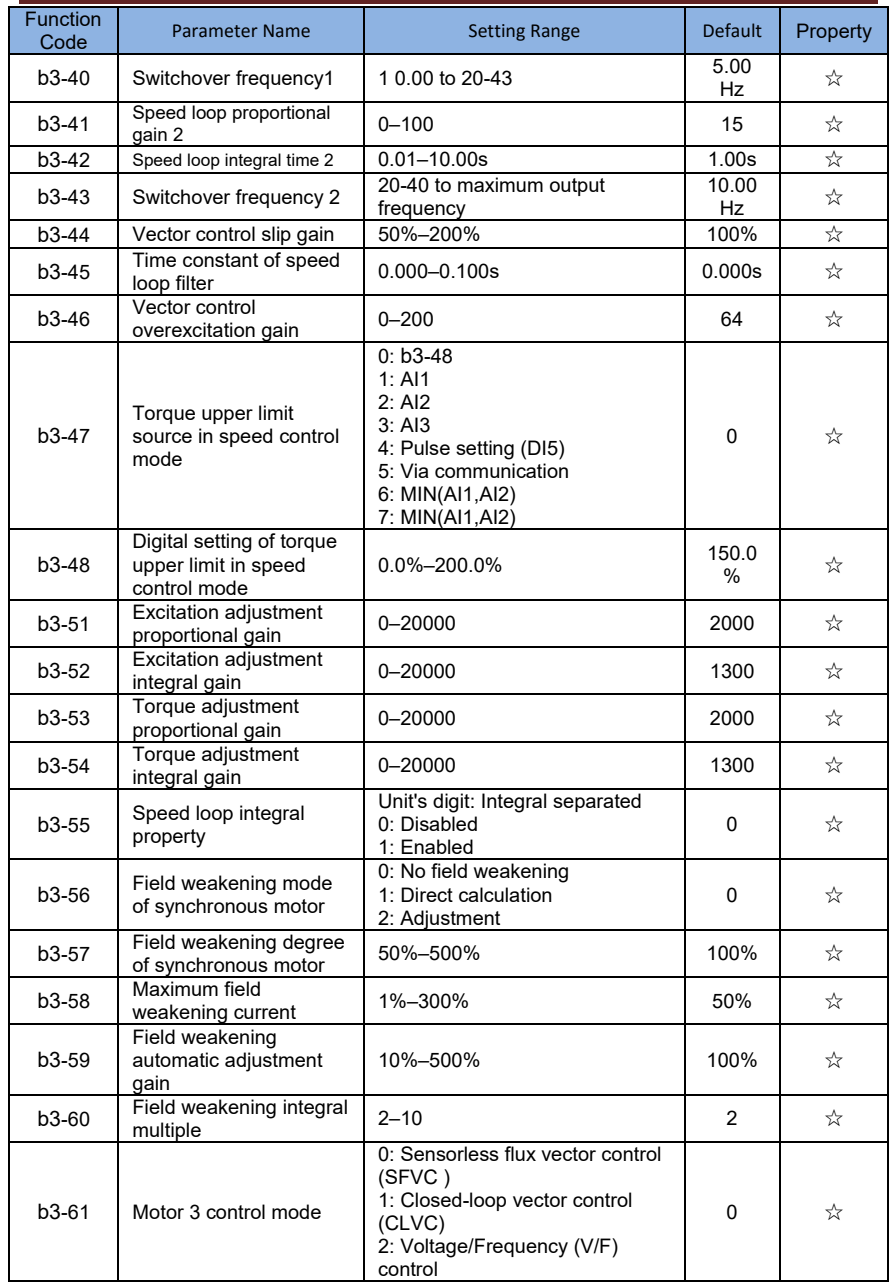
## **SSI1000 User Manual Description of Function Codes**

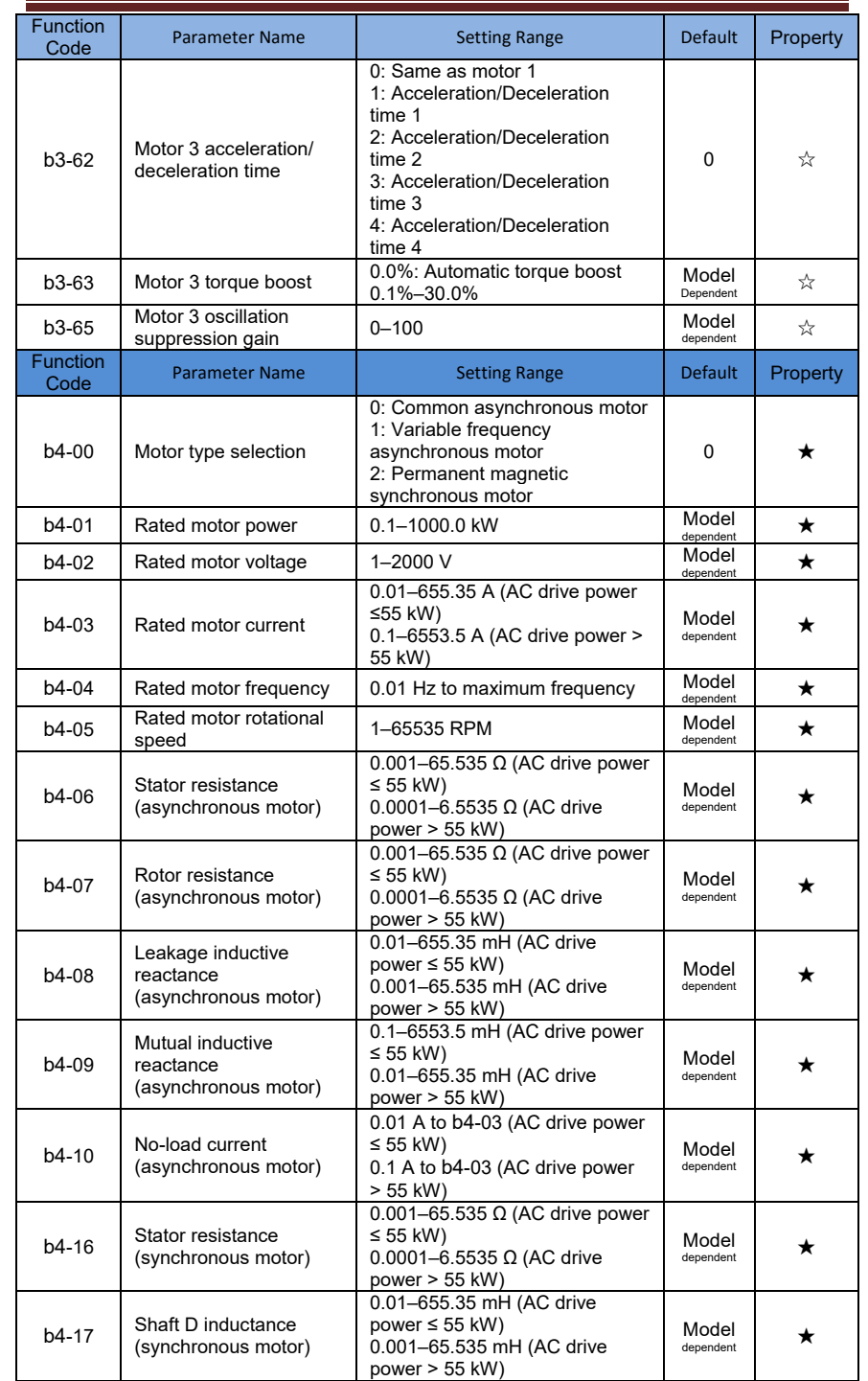

## **SSI1000 User Manual Description of Function Codes**

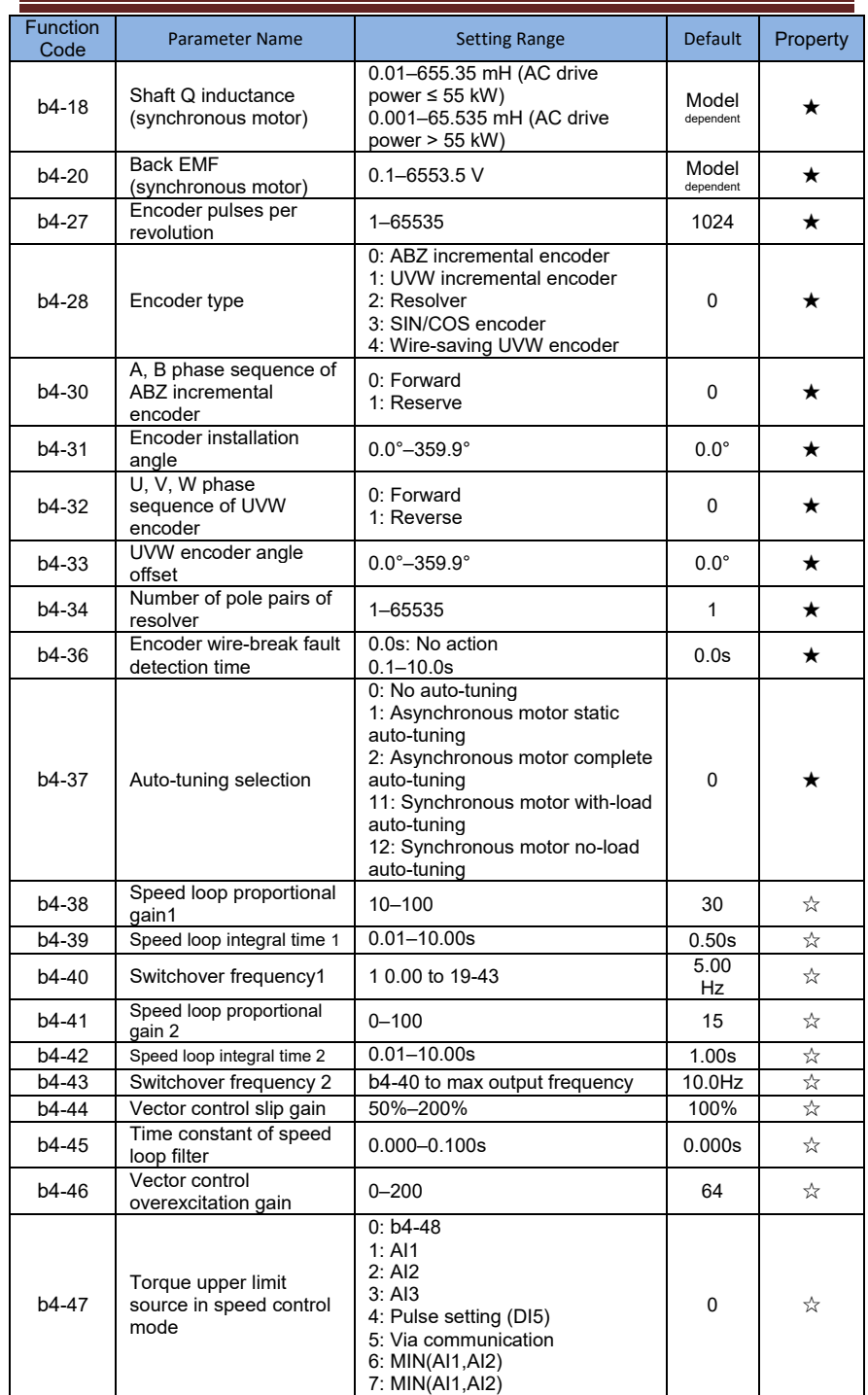

## SSI1000 User Manual **Description of Function Codes**

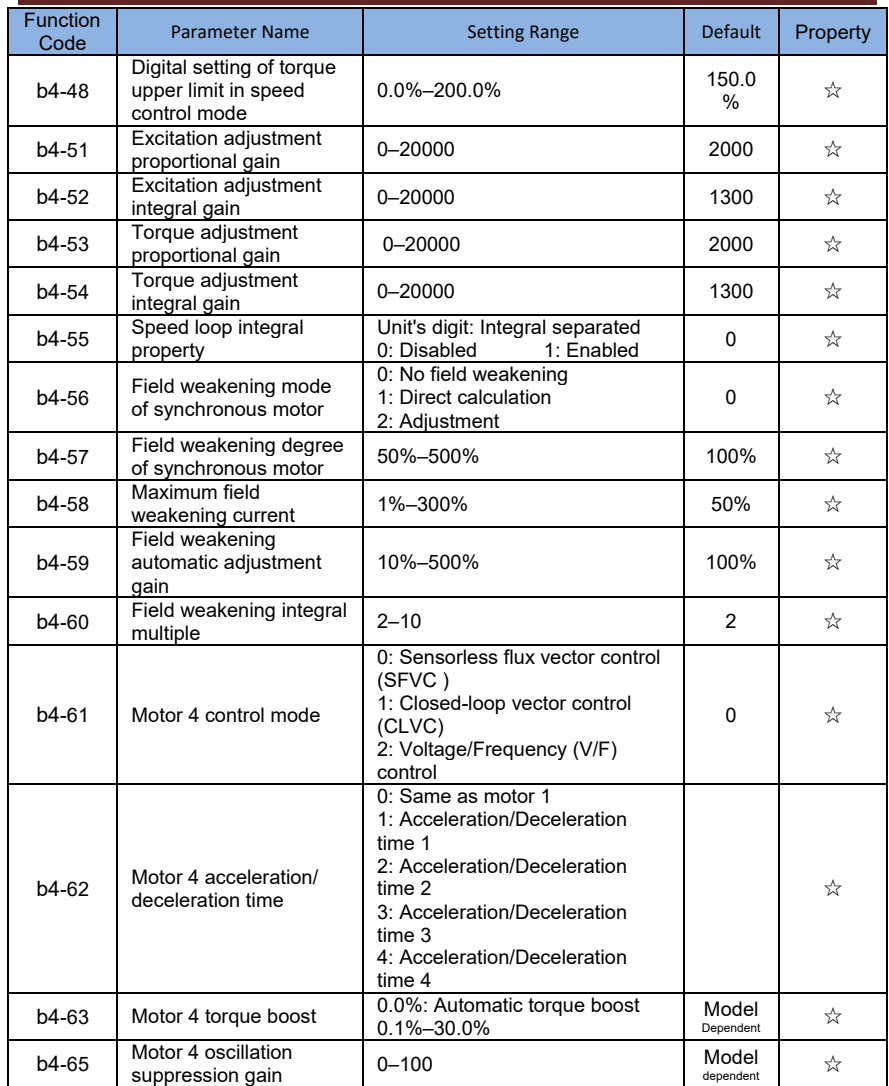

## **Group D0: Monitoring Parameters**

Group D0 is used to monitor the AC drive's running state. You can view the parameter values by using operation panel, convenient for on-site commissioning, or from the host computer by means of communication (address: 0x7000-0x7041).

D0-00 to D0-31 are the monitoring parameters in the running and stop state defined by P7-03 and P7-04. For more details, see Table 6-1.

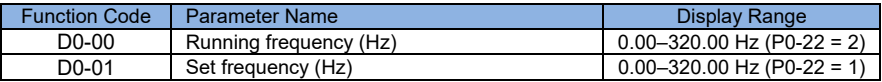

These two parameters display the absolute value of theoretical running frequency and set frequency. For the actual output frequency of the AC drive, see D0-19.

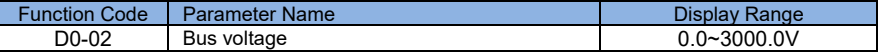

It displays the AC drive's bus voltage.

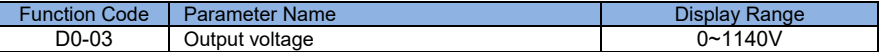

It displays the AC drive's output voltage in the running state.

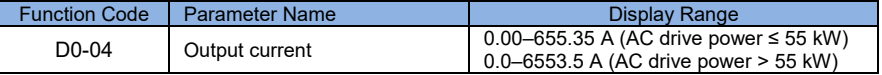

It displays the AC drive's output current in the running state.

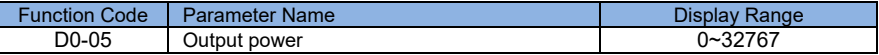

It displays the AC drive's output power in the running state.

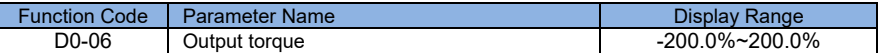

It displays the AC drive's output torque in the running state.

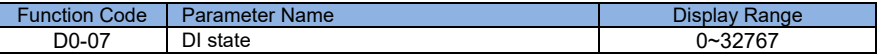

It displays the current state of DI terminals. After the value is converted into a binary number, each bit corresponds to a DI. "1" indicates high level signal, and "0" indicates low level signal. The corresponding relationship between bits and DIs is described in the following table.

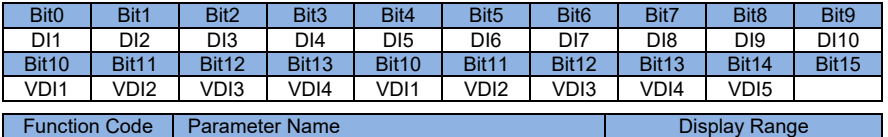

D0-08 DO state 0~1023 It indicates the current state of DO terminals. After the value is converted into a binary number, each bit corresponds to a DO. "1" indicates high level signal, and "0" indicates low level signal. The corresponding relationship between bits and DOs is described in the following table.

Table 6-15 Corresponding relationship between bits and DOs

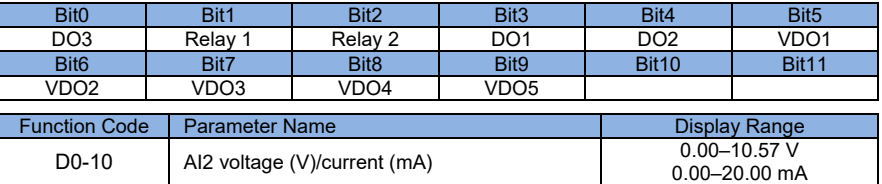

When P4-40 is set to 0, AI2 samplin g data is displayed in the unit of V.

When P4-40 is set to 1, AI2 sampling data is displayed in the unit of mA.

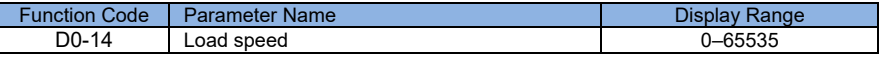

For more details, see the description of P7-12.

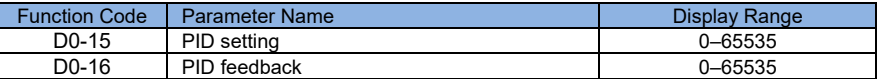

They display the PID setting value and PID feedback value.

• PID setting = PID setting (percentage) x 10-04

• PID feedback = PID feedback (percentage) x 10-04

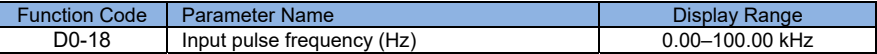

It displays the high-speed pulse sampled frequency of DI5, in minimum unit of 0.01 kHz.

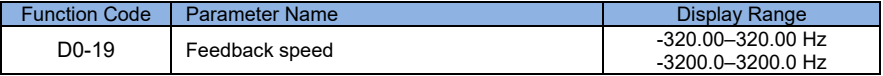

It displays the actual output frequency of the AC drive.

• If P0-22 (Frequency reference resolution) is set to 1, the display range is - 3200.00–3200.00 Hz.

• If P0-22 (Frequency reference resolution) is set to 2, the display range is - 320.00Hz–320.00 Hz.

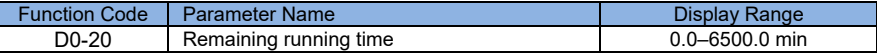

It displays the remaining running time when the timing operation is enabled. For details on timing operation, refer to P8-42 to P8-44.

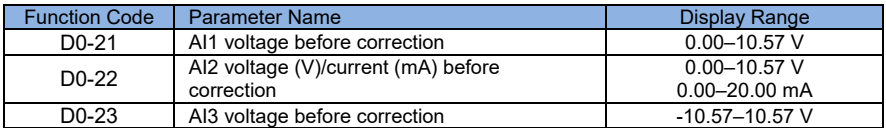

They display the AI sampleding voltage/current value of AI. The actually used voltage/ current is obtained after linear correction to reduce the deviation between the sampled voltage/current and the actual input voltage/current.

For actual corrected voltage, see D0-09, D0-10 and D0-11. Refer to group AC for the correction mode.

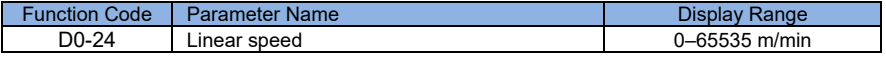

**185**

It displays the linear speed of the DI5 high-speed pulse sampling. The unit is meter/minute.

The linear speed is obtained according to the actual number of pulses sampled per minute and 11-07 (Number of pulses per meter).

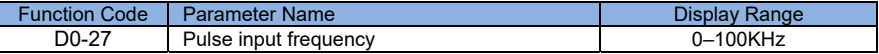

It displays the DI5 high-speed pulse sampling frequency, in minimum unit of 1 Hz. It is the same as D0-18, except for the difference in units.

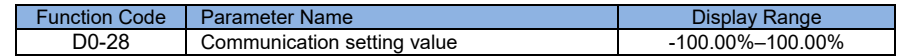

It displays the data written by means of the communication address 0x1000.

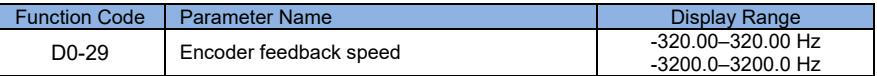

It displays the motor running frequency measured by the encoder.

• If P0-22 (Frequency reference resolution) is 1, the display range is -3200.0–3200.0 Hz.

• If P0-22 (Frequency reference resolution) is 2, the display range is -320.00–320.00 Hz.

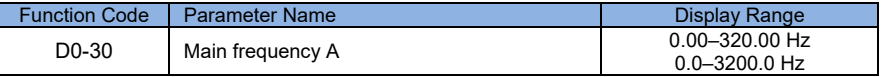

It displays the setting of main frequency A.

• If P0-22 (Frequency reference resolution) is 1, the display range is -3200.0–3200.0 Hz.

• If P0-22 (Frequency reference resolution) is 2, the display range is -320.00–320.00 Hz.

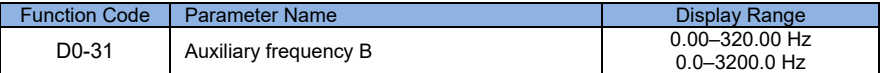

It displays the setting of main frequency B.

• If P0-22 (Frequency reference resolution) is 1, the display range is -3200.0–3200.0 Hz.

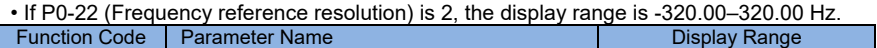

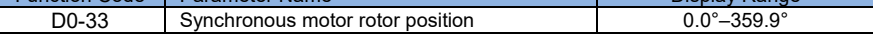

It displays the rotor position of the synchronous motor.

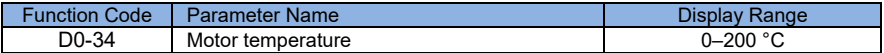

It displays the motor temperature obtained by means of AI3 sampling. For the motor temperature detection, see P9-56.

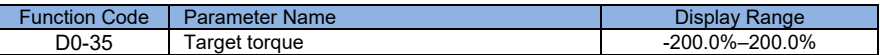

It displays the current torque upper limit.

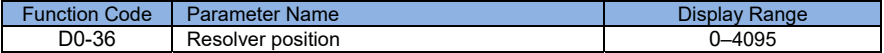

It displays the current resolver position.

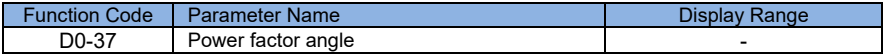

**186**

It displays the current power factor angle.

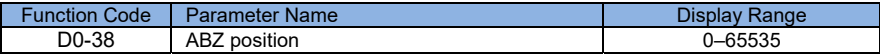

It displays the phase A and B pulse counting of the current ABZ or UVW encoder. This value is four times the number of pulses that the encoder runs. For example, if the display is 4000, the actual number of pulses that the encoder runs is  $4000/4 = 1000$ .

The value increase when the encoder rotates in forward direction and decreases when the encoder rotates in reverse direction. After increasing to 65535, the value starts to increase from 0 again. After decreasing to 0, the value starts to decrease from 65535 again.

You can check whether the installation of the encoder is normal by viewing D0-38.

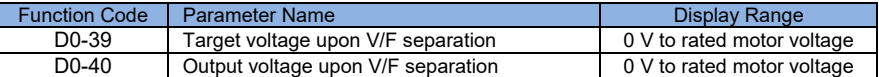

They display the target output voltage and current actual output voltage in the V/F separation state. For V/F separation, see the descriptions of group P3.

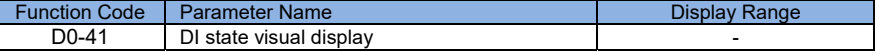

It displays the DI state visually and the display format is shown in the following figure.

Figure 6-34 Display format of the DI state

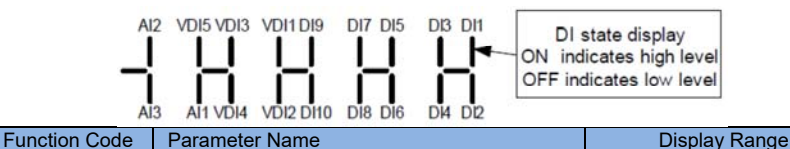

D0-42 DO state visual display

It displays the DO state visually and the display format is shown in the following figure.

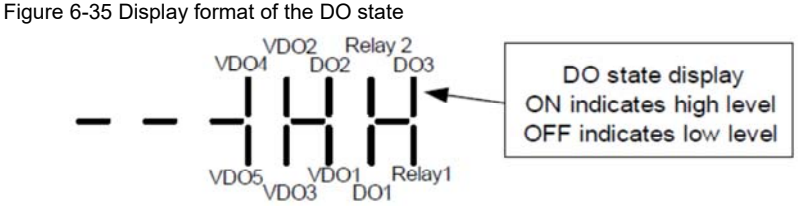

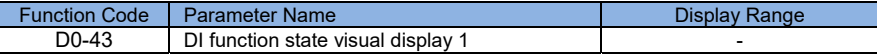

It displays whether the DI functions 1-40 are valid. The operation panel has five 7 segment LEDs and each 7-segment LED displays the selection of eight functions. The 7 segment LED is defined in the following figure.

Figure 6-36 Definition of 7-segment LED

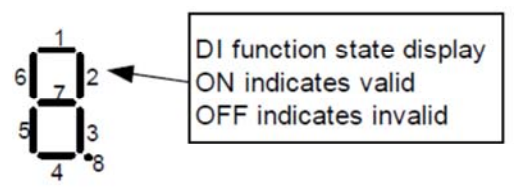

 The 7-segment LED display functions 1-8, 9-16, 17-24, 25-32 and 33-40 respectively from right to left.

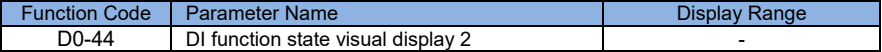

It displays whether the DI functions 41–59 are valid. The display format is similar to D0-43. The 7-segment LEDs display functions 41–48, 49–56 and 57–59, respectively from right to left.

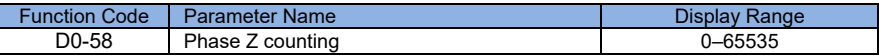

It displays the phase Z counting of the current ABZ or UVW encoder. The value increases or decreases by 1 every time the encoder rotates one revolution forwardly or reversely.

You can check whether the installation of the encoder is normal by viewing D0-58.

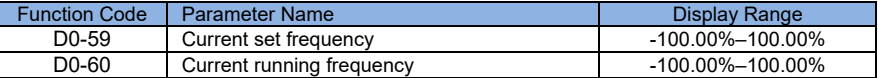

It displays the current set frequency and running frequency. 100.00% corresponds to the AC drive's maximum frequency (P0-10).

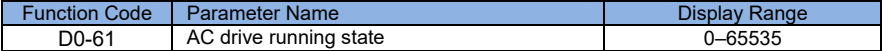

It displays the running state of the AC drive. The data format is listed in the following table:

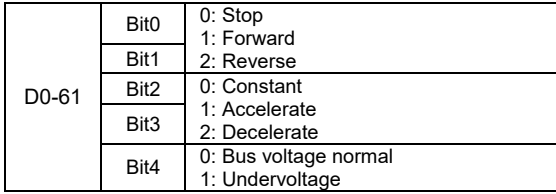

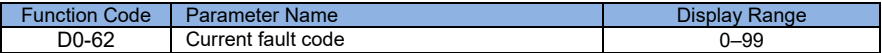

It displays the current fault code.

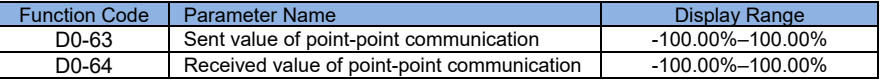

It displays the data at point-point communication. D0-63 is the data sent by the master, and D0-64 is the data received by the slave.

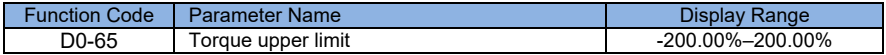

It displays the current setting torque upper limit.

## 7 'art

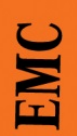

werter<br>co.ltd

## Chapter 7 EMC

## 7.1 Definition of Terms

## 1) EMC

Electromagnetic compatibility (EMC) describes the ability of electronic and electrical devices or systems to work properly in the electromagnetic environment and not to generate electromagnetic interference that influences other local devices or systems.

In other words, EMC includes two aspects: The electromagnetic interference generated by a device or system must be restricted within a certain limit; the device or system must have sufficient immunity to the electromagnetic interference in the environment.

## 2) First environment

Environment that includes domestic premises, it also includes establishments directly connected without intermediate transformers to a low-voltage power supply network which supplies buildings used for domestic purposes

## 3) Second environment

Environment that includes all establishments other than those directly connected to a lowvoltage power supply network which supplies buildings used for domestic purposes

## 4) Category C1 AC drive

Power Drive System (PDS) of rated voltage less than 1000 V, intended for use in the first environment

## 5) Category C2 AC drive

PDS of rated voltage less than 1000 V, which is neither a plug in device nor a movable device and, when used in the first environment, is intended to be installed and commissioned only by a professional

## 6) Category C3 AC drive

PDS of rated voltage less than 1000 V, intended for use in the second environment and not intended for use in the first environment

## 7) Category C4 AC drive

PDS of rated voltage equal to or above 1000 V, or rated current equal to or above 400 A, or intended for use in complex systems in the second environment

## 7.2 Introduction to EMC Standard

## 7.2.1 EMC Standard

The SSI1000 series AC drive satisfies the requirements of standard EN 61800-3: 2004 Category C2. The AC drives are applied to both the first environment and the second environment.

## 7.2.2 Installation Environment

The system manufacturer using the AC drive is responsible for compliance of the system with the European EMC directive. Based on the application of the system, the integrator must ensure that the system complies with standard EN 61800-3: 2004 Category C2, C3 or C4.

The system (machinery or appliance) installed with the AC drive must also have the CE mark. The system integrator is responsible for compliance of the system with the EMC directive and standard EN 61800-3: 2004 Category C2.

**Warning** 

If applied in the first environment, the AC drive may generate radio interference. Besides the CE compliance described in this chapter, users must take measures to avoid such interference, if necessary.

## 7.3 Selection of Peripheral EMC Devices

## 7.3.1 Installation of EMC Input Filter on Power Input Side

An EMC filter installed between the AC drive and the power supply can not only restrict the interference of electromagnetic noise in the surrounding environment on the AC drive, but also prevents the interference from the AC drive on the surrounding equipment.

The SSI1000 series AC drive satisfies the requirements of category C2 only with an EMC filter installed on the power input side. The installation precautions are as follows:

Strictly comply with the ratings when using the EMC filter. The EMC filter is category I electric apparatus, and therefore, the metal housing ground of the filter should be in good contact with the metal ground of the installation cabinet on a large area, and requires good conductive continuity. Otherwise, it will result in electric shock or poor EMC effect.

The ground of the EMC filter and the PE conductor of the AC drive must be tied to the same common ground. Otherwise, the EMC effect will be affected seriously.

The EMC filter should be installed as closely as possible to the power input side of the AC drive.

The following table lists the recommended manufacturers and models of EMC filters for the SSI1000 series AC drive. Select a proper one based on actual requirements.

## 7.3.2 Installation of AC Input Reactor on Power Input Side

An AC input reactor is installed to eliminate the harmonics of the input current. As an optional device, the reactor can be installed externally to meet strict requirements of an application environment for harmonics. The following table lists the recommended manufacturers and models of input reactors.

## 7.3.3 Installation of AC Output Reactor on Power Output Side

Whether to install an AC output reactor on the power output side is dependent on the actual situation. The cable connecting the AC drive and the motor should not be too long; capacitance enlarges when an over-long cable is used and thus high-harmonics current may be easily generated.

If the length of the output cable is equal to or greater than the value in the following table, install an AC output reactor on the power output side of the AC drive.

Table 7-1 Cable length threshold when an AC output reactor is installed

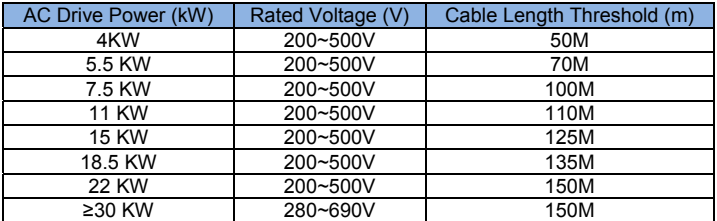

Table 7-2 Recommended manufacturers and models of EMC filters & AC Input Reactor

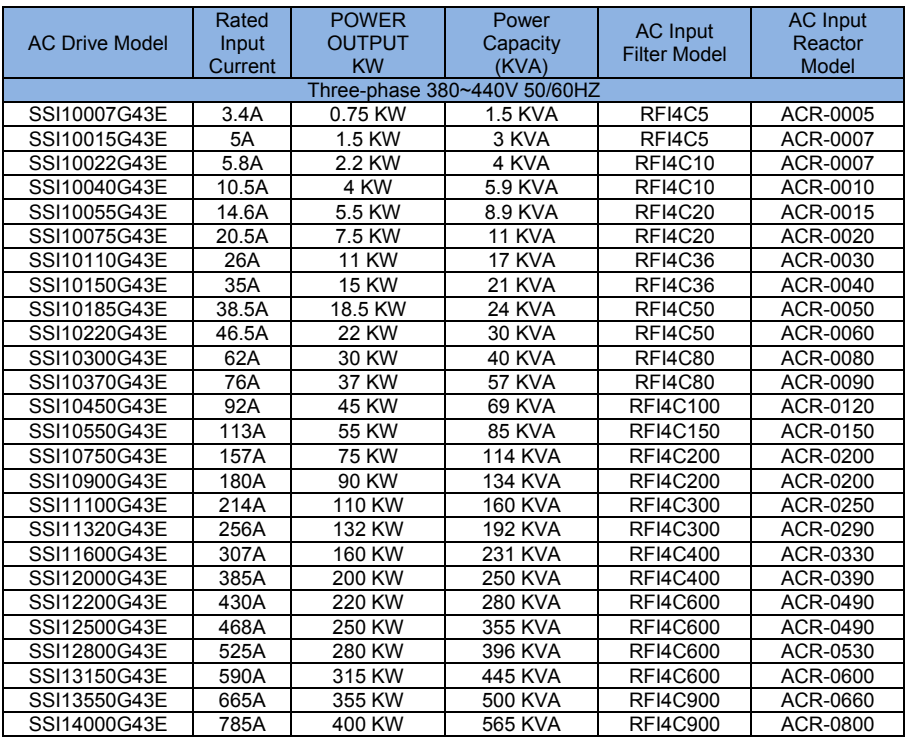

## Table 7-3 Recommended manufacturers and models of EMC filters & AC Output Reactor & AC Output Sine Wave Filter

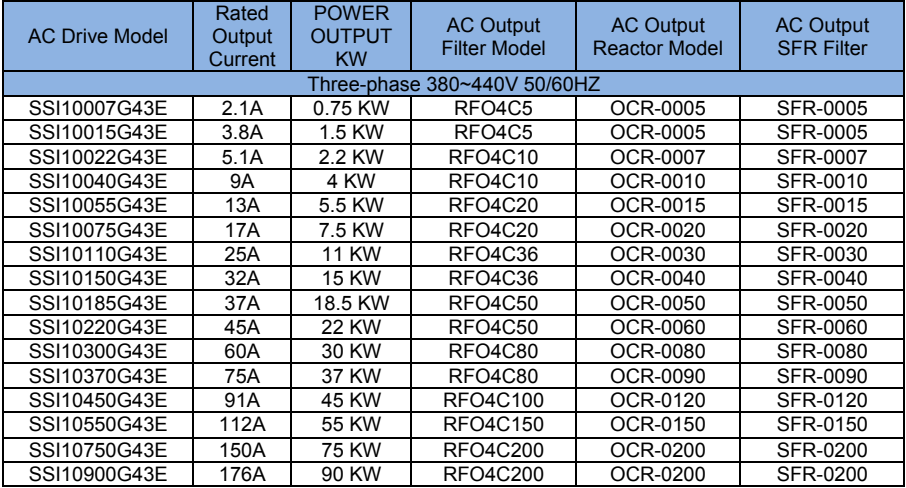

## **SSI1000 User Manual Contract Contract Contract Contract Contract Contract Contract Contract Contract Contract Contract Contract Contract Contract Contract Contract Contract Contract Contract Contract Contract Contract Con**

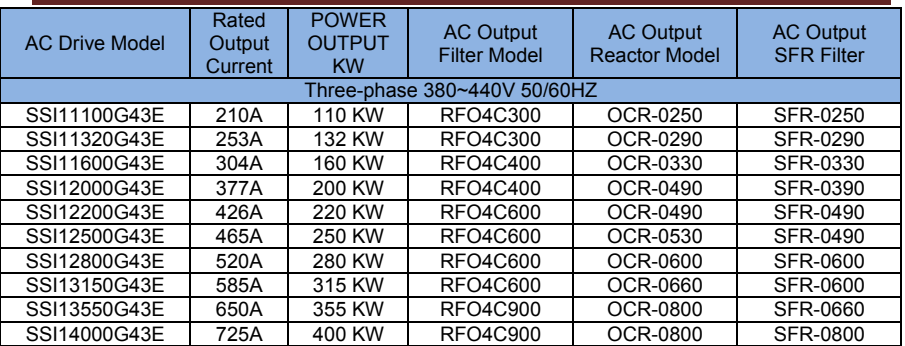

## 7.4 Shielded Cable

## 7.4.1 Requirements for Shielded Cable

The shielded cable must be used to satisfy the EMC requirements of CE marking. Shielded cables are classified into three-conductor cable and four-conductor cable. If conductivity of the cable shield is not sufficient, add an independent PE cable, or use a four-conductor cable, of which one phase conductor is PE cable.

The three-conductor cable and four-conductor cable are shown in the following figure.

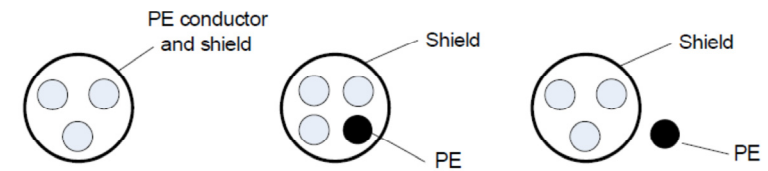

To suppress emission and conduction of the radio frequency interference effectively, the shield of the shielded cable is cooper braid. The braided density of the cooper braid should be greater than 90% to enhance the shielding efficiency and conductivity, as shown in the following figure.

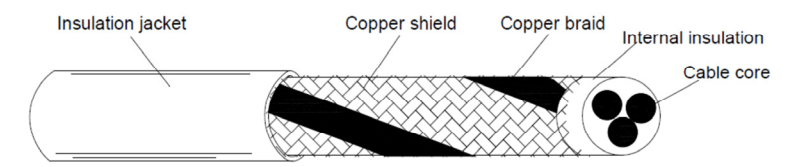

The following figure shows the grounding method of the shielded cable.

Figure 7-1 Grounding of the shielded cable

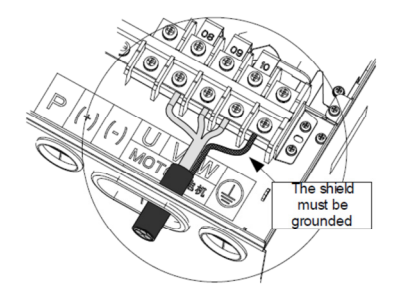

## The installation precautions are as follows:

• Symmetrical shielded cable is recommended. The four-conductor shielded cable can also be used as an input cable.

• The motor cable and PE shielded conducting wire (twisted shielded) should be as short as possible to reduce electromagnetic radiation and external stray current and capacitive current of the cable. If the motor cable is over 100 meters long, an output filter or reactor is required.

It is recommended that all control cables be shielded.

It is recommended that a shielded cable be used as the output power cable of the AC drive; the cable shield must be well grounded. For devices suffering from interference, shielded twisted pair (STP) cable is recommended as the lead wire and the cable shield must be well grounded

## 7.4.2 Cabling Requirements

1) The motor cables must be laid far away from other cables. The motor cables of several AC drives can be laid side by side.

2) It is recommended that the motor cables, power input cables and control cables be laid in different ducts. To avoid electromagnetic interference caused by rapid change of the output voltage of the AC drive, the motor cables and other cables must not be laid side by side for a long distance.

3) If the control cable must run across the power cable, make sure they are arranged at an angle of close to 90°. Other cables must not run across the AC drive.

4) The power input and output cables of the AC drive and weak-current signal cables (such as control cable) should be laid vertically (if possible) rather than in parallel.

5) The cable ducts must be in good connection and well grounded. Aluminium ducts can be used to improve electric potential.

6) The filter, AC drive and motor should be connected to the system (machinery or appliance) properly, with spraying protection at the installation part and conductive metal in full contact.

Figure 7-2 Cabling diagram

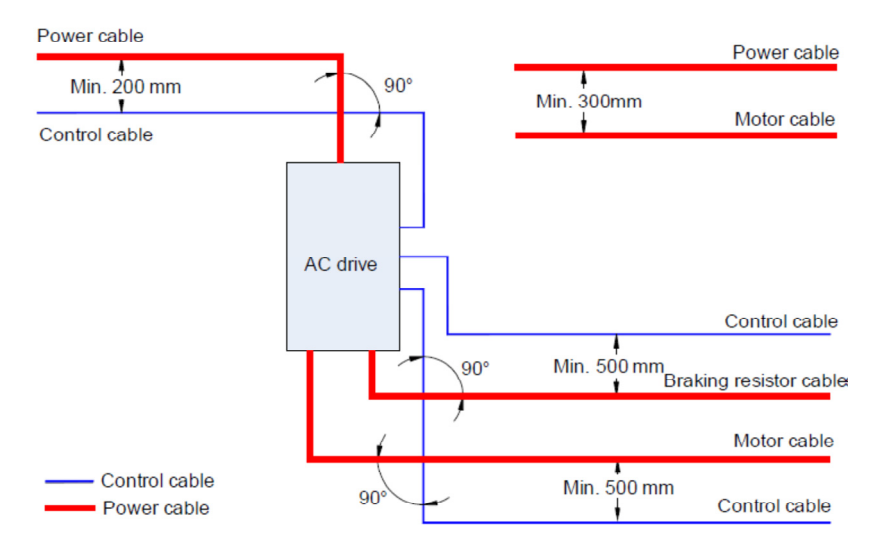

## 7.5 Solutions to Common EMC Interference Problems

The AC drive generates very strong interference. Although EMC measures are taken, the interference may still exist due to improper cabling or grounding during use. When the AC drive interferes with other devices, adopt the following solutions.

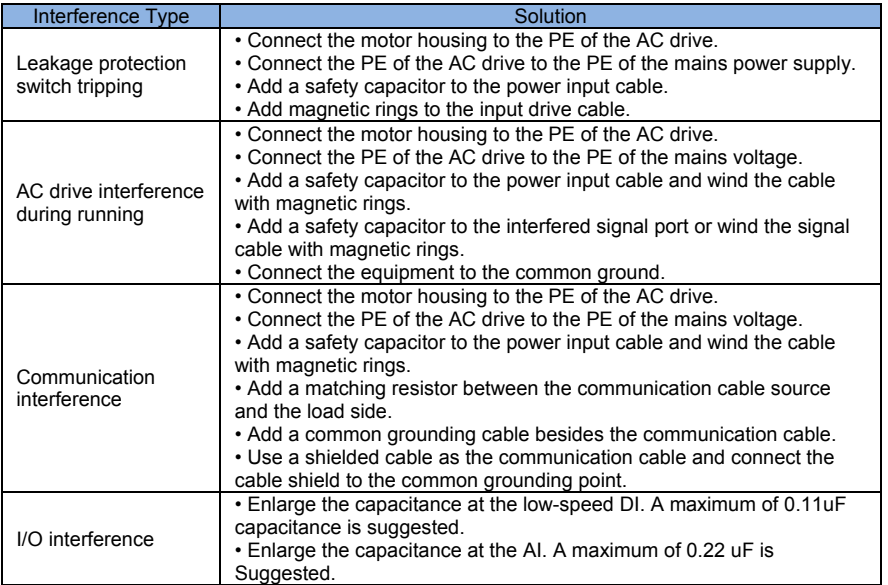

## **Selection and Dimensions**

everter

## 8 art

## Chapter 8 Selection and Dimensions

## 8.1 Electrical Specifications of the SSI1000

Table 8-1 Models and technical data of the SSI1000

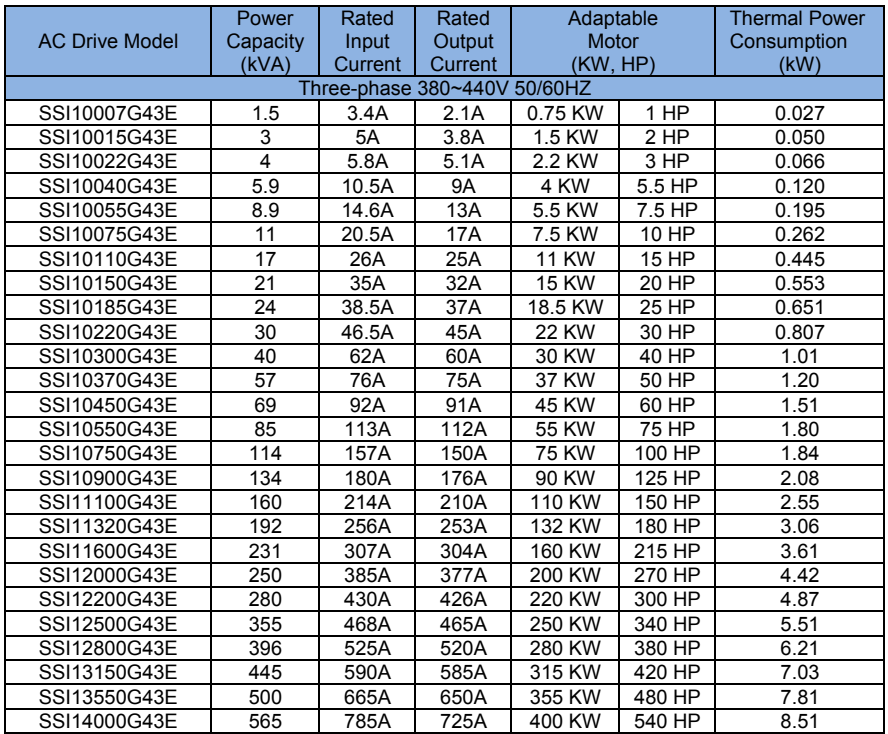

## 8.2 Physical Appearance and Overall Dimensions of the SSI1000

Figure 8-1 Physical appearance and overall dimensions of the SSI1000 (plastic housing)

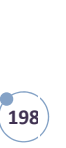

 $H$   $H1$ 

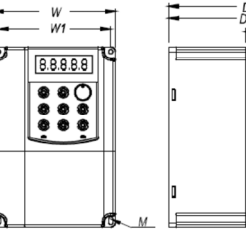

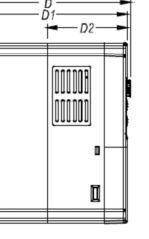

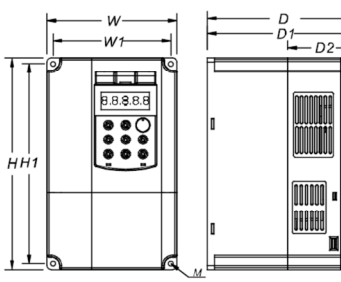

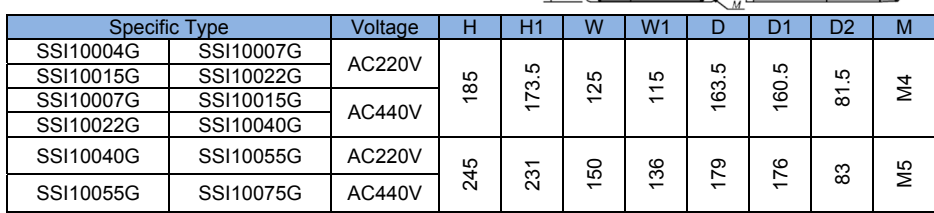

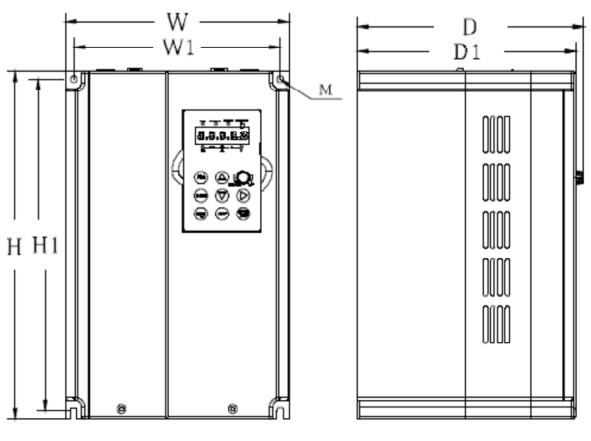

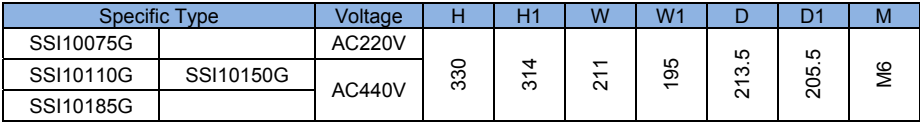

 Figure 8-2 Physical appearance and overall dimensions of the SSI1000 (sheet metal housing)

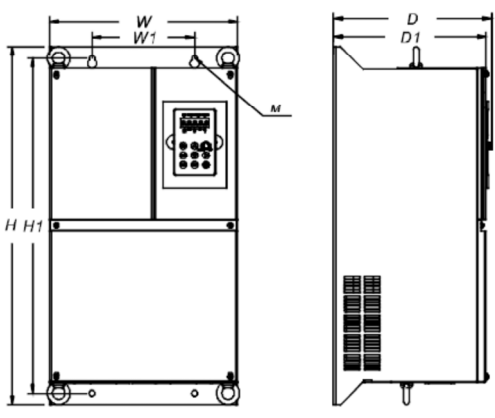

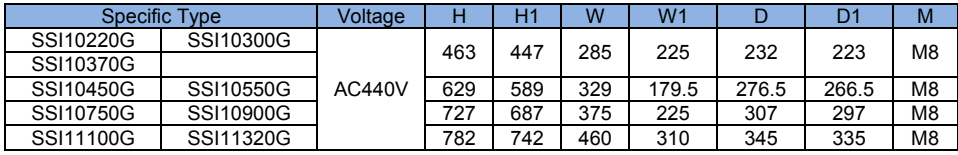

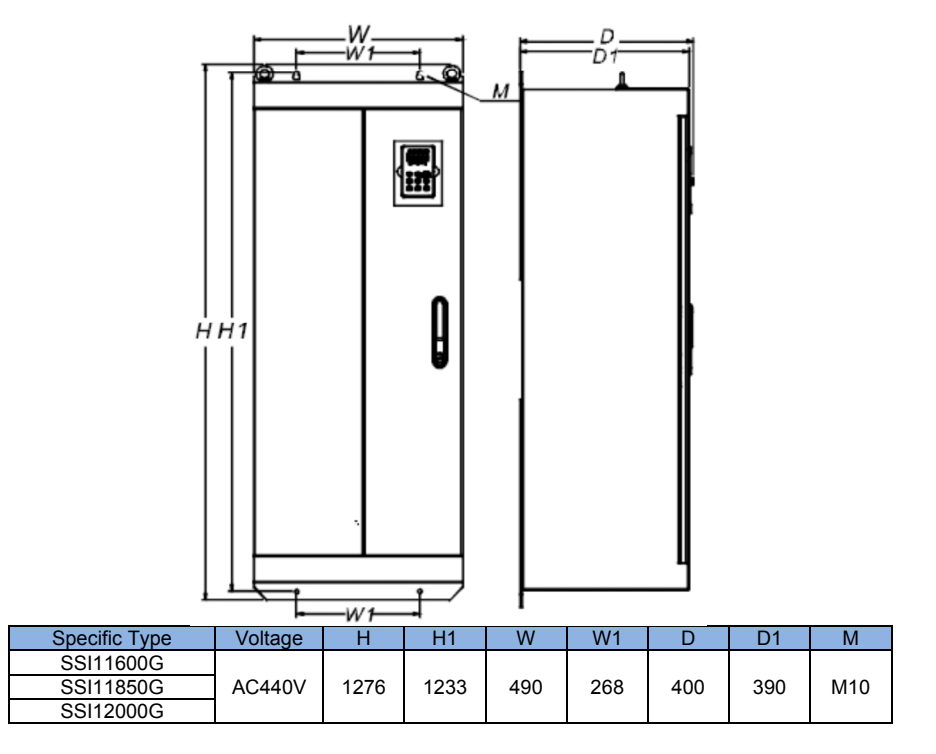

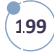

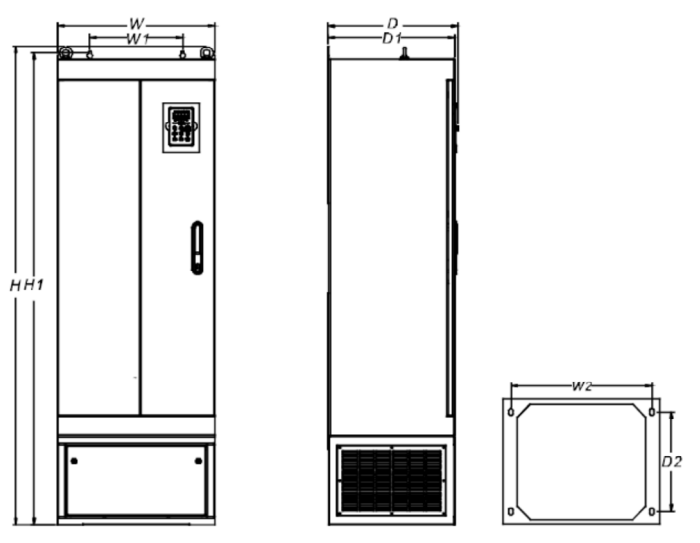

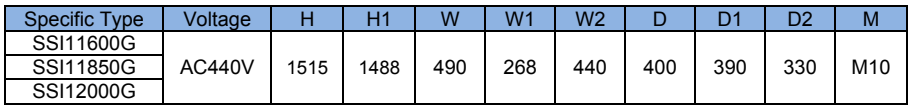

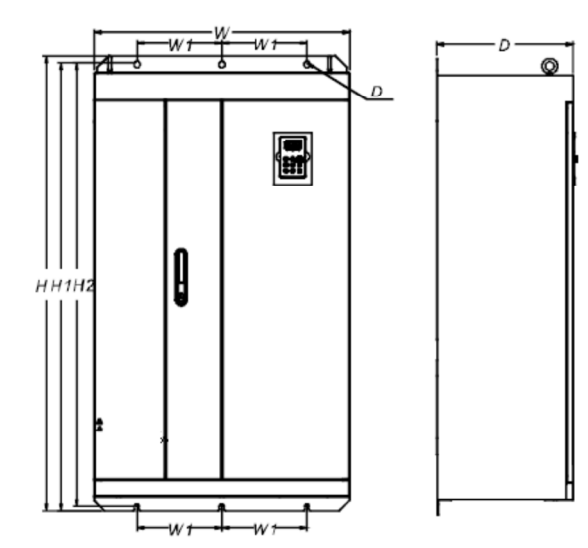

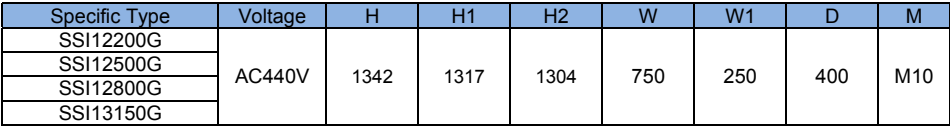

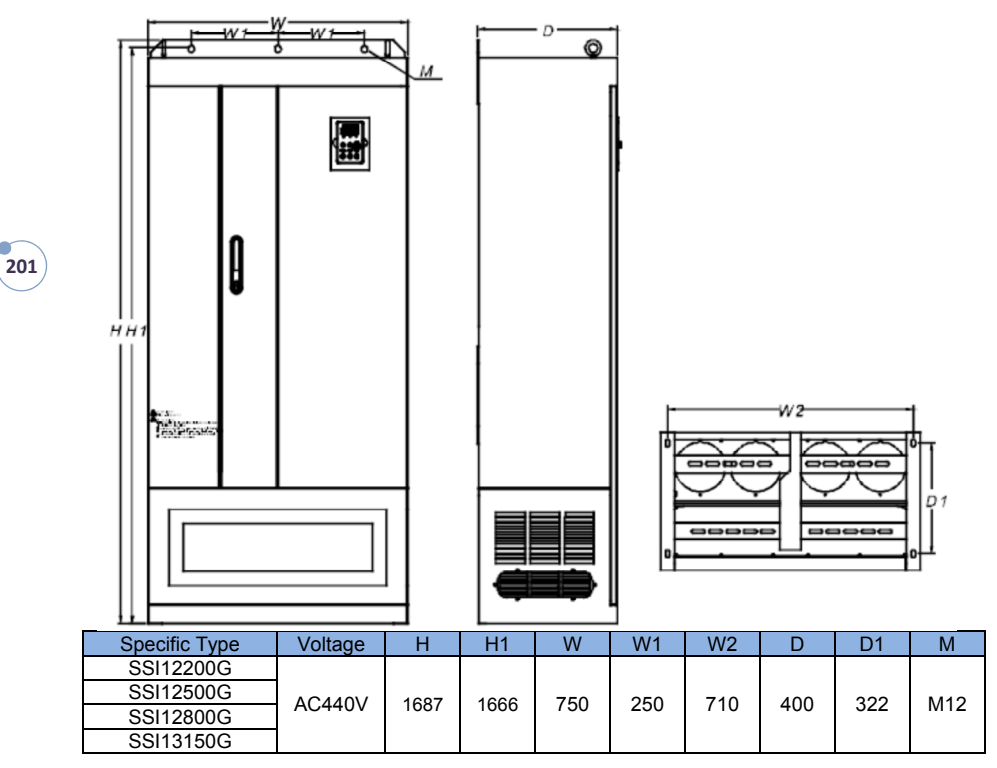

8.3 Physical Dimensions of External Operation Panel Figure 8-3 Physical dimensions of external operation panel

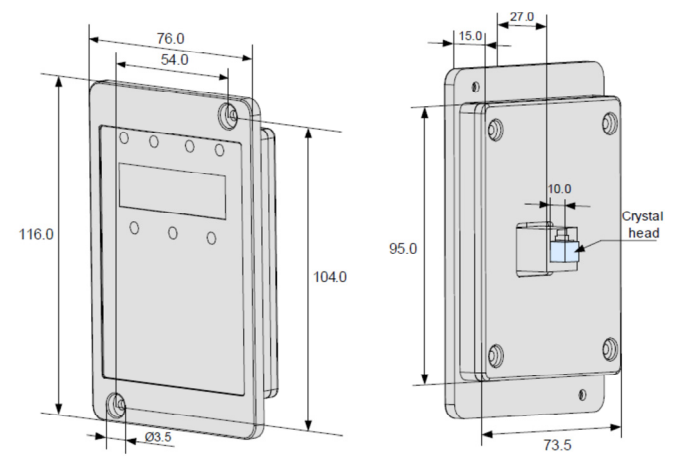

## 8.4 Selection of Braking Unit and Braking Resistor

8.4.1 Physical Dimensions of External Braking Resistor

The motor and load's regenerative energy is almost completely consumed on the braking resistor when braking.

According to the formula  $U \times U/R = Pb$ :

U refers to the braking voltage at system stable braking.

Different systems select different braking voltages. The 380 VAC system usually selects 700 V braking voltage.

Pb refers to the braking power.

## 8.3.2 Selection of Power of Braking Resistor

In theory, the power of the braking resistor is consistent with the braking power. But in consideration that the de-rating is 70%, you can calculate the power of the braking resistor according to the formula 0.7 x Pr = Pb x D.

Pr refers to the power of resistor.

• D refers to the braking frequency (percentage of the regenerative process to the whole working process)

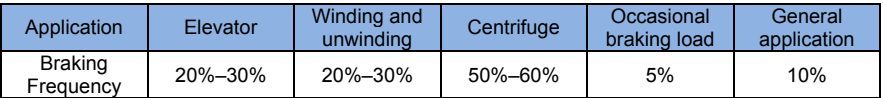

Table 8-4 below provides data for reference. You can select different resistance and power based on actual needs. However, the resistance must not be lower than the recommended value. The power may be higher than the recommended value.

The braking resistor model is dependent on the generation power of the motor in the actual system and is also related to the system inertia, deceleration time and potential energy load. For systems with high inertia, and/or rapid deceleration times, or frequent braking sequences, the braking resistor with higher power and lower resistance value should be selected.

Table 5 Recommended values of braking resistor

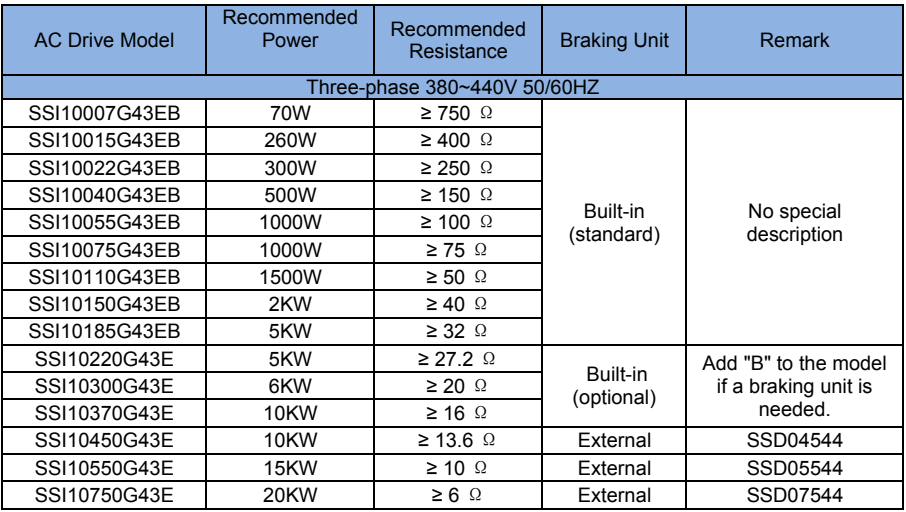

**8 a** www.ssinverter.info

**SSI1000 User Manual Selection and Dimensions** 

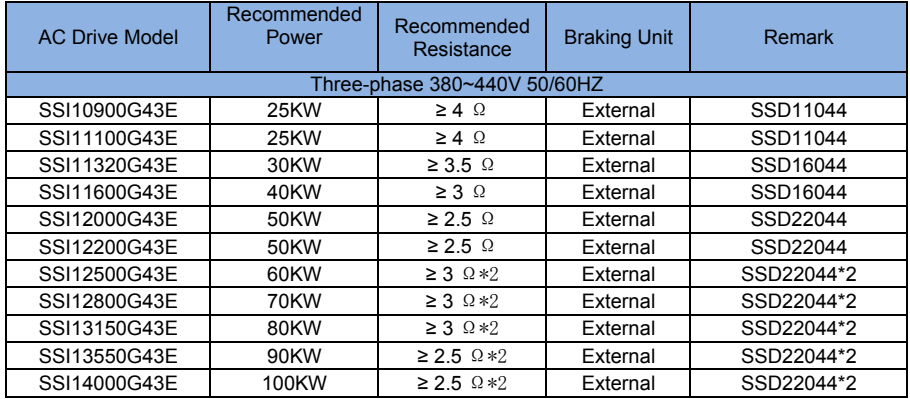

**203**

## **Notes**

• " x 2" indicates that two braking units with their respective braking resistor are connected in parallel.

• " x 3" means the same.

## **Dynamic Braking Unit**

## **1) Wiring illustration**

Wiring terminals are divided into input terminal (P,N) and output terminal (B1,B2).

**P:** DC Bus voltage positive pole, connect inverter (P1 or +)

**N:** DC Bus voltage negative pole, connect inverter (-)

**B1,B2** : connect to braking resistor.

## **2) Setting**

The operation voltage option for high voltage SSD can be sorted into 5 parts it can be adjusted by the short connect cap of the pin header which is on the control panel.

- o 380V level : operation voltage is 630V
- o 400V level : operation voltage is 660V
- o 415V level : operation voltage is 690V
- o 440V level : operation voltage is 730V
- o 460V level : operation voltage is 760V

Default setting is 380V level.

## **3) Optional braking resistor**

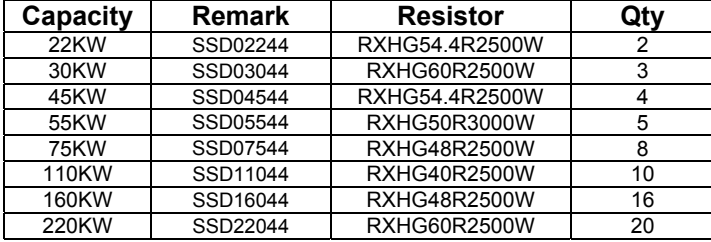

- **204**
- $\triangleright$  Braking resistor need to be parallel
- $\triangleright$  Resistor specification can be different, but the total power and resistance value must be close to the above standard.

# Maintenance and Troubleshooting

werter<br>co.ltd

## L art

## Chapter 9 Maintenance and Troubleshooting

## 9.1 Routine Repair and Maintenance of the SSI1000

## 9.1.1 Routine Maintenance

The influence of the ambient temperature, humidity, dust and vibration will cause the aging of the devices in the AC drive, which may cause potential faults or reduce the service life of the AC drive. Therefore, it is necessary to carry out routine and periodic maintenance.

Routine maintenance involves checking:

- Whether the motor sounds abnormally during running
- Whether the motor vibrates excessively during running
- Whether the installation environment of the AC drive changes.
- Whether the AC drive's cooling fan works normally
- Whether the AC drive overheats

Routine cleaning involves:

- Keep the AC drive clean all the time.
- Remove the dust, especially metal powder on the surface of the AC drive, to prevent the dust from entering the AC drive.
- Clear the oil stain on the cooling fan of the AC drive.
- 9.1.2 Periodic Inspection

Perform periodic inspection in places where inspection is difficult.

Periodic inspection involves:

Check and clean the air duct periodically.

Check whether the screws become loose.

Check whether the AC drive is corroded.

Check whether the wiring terminals show signs of arcing;

Main circuit insulation test

Before measuring the insulating resistance with megameter (500 VDC megameter recommended), disconnect the main circuit from the AC drive. Do not use the insulating resistance meter to test the insulation of the control circuit. The high voltage test need not be performed again because it has been completed before delivery. **Prompt**

## 9.1.3 Replacement of Vulnerable Components

The vulnerable components of the AC drive are cooling fan and filter electrolytic capacitor. Their service life is related to the operating environment and maintenance status. Generally, the service life is shown as follows:

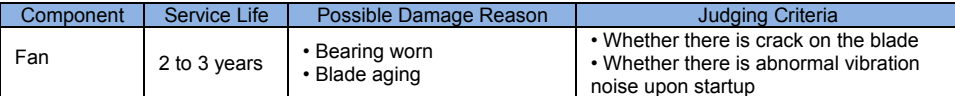

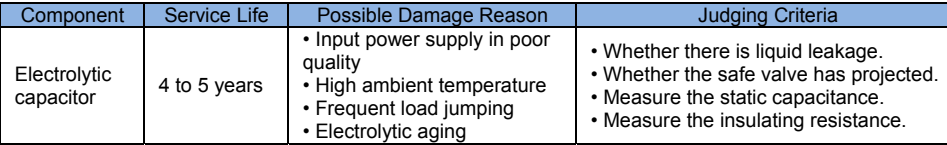

## 9.1.4 Storage of the AC Drive

For storage of the AC drive, pay attention to the following two aspects:

1) Pack the AC drive with the original packing box provided by SSINVERTER.

2) Long-term storage degrades the electrolytic capacitor. Thus, the AC drive must be energized once every 2 years, each time lasting at least 5 hours. The input voltage must be increased slowly to the rated value with the regulator.

## 9.2 Warranty Agreement

1) Free warranty only applies to the AC drive itself.

2) SSINVERTER will provide 18-month warranty (starting from the leave-factory date as indicated on the barcode) for the failure or damage under normal use conditions. If the equipment has been used for over 18 months, reasonable repair expenses will be charged.

3) Reasonable repair expenses will be charged for the damages due to the following causes:

- Improper operation without following the instructions
- Fire, flood or abnormal voltage.
- Using the AC drive for non-recommended function

4) The maintenance fee is charged according to SSINVERTER'S uniform standard. If there is an agreement, the agreement prevails.

## 9.3 Faults and Solutions

The SSI1000 provides a total of 31 pieces of fault information and protective functions. After a fault occurs, the AC drive implements the protection function, and displays the fault code on the operation panel (if the operation panel is available).

Before contacting SSINVERTER for technical support, you can first determine the fault type, analyze the causes, and perform troubleshooting according to the following tables. If the fault cannot be rectified, contact the agent or SSINVERTER. EH is the AC drive hardware overcurrent or overvoltage signal. In most situations, hardware overvoltage fault causes EH.

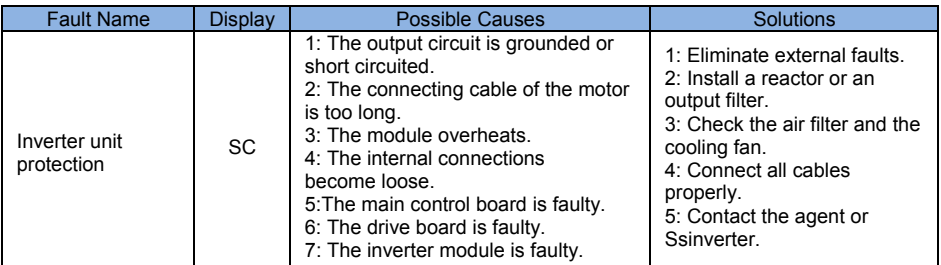

## Figure 9-1 Solutions to the faults of the SSI1000

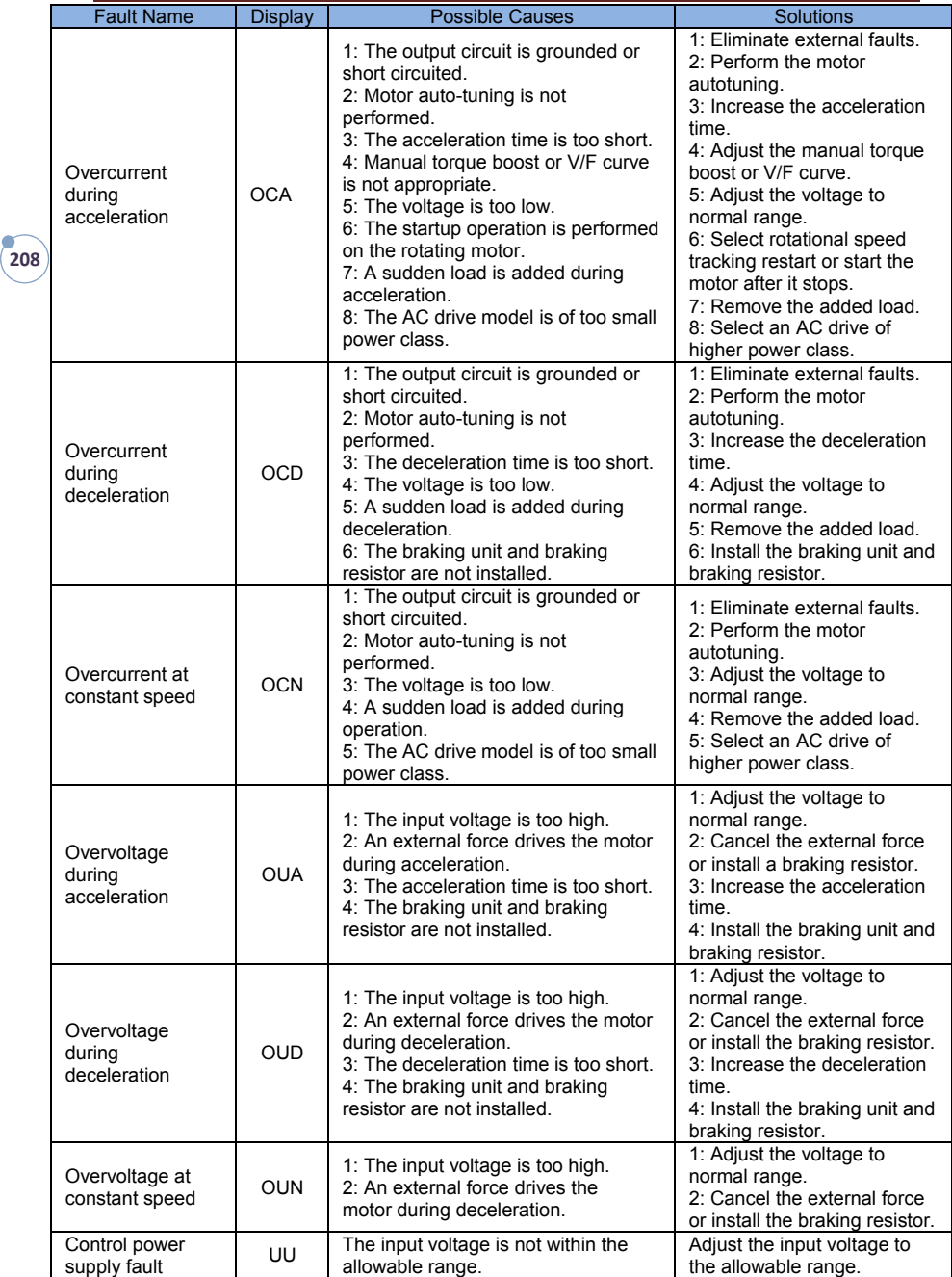

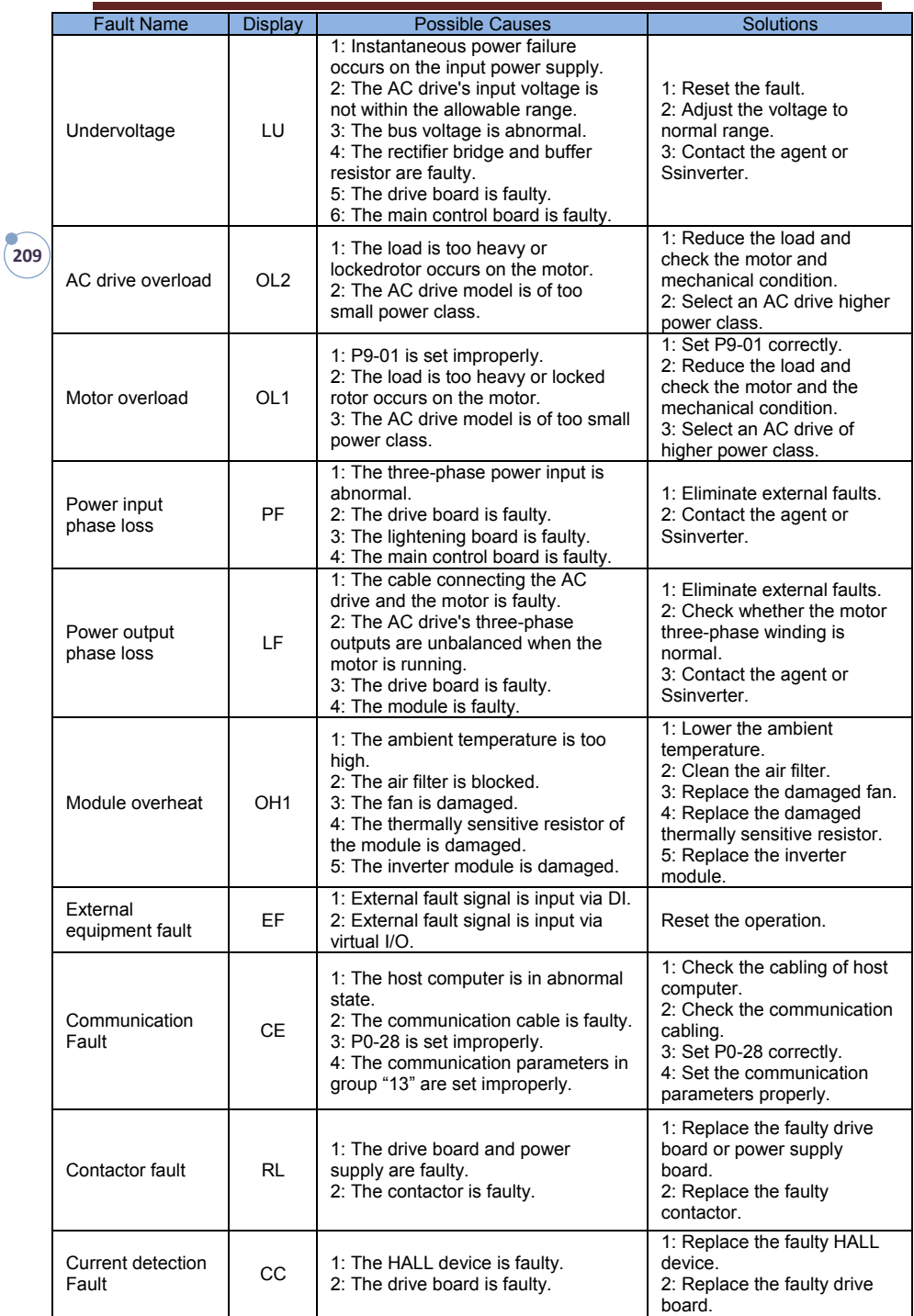

 $\overline{\phantom{a}}$ 

## SSI1000 User Manual **Maintenance and Troubleshooting**

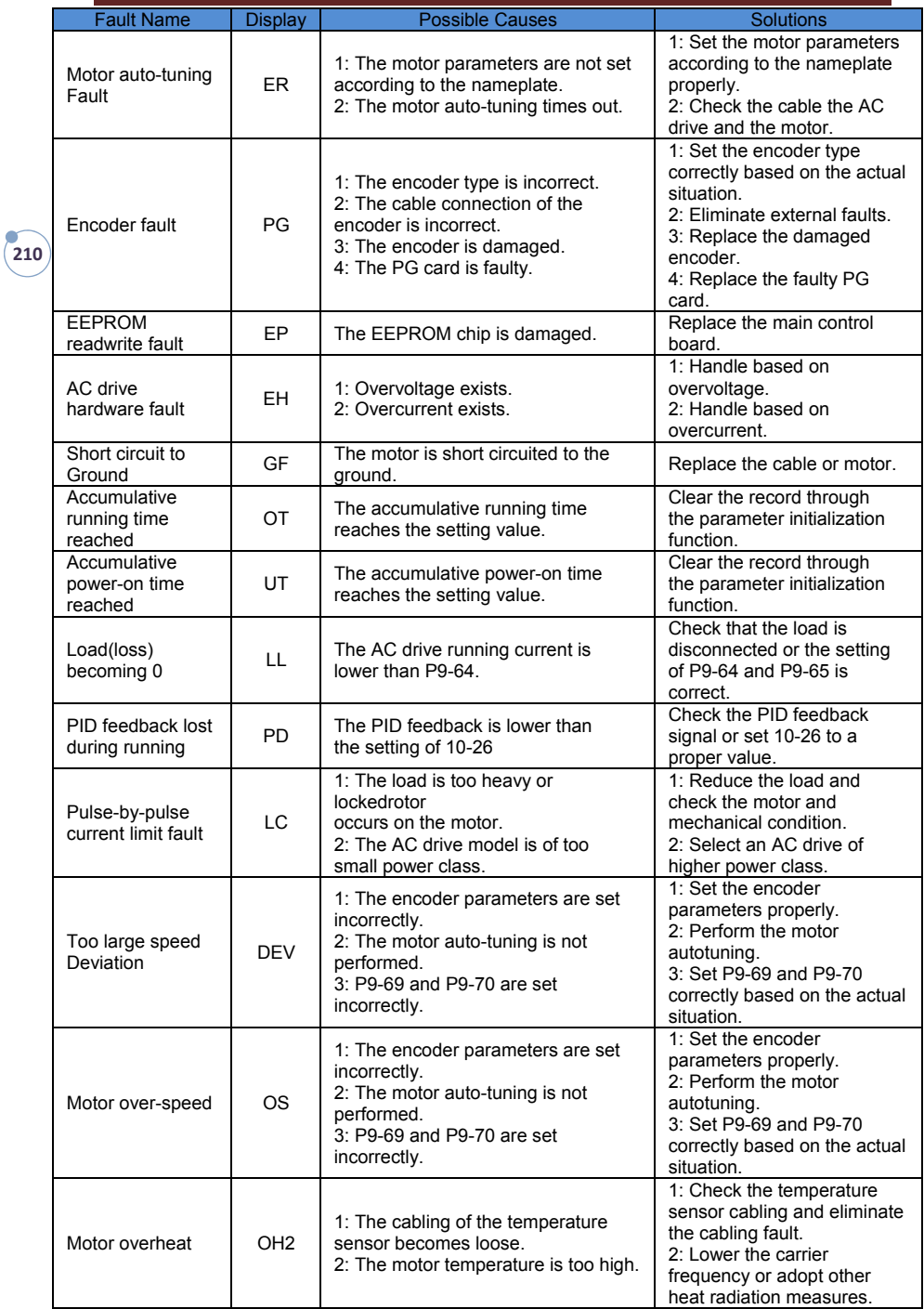

## 9.4 Common Faults and Solutions

You may come across the following faults during the use of the AC drive. Refer to the following table for simple fault analysis.

Table 9-2 Troubleshooting to common faults of the AC drive

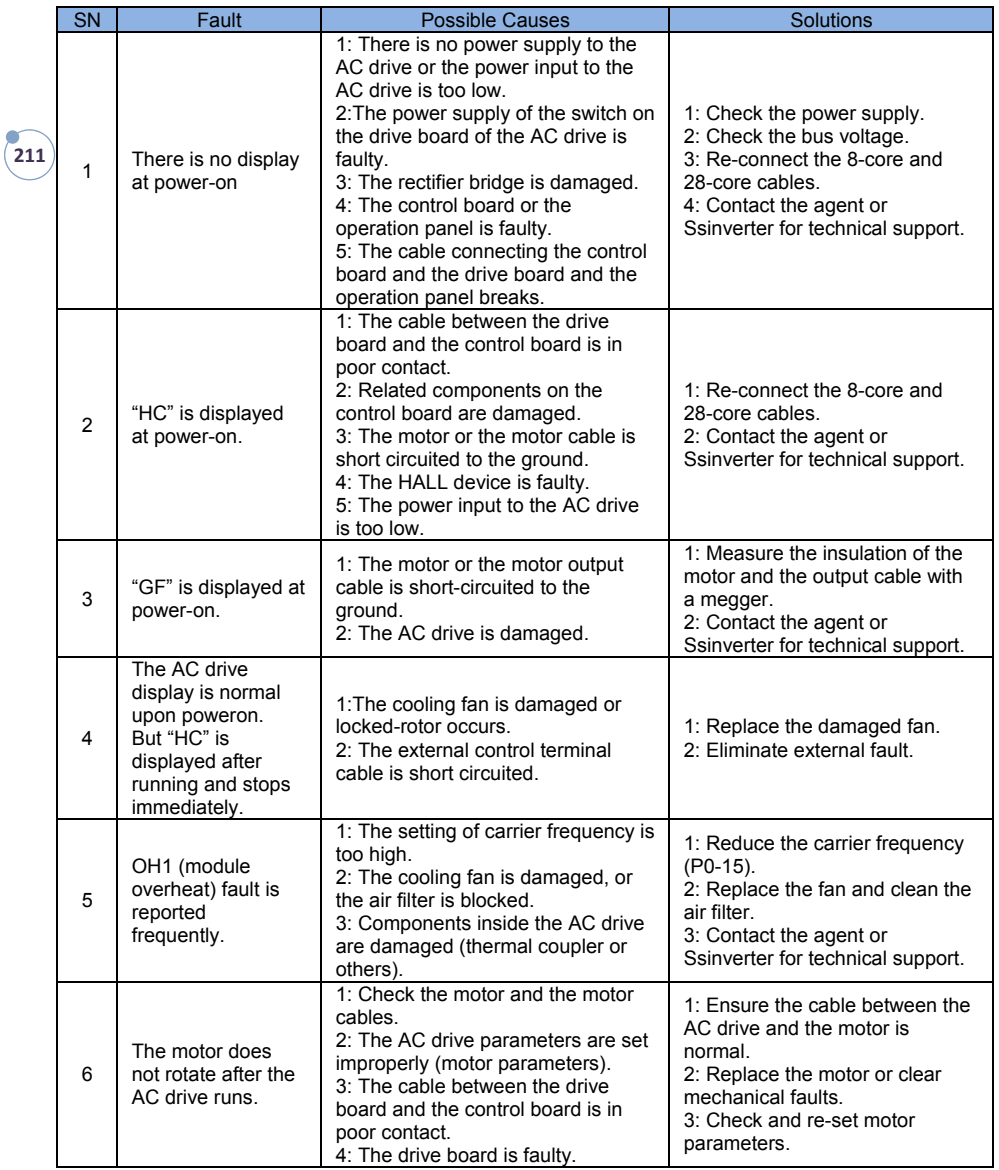

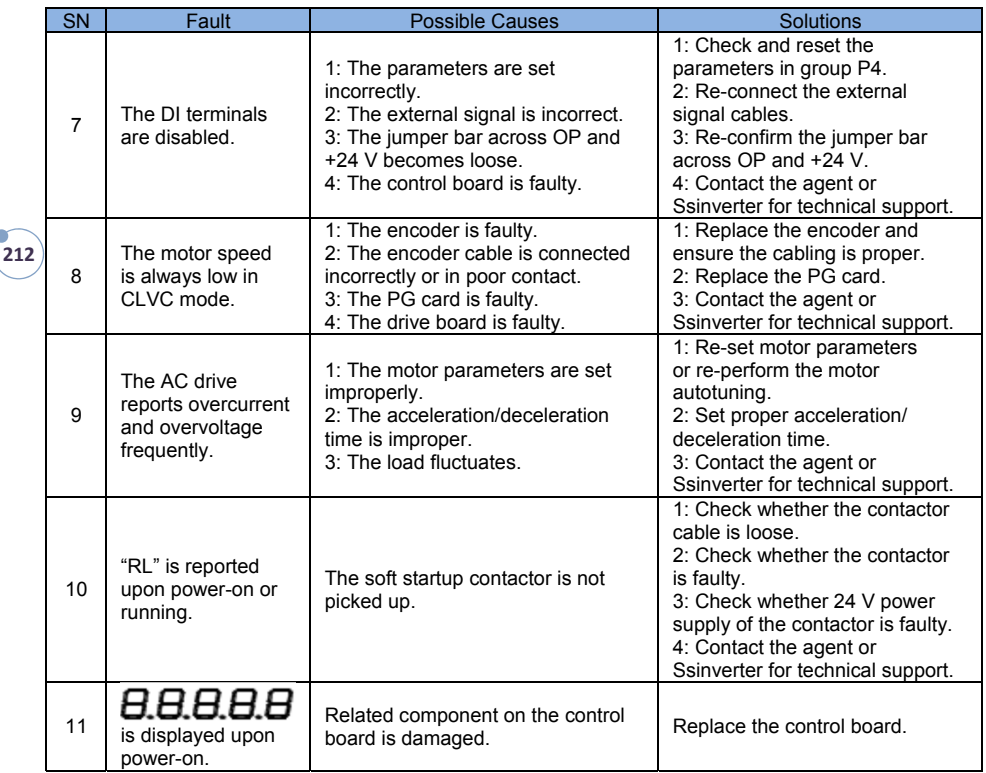

## Warranty Agreement

1. The warranty period of the product is 18 months (refer to the barcode on the equipment). During the warranty period, if the product fails or is damaged under the condition of normal use by following the instructions, Ssinverter will be responsible for free maintenance.

2. Within the warranty period, maintenance will be charged for the damages caused by the following reasons:

- a. Improper use or repair/modification without prior permission
- b. Fire, flood, abnormal voltage, other disasters and secondary disaster
- c. Hardware damage caused by dropping or transportation after procurement
- d. Improper operation
- e. Trouble out of the equipment (for example, external device)

3. If there is any failure or damage to the product, please correctly fill out the Product Warranty Card in detail.

4. The maintenance fee is charged according to the latest Maintenance Price List of Ssinverter.

5. The Product Warranty Card is not re-issued. Please keep the card and present it to the

maintenance personnel when asking for maintenance.

6. If there is any problem during the service, contact Ssinverter's agent or Ssinverter directly.

7. This agreement shall be interpreted by Ssinverter Co., Ltd.

Website: www.ssinverter.info

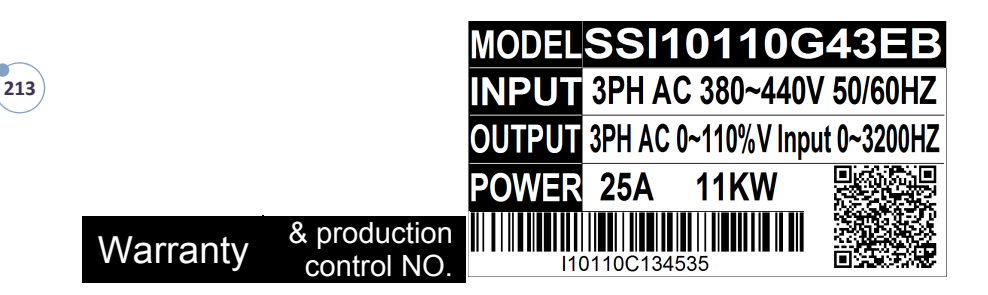

## Warranty and production control no

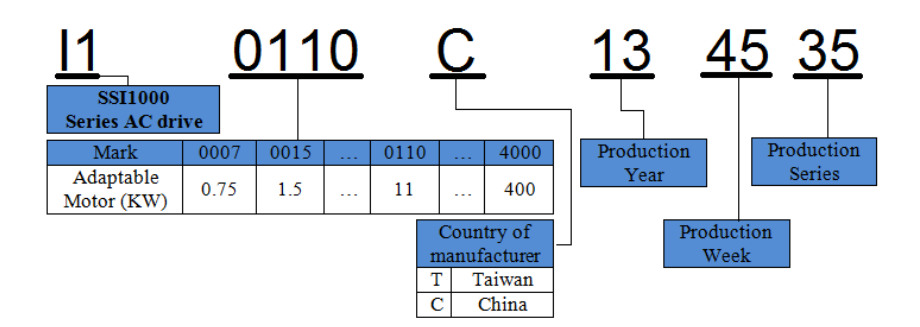